# 目录

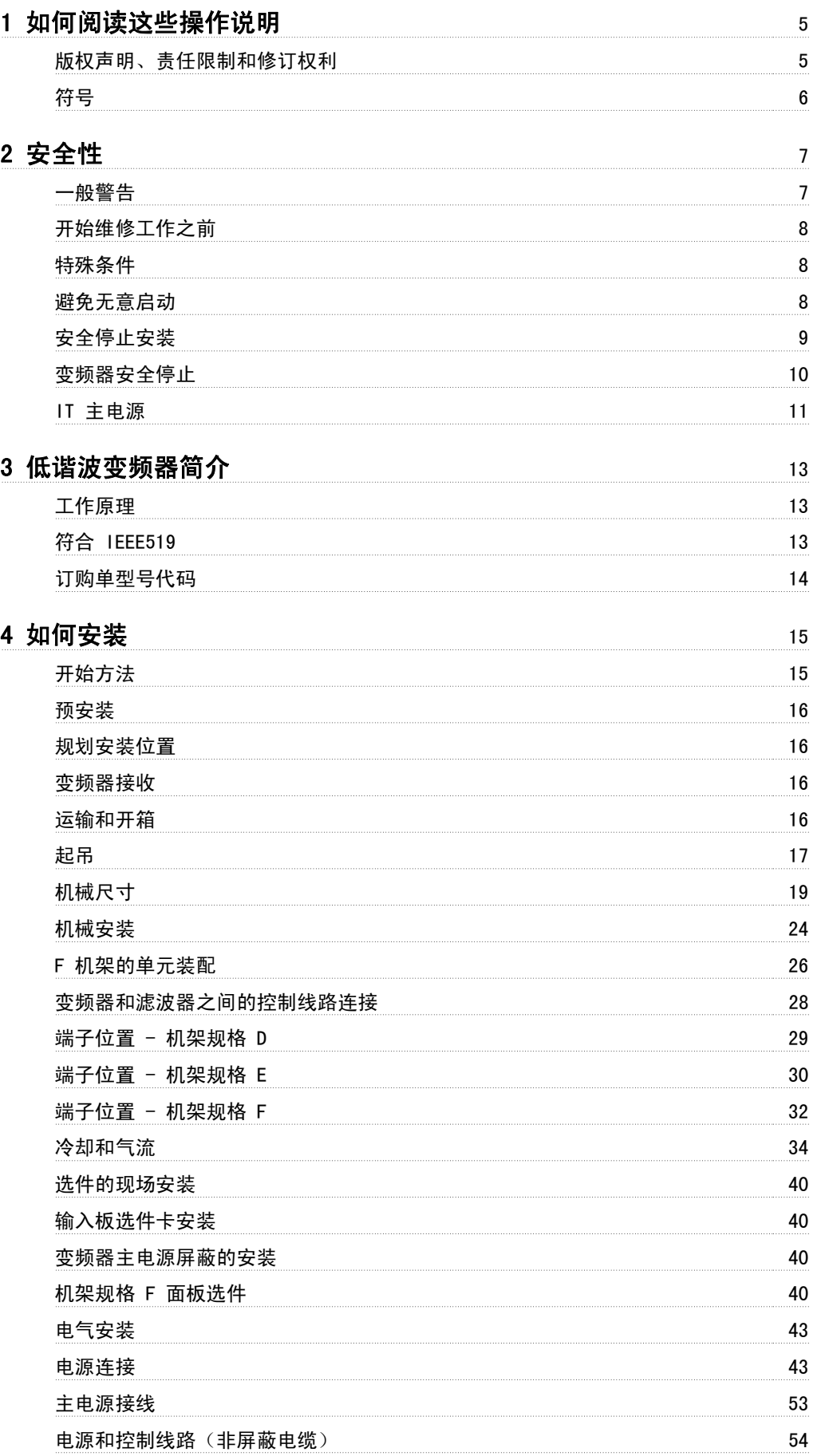

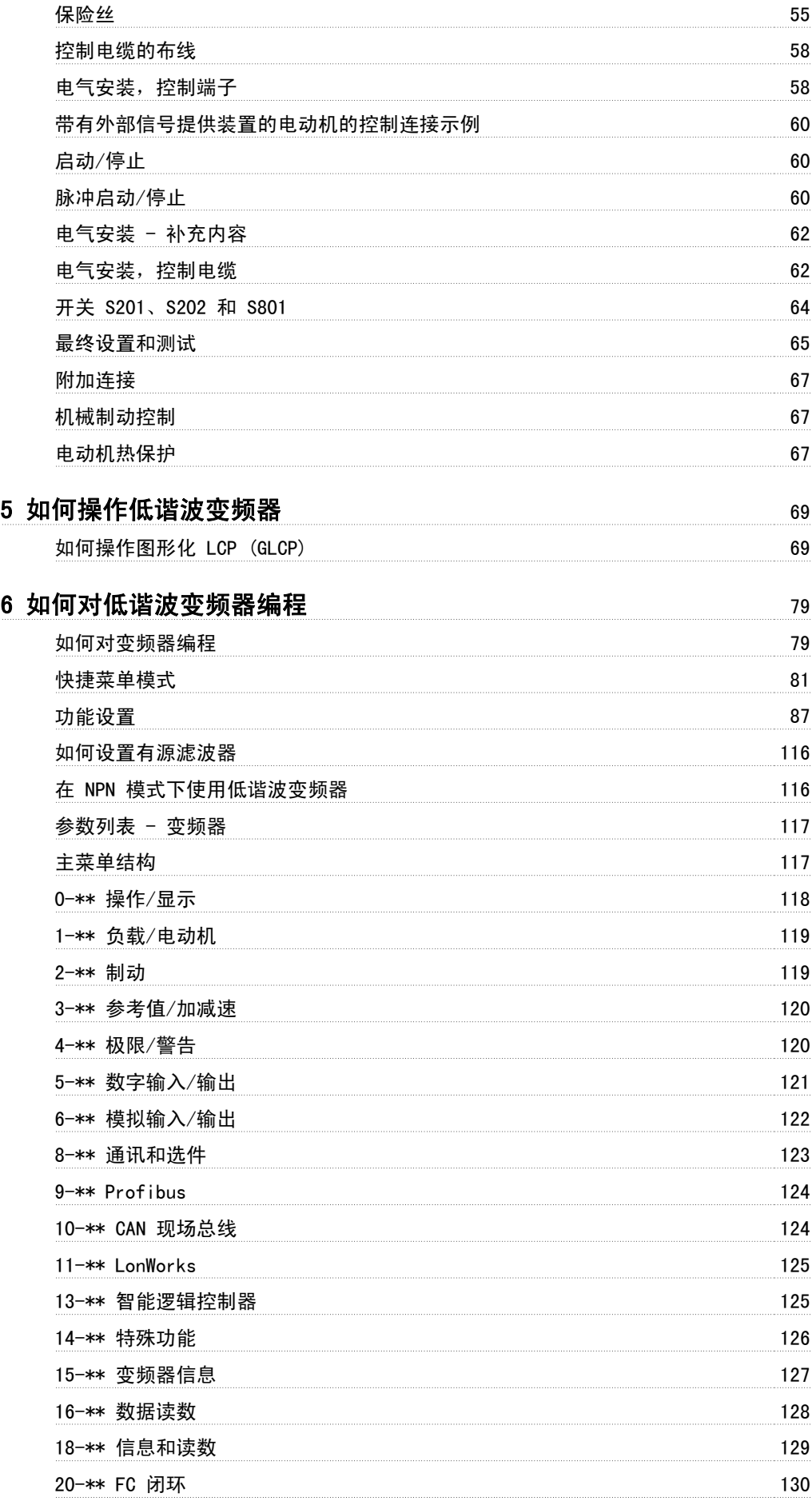

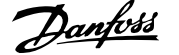

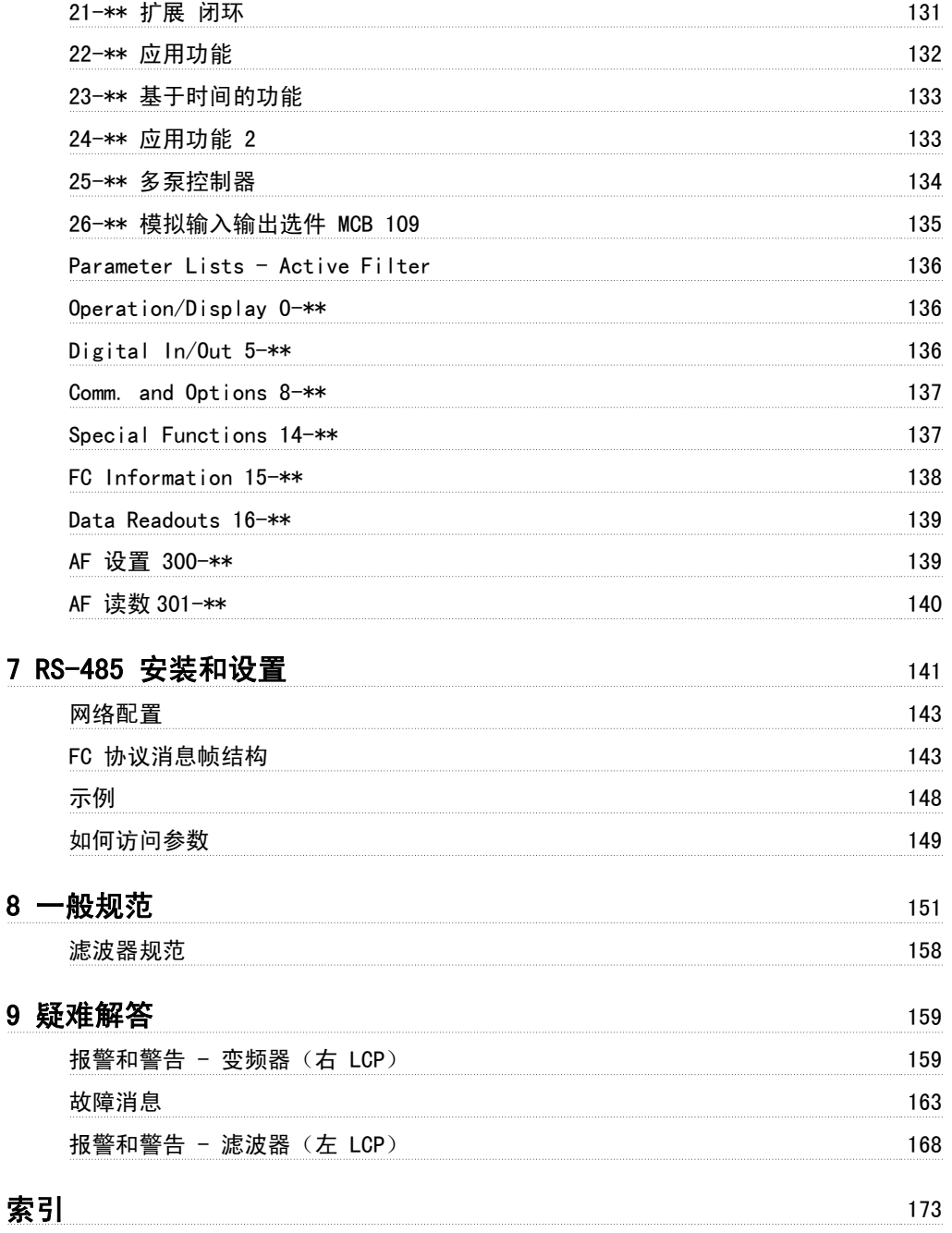

## 1 如何阅读这些操作说明

## 1.1.1 版权声明、责任限制和修订权利

本出版物含有 Danfoss 专有的信息。 用户接受和使用本手册,即表示用户同意仅将本文所含信息用于操作 Danfoss 设备,或者用于操作其他供应商提 供的用于通过串行通讯线路同 Danfoss 设备通讯的设备。 本出版物受丹麦和其它大多数国家/地区的版权法保护。

对根据本手册的说明而开发的软件程序,Danfoss 不保证它在每一物理、硬件或软件环境中都能正常工作。

尽管 Danfoss 对本手册的内容进行了测试和检查, 但 Danfoss 对本文档不作任何明确或隐含的保证或表示, 包括其质量、效能或针对特定目的的适用 性。

对使用或无法使用本手册所含的信息而引发的直接、间接、特定、偶然或因果性损害,即使已声明了发生这些损害的可能性,Danfoss 也不负任何责任。 尤其是,Danfoss 对任何损失概不负责,这包括(但不限于)利润或收入损失;设备损坏或丢失、计算机程序丢失、数据丢失而导致的损失以及弥补成 本;或第三方主张的任何赔偿要求。

Danfoss 保留随时修订该出版物的权利和不作事先通知即修改其内容的权利,在进行这样的修订或更改时没有通知前期用户或当前用户的任何义务。

### 1.1.2 VLT HVAC Drive 相关文献

- 操作说明 MG.11.Ax.yy 提供了安装和运行变频器变频器所需的信息。
- 操作说明 VLT HVAC Drive (大功率型), MG.11.Fx.vv
- 设计指南 MG.11.Bx.yy 详细介绍了变频器变频器、用户设计和应用的所有技术信息。
- 编程指南 MG.11.Cx.yy 提供了有关如何编程的信息,并且包括完整的参数说明。
- 模拟 I/0 选件 MCB109 安装说明, MI. 38. Bx. yy
- 应用说明,温度降容指南,MN.11.Ax.yy
- 通过基于 PC 的配置工具 MCT 10DCT 10,MG.10.Ax.yy ,用户可以在基于 Windows™ 的 PC 环境中配置变频器变频器。
- 要获得 Danfoss VLT® Energy Box 软件,请访问 *www.danfoss.com/BusinessAreas/DrivesSolutions* www.geelectrical.com/ driveswww.trane.com/vfd, 然后选择 PC Software Download (PC 软件下载)
- VLT HVAC Drive 变频器应用,MG.11.Tx.yy
- 操作手册 VLT HVAC Drive Profibus, MG.33.Cx.yy
- 操作说明 VLT HVAC Drive Device Net, MG. 33.Dx.yy
- 操作说明 VLT HVAC Drive BACnet, MG. 11.Dx. vv
- 操作说明 VLT HVAC Drive LonWorks, MG 11. Ex. vv
- 操作说明 VLT HVAC Drive Metasys, MG.11.Gx.yy
- 操作说明 VLT HVAC Drive FLN, MG. 11. Zx.yy
- 输出滤波器设计指南,MG.90.Nx.yy
- 制动电阻器设计指南,MG.90.Ox.yy
- x = 修订号
- yy = 语言代码

Danfoss 印刷技术资料可从您当地的 Danfoss 销售部 或以下述在线方式获得: www.danfoss.com/BusinessAreas/DrivesSolutions/Documentations/Technical+Documentation.htm

## 1.1.3 软件版本与认证: VLT HVAC Drive

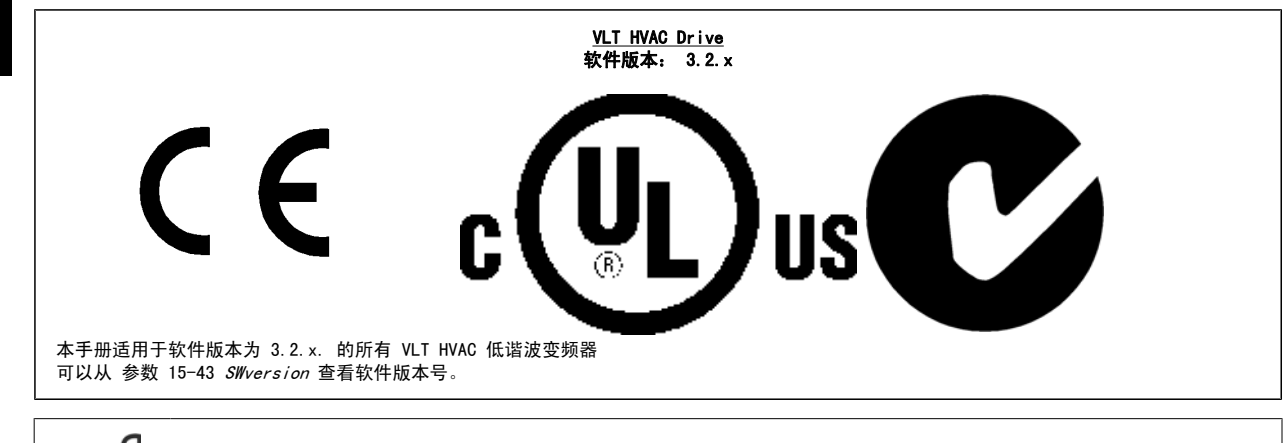

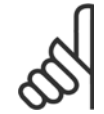

1

## 注意

低谐波变频器有 2 个 LCP, 一个用于变频器(右侧), 一个用于有源滤波器(左侧)。 每个 LCP 仅控制与其相连的设备, 并且 2 个 LCP 之间没有通讯。

## 1.1.4 符号

在这些操作说明中使用的符号。

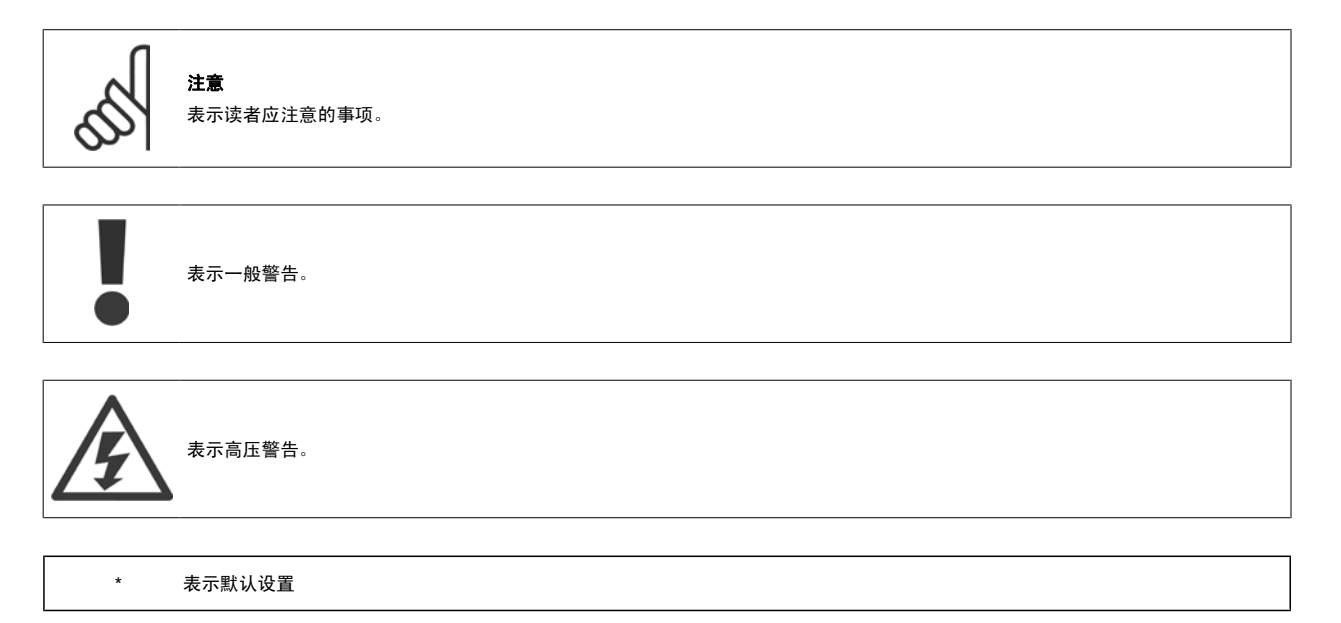

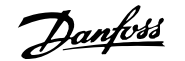

# 2 安全性

## 2.1.1 安全说明

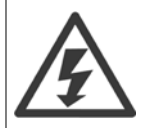

只要变频器与主电源相连,它就会带有危险电压。 如果电动机、变频器或现场总线安装不当,则可能导致设备损坏甚至严重的人员伤亡。 因此,必须遵守本手册中的规定以及国家和地方的条例和安全规定。

#### 安全规定

- 1. 在修理变频器前必须断开电网。 检查电网确已断开,等待一段时间后再拔下电动机和电源插头。
- 2. 变频器控制面板上的 [STOP/RESET](停止/复位)键不能将设备与主电源断开,因此不能作为安全开关使用。
- 3. 必须对设备进行可靠的接地保护,防止使用者接触到电源,必须对电动机采取过载保护措施。这些措施应符合国家和地方法规的具体规定。
- 4. 接地漏电电流高于 3.5 mA。
- 5. 通过参数 1-90 *电动机热保护*可以设置电动机过载保护。 如果需要使用此功能,请将参数 1-90 设为同"[ETR 跳闸]"(默认值)或"[ETR 警 告]"对应的数据值。 注意: 此功能可在 1.16 倍电动机额定电流和电动机额定频率时开始工作。 针对北美市场: ETR 功能可以提供符合 NEC 规定的第 20 类电动机过载保护。
- 6. 当变频器与主电源连接时,严禁拔下电动机和电源插头。 检查电网确已断开,等待一段时间后再拔下电动机和电源插头。
- 7. 请注意,安装负载共享(直流中间电路的连接)和外接 24 V 直流电源后,变频器的输入电源不是 L1、L2 和 L3。 在开始修理工作前,确保所 有电源输入端均已断开,并等待一段时间后再开始修理。

#### 在高海拔下安装

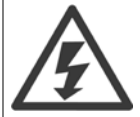

#### 安装在高海拔下:

当海拔超过 3 km 时,请向 Danfoss Drives 咨询 PELV 事宜

#### 意外启动警告

1. 当变频器与主电源相连时,可采用数字指令、总线指令、参考值或本地停止使电动机停止。 如果出于人身安全方面的考虑而必须保证不会发生无意启 动现象,这些停止功能是不够的。2. 如果改变参数, 则电动机可能会启动。 因此, 必须先按停止键 [RESET](复位), 然后再对数据进行修改。3. 如 果变频器电子器件发生故障,或如果临时过载消除,或主电源或电动机连接故障消除,则已经停止的电动机可能会再次启动。

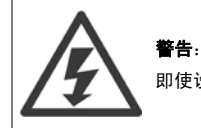

即使设备已断开与主电源的连接,触碰电气部件也可能会导致生命危险。

另外,还需确保所有其他电源输入都已断开,例如外接 24 V 直流电源、负载共享(直流中间电路的连接)以及用于借能运行的电动机连接。

## 2.1.2 一般警告

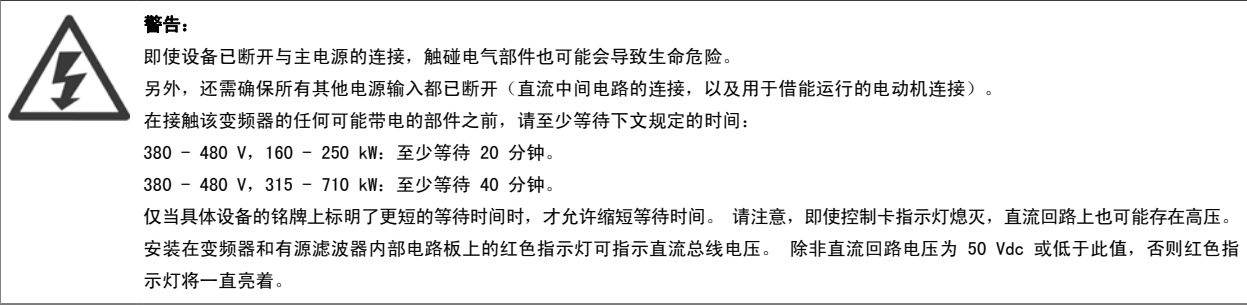

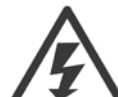

## 漏电电流

变频器的接地漏电电流大于 3.5 mA。 根据 IEC 61800-5-1 的要求, 必须借助下述方式来增强保护性接地: 必须单独终接横截面积最 小为 10mm<sup>2</sup> 的铜芯或 16mm<sup>2</sup> 的铝芯 PE 线, 或其他横截面积应与主电源电缆相同的 PE 线。

#### 漏电断路器

该设备可在保护性导体中产生直流电流。 当使用漏电断路器 (RCD) 提供额外保护时, 在该设备的电源端只能使用 B 类(延时型) RCD。 另请参阅 RCD Application Note (RCD 应用说明) MN. 90.GX.02。 变频器的保护性接地和 RCD 的使用必须始终遵从国家和地方法规。

## 2.1.3 开始维修工作之前

- 1. 断开变频器与主电源的连接
- 2. 断开直流总线端子 88 和 89
- 3. 至少等待在上述"一般警告"小节中规定的时间
- 4. 拆下电动机电缆

## 2.1.4 特殊条件

#### 电气额定值:

在变频器铭牌上标示的额定值基于典型的 3 相主电源,并且代表电压、电流和温度均在指定范围内时的情况。这些额定值适用于大多数应用。

#### 变频器还支持其它会影响变频器电气额定值的特殊应用。 影响电气额定值的特殊条件可能包括:

- 单相应用
- 要求降低电气额定值的高温应用
- ï 环境条件较为恶劣的海上应用。

有关电气额定值的信息,请查阅各个说明书以及**设计指南**中的相关内容。

#### 安装要求:

#### 为了确保变频器的总体电气安全,必须考虑同下述内容有关的特殊安装事项:

- ï 保险丝和断路器,用于实现过电流和短路保护
- (主电源、电动机、制动、负载共享和继电器)电缆的选择
- 电网配置(IT、TN、接地脚等)
- 低压端口的安全(PELV 条件)。

有关安装要求的信息,请查阅各个说明书以及设计指南中的相关内容。

## 2.1.5 避免无意启动

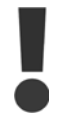

- 当变频器与主电源相连时,可以使用数字命令、总线命令、参考值或本地控制面板来启动/停止电动机。
- 为保证人身安全而必须避免意外启动时,请将变频器与主电源断开。
- 要避免意外启动,请始终先激活 [OFF](停止)键,然后再更改参数。
	- 除非关闭端子 37, 否则电子故障、临时过载、主电源故障或电动机连接断开均可能导致已停止的电动机重新启动。

## 2.1.6 安全停止安装

要按照安全类别 3 (EN954-1) 执行停止类别 0 (EN60204) 的安装,请 遵照以下说明:

- 1. 必须取下端子 37 和 24 V 直流之间的桥接器(跳线)。 仅断 开该跳线是不够的。 为避免短路,请将其整个取下。 请参阅图 解中的跳线。
- 2. 用带有短路保护的电缆连接端子 37 和 24 V 直流。 24 V 直流 电源必须能通过 EN954-1 类别 3 的电路中断设备中断。 如果 中断设备和变频器放置在同一个安装面板中,您可以使用非屏蔽 电缆代替屏蔽电缆。

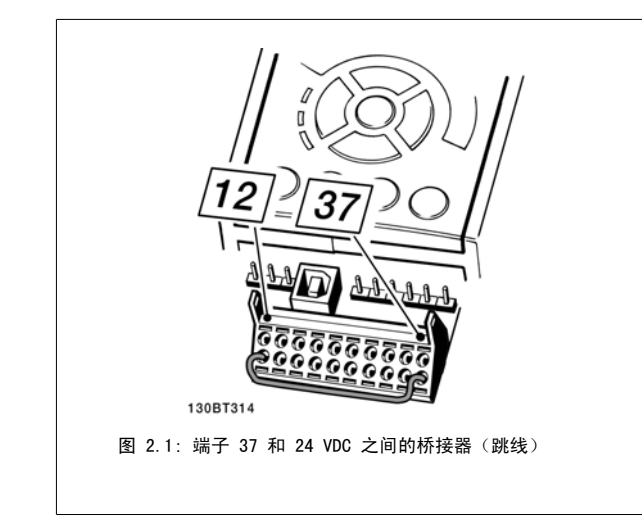

下图显示了一个符合安全类别 3 (EN 954-1) 的停止类别 0 (EN 60204-1) 系统。 一个常开的门接触器实现了电路中断。 该图还显示了如何连接与安全 无关的硬件惯性停车。

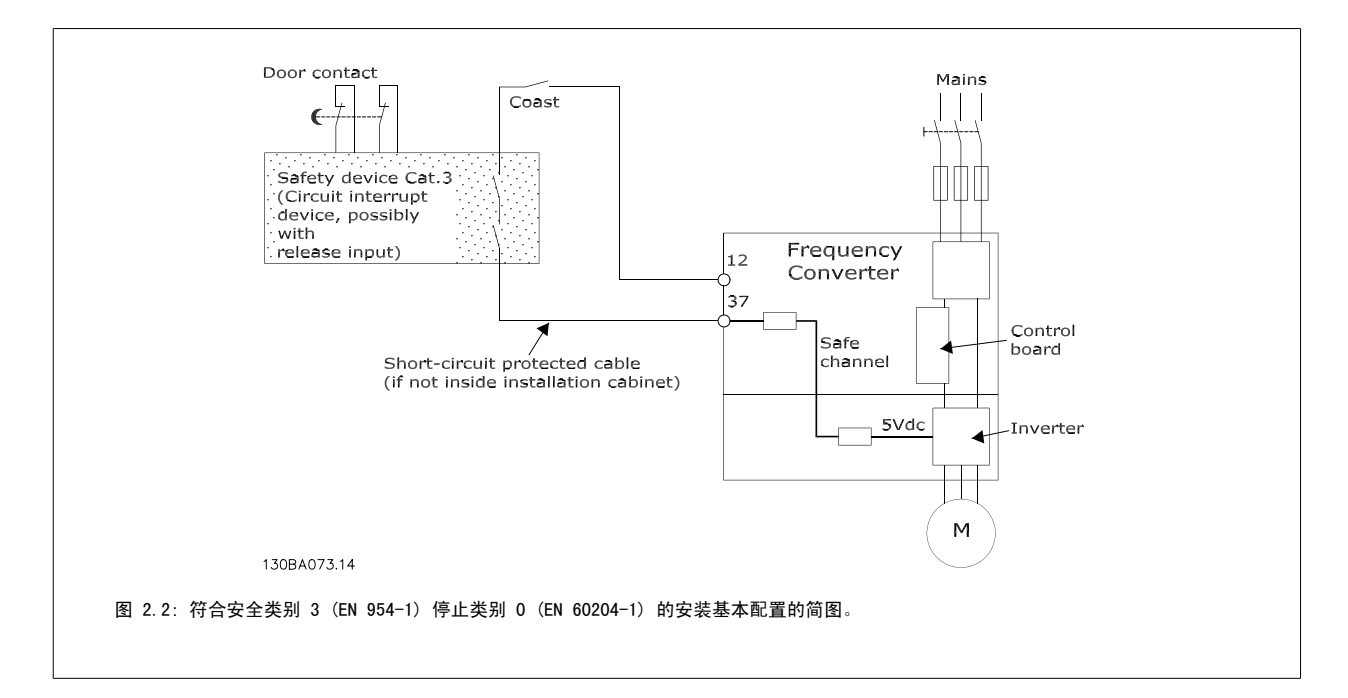

## 2.1.7 变频器安全停止

如果变频器配备有安全停止输入端子 37,则可以执行以下安全功能: *安全关闭转矩*(在草案 CD IEC 61800-5-2 定义)或*停止类别 0*(在 EN 60204-1 中定义)。

该功能是按照 EN 954-1 中安全类别 3 的要求设计和验收的。 这个功能被称为安全停止。 在系统中集成并使用安全停止功能之前,必须对系统进行全 面的风险分析,以确定安全停止功能和安全类别是否适当且充分。 为按照 EN 954-1 安全类别 3 的要求安装和使用安全停止功能,必须遵守*设计指南*中 的相关信息和说明。 要正确、安全地使用安全停止功能,操作说明书中的信息和说明可能还不够。

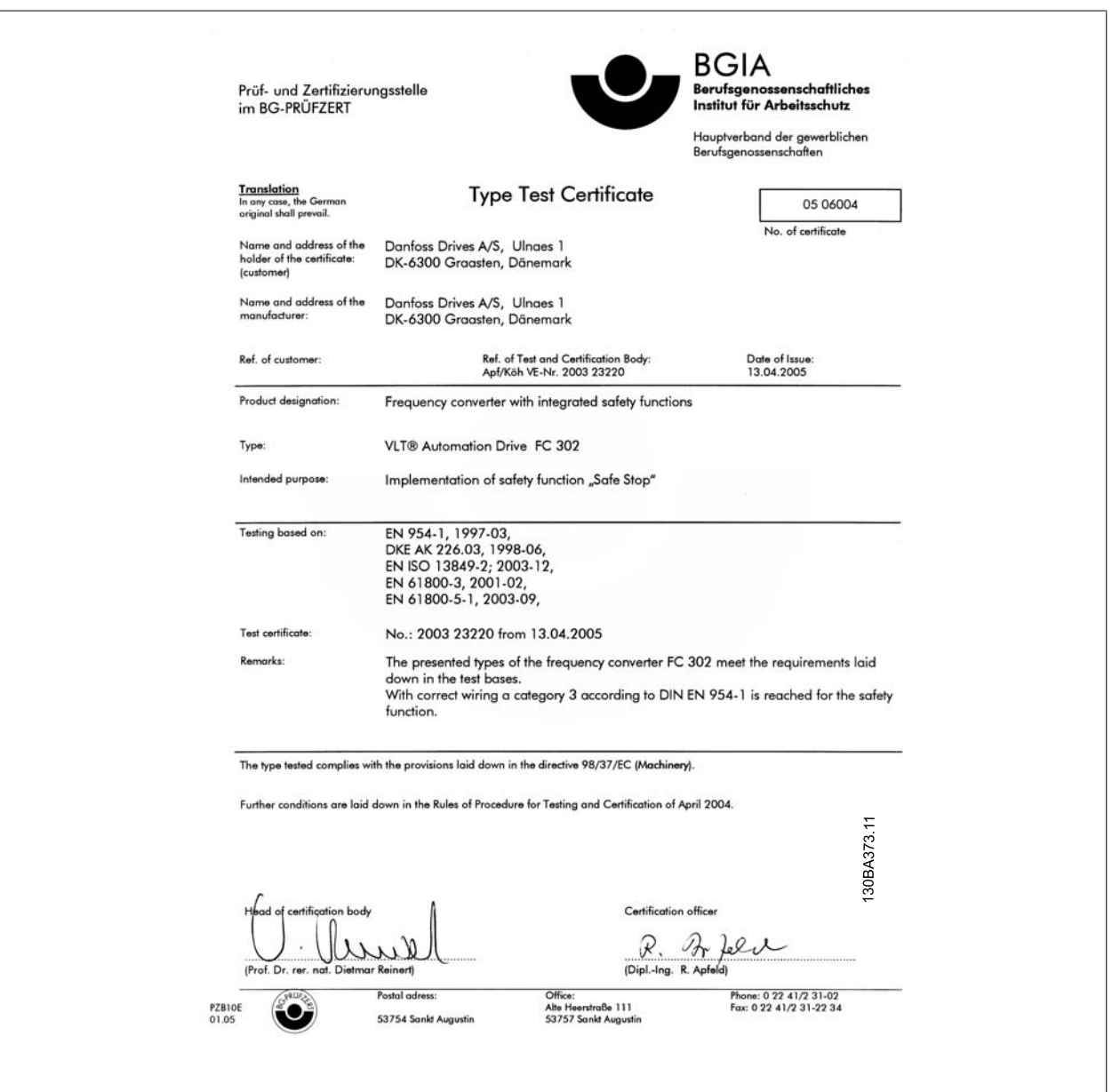

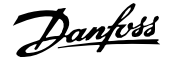

## 2.1.8 IT 主电源

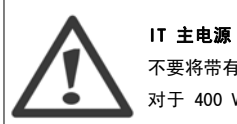

不要将带有射频干扰滤波器的 400 V 变频器连接到相地电压超过 440 V 的主电源上,对于 690 V 变频器为 760 V。 对于 400 V IT 主电源和三角形接法接地(接地脚), 相与接地之间的主电源电压可能超过 440 V。

参数 14-50 *射频干扰滤波器* 可用于断开射频干扰滤波器与接地之间的内部射频干扰电容器。变频器和滤波器上的 参数 14-50 *射频干扰滤波器* 都必须 关闭。

## 2.1.9 处理说明

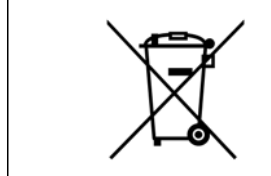

包含电子元件的设备不得与生活垃圾一起处理。 必须按照地方现行法规将其与电气和电子废弃物一起单独回收。

VLT HVAC 低谐波变频器操作手册 3 低谐波变频器简介

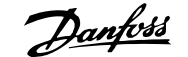

3

# 3 低谐波变频器简介

## 3.1.1 工作原理

VLT 低谐波变频器是一种大功率型 VLT 变频器,带有集成的有源滤波器。 有源滤波器是一种积极监测谐波失真水平并向线路注入补偿性谐波电流以消除 谐波的装置。

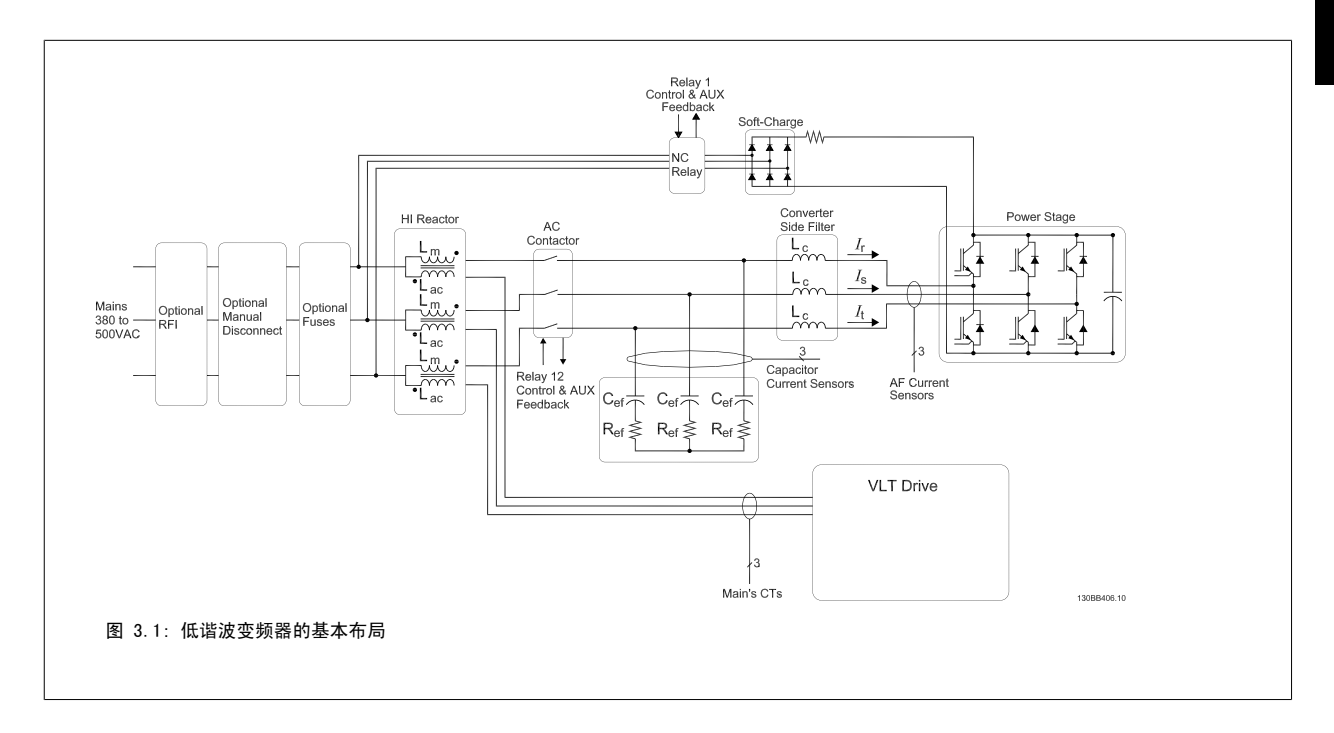

## 3.1.2 符合 IEEE519

低谐波变频器旨在从功率因数为 1 的电网获得理想的正弦电流波形。 传统的非线性负载会产生脉冲状电流,低谐波变频器可以通过并行滤波器电路对此 进行补偿,从而降低电网的压力。 低谐波变频器符合最严格的谐波标准,在均衡的三相电网中,对低于 3% 的预失真度,满载情况下的 THiD 小于 5%。 该设备旨在符合与 Isc/II >20 的不均衡和均衡谐波水平有关的 IEEE519 建议。 低谐波变频器的滤波器部分有一个步进式开关频率, 借此可以获得较宽 的频率范围,从而得到超过 50th 的较低谐波水平。

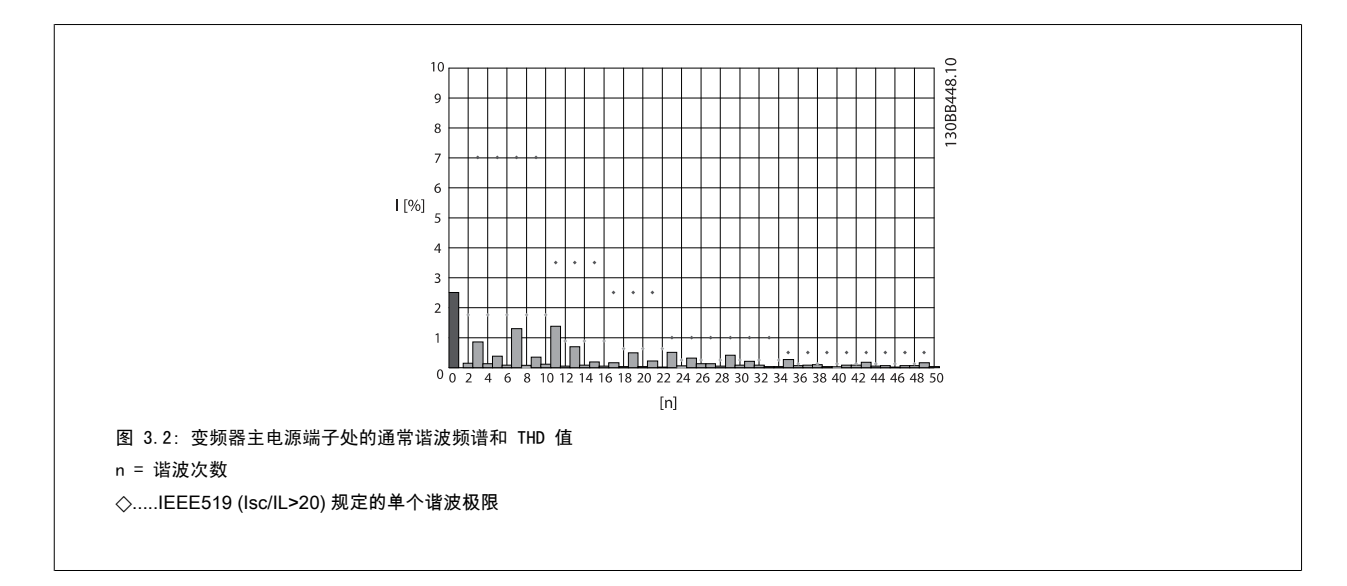

1 2 3 4 5 6 7 8 9 10 11 12 13 14 15 16 17 18 19 20 21 2223 24 25 26 27 28 29 30 31 32 33 34 35 36 37 38 39 0<br>
FC - 0 P T E L GC XXSXXXA B C B C B G

## 3.1.3 订购单型号代码

用户可以按照自己的应用要求来使用订购号系统定制 VLT 低谐波变频器。

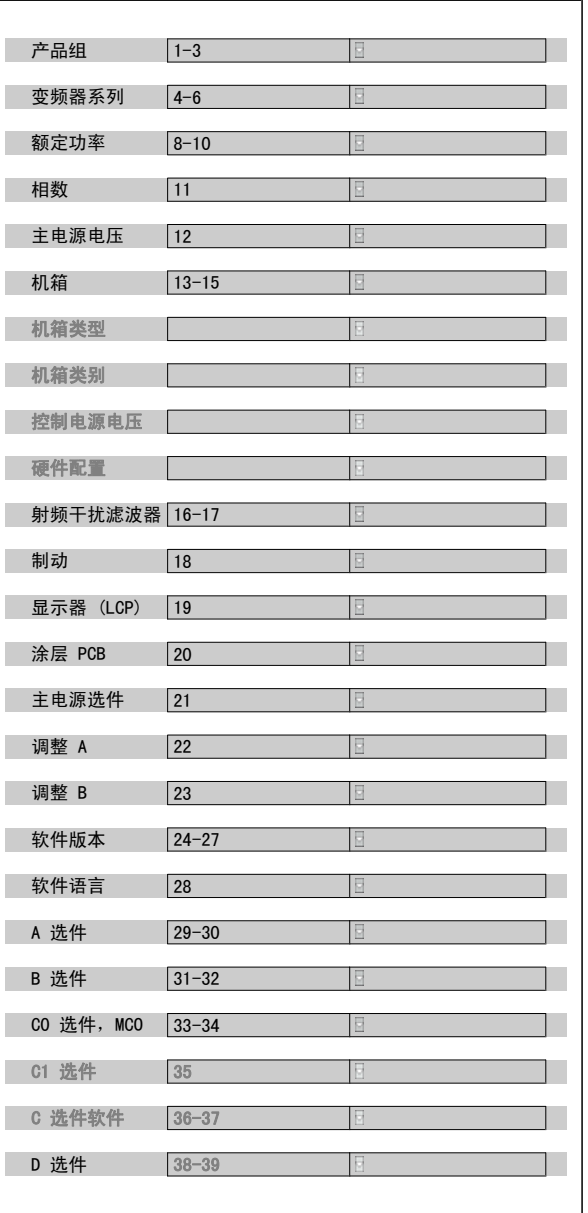

要订购 VLT 低谐波变频器,请在类型代码字符串的第 16 位中键入字母 "L"。 并不是所有选项/选件都适用于每一种变频器型号。 要了解是否 有相应的型号提供,请访问网上的产品定制软件 (Drive Configurator)。 有关可用选件的详细信息,请参阅设计指南。

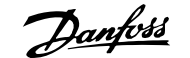

# 4 如何安装

## 4.1 开始方法

## 4.1.1 关于如何安装

本章介绍了电源端子和控制卡端子的机械及电气安装。 选件的电气安装在相关的操作手册和设计指南中介绍。

## 4.1.2 开始方法

变频器在设计上可以实现符合 EMC 要求的快速安装。为此,请执行下述步骤。

安装此设备之前,请阅读安全说明。 如果不遵守建议,将可能导致死亡或严重伤害。

#### 机械安装

• 机械安装

#### 电气安装

- 主电源连接和保护接地
- 电动机连接和电缆
- 保险丝和断路器
- 控制端子 电缆

#### 快捷设置

- ï 变频器的本地控制面板 (LCP)
- 滤波器的本地控制面板
- 电动机自动调整 (AMA)
- 编程

机箱规格取决于机箱类型、功率范围和主电源电压

 $L_2$ - $17$ PF  $\begin{array}{|c|c|c|c|}\n\hline\n9 & 9 & 92 & 93 & 95 & 88 & 89 & 12 & 92 \\
\hline\n91 & 92 & 93 & 95 & 88 & 89 & 12 \\
\hline\n\end{array}$ <br>
L1L2L3PE 37  $\overline{\phantom{0}}$ П  $18<sup>1</sup>$ 50  $53<sub>o</sub>$ U V W PE  $\mathbf{g}_{\mathbf{g}}$  $\bigcirc_{99}$  $R - R +$ <br>81 82  $\oplus$ 30BA015.13  $\overline{3}$ 图 4.1: 此图显示了基本安装,其中包括主电源、电动机、 启动/停止键以及用于调整速度的电位计。

## 4.2 预安装

## 4.2.1 规划安装位置

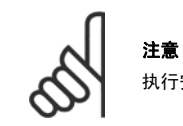

执行安装之前,必须要做好变频器的安装规划。 如果不这样做,则可能在安装期间和安装之后导致额外工作。

选择最佳的工作位置时请考虑下述事项(请参阅随后页面上的详细内容以及相应的设计指南):

- 工作环境温度
- 安装方式
- 设备的冷却方式
- 变频器的位置
- 电缆布线
- 确保电源能提供正确的电压和所需的电流
- 确保电动机的额定电流未超过变频器的最大电流
- 如果变频器没有内置的保险丝,则应确保外接保险丝具有正确的额定规格。

## 4.2.2 变频器接收

在收到变频器时,请确保包装完好无损,并注意在运输途中是否造成了任何设备损害。如果发生了损坏,请立即与运输公司联系,以索取赔偿。

## 4.2.3 运输和开箱

建议在尽可能靠近最终安装位置的地方打开变频器包装。 移除包装箱后,应尽量在托板上搬运变频器。

VLT HVAC 低谐波变频器操作手册 4 如何安装

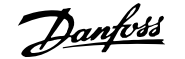

4

## 4.2.4 起吊

始终用专用的吊眼来起吊变频器。 对于所有 D 型和 E 型机架,为避免变频器的吊眼发生弯曲,请使用棍棒。

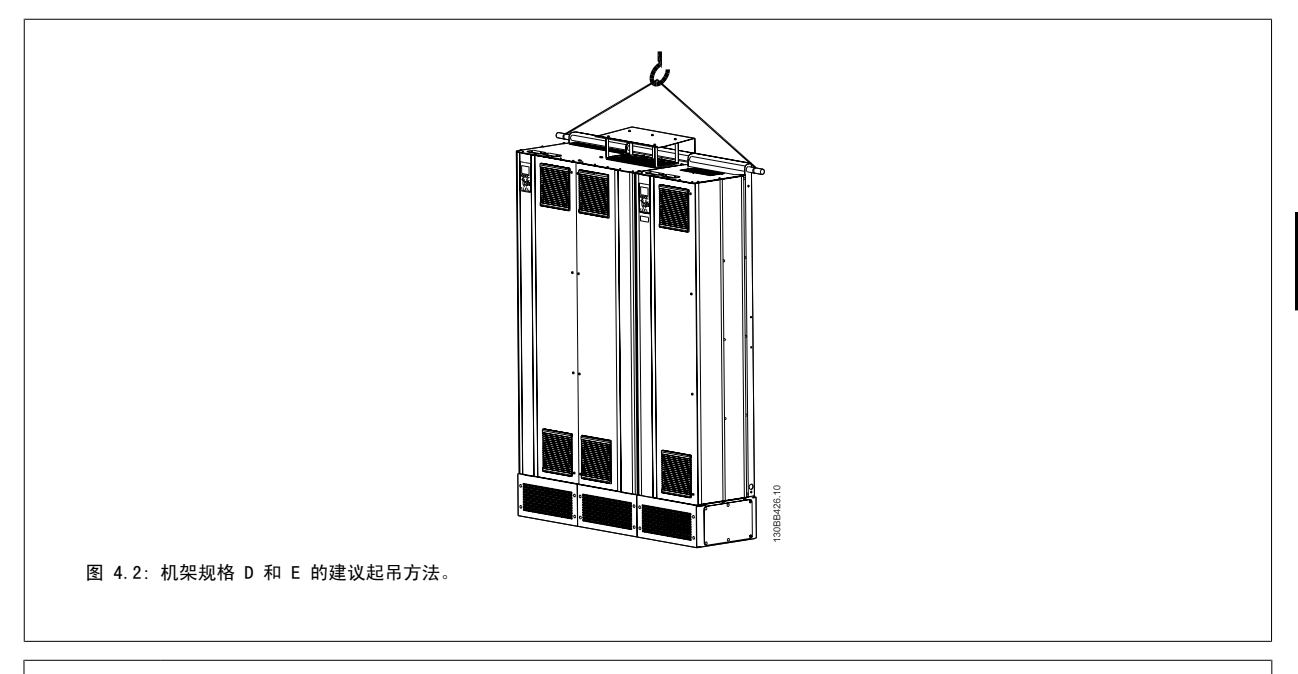

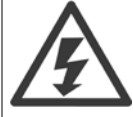

起吊棍必须能够承受变频器的重量。 有关不同机架规格的重量,请参阅*机械尺寸*。 起吊棍的最大尺寸为 2.5 厘米(1 英寸)。 变频 器顶端与提升索之间应成 60° 角或更大角度。

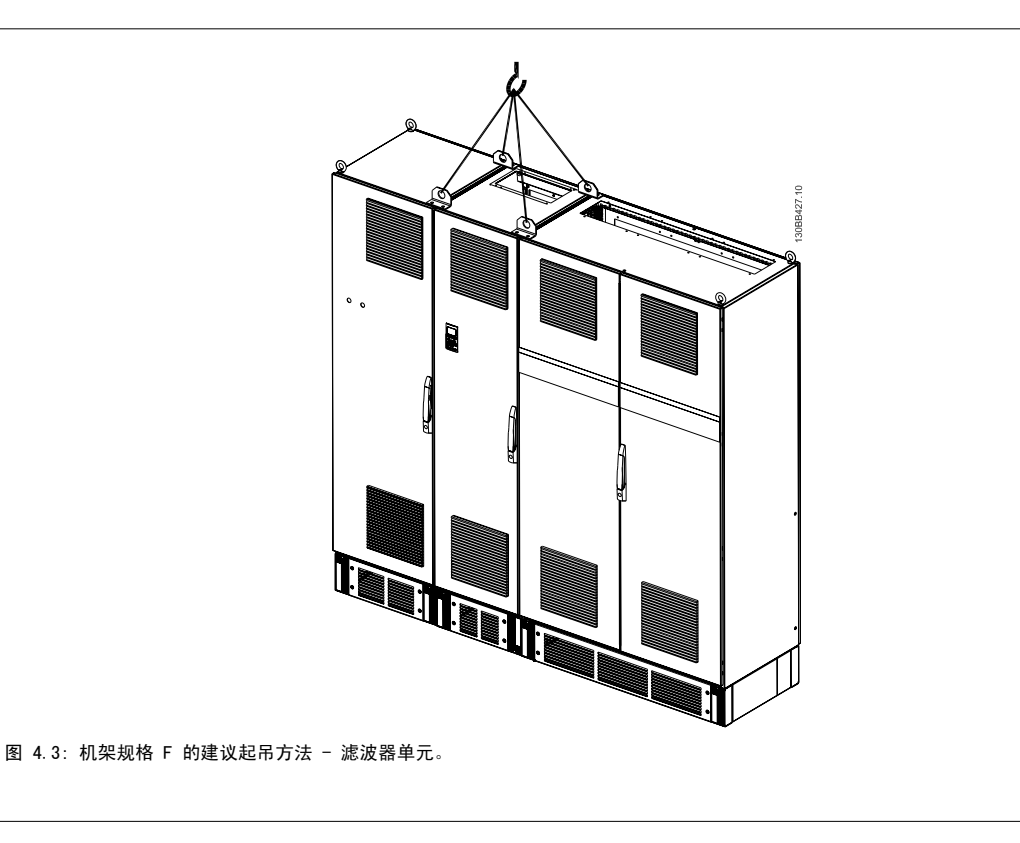

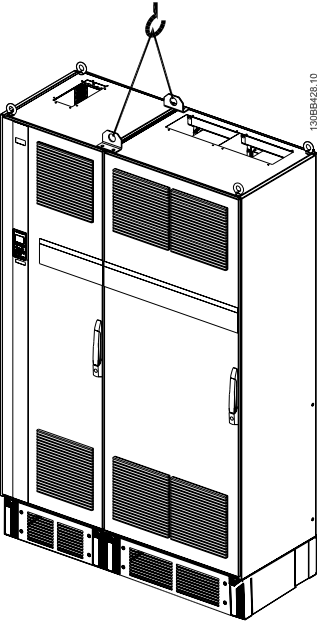

图 4.4: 机架规格 F 的建议起吊方法 - 变频器单元。

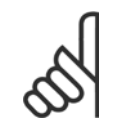

4

注意 注意,底座包含在变频器包装中,但在装运过程中并未将其连接至 F 规格机架。 底座是必需的,它可以使气流通向变频器以提供适当 的冷却。 F 机架应安放在位于最终安装位置的底座的顶端。 变频器顶端与提升索之间应成 60° 角或更大角度。 除了上图所示的方法外, 对于 F 机架, 也可以使用撑杆来起吊。

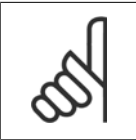

#### 注意

F 规格机架在运输期间被分成 2 部分。 有关如何将它们装配起来的说明, 请参阅"机械安装"章节。

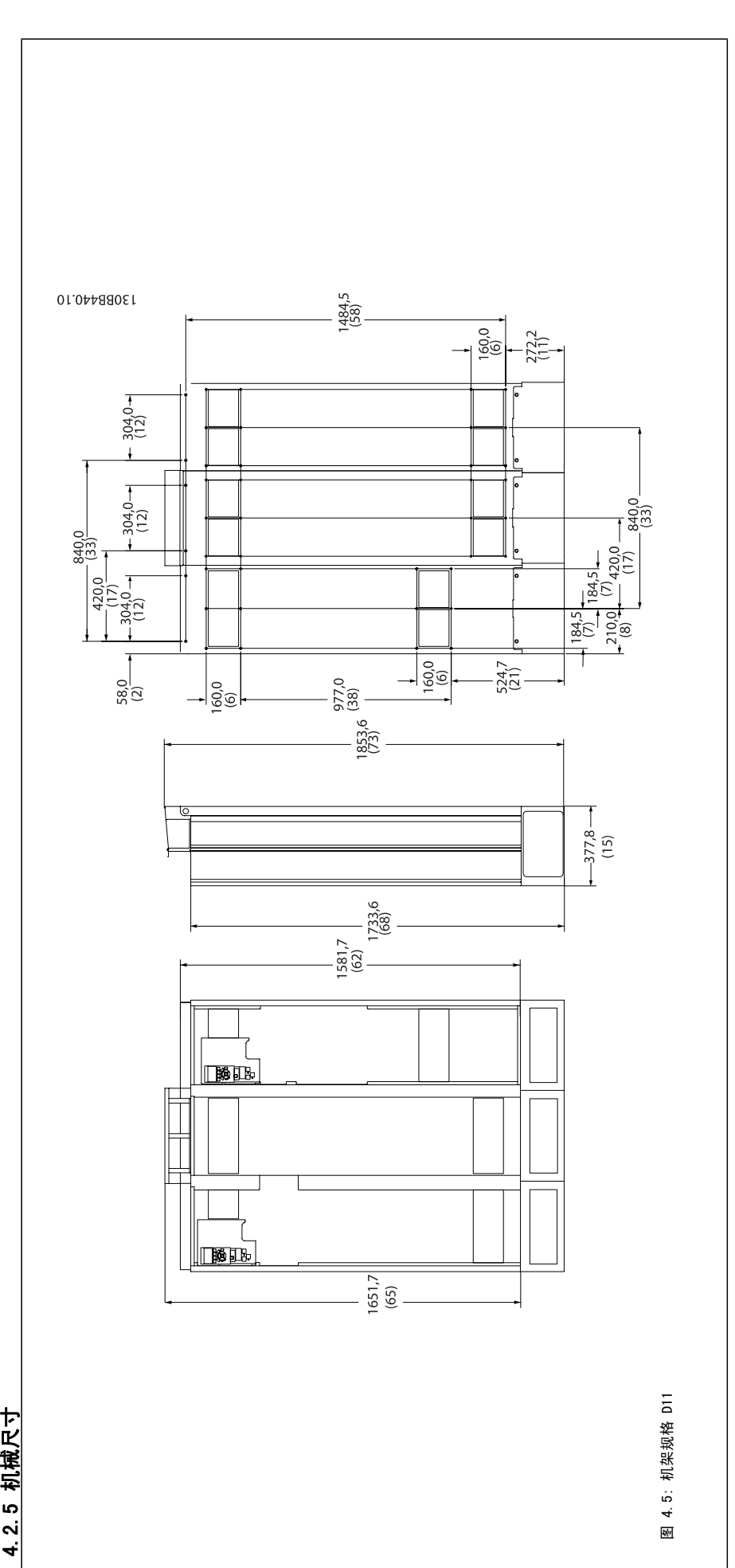

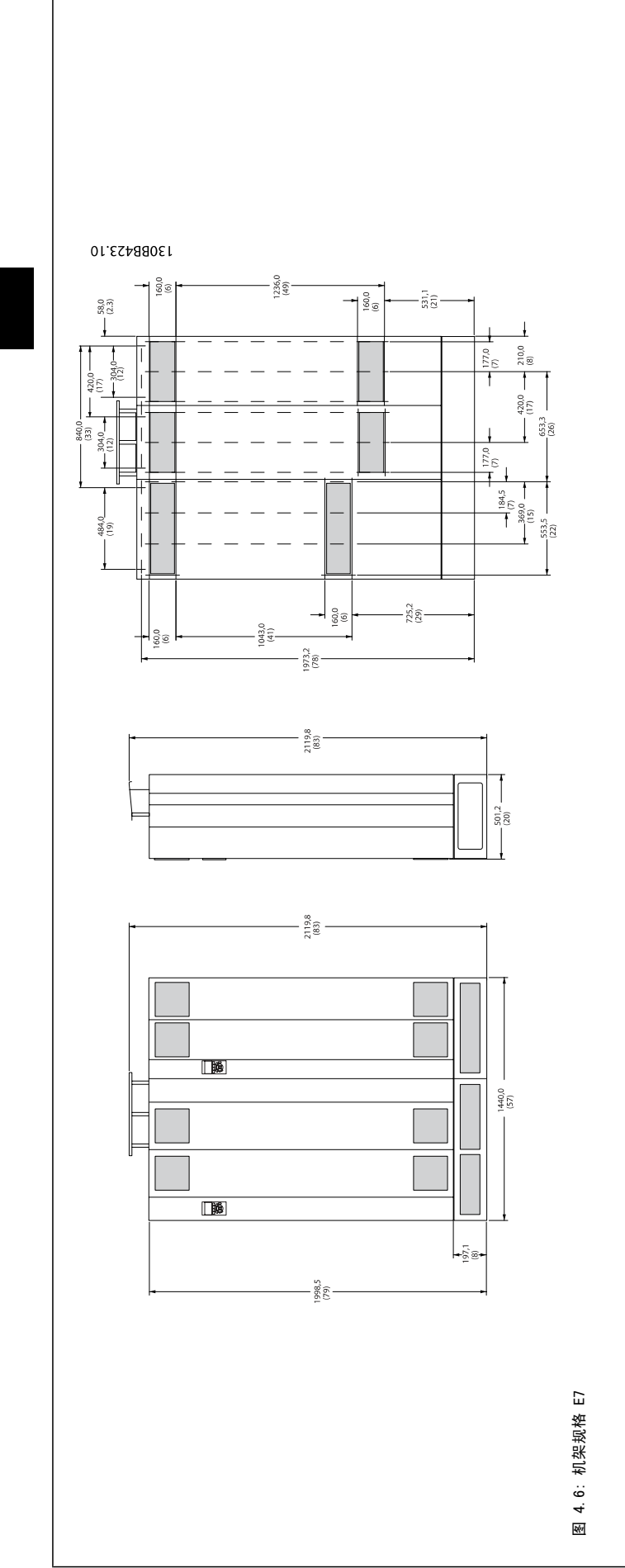

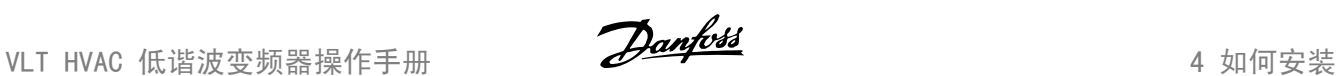

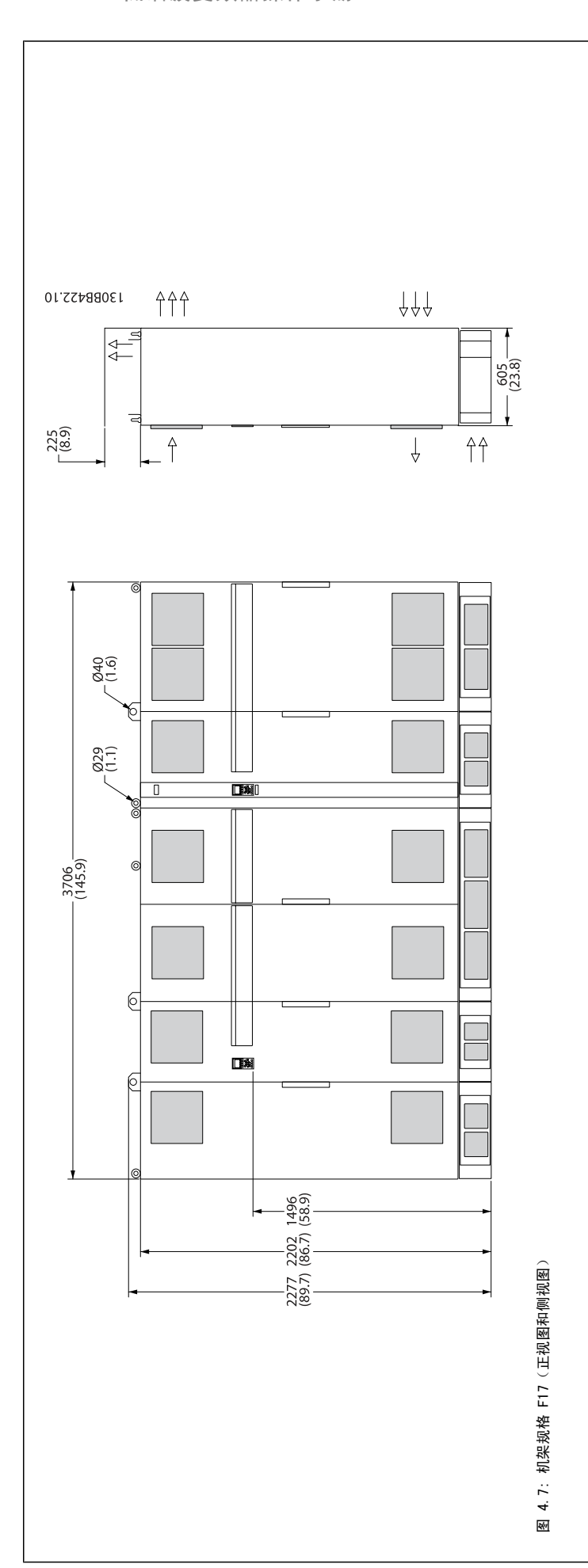

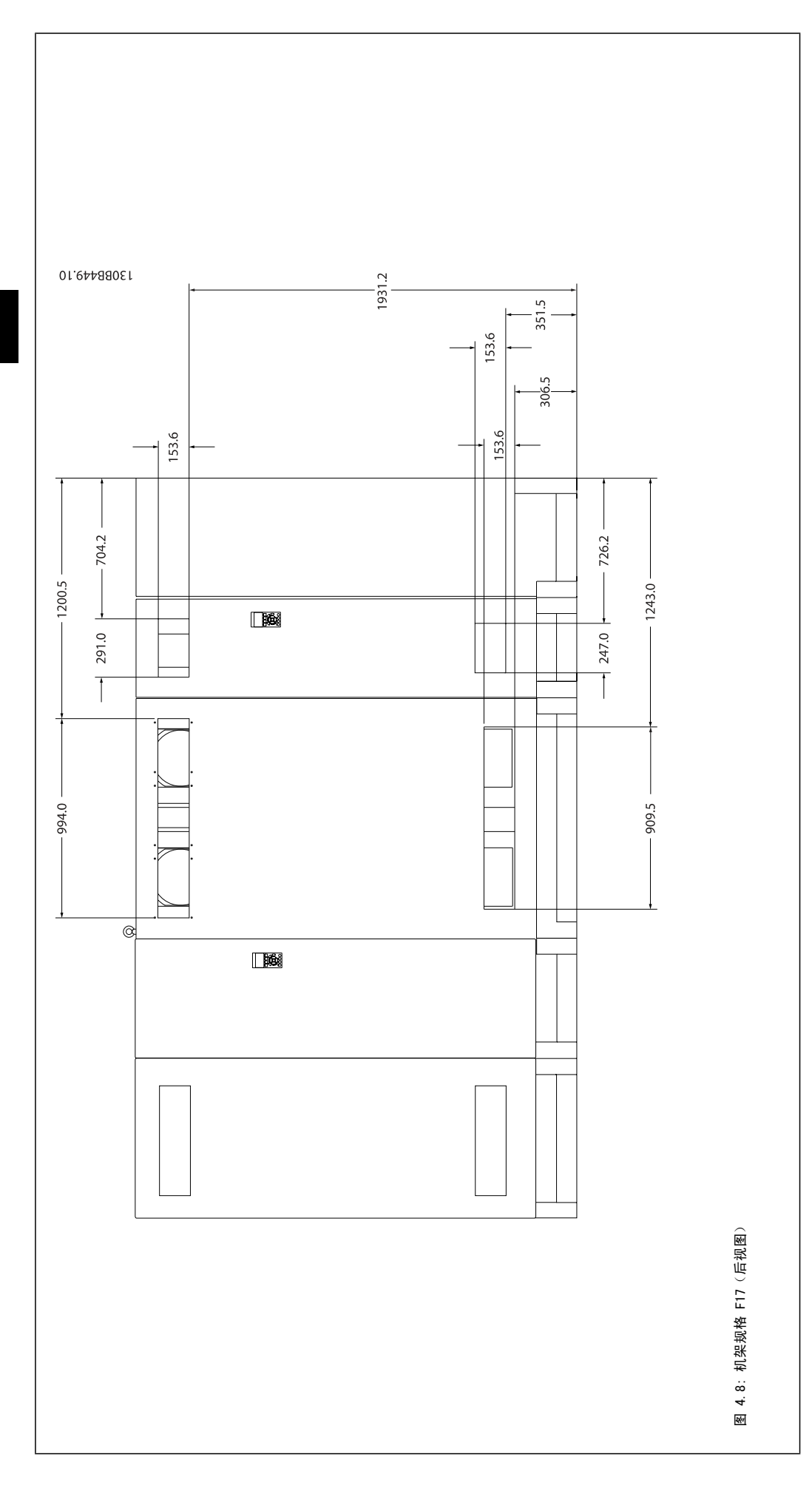

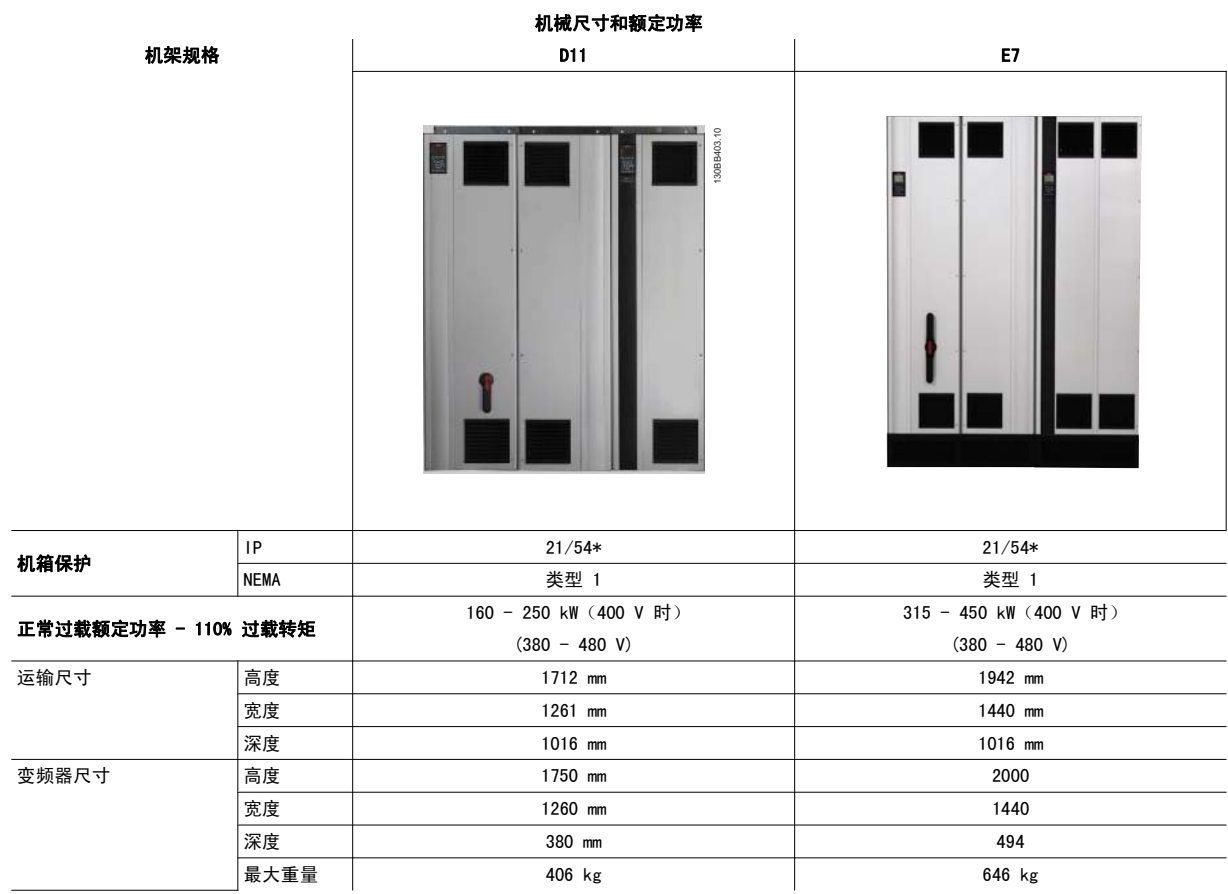

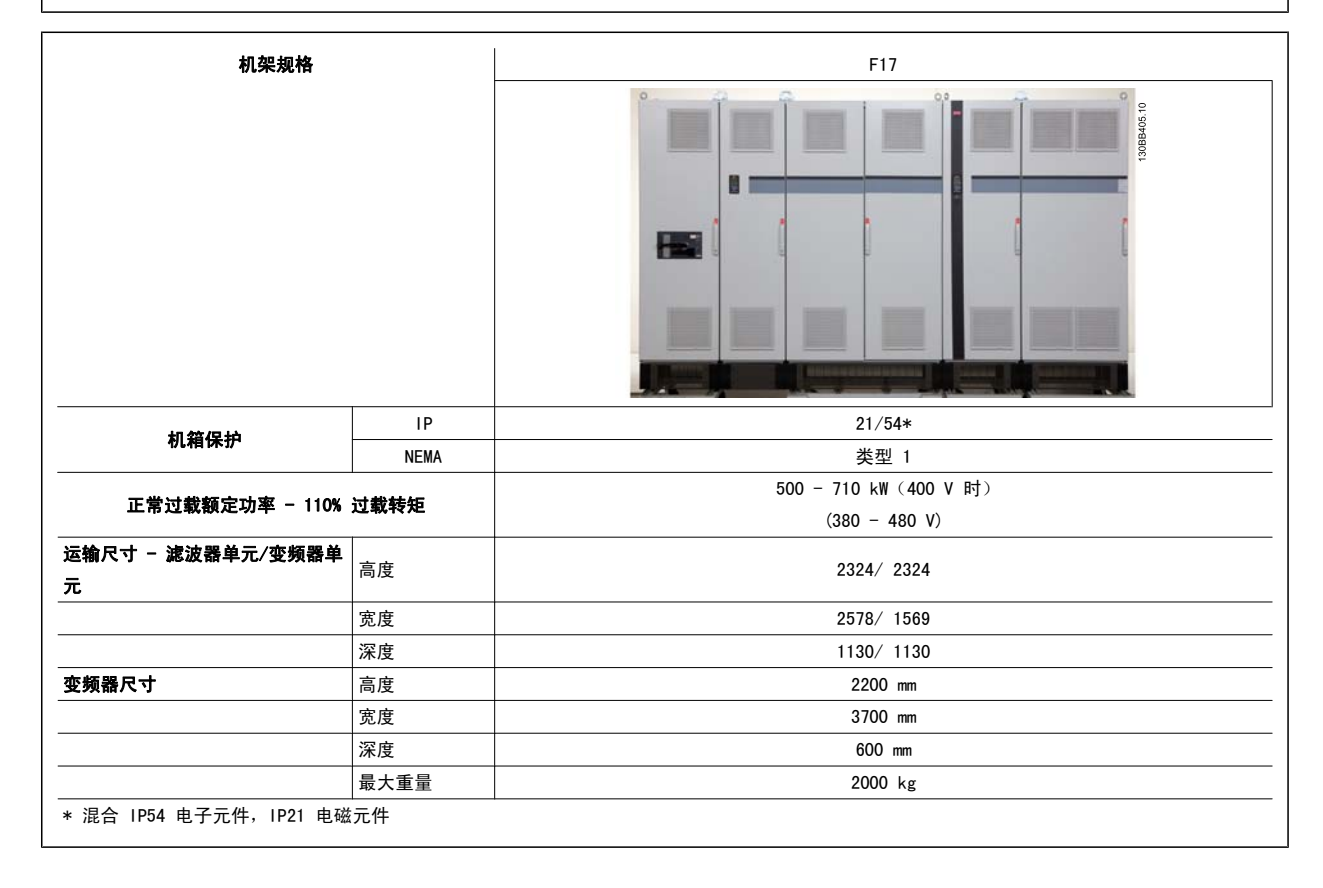

## 4.3 机械安装

为了确保正确的结果并且避免安装期间的额外工作,在对变频器执行机械安装之前必须做好周密的准备工作。首先请仔细查看本说明最后的机械图,了解 空间方面的要求。

## 4.3.1 所需工具

### 执行机械安装时需要下述工具:

- 带有 10 或 12 mm 钻头的电钻
- 卷尺
- 带有相应公制套筒的扳手 (7-17 mm)
- 扳手加长柄
- 薄金属板冲头 (用于为 IP 21/Nema 1 和 IP 54 设备的线管或电缆密封管打孔)。
- 至少能承受 1000 kg 重量的吊杆 (直径最大为 25 mm/1 英寸的棍或管), 用于吊起设备。
- 吊车或其他起重设备(用于将变频器安放到位)
- 在将 E1 安装到 IP21 和 IP54 机箱类型中时需要使用 Torx T50 工具。

## 4.3.2 一般考虑事项

#### 空间

为了确保空气流动和便于连接电缆,在变频器的上方和下方应留出适当空间。 此外,在设备前方也应留出打开面板门所需的空间。

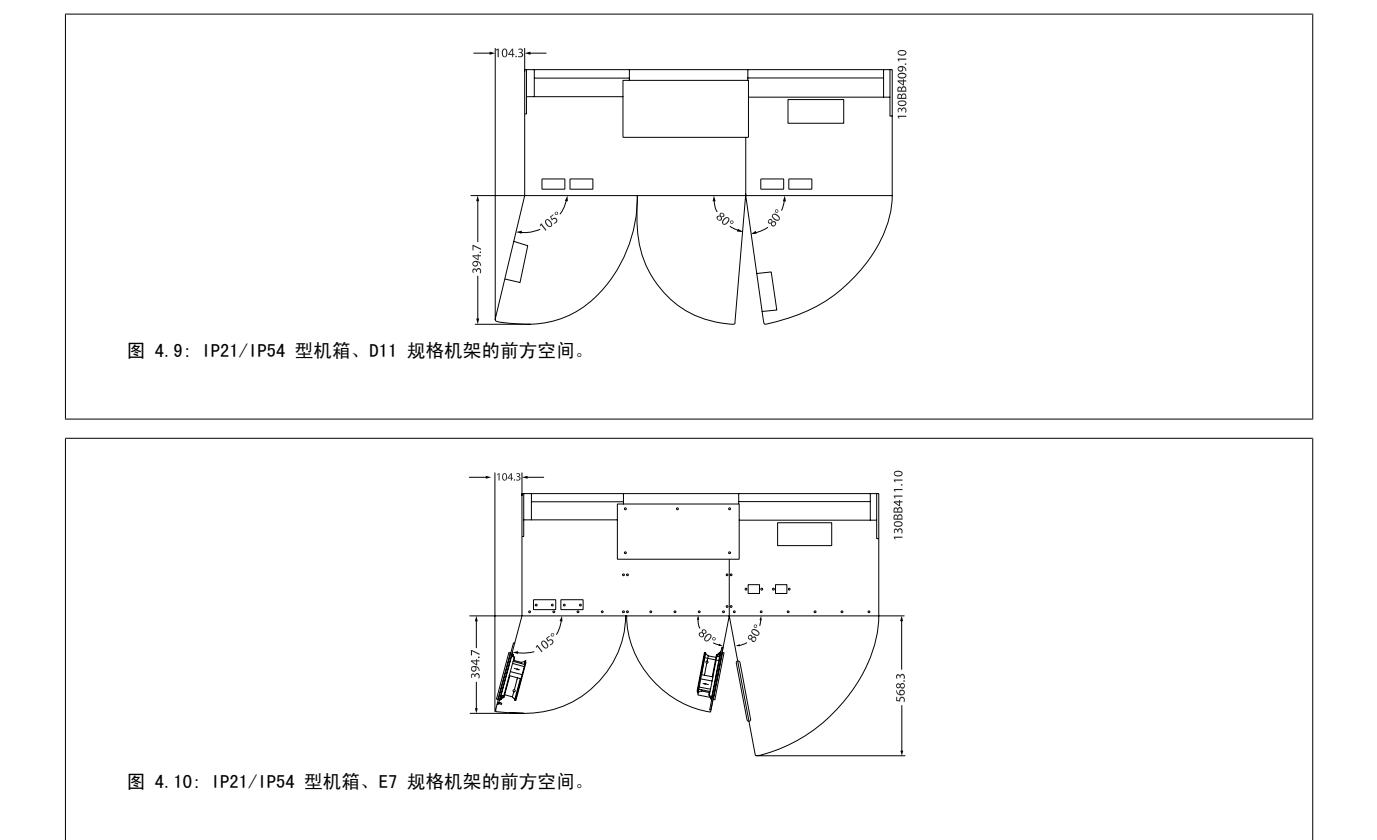

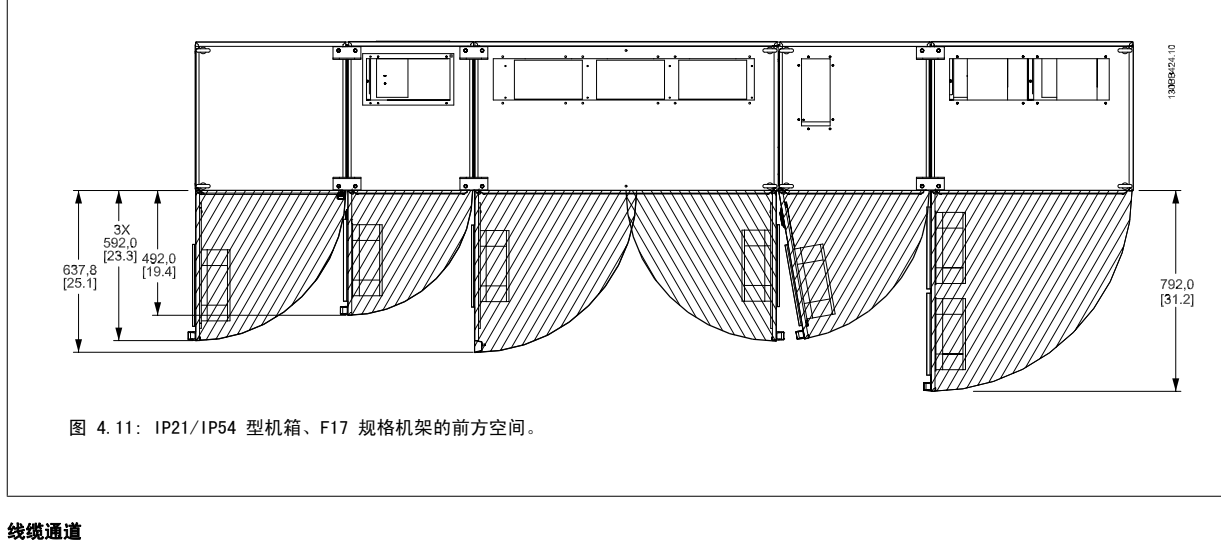

## 务必留出适当的电缆通道,包括电缆弯绕所需的空间。

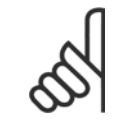

注意 所有线缆接线盒/接线头必须安装在端子总线条宽度之内。

## 4.3.3 F 机架的单元装配

## F 机架的变频器单元和滤波器单元的连接步骤

- 1. 将滤波器和变频器单元彼此靠近。 滤波器单元将被连接到变频器单元的左侧。
- 2. 打开整流器单元的柜门,取下母线的护盖。

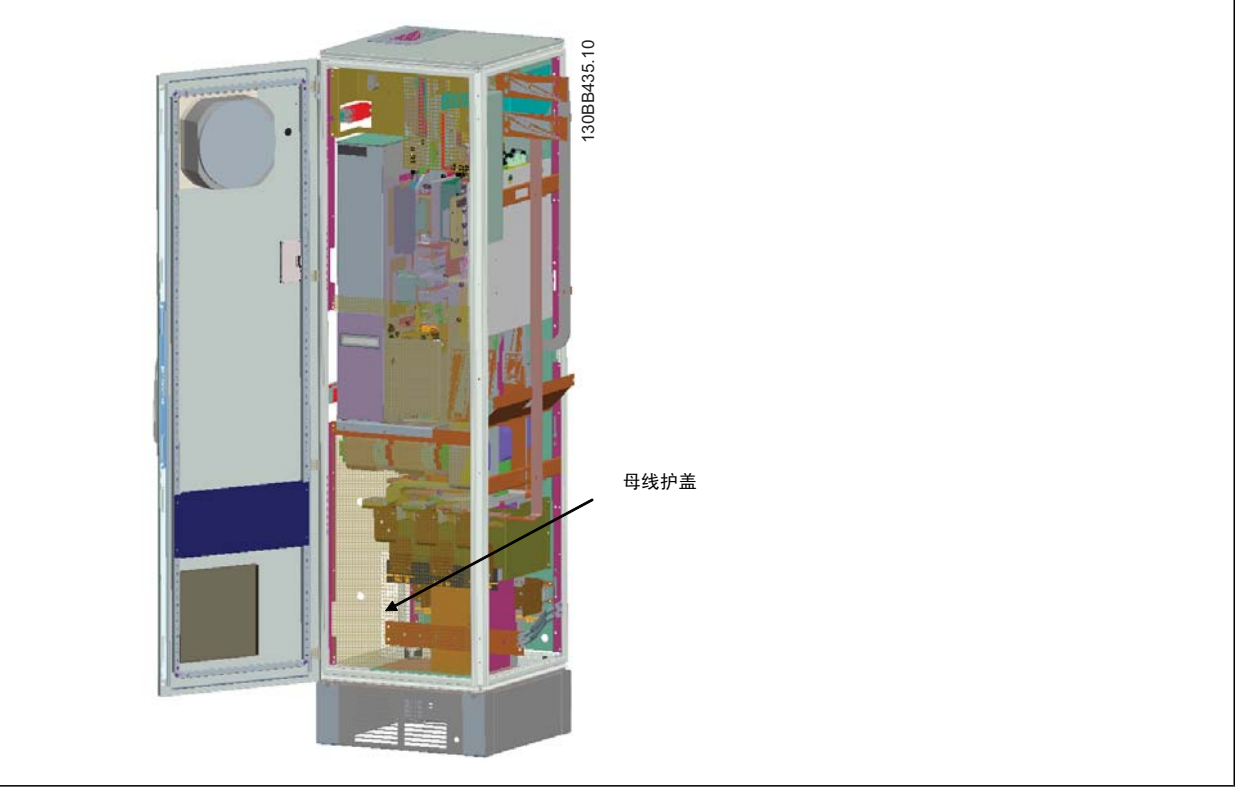

3. 在所指示的机柜表面上粘贴附随的密封垫。

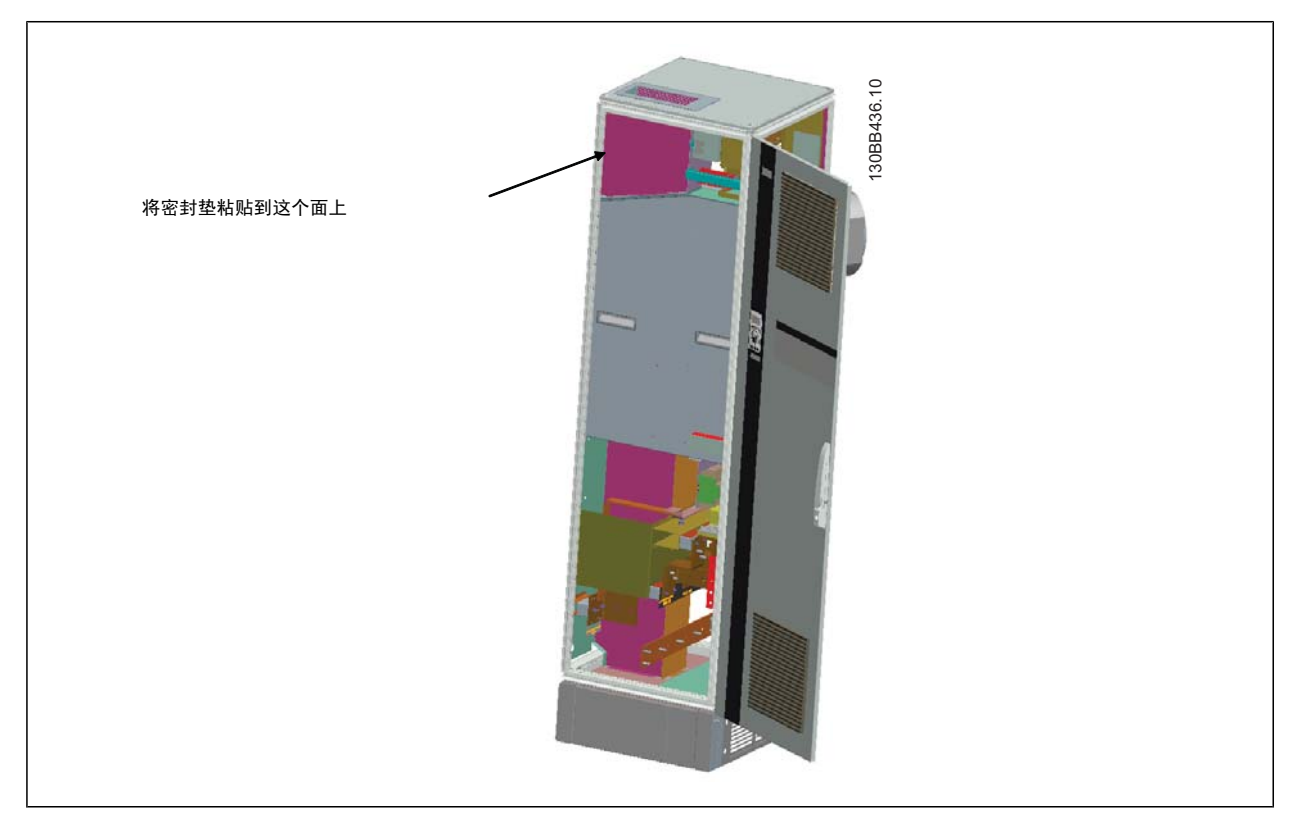

4. 打开滤波器 LCL 侧 (最右侧机柜) 的柜门, 取下所示护罩。

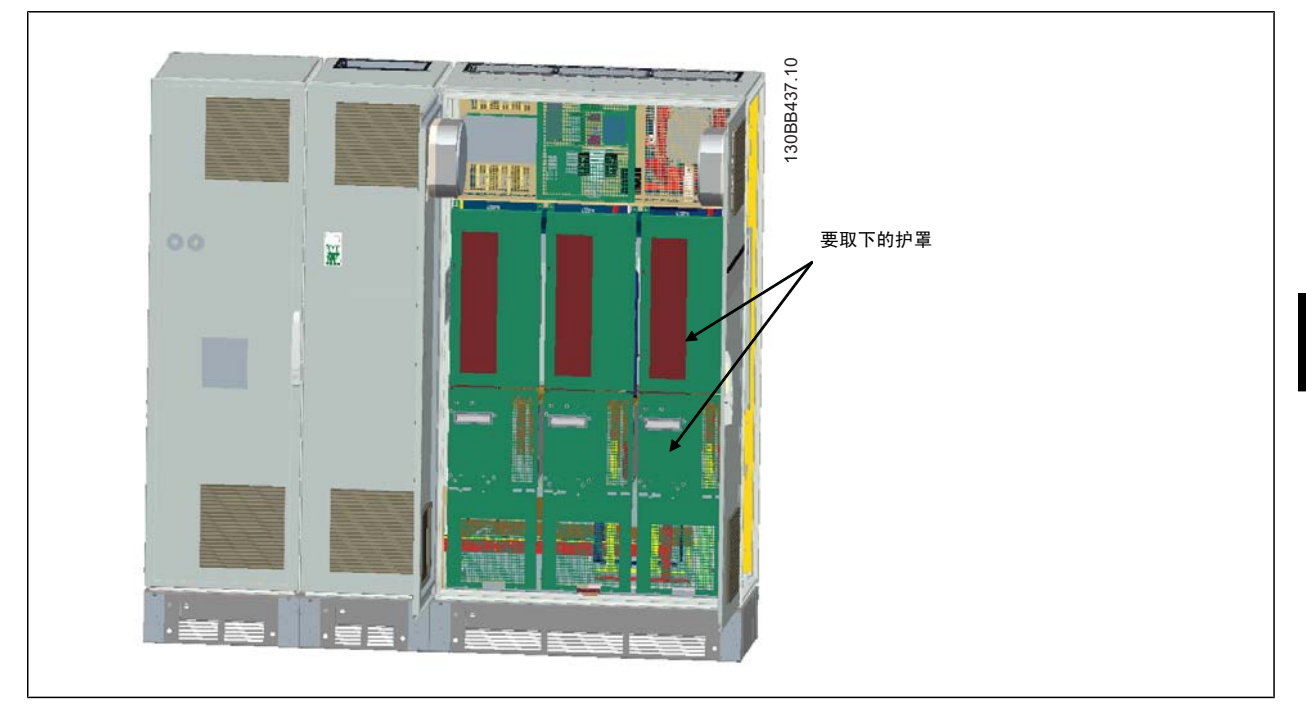

5. 拆下所示的感应器模块。

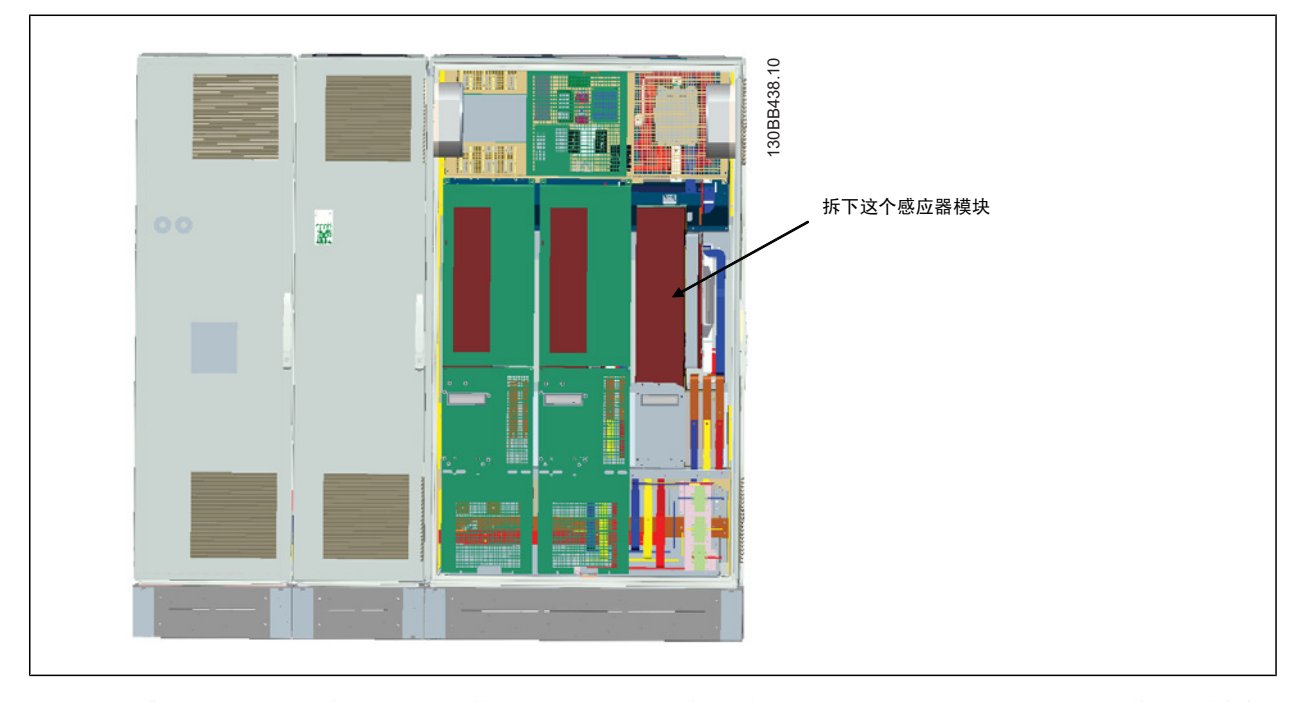

- 6. 拆下感应器模块后,就可以将滤波器和变频器单元相连了。 该操作需要使用 4 角形托架和 6 边形托架。 它们随相关螺钉一起被装在一个包中。 安装了内部托架后,需要安装 2 个顶部 L 形托架,它们将充当移动整个装配体的载荷点。
- 7. 安装了所有托架之后,便可以将感应器模块重新装回以前的位置。
- 8. 现在可以从滤波器单元将变频器随附的主电源母线套件(共 3 个)连接到整流器单元。

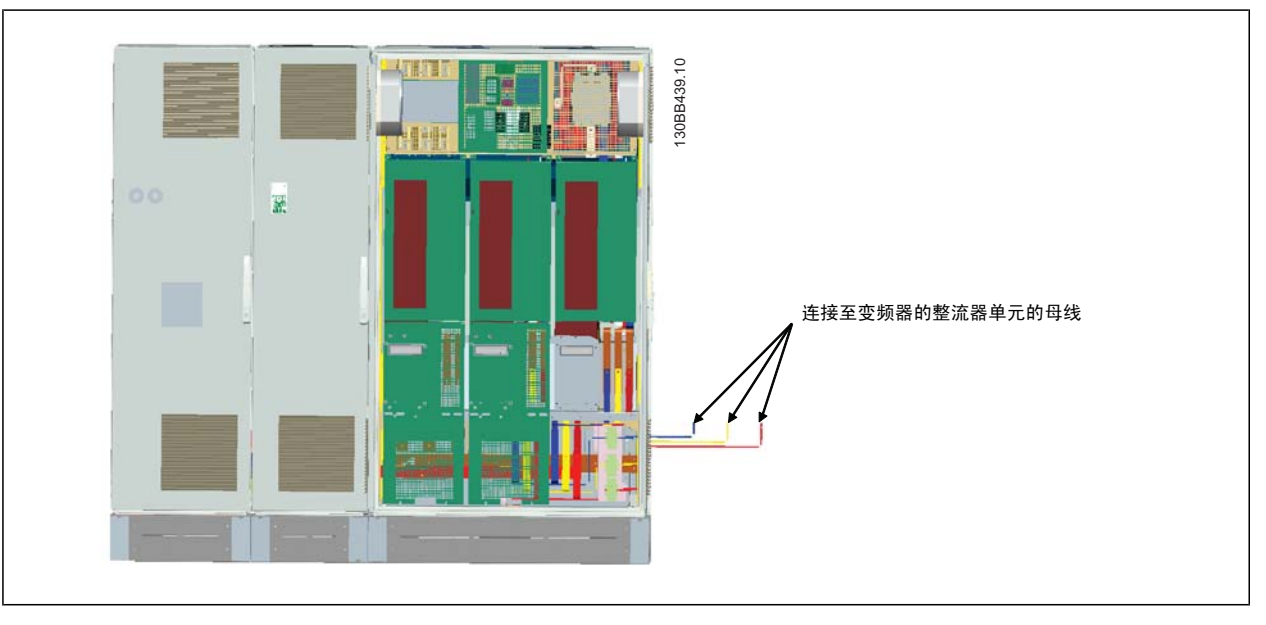

- 9. 连接了母线后,则可以重新装上 LCL 和整流器单元的下盖。
- 10. 在滤波器单元和变频器单元之间需要连接一条控制电缆。 它有 2 个插头,这些插头需要逐个插入 LCL 机柜上半部分附近的地方。 请参阅下述 说明。
- 11. 现在便可以关上柜门并上锁了。 这样,变频器便做好了运行准备。

## 4.3.4 变频器和滤波器之间的控制线路连接

为了让滤波器随变频器启动,应将不同单元的控制卡连接起来。 对于 D 和 E 型机架,这些连接及相应的变频器设置都已在出厂时完成。 在将 F 机架 的 2 个单元装配到一起后,必须执行下述连接:

- 1. 将滤波器控制卡的端子 20 连接至变频器控制卡的端子 20。 有关如何连接控制线路的信息,请参阅*电气安装*章节。
- 2. 将滤波器的端子 18 连接至变频器的端子 29。
- 3. 在变频器 LCP 上将 参数 设为 "[1],输出"。有关如何使用该 LCP 的信息,请参阅*如何操作低谐波变频器*章节。
- 4. 将参数 5-31 *端子 29 数字输出*设为 [5] VLT 在运行。
- 5. 按一下滤波器 LCP 上的自动启动按钮

注意

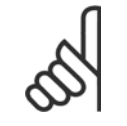

对于 D 和 E 型机架,在收到设备后不必执行这个步骤。 但是,如果执行了出厂设置复位,则必须按上述方式对设备进行重新设置。

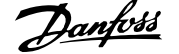

## 4.3.5 端子位置 - 机架规格 D

在设计电缆通道时请考虑下述端子位置。

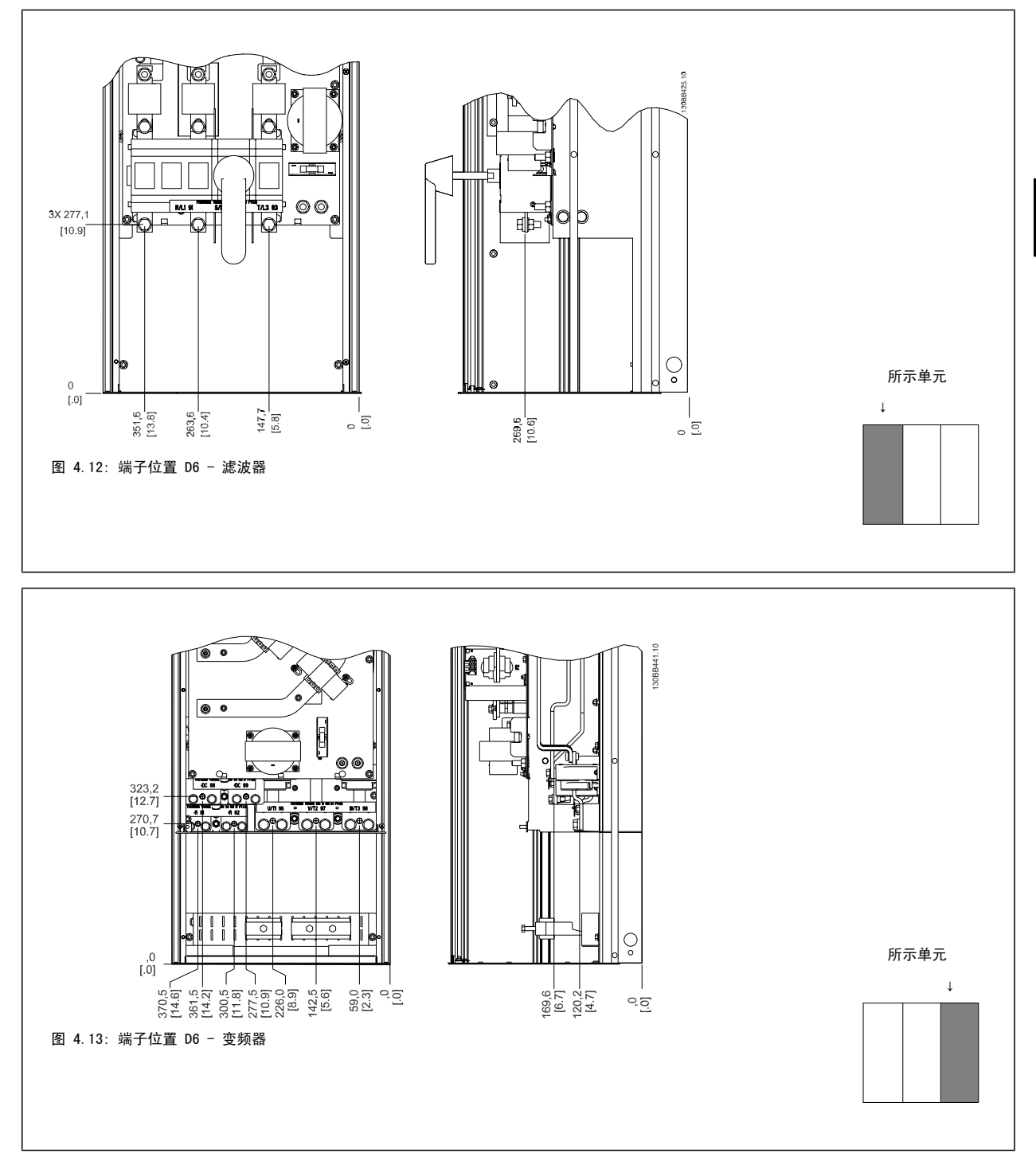

请注意,电源电缆较重并且难以弯曲。 为此,应选择最佳的变频器位置,以方便电缆安装。

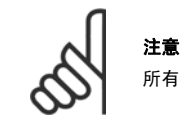

所有 D 机架都可以提供标准输入端子或断路开关

## 4.3.6 端子位置 - 机架规格 E

在设计电缆通道时请考虑下述端子位置。

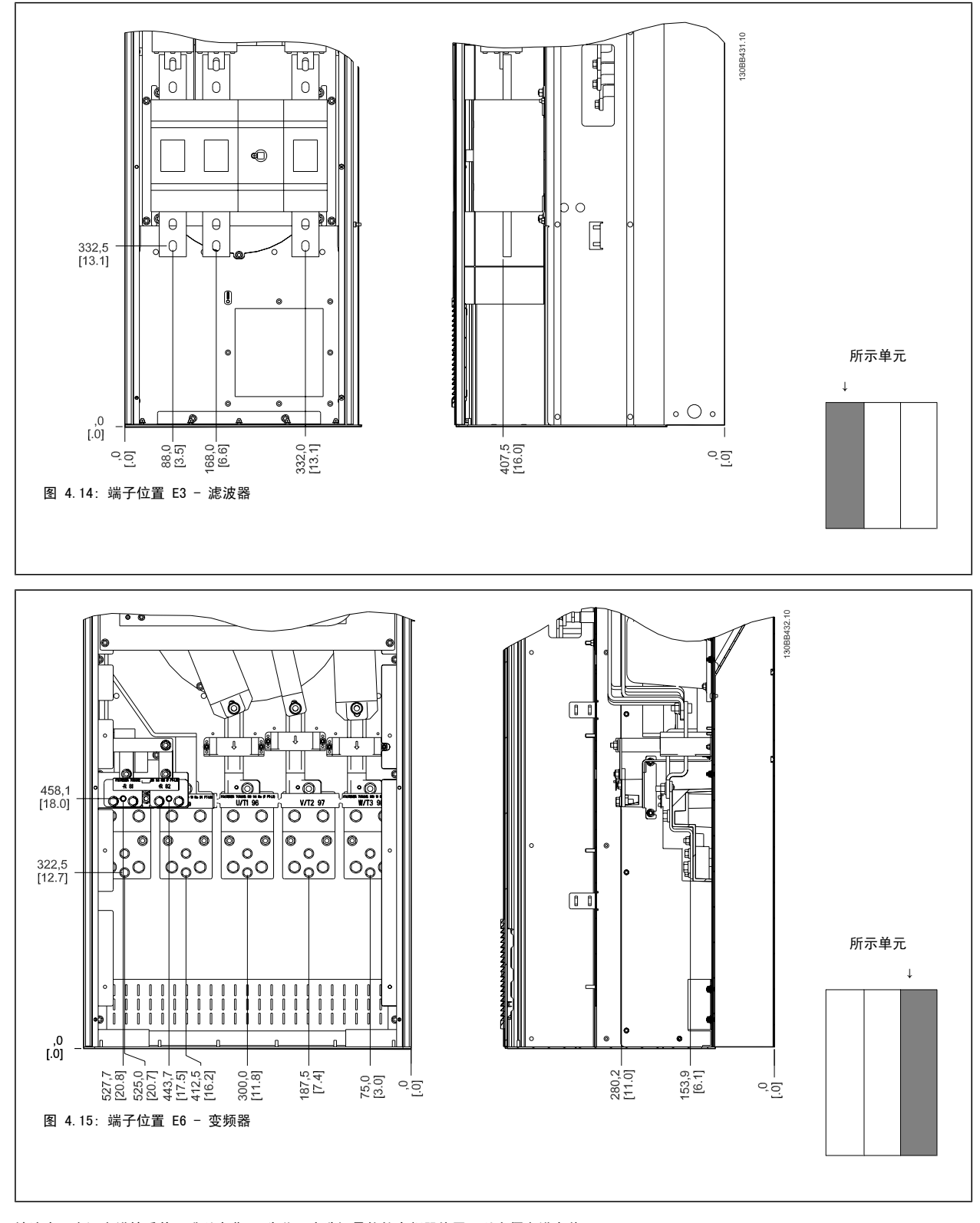

请注意,电源电缆较重并且难以弯曲。 为此,应选择最佳的变频器位置,以方便电缆安装。 每个端子最多可以用接线头或标准接线盒连接 4 条电缆。 地线连接到变频器的相关端接点上。

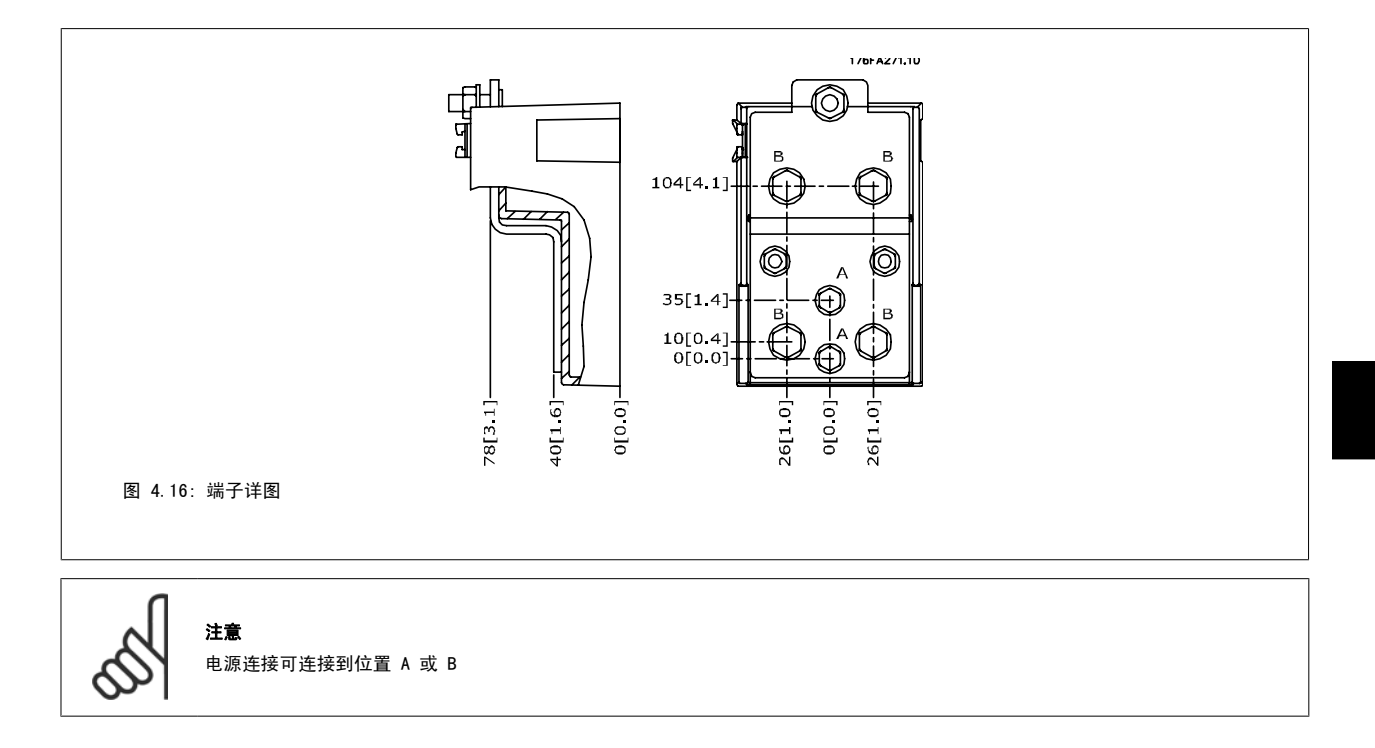

## 4.3.7 端子位置 - 机架规格 F

## 端子位置 - 滤波器

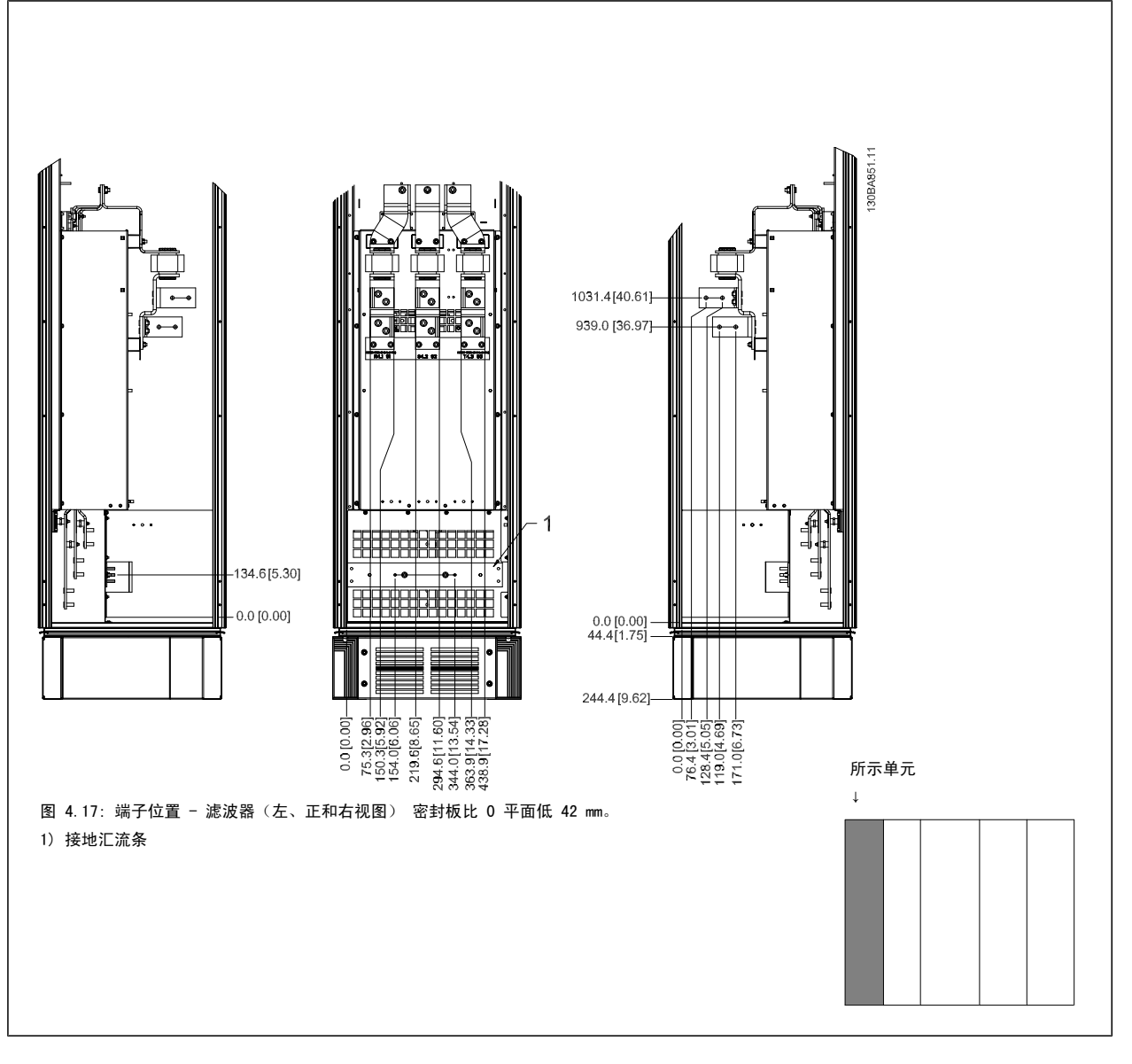

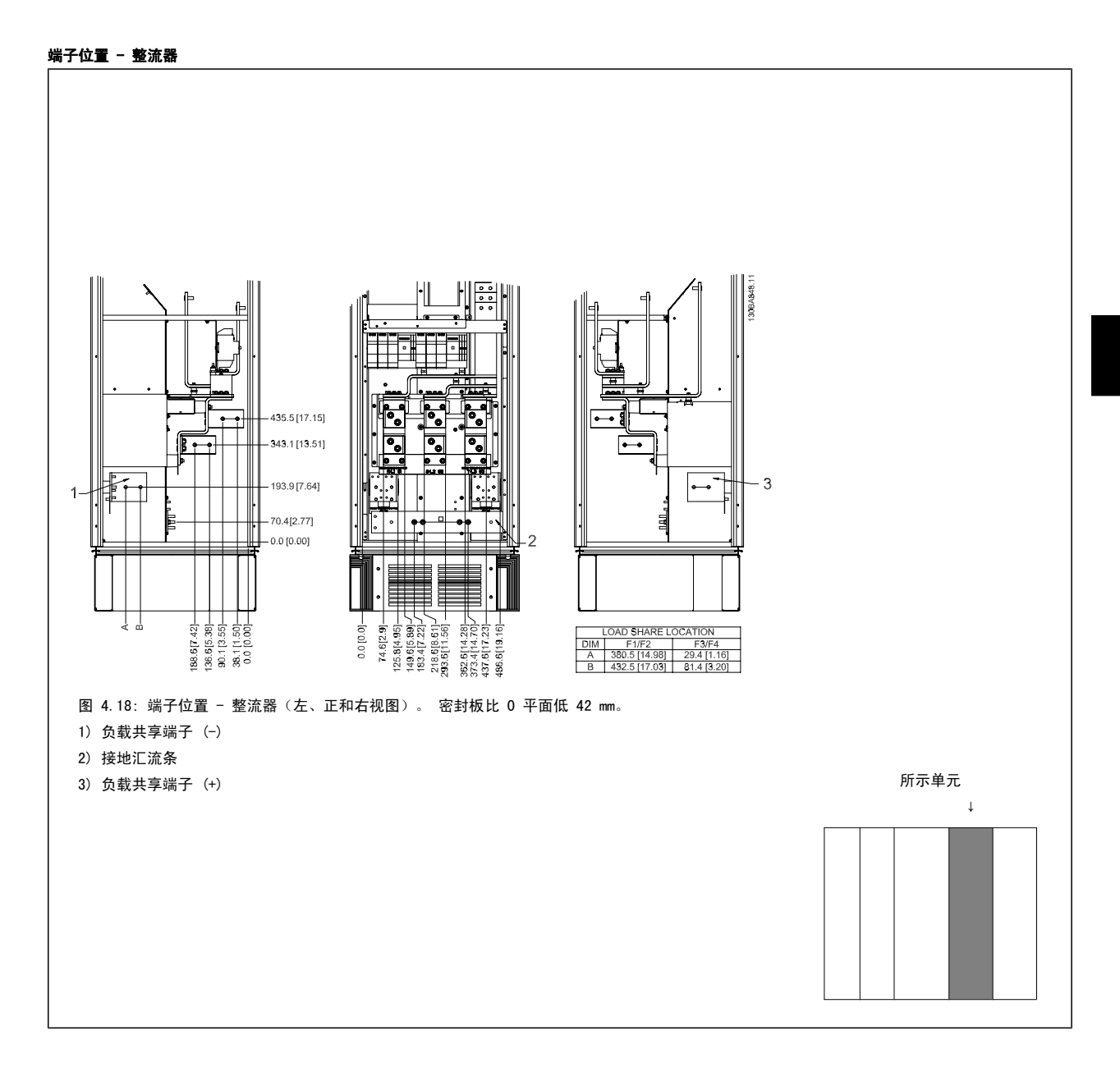

### 端子位置 - 逆变器

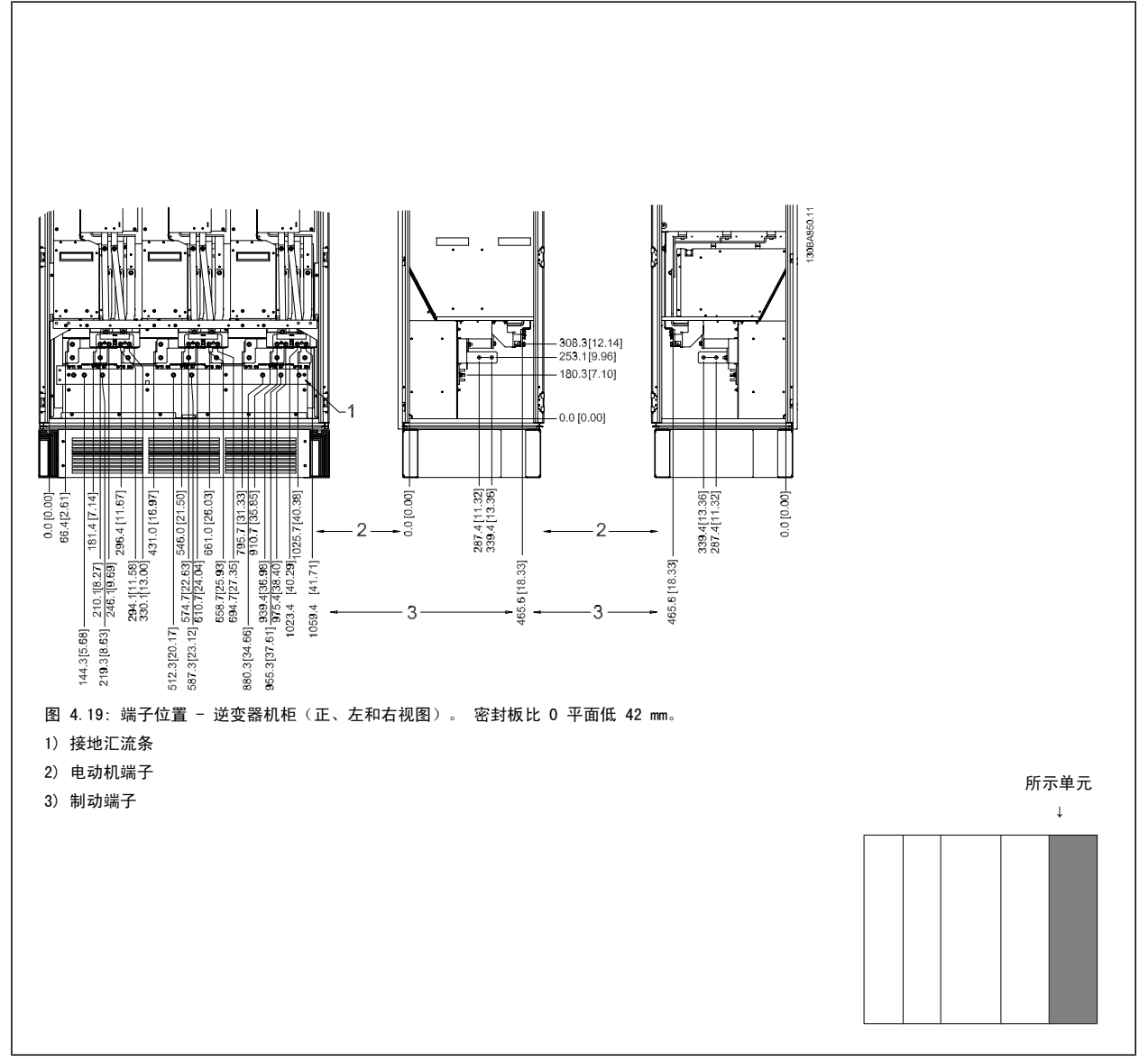

## 4.3.8 冷却和气流

#### 冷却

可以用不同方式实现冷却:在设备底部和顶部使用冷却道;使设备后部内外通风;或使用组合方式冷却。

#### 背部冷却

暗道中的空气还可以从 Rittal TS8 机箱背部吸入和排出。 这提供了这样一种解决方案,其中暗道可以将设备中的空气排出并回收散逸到设备外部的热 损失,从而降低了空气调节要求。

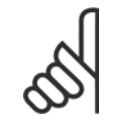

注意

为了排出变频器暗道未涵盖的热量以及安装在机箱内的其它组件所产生的任何附加热量,在机箱上需要配备一个门装风扇。 为了选择 适当的风扇,首先必须计算所要求的总气流量。 一些机箱厂商提供了相关的计算软件(如 Rittal Therm 软件)。

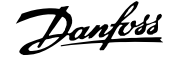

### 气流

必须保证散热片上有充足的气流。 以下是相关的流量。

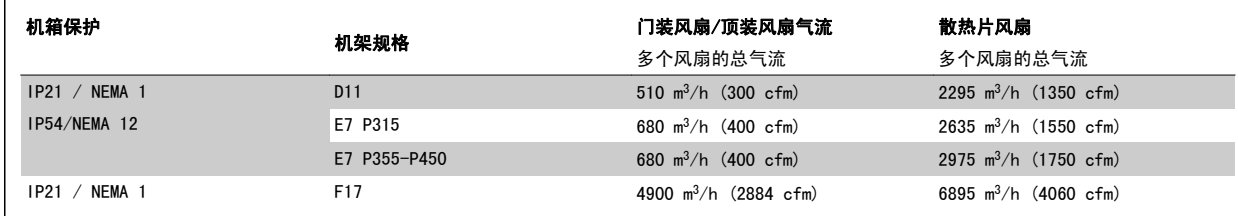

表 4.1: 散热片气流

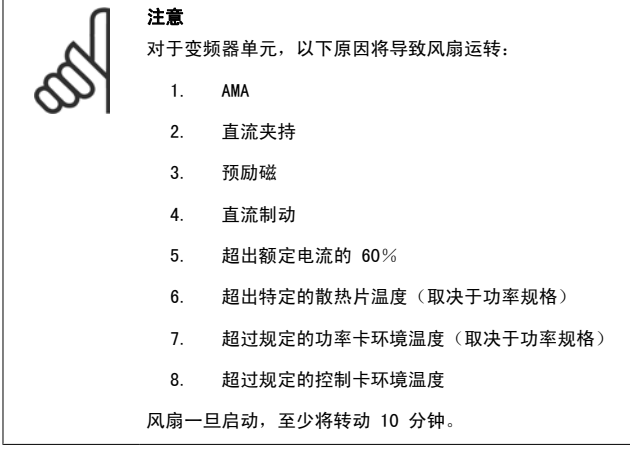

# 注意

对于滤波器单元,以下原因将导致风扇运转:

#### 1. 有源滤波器在运行

- 2. 有源滤波器未运行,但主电源电流超过极限(取决于功率规格)。
- 3. 超出特定的散热片温度(取决于功率规格)
- 4. 超过规定的功率卡环境温度(取决于功率规格)
- 5. 超过规定的控制卡环境温度

风扇一旦启动,至少将转动 10 分钟。

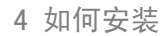

### 外部风道

4

如果在 Rittal 机柜外部添加了额外风道,则必须计算风道中的压降。 使用下图来确定变频器在相关压降下的降容。

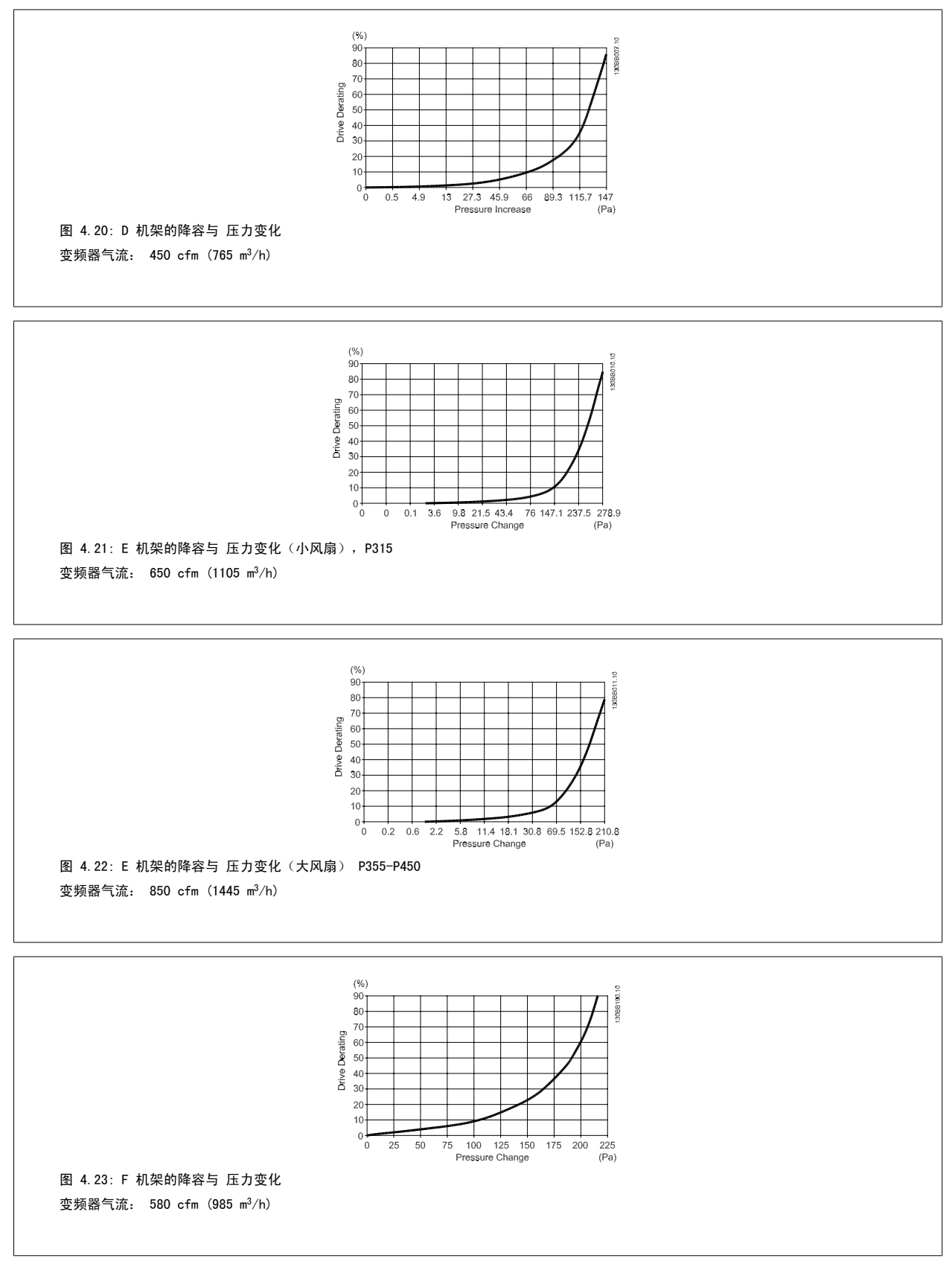
注意

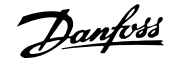

4

### 4.3.9 密封管/线管入口 - IP21 (NEMA 1) 和 IP54 (NEMA12)

电缆通过底部的密封板来连接。 请拆下该板,并确定将密封管或线管的入口放在何处。 然后在图板所标明的区域打孔。

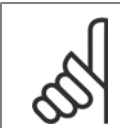

为了符合指定的防护等级以及确保设备具有适当的冷却能力,变频器必须安装密封板。 如果不安装密封板,则可能导致变频器跳闸, 即出现报警 69 功率 卡温度

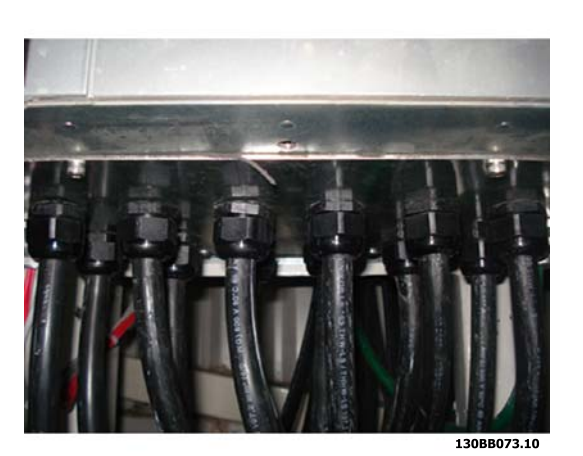

图 4.24: 正确安装密封板的示例。

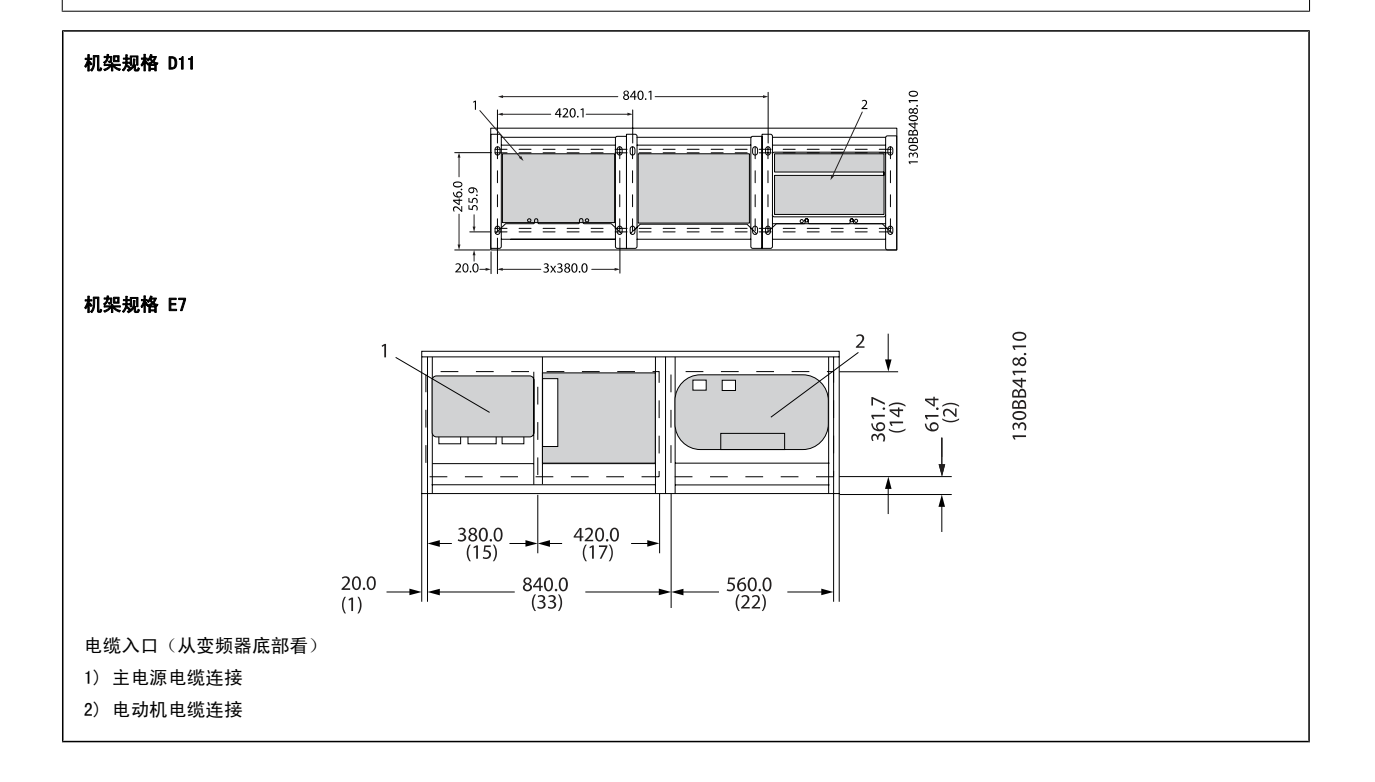

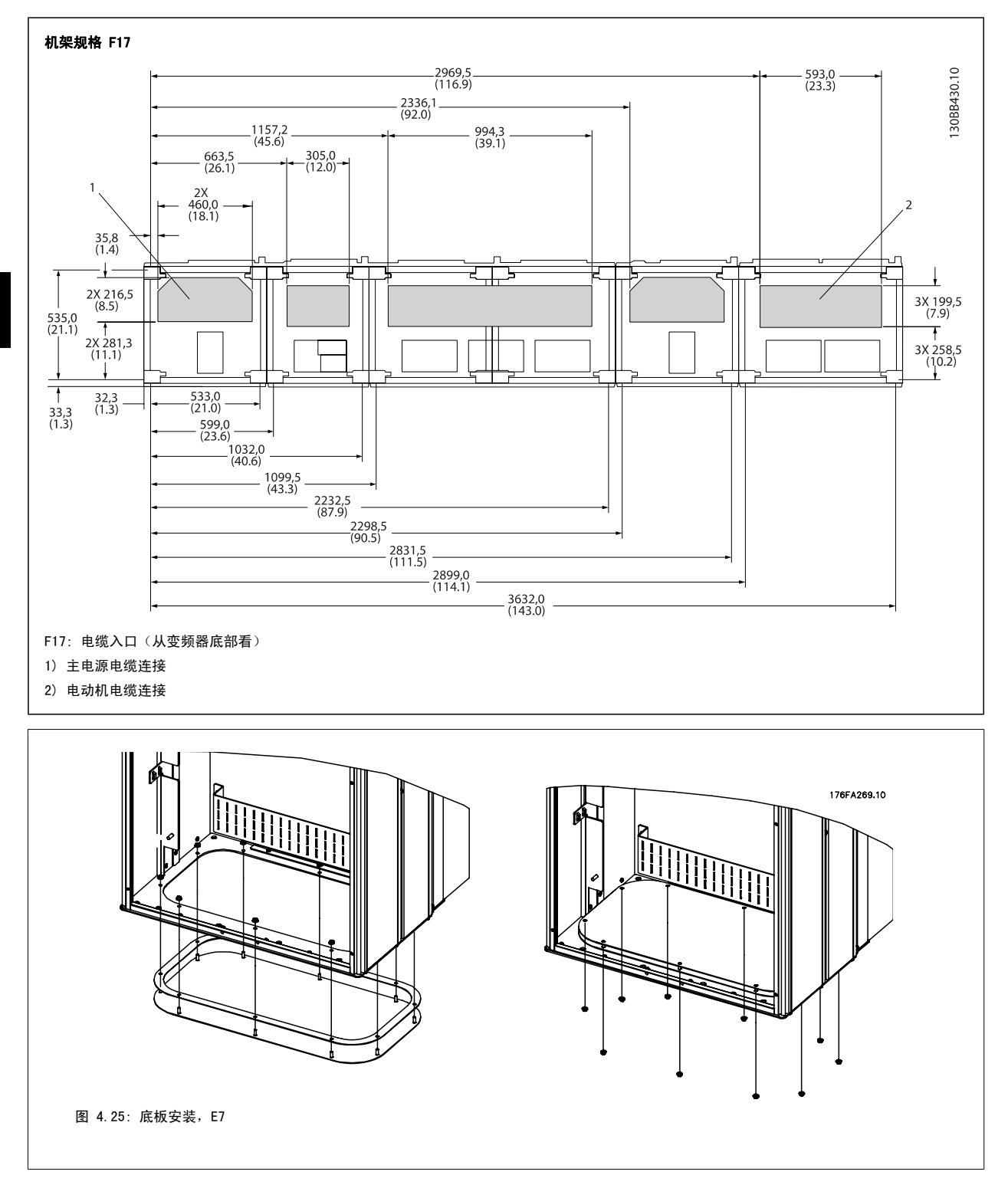

E 机架的底板可以安装在机箱内侧或外侧,这提供了安装上的灵活性。也就是说,如果从底部安装密封管和电缆,则可以在将变频器放到底座上之前安装 它们。

### 4.3.10 IP21 遮护板安装 (机架规格 D)

### 为实现 IP21 防护等级,需要按下述方式安装一块单独的遮护板:

- 卸下 2 个正面螺钉
- 插入遮护板,然后装上螺钉
- ï 用 5,6 Nm (50 in-lbs) 的转矩拧紧螺钉

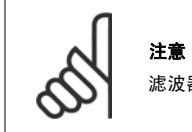

# 滤波器和变频器单元都需要遮护板。

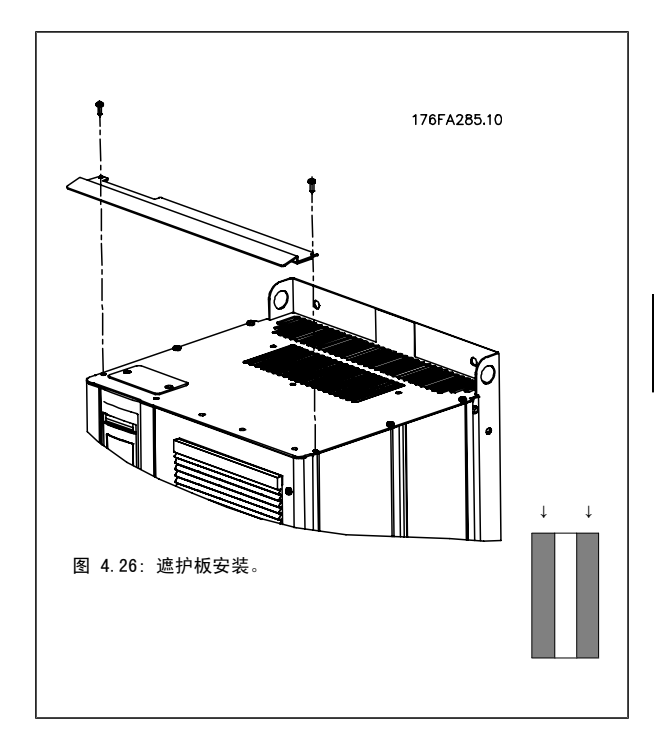

# 4.4 选件的现场安装

### 4.4.1 输入板选件卡安装

本节介绍了适用于所有 D 型和 E 型机架变频器的输入选件套件的现场安装。 请勿尝试卸下输入面板上的 RFI 滤波器。 若将其从输入面板上卸下,可能会对 RFI 滤波器造成损坏。

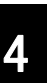

# 注意

可用 RFI 滤波器有两种不同的类型,这取决于输入面板组合以及 RFI 滤波器是否可以互换。 在某些情况下,所有电压的可现场安装 套件是相同的。

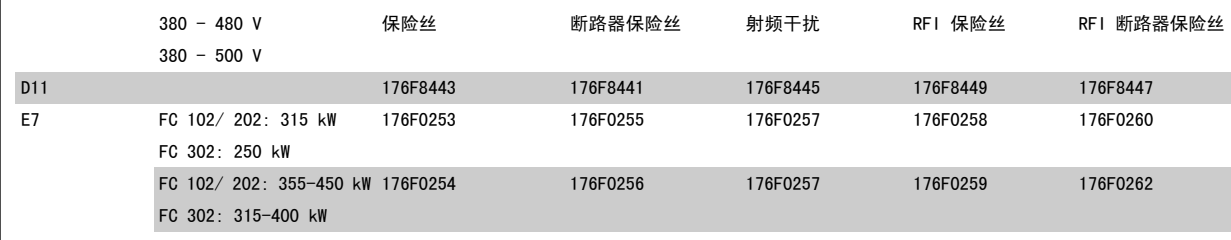

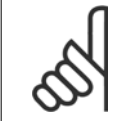

# 注意

有关详细信息,请参阅指示表 175R5795

### 4.4.2 变频器主电源屏蔽的安装

主电源屏蔽适用于 D 和 E 型机架,并且符合 BG-4 要求。

#### 订购号:

D 机架: 176F0799 E 机架: 176F1851

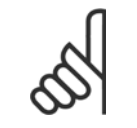

有关详细信息,请参阅说明手册 175R5923

# 4.5 机架规格 F 面板选件

注意

#### 空间加热器和恒温器

空间加热器安装在机架规格 F 变频器的内部机柜中,通过自动恒温器进行控制,借此帮助控制机箱内的湿度,从而延长变频器组件在潮湿环境下的寿命。 在默认设置下,恒温器在 10° C (50° F) 时打开加热器,在 15.6° C (60° F) 时关闭它们。

#### 配有电源出口的机柜灯

在检修和维护过程中,装在机架规格 F 变频器内部机柜中的灯可提高能见度。 灯罩包含适用于临时电源工具或其他设备的电源出口,它有两种电压:

- $\cdot$  230V, 50Hz, 2.5A, CE/ENEC
- $\cdot$  120V, 60Hz, 5A, UL/cUL

#### 变压器抽头设置

若装有机柜灯与电源插座和/或空间加热器与恒温器, 则需要适当地设置变压器 T1 的抽头输入电压。 在开始阶段, 将 380-480/500 VV380-480 V 变频 器设为 525 V 分接头,而将 525-690V 变频器设置为 690 V 分接头,通电之前如果未更换分接头,可确保二次设备不会过压。 要为位于整流器柜的端 子 T1 设置恰当的分接头,请参阅下表。 有关变频器的位置,请参阅*电源连接*章节中的整流器图。

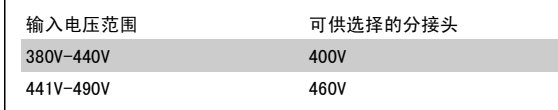

#### NAMUR 端子

NAMUR 是德国的加工工业,主要是化学和制药行业的自动化技术用户组成的国际协会。 若选择该选项,则将提供根据 NAMUR 变频器输入和输出端子标准 组织和标记的端子。 这要求使用 MCB 112 PTC 热敏电阻卡和 MCB 113 扩展继电器卡。

#### RCD(漏电断路器)

使用铁芯平衡法监测接地和高阻抗接地系统(IEC 术语中的 TN 和 TT 系统)中的接地故障电流。 有一个预警点(主报警给定值的 50%)和一个主报警给定值。 与每个给定值关联的是用于外部用途的 SPDT 报警继电器。 要求外接一个"窗户式"电流转换器(由客户自己准备和安装)。

- 并入变频器的安全停止电路
- IEC 60755 Type B 设备监测交流、脉冲直流和纯直流接地故障电流
- ï 10-100% 给定值下的接地故障电流水平的 LED 条形图指示器
- 内存故障
- TEST(测试)/ RESET(复位)按钮

#### 绝缘电阻监测器 (IRM)

监视系统相导线和大地之间未接地系统(IEC 术语中的 IT 系统)中的绝缘电阻。 每个绝缘级别都有一个欧姆预警值和一个主报警给定值。 与每个给定 值关联的是用于外部用途的 SPDT 报警继电器。 注意: 每个未接地 (IT) 系统只能连接一个绝缘电阻监视器。

- 并入变频器的安全停止电路
- ï 在 LCD 上显示绝缘电阻的阻值
- 内存故障
- INFO(信息)、TEST(测试)和 RESET(复位)按钮

#### 配有 Pilz 安全继电器的 IEC 紧急停止

包括冗余的四线紧急停止按钮(安装在机箱的前部)和一个 Pilz 继电器(与变频器的安全停止电路配合使用,监视 IEC 紧急停止)以及位于选件室的 主电源接触器。

#### 手动电动机启动器

为电动鼓风机提供 3 相电源,这通常是大型电动机所必需的。 随附的接触器、断路器或断路开关的负荷端均为启动器提供了电源。 在电动机起动器启 动之前,给电源装上保险丝。该电源将在变频器的输入电源关闭时关闭。 最多允许两个启动器 (如果其中一个启动器为 30 A,则应订购受保险丝保护的 电路。) 并入变频器的安全停止电路。

单元的功能包括:

- 操作开关(打开/关闭)
- 短路和过载保护,以及测试功能
- 手动复位功能

#### 30 安,受保险丝保护的端子

- 3 相电源,与主电源的输入电压相符,可为客户的辅助设备供电
- ï 若选择了两个手动电动机启动器,则不适用
- 端子在变频器输入电源关闭时关闭
- ï 随附的接触器、断路器或断路开关的负荷端均为受保险丝保护的端子提供了电源。

#### 24 V 直流电源

- ï 5 安,120 W,24 V 直流
- 防止输出过电流、过载、短路和过热
- 适用于客户提供的附属设备,例如传感器、PLC I/O、接触器、温度传感器、指示灯和/或其他电子硬件
- 诊断包括一个干式直流电源正常接触、一个绿色的直流电源正常指示灯,以及一个红色的过载指示灯

#### 外部温度监控

旨在监视电动机绕组和/轴承等外部系统组件的温度。 包括 8 个通用输入模块外加 2 个专用热敏电阻输入模块。 所有 10 个模块都被集成到变频器的 安全停止电路中,并且可通过现场总线网络进行监视(需要购买单独的模块/总线耦合器)。

### 通用输入(8个)

信号信号:

- RTD 输入 (包括 Pt100), 3 线或 4 线
- 热电偶
- 模拟电流或模拟电压

#### 其他功能:

- 一个通用输出,可根据模拟电压或模拟电流进行配置
- ï 两个输出继电器 (N.O.)
- 双行 LC 显示器和 LED 诊断
- 传感器引出线断开、短路和极性错误检测
- 接口设置软件

### 专用热敏电阻输入(2 个)

功能:

- 每个模块最多可以监视 6 个串联的热敏电阻
- 故障诊断,用于检测传感器引出线破损或短路
- 通过 ATEX/UL/CSA 认证
- 如果需要, PTC 热敏电阻选项卡 MCB 112 可提供第三个热敏电阻器

电缆总体要求

4.6 电气安装

### 4.6.1 电源连接

### 线缆和保险装置

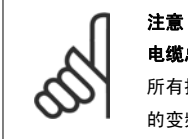

所有接线都必须符合相关国家和地方关于电缆横截面积和环境温度的法规。UL 应用要求采用 75 摄氏度铜导线。对用于非 UL 应用中 的变频器来说,75 和 90 摄氏度铜导线在热学意义上是可以接受的。

电源电缆的连接情况如下所示。 必须根据电流额定值和地方法规来选择电缆的横截面积。 有关详细信息,请参阅*规范章节*。

为了保护设备 变频器,必须使用建议的保险丝,或者设备必须带有内置的保险丝。 有关建议的保险丝,请参阅保险丝章节的保险丝表。 请务必根据地 方法规来选用适当的保险丝。

#### 主电源接线安装在主电源开关上,如果包含该开关。

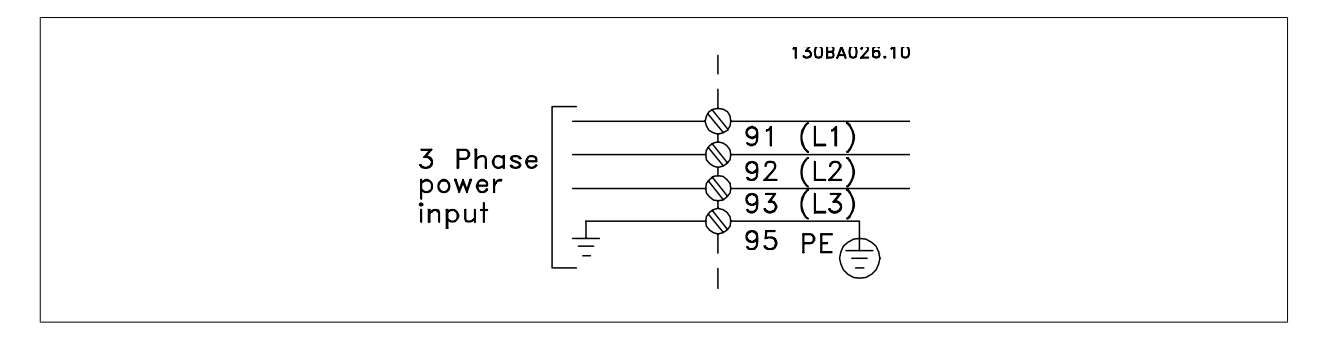

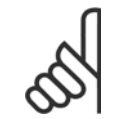

注意

为符合 EMC 辐射规范, 建议使用屏蔽/铠装电缆。 如果使用非屏蔽/非铠装电缆, 请参阅*电源和控制线路 (非屏蔽电缆)* 章节。

有关如何选择正确的电动机电缆横截面积和长度,请参阅*一般规范*部分。

#### 电缆的屏蔽:

请不要以纽结方式(辫子状)端接屏蔽丝网。 否则会损害在高频下的屏蔽效果。 如果必须断开屏蔽丝网以安装电动机绝缘开关或电动机接触器,则必须 使屏蔽丝网保持连续并使其高频阻抗尽可能低。

请将电动机电缆的屏蔽连接到变频器的去耦板和电动机的金属机壳上。

连接屏蔽时,请使用表面积尽可能大的电缆夹。 在连接时可以使用随变频器提供的安装设备。

#### 电缆长度和横截面积:

变频器已在指定电缆长度的情况下进行了测试。 为了减小噪音水平和泄漏电电流,请使用尽可能短的电动机电缆。

### 开关频率:

如果为了降低电动机声源性噪音而为变频器配备了正弦波滤波器,则必须根据正弦波滤波器的说明在 参数 14-01 Switching Frequency 中设置开关频 率。

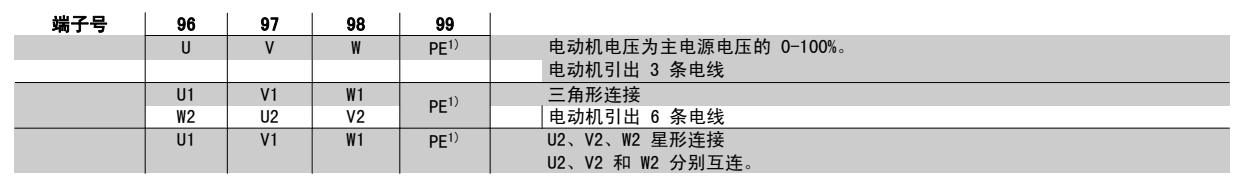

### $^{1)}$ 保护性接地线

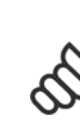

注意 如果电动机没有相绝缘纸或其它适合使用供电器(比如 变频器)的绝缘措施,可在变频器的输出端安装一个正 弦波滤波器。

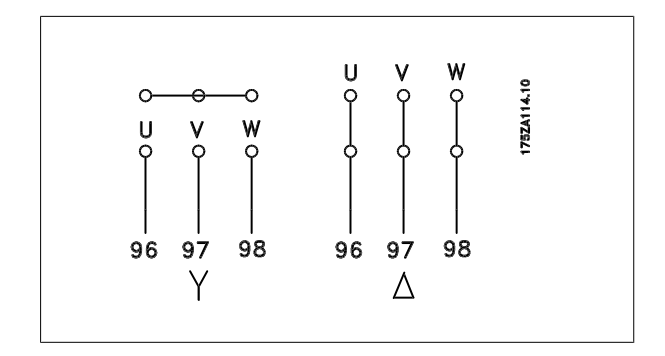

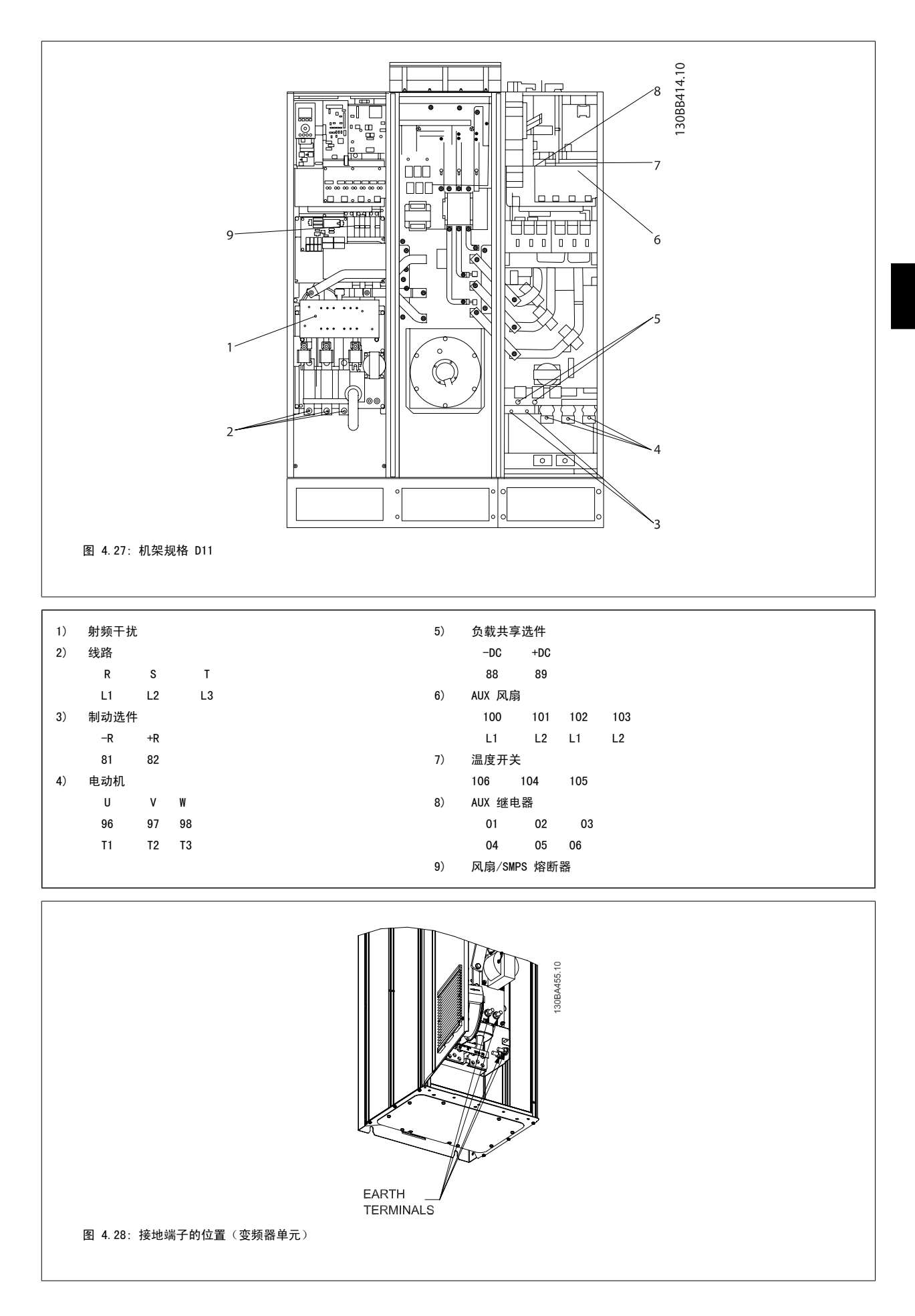

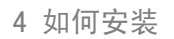

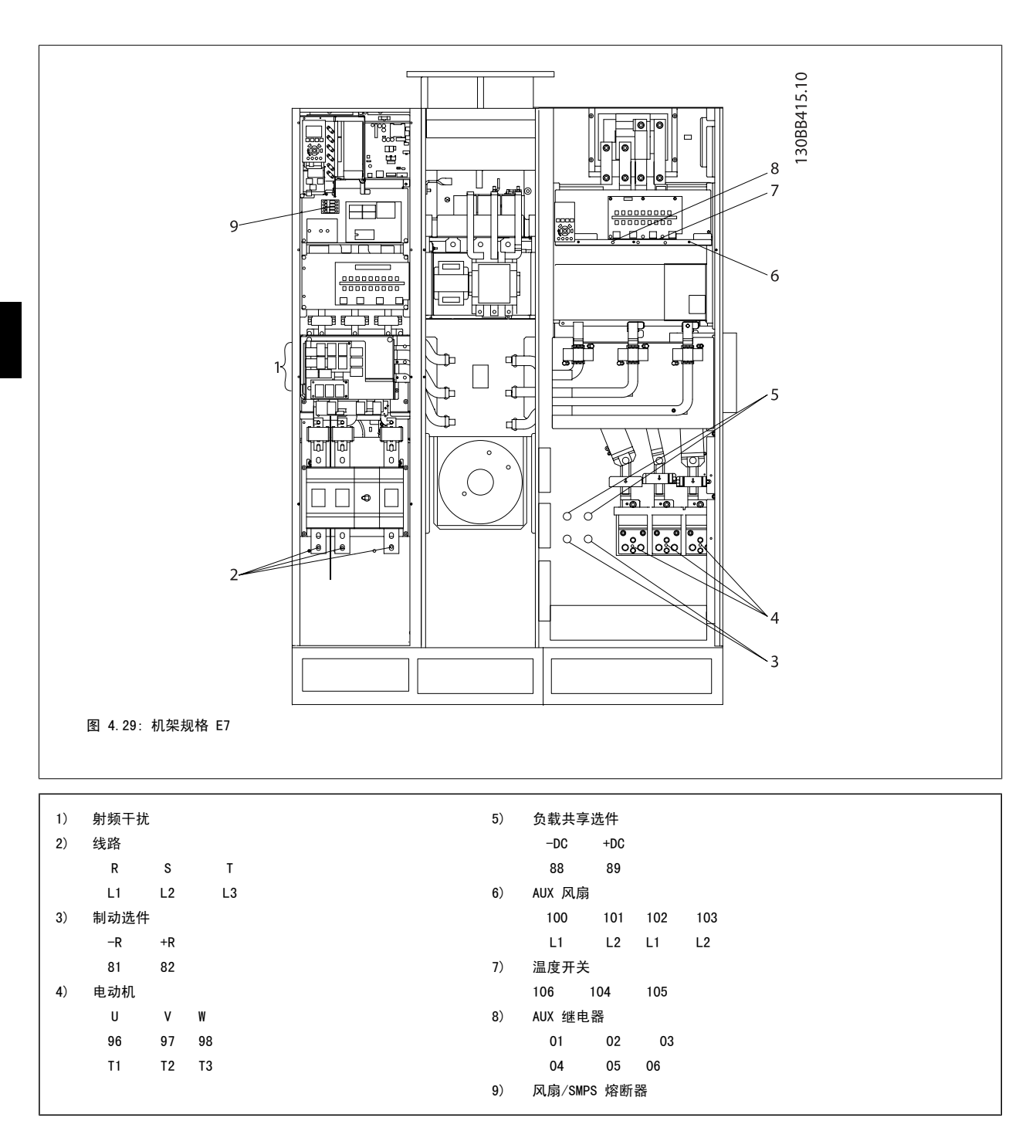

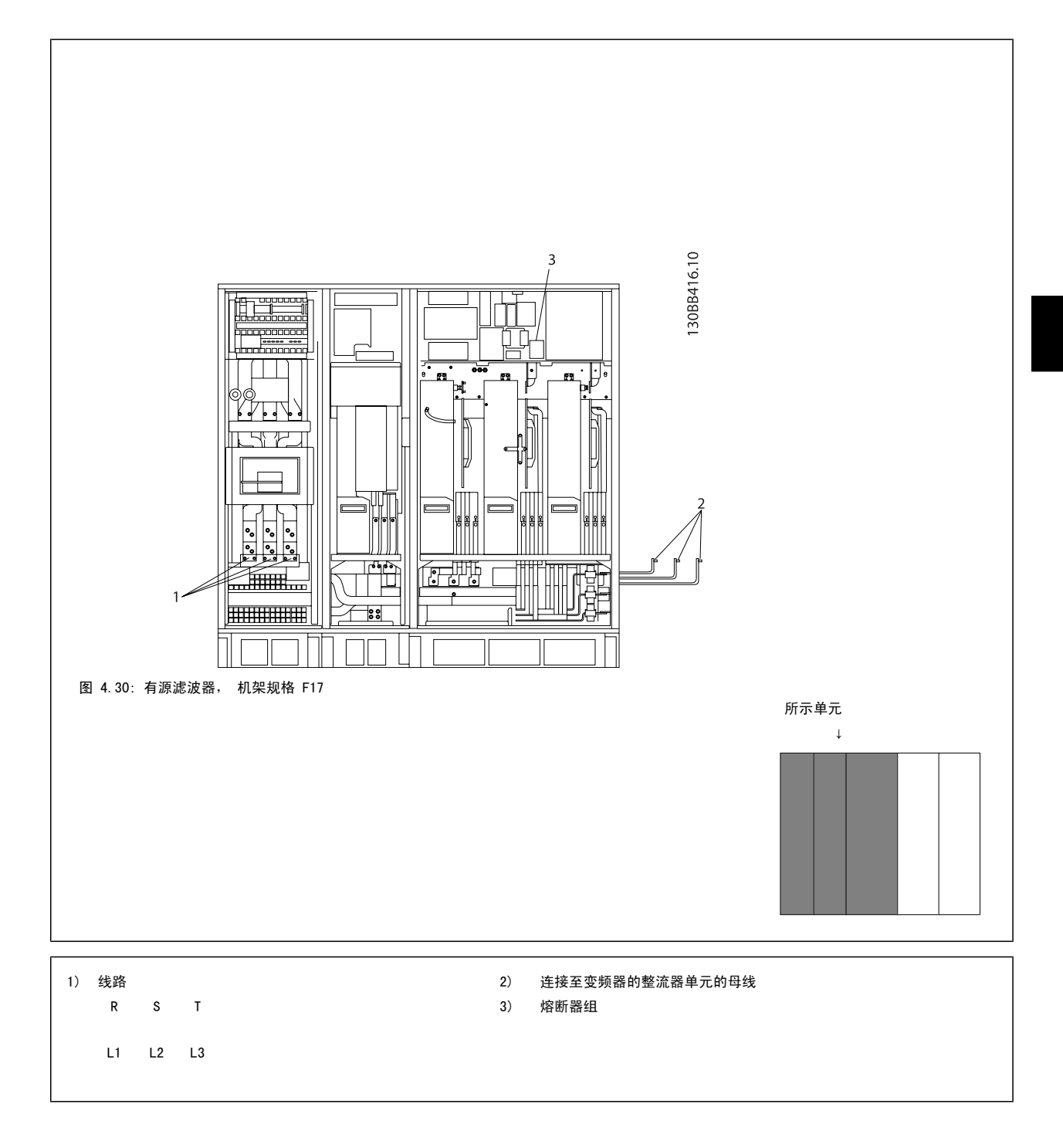

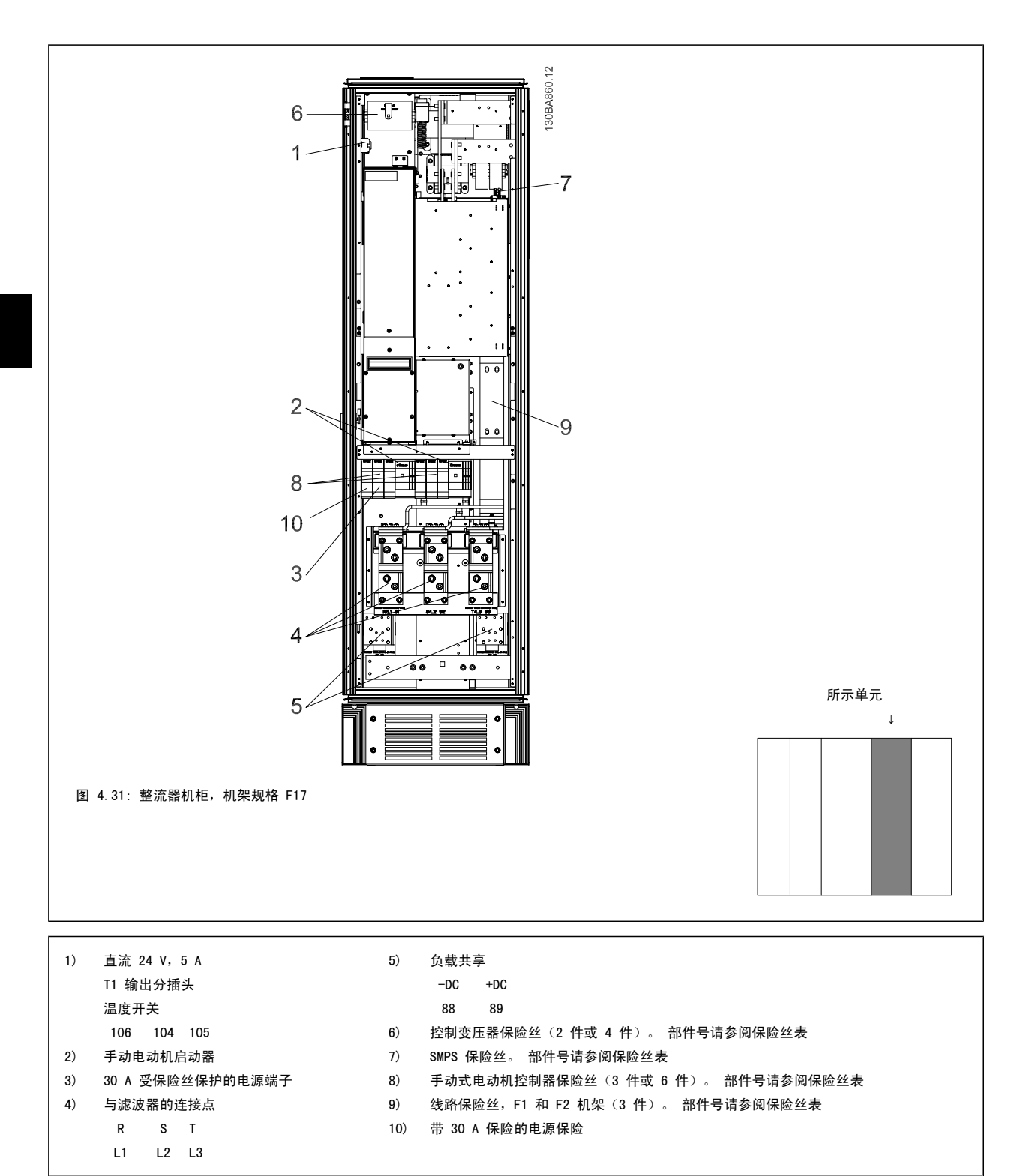

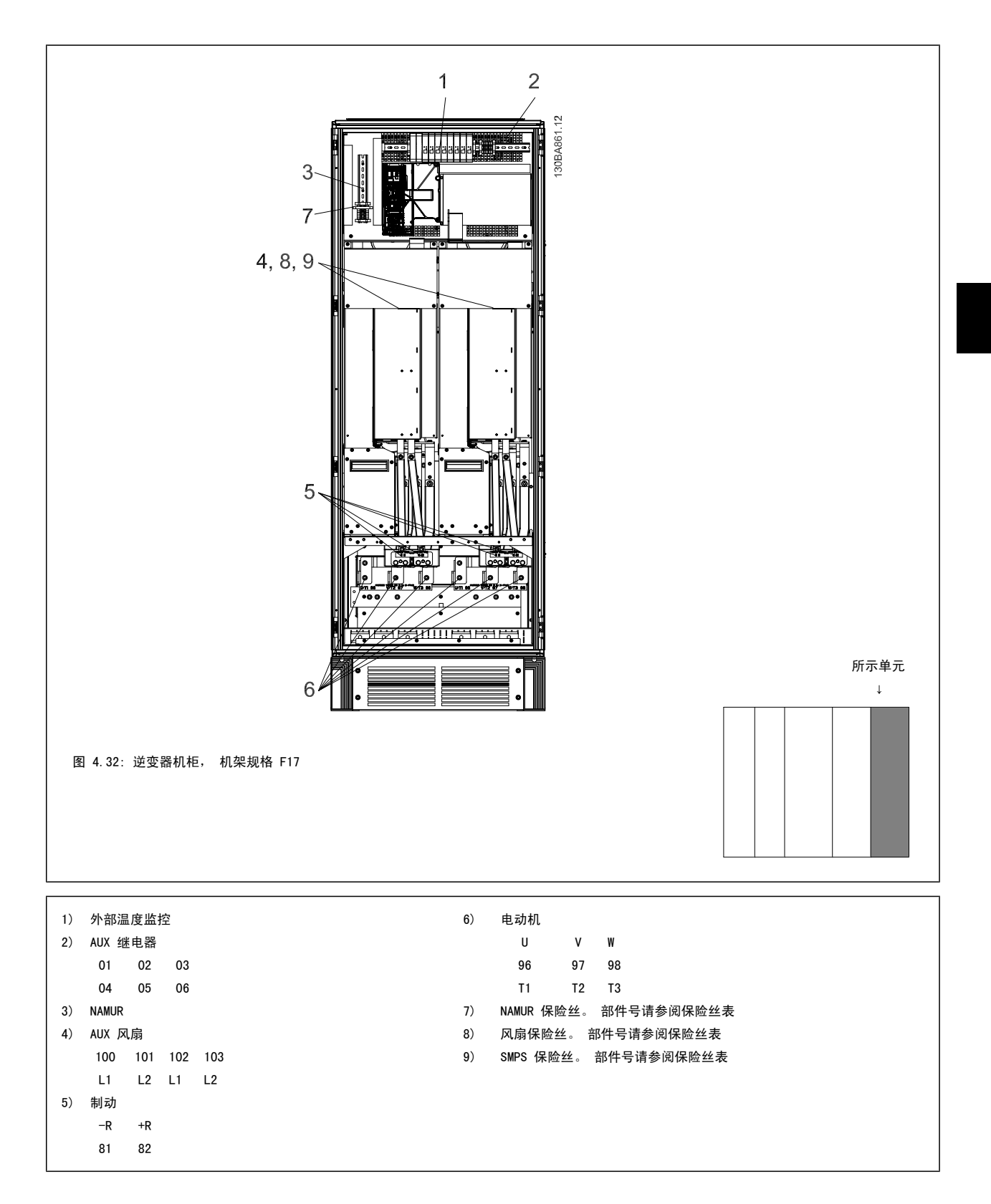

### 4.6.2 接地

#### 在安装变频器时需要考虑以下基本问题,以符合电磁兼容性 (EMC) 要求。

安全接地:请注意,变频器泄漏电流较大,为保证安全必须采取良好的接地措施。请执行地方安全法规。

• 高频接地: 地线长度应尽可能短。

应尽量降低连接不同接地系统的导体阻抗。通过最大限度地降低导体的长度,同时增加导体的横截面积,可以获得尽可能低的导体阻抗。 应使用尽可能低的高频阻抗,将不同设备的金属机柜安装在机柜背板上。这样可避免每台设备具有不同的高频电压,并可避免在连接设备的电缆中产生无 线电干扰电流。同时也可降低无线电干扰。

为获得较低的高频阻抗,可将设备的固定螺栓作为与背板连接的高频连接端子。这时必须除去固定点的绝缘漆或类似的绝缘材料。

### 4.6.3 其他保护措施 (RCD)

在符合地方安全法规要求的前提下,还可采用其他保护措施,其中包括 ELCB 继电器、多重保护接地或接地。

如果有接地故障,则故障电流中可产生直流分量。

如果使用 ELCB 继电器,则必须按照地方法规的要求进行安装。 继电器必须适用于对具有桥式整流电路以及具有上电瞬间对地泄漏电流的 3 相设备的保 护。

另请参阅设计指南中的*特殊条件*章节。

### 4.6.4 射频干扰滤波器开关,:

#### 主电源与地线绝缘

如果变频器由与其绝缘的主电源(IT 主电源,浮动三角形连接和接地三角形连接)或带有接地脚的 TT/TN-S 主电源供电,则建议通过变频器上的 参 数 14-50 RFI Filter 和滤波器上的 参数 14-50 RFI Filter 来关闭射频干扰开关 (OFF)<sup>1)</sup>。 有关进一步的参考信息,请参阅 IEC 364-3。 在需要获得 最佳 EMC 性能,或使用并联电动机或使用长度在 25 m 以上的电动机电缆时,建议将 参数 14-50 RFI Filter 设为 [ON]。

 $1)$  不适用于采用 机架规格  $D$ 、E 和 F 的 525-600/690 V 变频器。

在关闭 (OFF) 位置, 机架与中间电路之间的内置射频干扰电容 (滤波电容) 被切断, 以避免损坏中间电路并降低地容电流 (符合 IEC 61800-3 标准) 。 另请参考应用说明书*由 IT 主电源供电的 VLT, MN. 90. CX. 02。* 使用能够与功率电子装置 (IEC 61557-8) 一起使用的绝缘监测器很重要。

#### 4.6.5 转矩

所有电气连接均务必用正确的转矩拧紧。 转矩过低或过高都会导致电气 连接不良。 使用转矩扳手可以确保正确的转矩

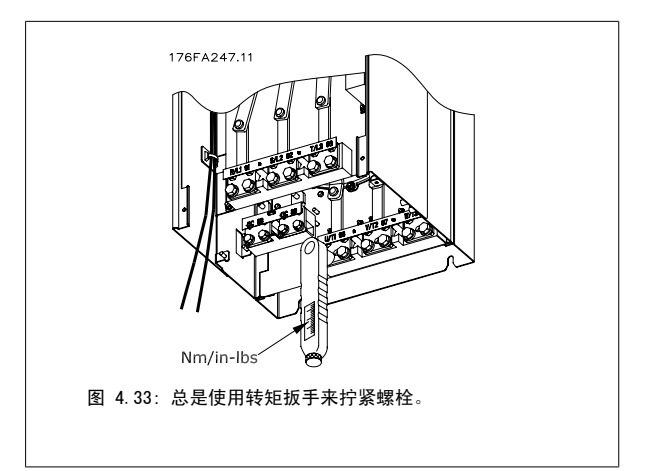

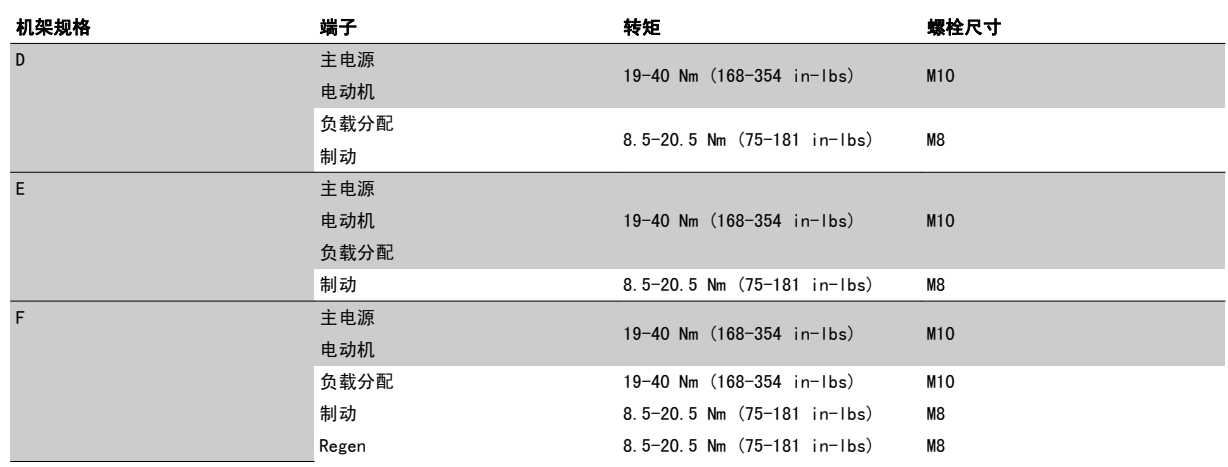

表 4.2: 端子转矩

### 4.6.6 屏蔽电缆

为了确保较高的 EMC 抗干扰能力和较低的辐射性,务必要用正确方式连接屏蔽电缆和铠装电缆。

### 这些电缆可以用密封管或电缆夹来连接:

- EMC 电缆密封管: 使用普通电缆密封管即可确保最理想的 EMC 连接。
- ï EMC 电缆夹: 变频器附带了便于连接的电缆夹。

### 4.6.7 电动机电缆

电动机必须连接到位于设备最右侧的端子 U/T1/96、V/T2/97、W/T3/98。 地线应与端子 99 相连。 变频器设备可以与任何类型的三相异步标准电动机一 起使用。 出厂设置的旋转方向为顺时针方向。变频器的输出端连接如下:

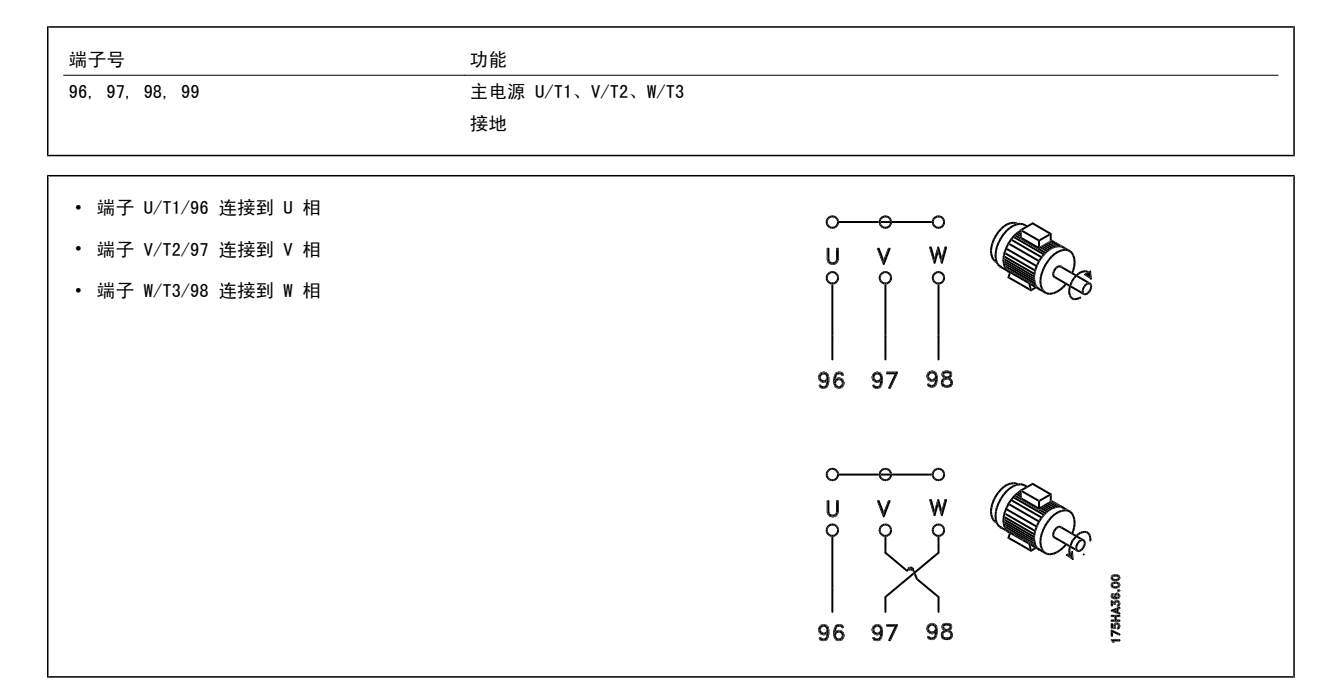

更换电动机电缆的两个相或更改 参数 4-10 Motor Speed Direction 的设置可改变其旋转方向。 [电动机旋转检查](#page-84-0)可使用 参数 1-28 电*动机旋转检查*,按照该屏幕中显示的步骤执行。

#### F 机架 的要求

电动机相位电缆的数量必须为 2 的倍数, 如 2、4、6、8(不允许使用单根电缆), 这样可以将相同数量的线缆连接至两个逆变器模块的端子上。 对于 逆变器模块端子和相位的第一个公共点之间的电缆,彼此在长度上的相差应保持在 10% 以内。 建议的公共点为电动机端子。

输出接线盒要求: 电缆长度最短为 2.5 米,而各逆变器模块与接线盒公共端子上的电缆数量必须相等。

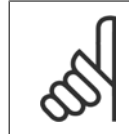

如果改造应用要求各相连接数量不等的线缆,请向厂商咨询有关要求和索取相关文档,或使用带有顶部/底部入口的机柜选件。请参阅 说明手册 177R0097。

### 4.6.8 制动电缆,带有出厂安装的制动斩波器选件的变频器

(仅在类型代码的第 18 位为字母 B 时才标配)。

注意

连接制动电阻的电缆必须屏蔽,并且变频器至直流母线的最大长度不能超过 25 米 (82 英尺)。

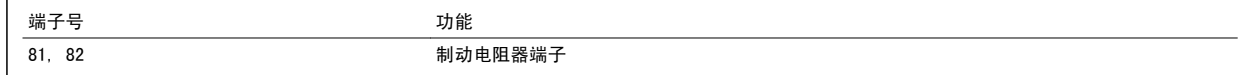

制动电阻器的连接电缆必须屏蔽。 通过电缆夹将屏蔽丝网与变频器的导电信号板及制动电阻器的金属机箱相连。 根据制动转矩确定制动电缆的横截面积。 有关安全安装的详细信息,另请参阅制动说明书 MI. 90. FX. YY 和 MI. 50. SX. YY。

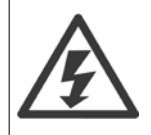

请注意,端子上的直流电压可能高达 790 V,这取决于电源电压。

#### F 机架 的要求

制动电阻器必须与各个逆变器的制动端子相连。

### 4.6.9 制动电阻器温度开关

#### 机架规格 D-E-F

转矩: 0.5-0.6 Nm (5 in-lbs) 螺钉尺寸: M3

该输入可用于监测外接制动电阻器的温度。 如果 104 和 106 之间的连接断开,变频器将在发出警告/报警 27 "制动 IGBT"后跳闸。 必须在 106 或 104 的现有连接上以串联方式安装一个常闭的 KLIXON 开关。 为了保持 PELV, 与这个端子的任何连接都必须采用双重高压绝缘措施。 常闭: 104-106(出厂时安装有跳线)。

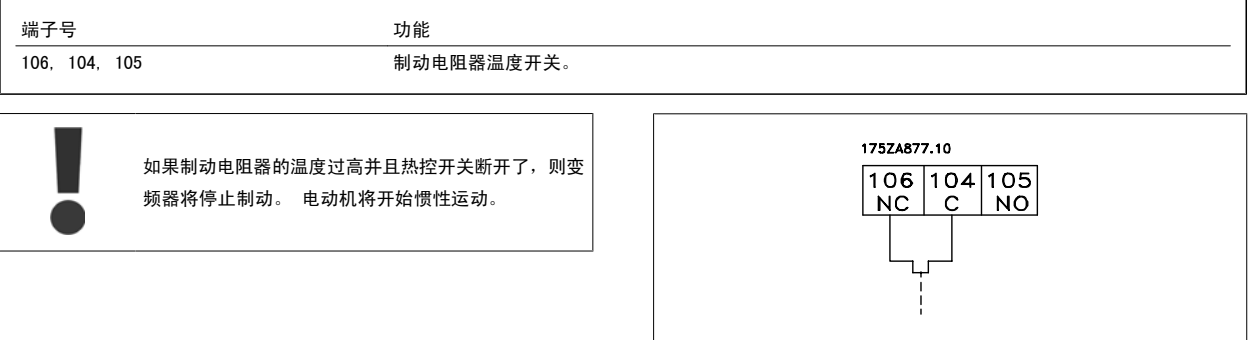

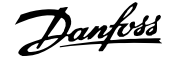

### 4.6.10 负载共享

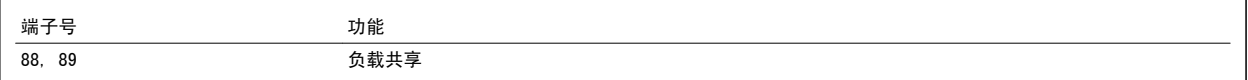

连接电缆必须屏蔽,并且变频器至直流母线的最大长度不能超过 25 米(82 英尺)。 通过负载共享可链接多台变频器的直流中间电路。

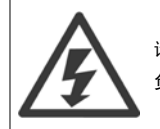

请注意,端子上的直流电压可能高达 1099 VDC。 负载共享具有额外的设备和安全要求。 有关详细信息,请参阅负载共享手册 MI.50.NX.YY。

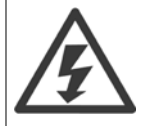

请注意,由于直流回路连接,主电源断路器无法隔离变频器

### 4.6.11 主电源接线

主电源必须连接到位于设备最左侧的端子 91、92 和 93 上。 接地线与端子 93 右侧的端子相连。

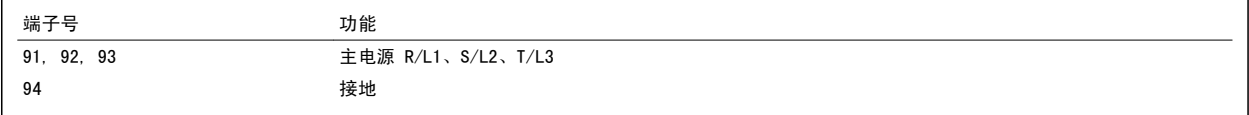

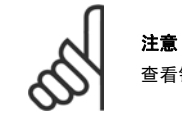

查看铭牌,确保变频器的主电源电压符合您工厂的电力供应情况。

确保该电力供应可以为变频器提供所需的电流。

如果设备没有内置的保险丝,则应确保所用的保险丝具有正确的额定电流规格。

### 4.6.12 外部风扇电源

#### 机架规格 D-E-F

当用直流电源为变频器供电,或者风扇必须使用独立电源来工作时,可以采用外接电源。 外部电源将被连接到功率卡。

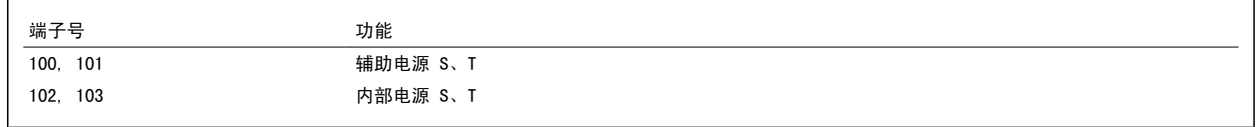

功率卡上的连接器为冷却风扇提供了线电压连接。 出厂时安装的风扇由一条公共的交流线路供电(100 和 102 以及 101 和 103 之间的跳线)。 如果 需要外部电源,则应取下跳线,并将电源连接到端子 100 和 101。 此时应使用一个 5 Amp 的保险丝来提供保护。 在 UL 应用中,这应该是 LittleFuse KLK-5 或与此等价的保险。

# 4.6.13 电源和控制线路(非屏蔽电缆)

#### 小心感生电压!

对来自多个变频器的电动机电缆进行单独布置。 如果将输出电动机电缆一起布置,感生电压可能会对设备电容器进行充电,哪怕设备 处于关闭并被加锁的状态,也会如此。 如果不单独布置输出电缆,将可能导致死亡或严重伤害。

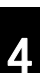

用 3 根单独的金属线管布置变频器输入电源、电动机线路和控制线路,以实现高频噪声隔离。 如果不隔离电源、电动机和控制线路, 将可能影响控制器和关联设备的性能。

由于电源线路带有高频电气脉冲,因此务必用单独的线管布置输入电源和电动机电源。 如果用电动机线路的线管布置输入电源线路,这些脉冲可能会将 电气噪声回传到建筑物的电网中。 控制线路应始终同电压电源线路隔开。 未使用屏蔽/铠装电缆时,至少应使用 3 根单独线管来进行到面板选件的连接(见下图)。

• 进入机箱的电源线路

- 从机箱到电动机的电源线路
- 控制线路

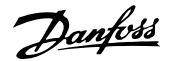

### 4.6.14 保险丝

#### 支路保护:

为了防止整个系统发生电气和火灾危险,设备、开关装置和机器中的所有分支电路都必须根据国家/国际法规带有短路保护和过电流保护。

#### 短路保护:

为避免电气或火灾危险,变频器必须带有短路保护。 Danfoss 建议使用下述保险丝,以便在变频器发生内部故障时为维修人员和设备提供保护。 变频器 针对电动机输出端的短路现象提供了全面的短路保护。

#### 过电流保护

过载保护可以避免因系统中的电缆过热而导致的火灾危险。 变频器提供了内部过电流保护,该功能可用于上游的过载保护(不适用于 UL 应用)。 请参阅 参数 F-43 Current Limit。 此外, 也可以在系统中使用保险丝或断路器来提供过电流保护。 请始终根据国家/地区法规执行过电流保护。

#### 不符合 UL

如果不需要遵守 UL/cUL, 我们建议使用下述保险丝, 以确保符合 EN50178 的规定:

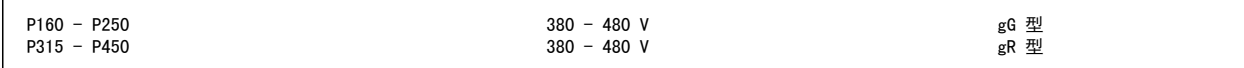

#### 符合 UL

#### 380-480 V,机架 规格 D、E 和 F

下述保险丝适用于能够提供 100,000 安 rms 对称电流的 240V 或 480V 或 500V 或 600V 电路(取决于变频器的额定电压)。 在采用正确保险丝的情 况下,变频器的额定短路电流 (SCCR) 为 100,000 安(rms 值)。

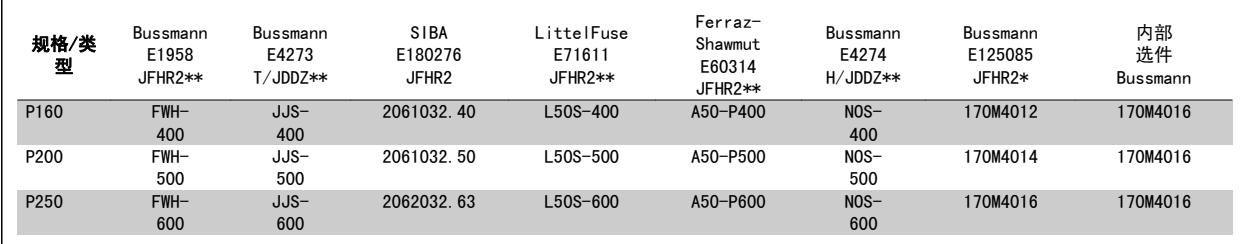

表 4.3: 机架规格 D, 线路保险, 380-480 V

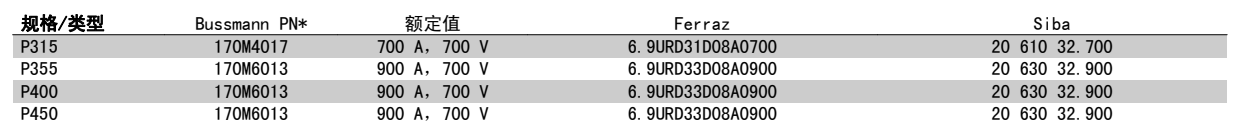

表 4.4: 机架规格 E,线路保险 380-480 V

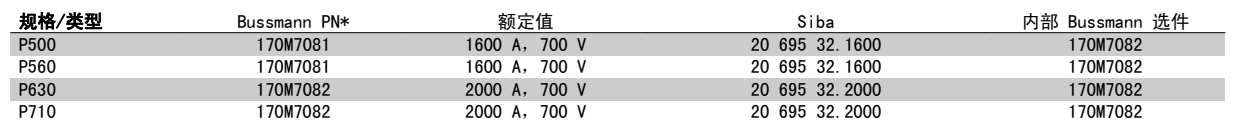

表 4.5: 机架规格 F,线路保险丝 380-480 V

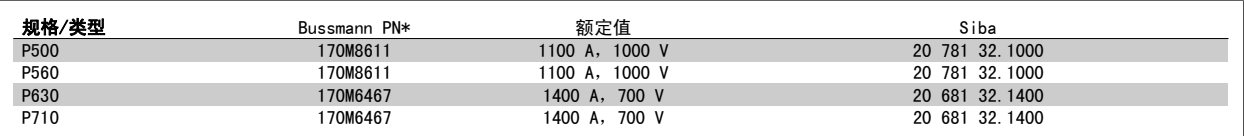

表 4.6: 机架规格 F, 逆变器模块直流线路保险丝, 380-480 V

\* 所显示的 Bussmann 170M 型保险丝使用的是 -/80 指示灯。这些保险丝在外置使用时,可以用具有相同尺寸和电流规格的 -TN/80 类型 T、-/110 或 TN/110 类型 T 指示灯式保险丝代替

\*\*为符合 UL 要求,可以使用 UL 认可的任何最低电压为 500 V 并且具有相应额定电流的保险丝。

### 补充性保险丝

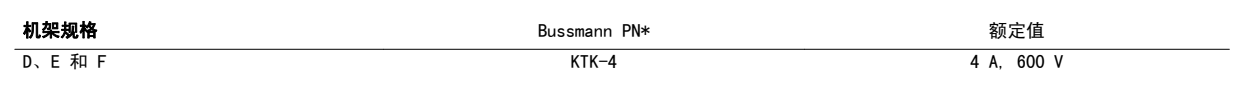

表 4.7: SMPS 保险丝

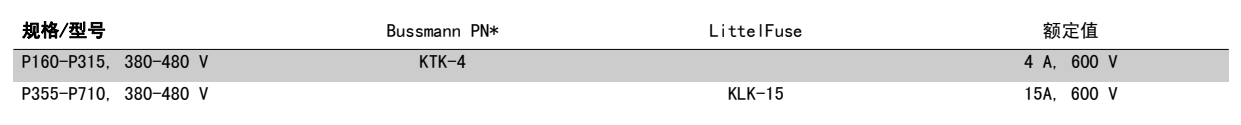

表 4.8: 风扇保险丝

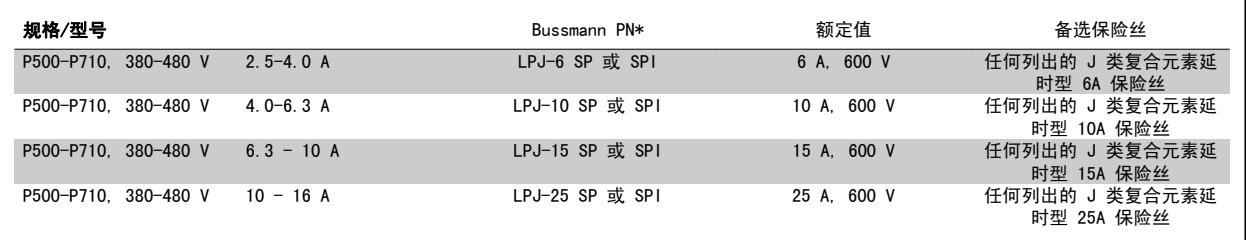

表 4.9: 手动电动机控制器保险丝

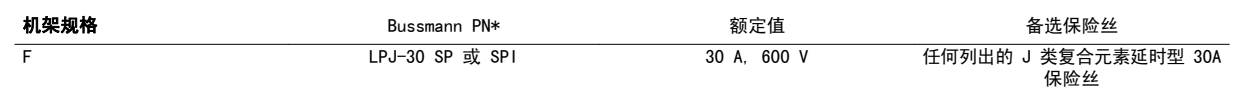

表 4.10: 带 30 A 保险的端子保险丝

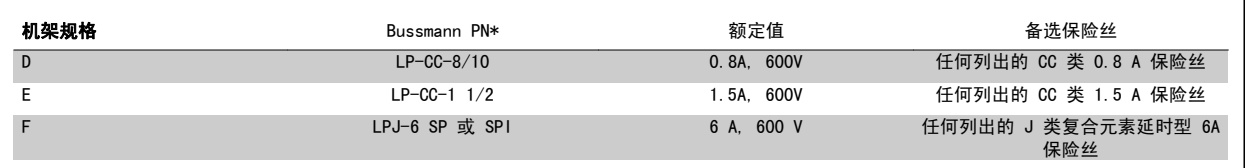

表 4.11: 控制变压器保险丝

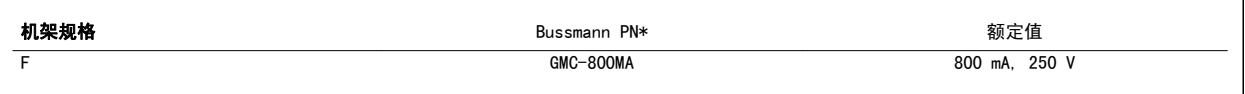

表 4.12: NAMUR 保险丝

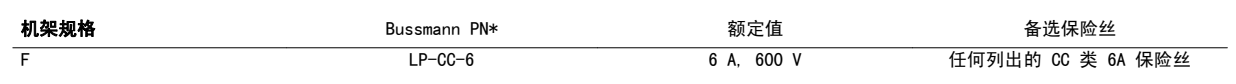

表 4.13: 安全继电器线圈保险丝及 PILS 继电器

### 4.6.15 主电源断路器 - 机架规格 D、E 和 F

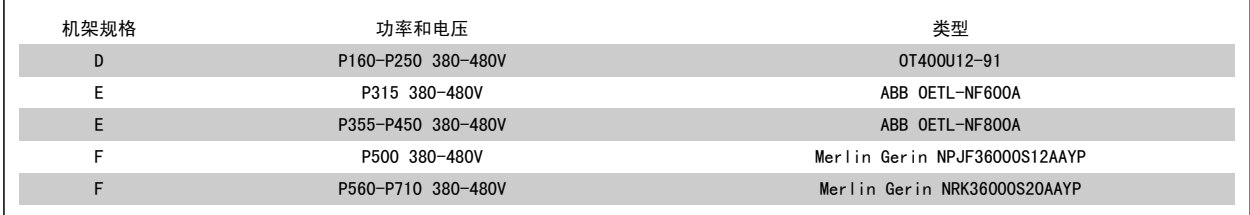

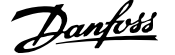

### 4.6.16 F 机架 断路器

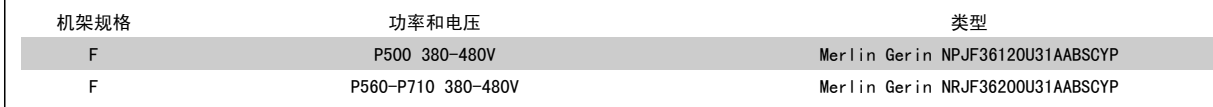

### 4.6.17 F 机架 主电源接触器

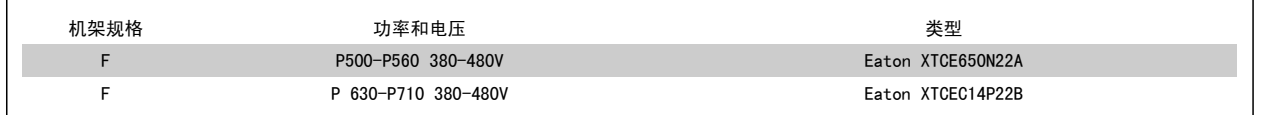

### 4.6.18 电动机绝缘

如果电动机电缆长度未超过在一般规范表中列出的最大电缆长度,则建议 采用下述额定级别的电动机绝缘,因为电动机电缆中的输电线路效应可能 会使峰值电压达到直流回路电压的 2 倍以及达到主电源电压的 2.8 倍。 如果电动机的额定绝缘等级较低,则建议使用 du/dt 或正弦波滤波器。

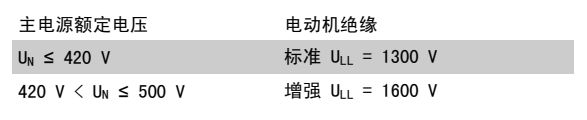

### 4.6.19 电动机轴承电流

对于额定功率为 110kW 或更高功率的电动机,如果要用变频驱动器来控制它们的话,它们应安装 NDE (非驱动端)绝缘轴承,以排除由于电动机的物理 规格所导致的轴承电流循环。 为了尽量减小 DE (驱动端) 轴承和轴的电流, 需要将变频器、电动机、从动机适当接地, 并且将电动机与从动机之间的连 接也接地。 尽管轴承电流导致故障的可能性很低,并且在很大程度上要取决于许多不同的方面,但为了安全起见,可以采取下述抑制策略。

#### 标准的抑制策略:

- 1. 使用绝缘型轴承
- 2. 执行严格的安装规程
	- 确保电动机和负载电动机已校准

严格遵循 EMC 安装准则

增强 PE,从而使 PE 的高频阻抗低于输入功率导线

在电动机和变频器之间建立良好的高频连接,例如用屏蔽电缆 360° 连接电动机和变频器

确保变频器与建筑之间的接地阻抗低于机器的接地阻抗。 对于泵来说,这可能非常困难 - 在电动机和负荷电动机之间直接接地。

- 3. 涂抹导电的润滑脂
- 4. 尽量确保线路电压与接地平衡。 这对于 IT、TT、TN-CS 或接地脚系统来说可能有些困难。
- 5. 根据电动机厂商的建议使用绝缘轴承。(注意:优秀电动机厂商在提供这个规格的电动机时通常会标配这些措施)
- 如有必要并且在咨询了 Danfoss 后,可以:
- 6. 降低 IIGBT 开关频率
- 7. 调节逆变器波形,60° AVM 和 SFAVM
- 8. 安装轴接地系统或在电动机和负载之间采用绝缘的接头
- 9. 如有可能,请使用最小速度设置
- 10. 使用 dU/dt 滤波器或正弦滤波器

### 4.6.20 控制电缆的布线

请按照图中所示将所有控制电线固定到指定的控制电缆通路上。 记住用正确方式连接屏蔽层,以确保最理想的抗电气干扰能力。

#### 现场总线连接

连接到控制卡上的相关选件。 有关详细信息,请参阅相关的现场总线手册。 电缆必须放置在变频器内的规定通路中,并且应与其他控制电线固定在一起 (见插图)。

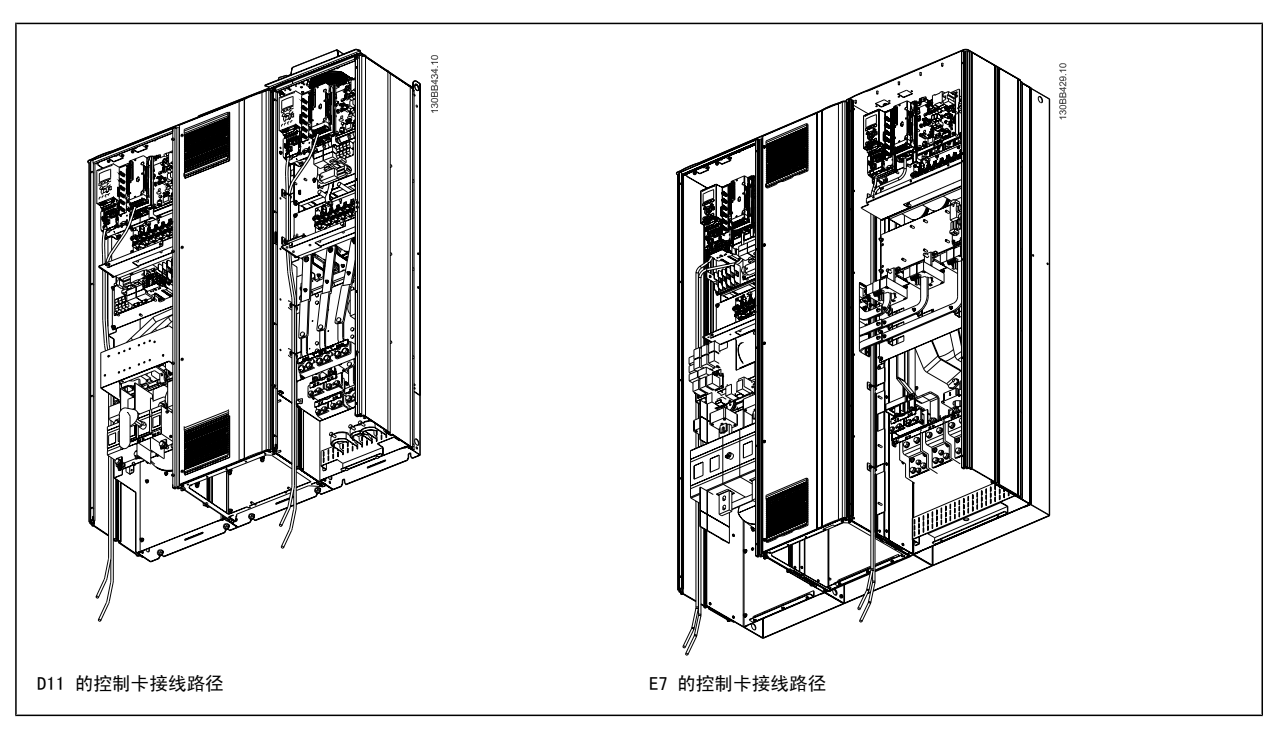

### 4.6.21 访问控制端子

所有用于连接控制电缆的端子都位于 LCP(滤波器和变频器 LCP)下方。 打开设备的柜门即可看到它们。

### 4.6.22 电气安装,控制端子

#### 将电缆连接到端子上:

- 1. 剥去 9-10 mm 的绝缘层
- 2. 将螺丝刀 $1$  插入方孔中。
- 3. 将电缆插入相邻的圆孔中。
- 4. 抽出螺丝刀。 此时,电缆已安装到端子上。

#### 从端子上拆下电缆:

- 1. 将螺丝刀<sup>1)</sup>插入方孔中。
- 2. 拔出电缆。
- $1)$ 最大 0.4 x 2.5 mm

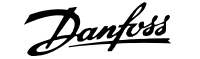

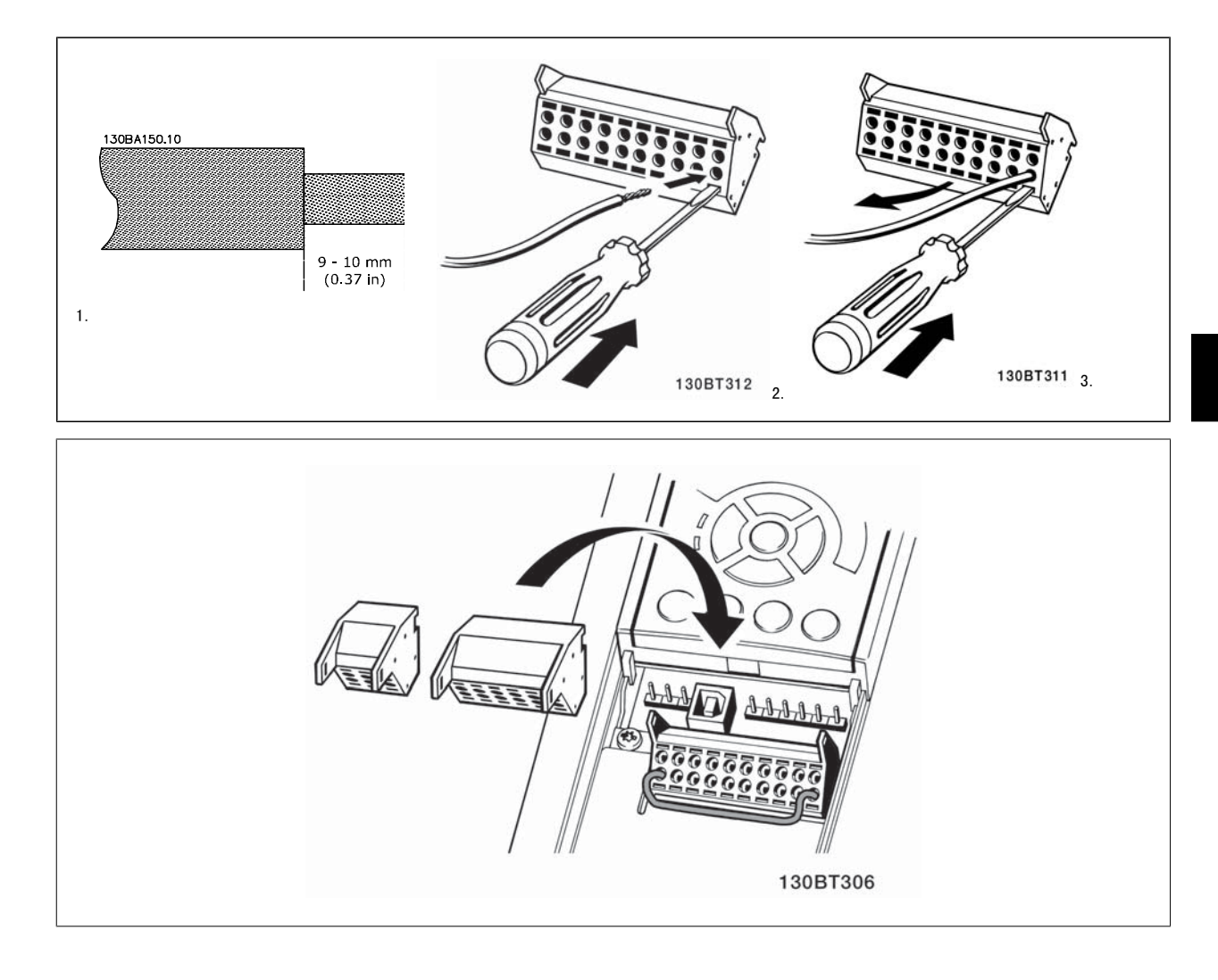

# 4.7 带有外部信号提供装置的电动机的控制连接示例

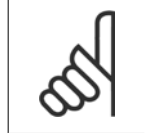

下述示例仅针对变频器控制卡(右 LCP), 它们与滤波器*无关*。

### 4.7.1 启动/停止

注意

端子 18 = 参数 5-10 Terminal 18 Digital Input [8] 启动 端子 27 = 参数 5-12 Terminal 27 Digital Input [0] 无运行 (默认值 为反向惯性)

端子 37 = 安全停止

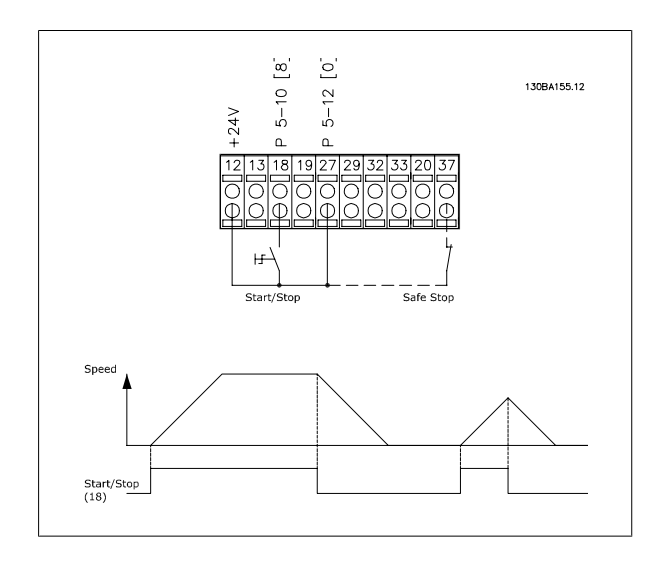

### 4.7.2 脉冲启动/停止

端子 18 = 参数 5-10 Terminal 18 Digital Input [9] 自锁启动 端子 27= 参数 5-12 Terminal 27 Digital Input [6] 停止反逻辑

端子 37 = 安全停止

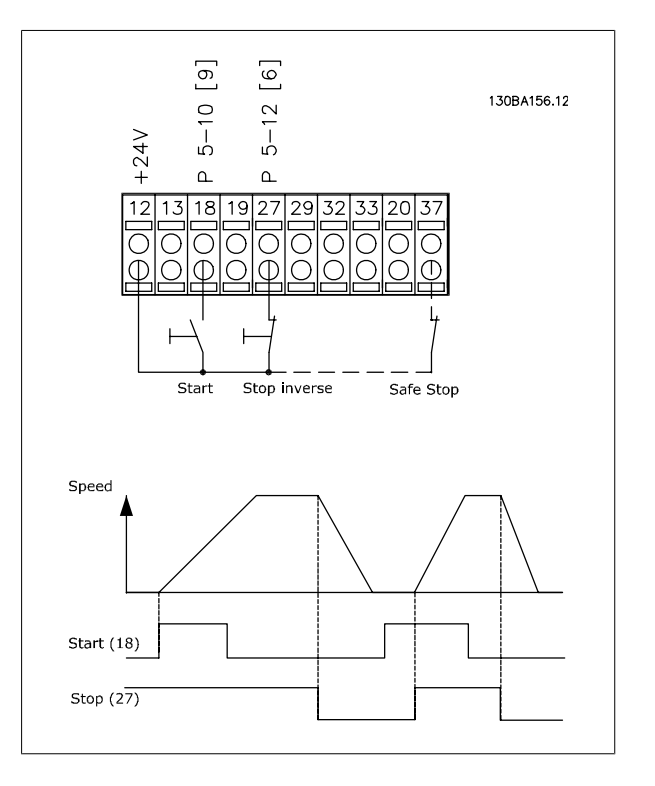

### 4.7.3 加速/减速

#### 端子 29/32 = 加速/减速:

端子 18 = 参数 5-10 Terminal 18 Digital Input 启动 [9] (默认值)

端子 27 =参数 5-12 Terminal 27 Digital Input 锁定参考值 [19]

端子 29 =参数 5-13 Terminal 29 Digital Input 加速 [21]

端子 32 =参数 5-14 Terminal 32 Digital Input 减速 [22]

注意: 只有 FC x02 中才有端子 29 (x= 系列类型)。

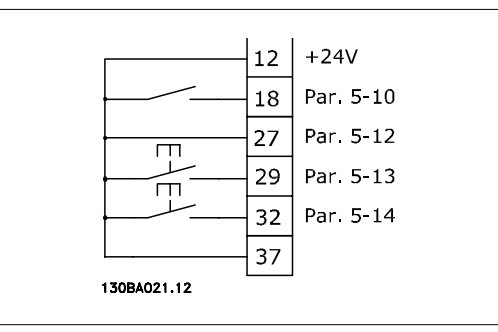

### 4.7.4 电位计参考值

#### 通过电位计的电压参照值:

- 参考值来源 1 = [1] 模拟输入 53 (默认值)
- 端子 53,低电压 = 0 伏特
- 端子 53,高电压 = 10 伏特
- 端子 53,参考值/反馈值下限 = 0 RPM
- 端子 53,参考值/反馈值上限 = 1500 RPM

开关 S201 = 关(U)

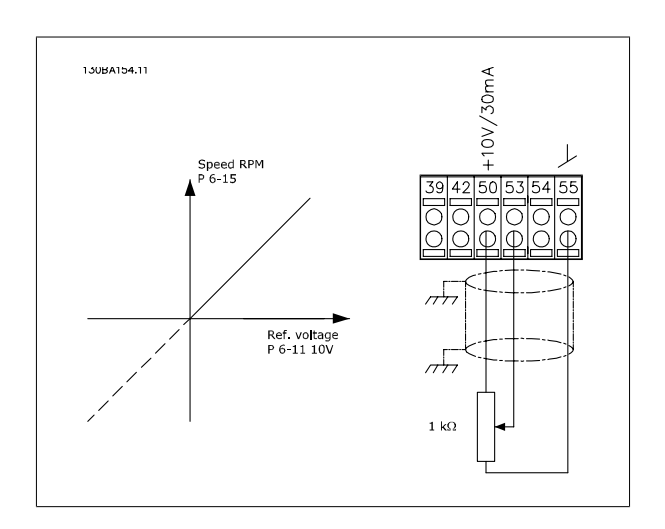

# 4.8 电气安装 - 补充内容

### 4.8.1 电气安装,控制电缆

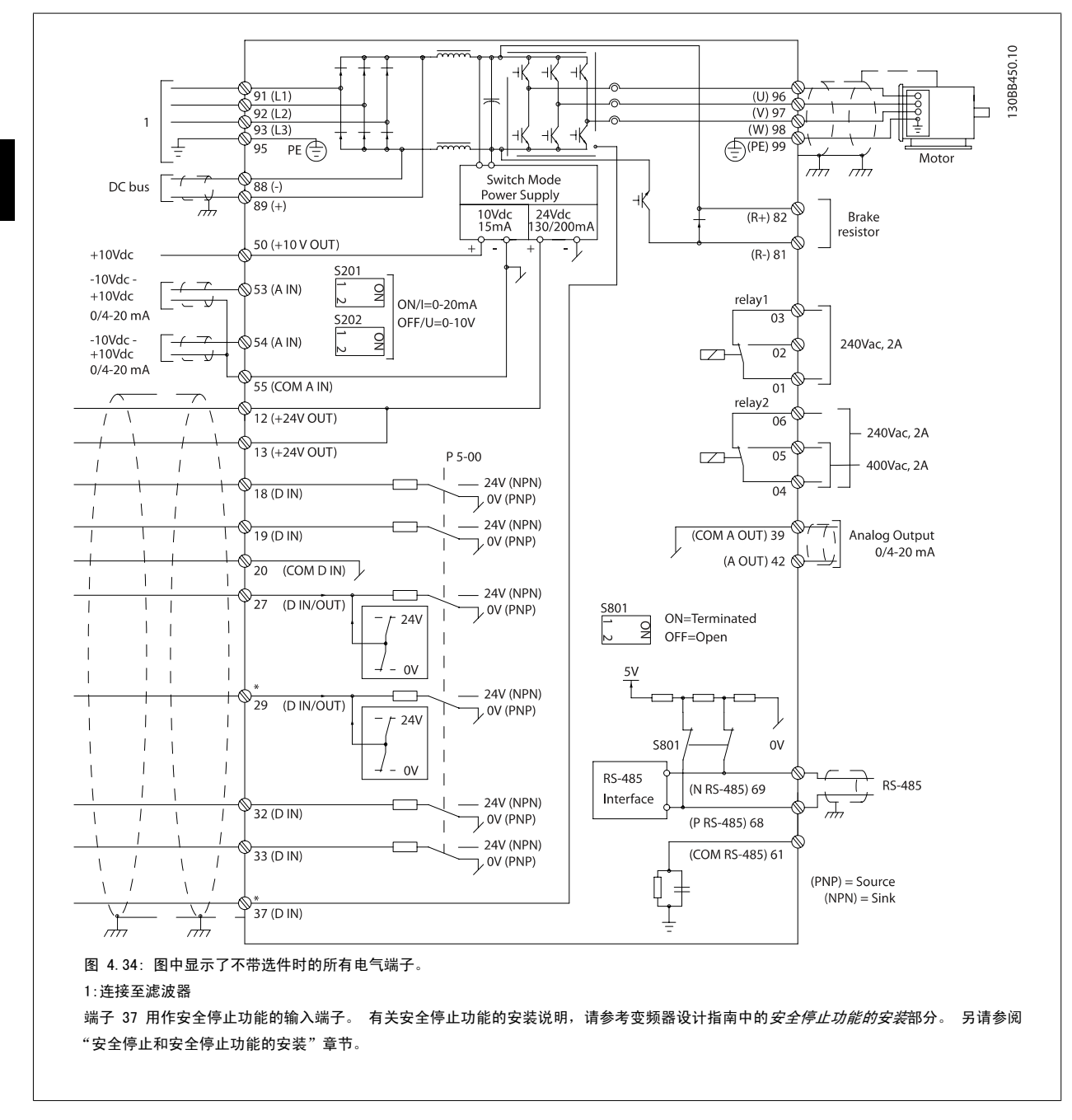

过长的控制电缆和模拟信号可能会由于主电源线的噪声而形成 50/60 Hz 的接地环路(这种情况非常少见,要取决于安装)。

如果发生这种情况,则可能必须要破坏屏蔽或在屏蔽与机架之间插入一个 100 nF 的电容。

数字和模拟输入输出必须分别连接到设备(滤波器和变频器,端子 20、55、39)的扩展卡,以避免来自这两个组的接地电流影响其它组。 例如,打开数 字输入可能会干扰模拟输入信号。

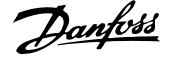

### 控制端子的输入极性

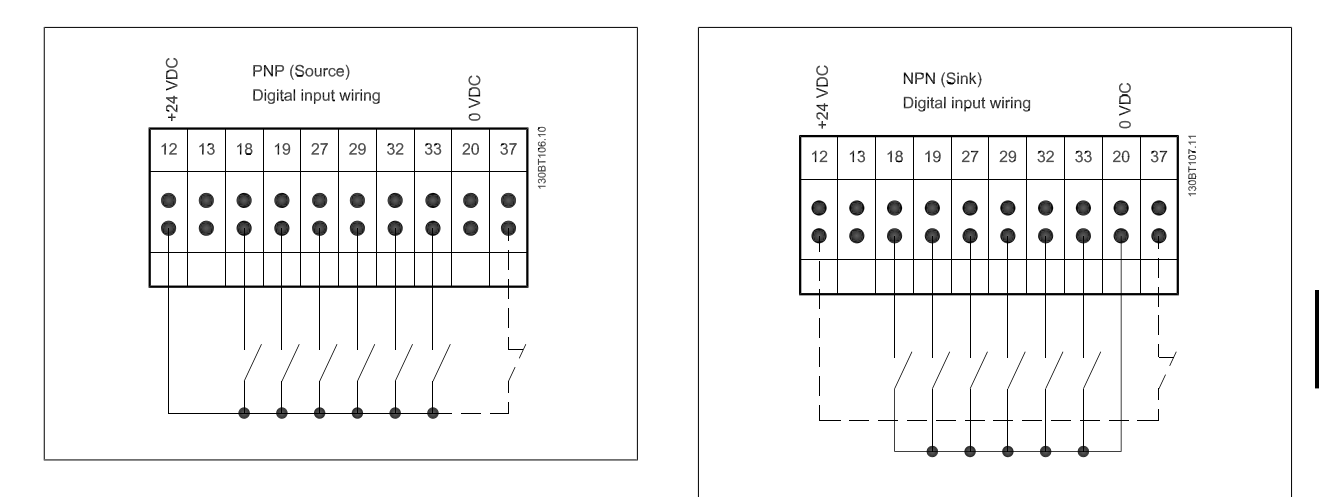

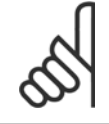

### 注意

为符合 EMC 辐射规范,建议使用屏蔽/铠装电缆。 如果使用非屏蔽/非铠装电缆,请参阅*电源和控制线路(非屏蔽电缆)*章节。 如果 使用非屏蔽控制电缆,建议使用铁氧体磁芯来改善 EMC 性能。

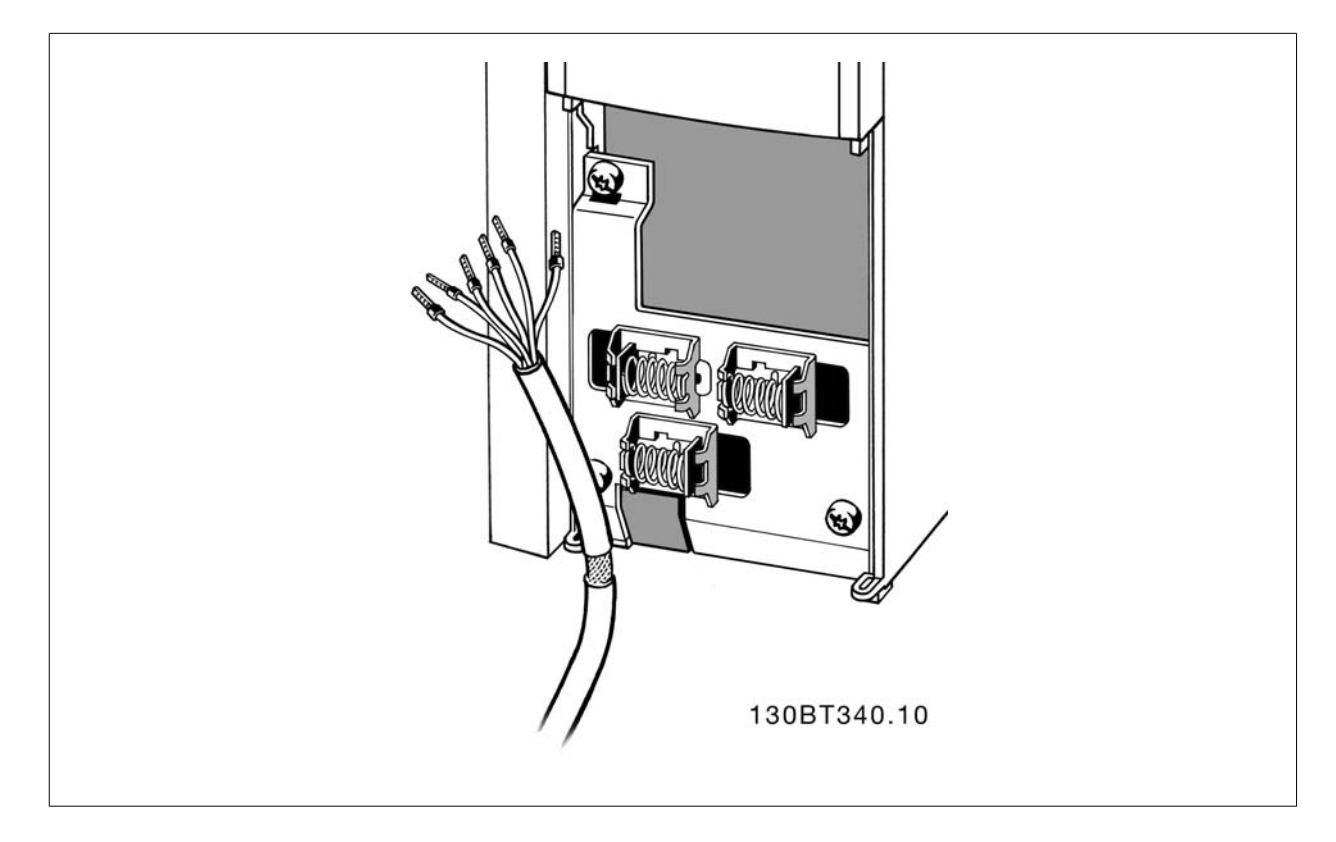

按照变频器操作说明的介绍连接这些电缆。 记住用正确方式连接屏蔽层,以确保最理想的抗电气干扰能力。

### 4.8.2 开关 S201、S202 和 S801

开关 S201 (A53) 和 S202 (A54) 分别用于选择模拟输入端子 53 和 54 的电流配置 (0 到 20 mA) 或电压配置 (-10 到 10 V) 。

开关 S801 (BUS TER.) 可用于端接 RS-485 端口(端子 68 和 69)。

请参阅电气安装部分中显示所有电气端子的示意图。

### 默认设置:

 $S201$  (A53) = OFF (电压输入)  $S202$  (A54) = OFF (电压输入)

S801(总线端接)= OFF

注意

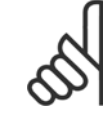

在更改 S201、S202 或 S801 的功能时,切勿用蛮力进行切换。 操作开关时,建议先拆下 LCP 固定装置 (底座) 。 当变频器带电时, 切勿操作这些开关。

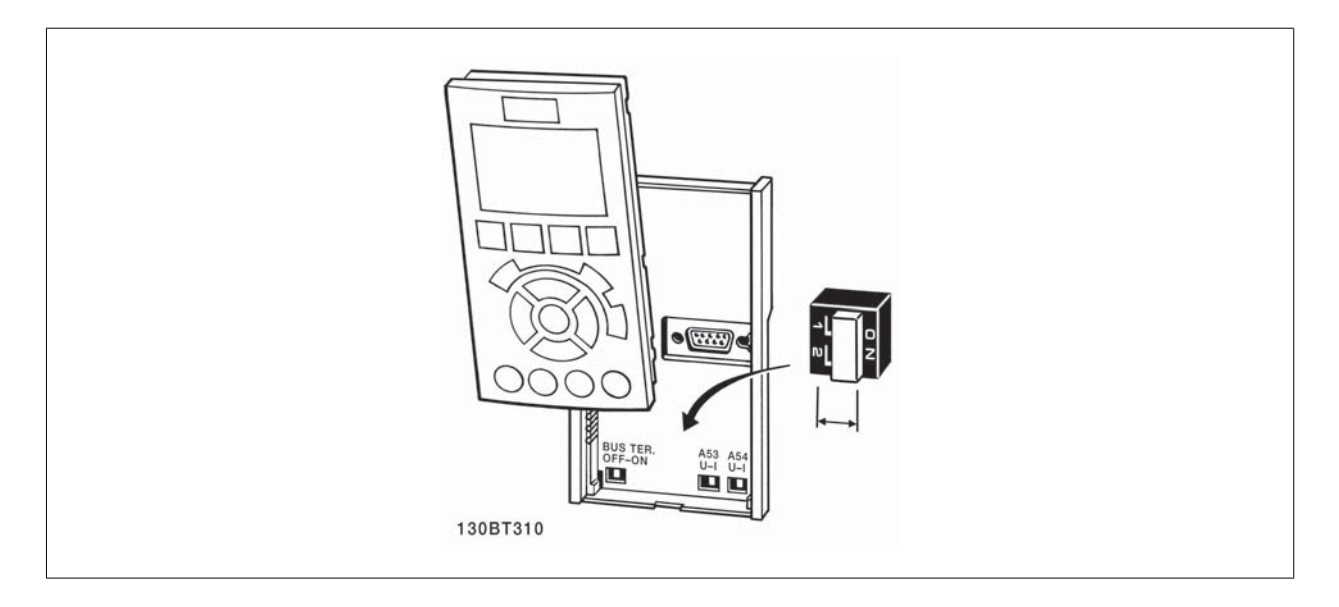

VLT HVAC 低谐波变频器操作手册 4 如何安装

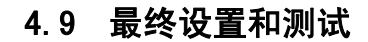

注意

要对设置进行测试并且确保变频器运行,请执行以下步骤。

#### 步骤 1. 找到电动机铭牌。

电动机可能是星形 (Y) 或三角形接法连接 (Δ)。 此信息位于电动机铭牌数据中。

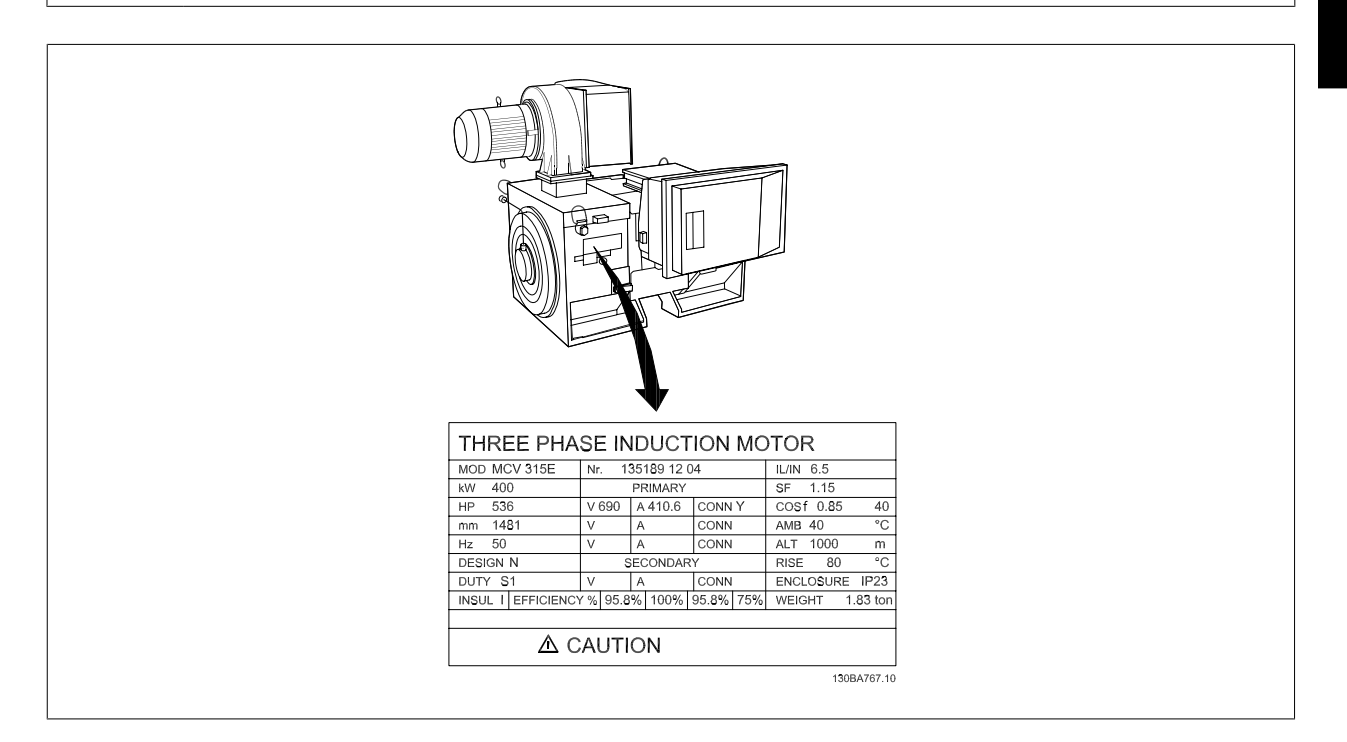

#### 步骤 2. 在该参数列表中输入电动机铭牌数据。

要访问此列表,请首先按 [QUICK MENU](快捷菜单)键,然后选择"Q2 快捷设置"。

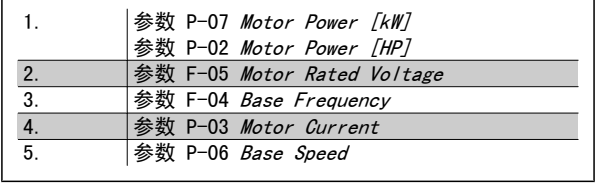

#### 步骤 3. 激活电动机自动调整 (AMA)

### 通过执行 AMA,可以确保最佳性能。 AMA 会测量来自电动机模型等效图的数据。

- 1. 将端子 37 连接到端子 12(如果提供了端子 37 的话)。
- 2. 将端子 27 连接到端子 12, 或将 参数 E-03 Terminal 27 Digital Input 设为"无功能" (参数 E-03 Terminal 27 Digital Input [0])
- 3. 激活 AMA 参数 P-04 Auto Tune。
- 4. 选择运行完整或精简的 AMA。 如果安装了正弦波滤波器,则只能运行精简 AMA,否则请在 AMA 过程中。
- 5. 按 [OK](确定)键。 显示屏显示"按 [Hand on](手动启动)开始"。
- 6. 按 [Hand on](手动启动)键。 一个进度条表明了是否正在运行 AMA。

#### 运行过程中停止 AMA

1. 按 [OFF](关)键 – 变频器将进入报警模式,显示器显示 AMA 已被用户终止。

#### AMA 成功执行

- 1. 显示屏显示"按 [OK](确定)完成 AMA"。
- 2. 按 [OK](确定)键退出 AMA 状态。

### AMA 执行不成功

- 1. 变频器进入报警模式。 *警告和报警*一章对报警进行了说明。
- 2. [Alarm Log](报警记录)中的"报告值"显示了 AMA 过程在变频器进入报警模式之前最后执行的测量操作。 这些报警的编号以及有关说明有助 于进行疑难解答。 如果为了获得服务而与 Danfoss 联系,请务必提供报警编号和报警说明。

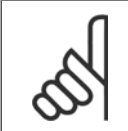

AMA 执行不成功,通常是因为电动机铭牌数据注册不正确,或者是电动机与变频器之间的功率规格相差过大造成的。

#### 步骤 4. 设置速度极限和加减速时间

注意

参数 F-52 Minimum Reference 参数 F-53 Maximum Reference

表 4.14: 设置需要的速度极限和加减速时间。

参数 F-18 Motor Speed Low Limit [RPM] 或 参数 F-16 Motor Speed Low Limit [Hz]

参数 F-17 Motor Speed High Limit [RPM] 或 参数 F-15 Motor

Speed High Limit [Hz]

参数 F-07 Accel Time 1

参数 F-08 Decel Time 1

### 4.10 附加连接

### 4.10.1 机械制动控制

#### 在起降应用中,需要能够控制机电制动。

- 使用继电器输出或数字输出(端子 27 和 29)控制制动。
- 当变频器无法"支持"电动机时(例如因为负载过大),请将输出关闭(没有电压)。
- 对于带有机电制动的应用,请选择参数 5-4\* 中的*机械制动控制* [32]。
- · 当电动机电流超过 参数 B-20 Release Brake Current 中的预设值时, 将解除制动。
- 当输出频率低于 参数 B-21 Activate Brake Speed [RPM] 或 参数 B-22 Activate Brake Speed [Hz] 中设置的频率, 并且仅当变频器执行了 停止命令时,制动才会啮合。

如果变频器处于报警模式或过压状态,会立即开始机械制动。

### 4.10.2 电动机并联

变频器可控制多台并联的电动机。 电动机的总电流消耗不得超过变频器 的额定输出电流 IMM 。

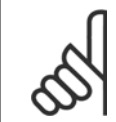

仅在电缆较短时,才建议将系统的电缆连接到一个公共 接点(如下图所示)。

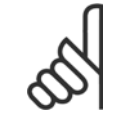

当电动机并联时,不能使用 参数 1-29 Automatic Motor Adaptation (AMA)。

### 注意

注意

注意

在具有并联电动机的系统中,不能将变频器的电子热敏 ï继电器 (ETR) 用作单个电动机的电动机保护。 请为 电动机提供进一步的保护,例如,在每个电动机或单个 热敏继电器中使用热敏电阻(不宜使用断路器作为保 护)。

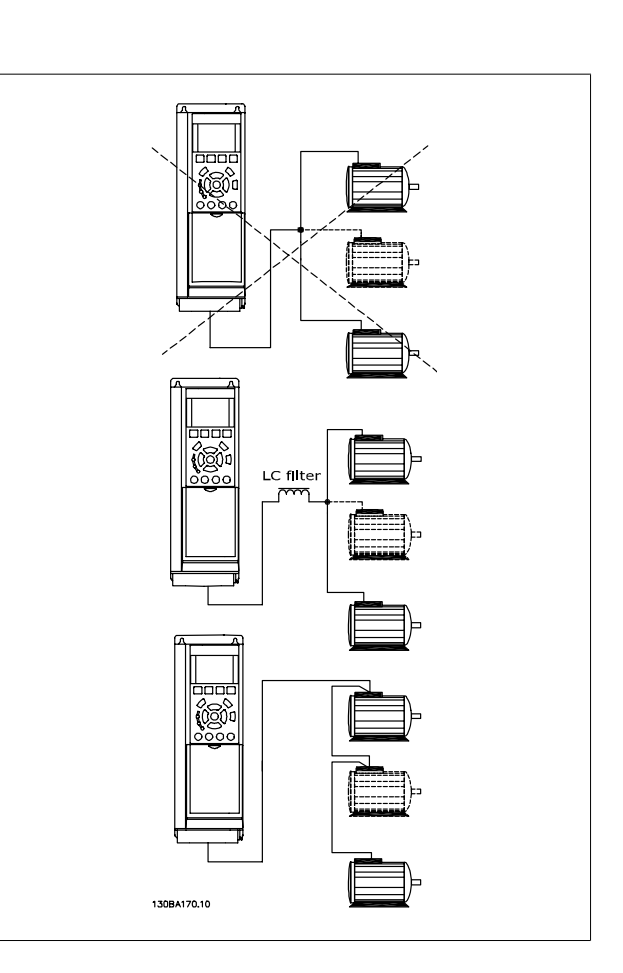

如果电动机的规格相差较大,在启动和 RPM 值低时可能引发问题。原因是,小型电动机的定子欧姆电阻相对较高,它在启动和 RPM 值低时会要求较高的 电压。

### 4.10.3 电动机热保护

变频器中的电子热敏继电器已通过 UL 认证,可用于保护单台电动机。为此,需要将 参数 1-90 Motor Thermal Protection 设为 ETR 跳闸, 并将 参 数 1-24 Motor Current 设为电动机额定电流(参见电动机铭牌)。

对于电动机热保护,还可以使用 MCB 112 PTC 热敏电阻卡选件。 该卡通过 ATEX 认证,可以保护那些位于存在爆炸危险的区域(区域 1/21 和区域 2/22)中的电动机。 有关详细信息,请参考*设计指南*。

VLT HVAC 低谐波变频器操作手册 5 如何操作低谐波变频器

5

# 5 如何操作低谐波变频器

### 5.1.1 操作方式

#### 可以用 2 种方式操作低谐波变频器:

- 1. 图形化本地控制面板 (GLCP)
- 2. RS-485 串行通讯或 USB,两者均可用于 PC 连接

### 5.1.2 如何操作图形化 LCP (GLCP)

低谐波变频器配备 2 个 LCP, 一个位于变频器单元上(右侧),一个位于有源滤波器单元上(左侧)。 滤波器 LCP 的工作方式与变频器 LCP 相同。 每 个 LCP 仅控制与其相连的设备,并且 2 个 LCP 之间没有通讯。

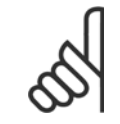

注意

有源滤波器应处于自动模式,即,必须按一下滤波器 LCP 上的自动启动按钮

以下说明适用于 GLCP (LCP 102)。

#### GLCP 分为四个功能组:

- 1. 带有状态行的图形显示器。
- 2. 菜单键和指示灯 (LED) 用于选择模式、更改参数和切换显示功能。
- 3. 导航键和指示灯 (LED)。
- 4. 操作键和指示灯 (LED)。

#### 图形显示器:

LCD 显示器带有背光,它总共可以显示 6 行字母数字信息。 所有数据都显示在 LCP 中,LCP 在 [状态] 模式下最多可以显示 5 个运行变量。 下图显 示了变频器 LCP 的示例。 滤波器 LCP 外观一样,但它显示的是有关滤波器工作的信息。

#### 显示行:

- a. 状态行: 用于显示图标和图形的状态信息。
- b. 第 1-2 行: 显示用户定义或选择的数据和变量的操作员数据行。 通过按 [Status](状态)键, 最多可以再增加一行。
- c. 状态行: 用于显示文本的状态信息。

显示器分为 3 个区域:

#### 上部区域 (a)

在状态模式下显示状态,在非状态模式下以及发生报警/警告时最多可以 显示 2 个变量。

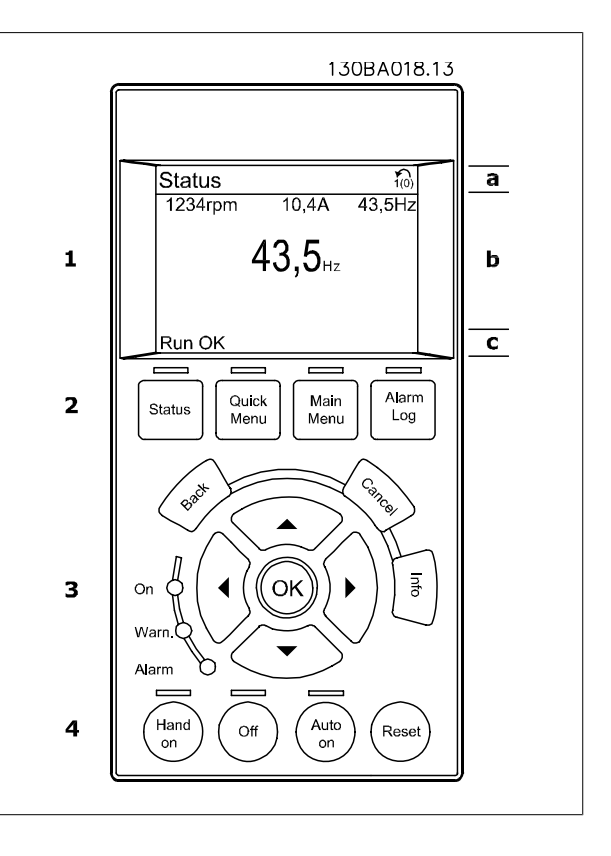

此外还将显示在参数 0-10"有效菜单"中选择的有效菜单的编号。 如果正在对有效菜单之外的其他菜单进行设置,所设置菜单的编号将显示在右侧的括 号中。

#### 中部区域 (b)

最多显示 5 个变量并带有相关单位, 无论状态如何。 发生报警/警告时, 将显示警告(而不是变量)。

通过按 [Status](状态)键,可以在 3 个状态读数显示器之间切换。 每个状态屏幕显示了具有不同格式的运行变量 – 请参阅下文。

所显示的每一个运行变量可以与多个值或测量值关联。 借助参数 0-20、0-21、0-22、0-23 和 0-24 可以定义要显示的值/测量值。通过 [快捷菜单]、 "Q3 功能设置"、"Q3-1 一般设置"、"Q3-11 显示设置"可以访问这些参数。

在参数 0-20 到参数 0-24 中选择的每个值/测量值读数参数都有自己的刻度以及小数点(如果存在)后的数字位数。 在显示较大的数值时, 小数点后面 的数字位数会较少。 Ex.: 电流读数

5.25 A;15.2 A;105 A。

#### 状态显示 I

这是启动或初始化之后的标准显示状态。 对于所显示的运行变量(1.1、1.2、1.3、2 和 3),要获得同其关联的 值/测量值的信息,请使用 [INFO](信息)键。 要了解在该显示器中显示的运行变量,请参阅图解。图 1.1、1.2 和 1.3 是以较小尺寸显示的。图 2 和 3 是以中等尺寸显示的。

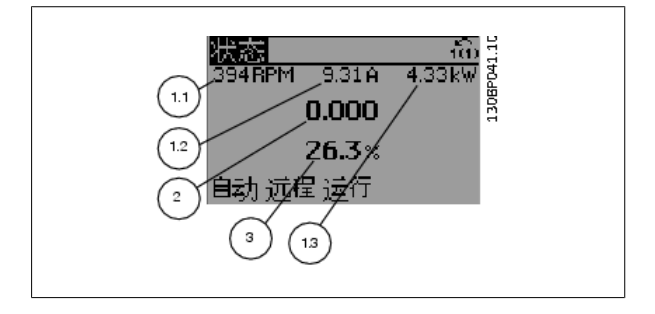

### 状态显示 II

要了解在该显示器中显示的运行变量(1.1、1.2、1.3 和 2), 请参阅图 解。

本示例分别选择了速度、电动机电流、电动机功率以及频率作为在第 1 行和第 2 行显示的变量。

图 1.1、1.2 和 1.3 是以较小尺寸显示的。图 2 是以较大尺寸显示的。

### 状态显示 III:

该状态显示了与智能逻辑控制有关的事件和操作。 有关详细信息,请参 阅*智能逻辑控制*部分。

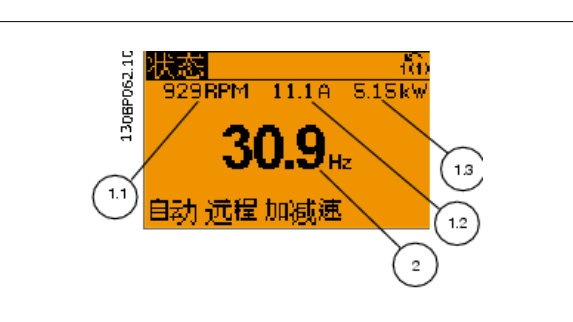

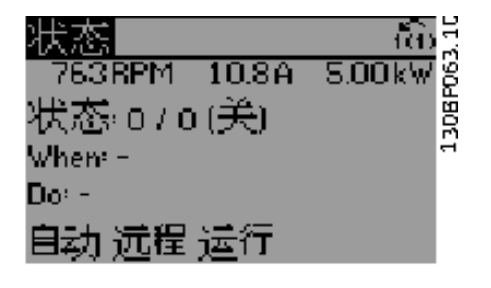

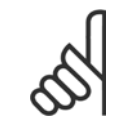

在滤波器 LCP 上没有状态显示 III

#### 底部区域

始终用于在状态模式下显示变频器的状态。

注意

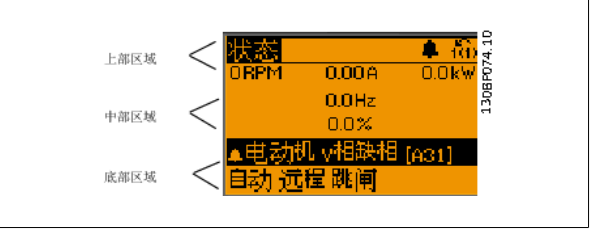

#### 调整显示器对比度

按 [状态] 和 [▲] 可使得显示变暗 按 [状态] 和 [▼] 可使得显示变亮

### 指示灯 (LED):

如果超过了特定的阈值,报警和/或警告 LED 将亮起。 同时会在控制面板 上显示状态和报警文字。 当变频器获得主电源电压、直流总线端子或 24 V 外接电源的供电后, "On"(开)LED 会亮起。 同时, 背光也将打开。

- ï 绿色 LED/启动: 控制部分正在工作。
- ï 黄色 LED/警告: 指示警告。
- 闪烁的红色 LED/报警: 指示报警。

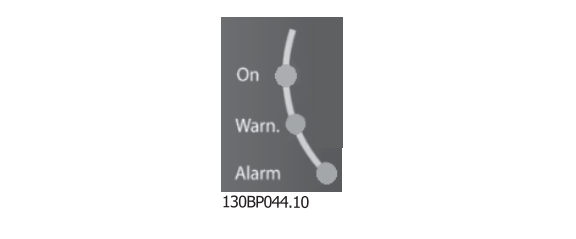

### GLCP 键

菜单键

菜单键按功能分为几类。 显示器和指示灯下方的键用于参数设置,包括 选择正常运行期间的显示内容。

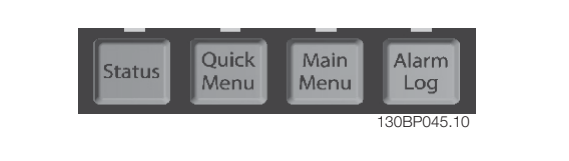

#### 状态]

分别指示变频器(和/或电动机)或滤波器的状态。在变频器 LCP 上,按 [Status](状态)键可以选择 3 个不同的读数: 5 行读数,4 行读数或智能逻辑控制。 智能逻辑控制无法用于滤波器。 [Status](状态)用于选择显示模式,或用于从快捷菜单模式、主菜单模式或报警模式返回显示模式。 [Status](状态)键还用于切换单读数或双读数 模式。

### 快捷菜单]

可以快速设置变频器或滤波器。 最常用的功能可在此设置。

[Quick Menu](快捷菜单)包括以下内容:

- Q1: 个人菜单
- Q2: 快捷设置
- Q3: 功能设置(仅限变频器 LCP)
- Q5: 已完成的更改
- Q6: 日志

借助"功能设置"可以方便快捷地访问大多数应用所需的全部参数。 此外它还包括用于选择要在 LCP 上显示哪些变量的参数。

有源滤波器是低谐波变频器的一个组成部分,因此只需进行少量设置。 滤波器 LCP 主要用于显示与滤波器工作有关的信息,比如电压或电流 THD,校正 后的电流、注入电流或 Cos ϕ 和有效功率因数。

除非通过参数 0-60、0-61、0-65 或 0-66 创建了密码,否则可以直接访问这些快捷菜单参数。 您可以直接在快捷菜单模式和主菜单模式之间进行切换。

#### [Main Menu](主菜单)

可对所有参数进行编程。

除非通过参数 0-60、0-61、0-65 或 0-66 创建了密码,否则可以立即访问这些主菜单参数。对大多数应用而言,您都不必访问主菜单参数,因为 Quick Menu (快捷菜单)、Quick Set-up (快捷设置)和 Function Set-up(功能设置)提供了最简单、最快速访问所需典型参数的方式。 您可以直接在主菜单模式和快捷菜单模式之间进行切换。

按住 [Main Menu] (主菜单) 键 3 秒钟, 可以设置参数快捷键。 参数快捷键允许直接访问任何参数。

#### [Alarm Log](报警记录)

显示了包含五个最新报警(编号为 A1-A5)的报警列表。 要获得报警的其他信息,请使用箭头键指向报警编号,然后按「OK](确定)。 将显示有关变 频器或滤波器状态的信息,然后进入报警模式。

### [Back] (后退)

可返回导航结构的上一步或上一层。

#### [Cancel] (取消)

取消最后的更改或命令(只要显示内容尚未发生变化)。

#### [Info](信息)

显示任何显示窗口中的命令、参数或功能的相关信息。 [Info](信息) 键可以在需要时为您提供详细的信息。

按 [Info](信息)、[Back](返回)或 [Cancel](取消)中的任何一个 键,都可以退出信息模式。

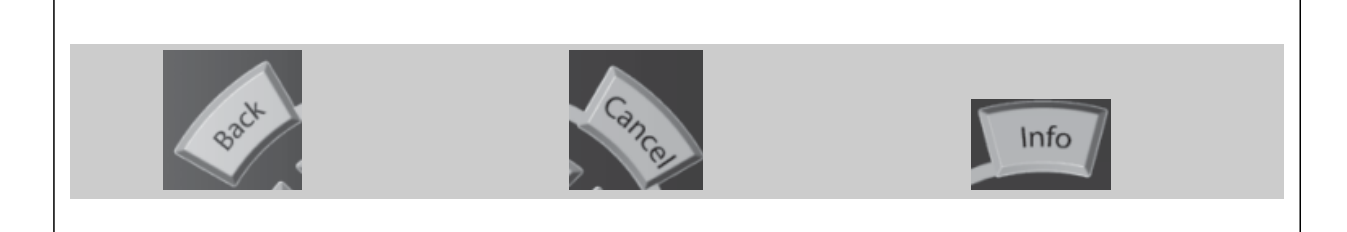
### 导航键

使用四个导航箭头可在 [Quick Menu](快捷菜单)、[Main Menu](主菜 单) 和 [Alarm Log](报警记录)中的不同选项之间进行导航。 这些键 用于移动光标。

### [OK]

操作键

用于选取光标指示的参数以及确认参数更改。

用于本地控制的键位于控制面板的底部。

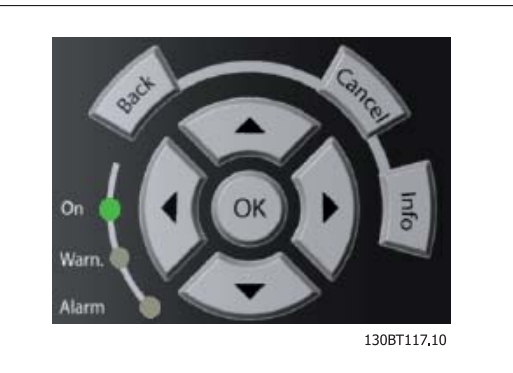

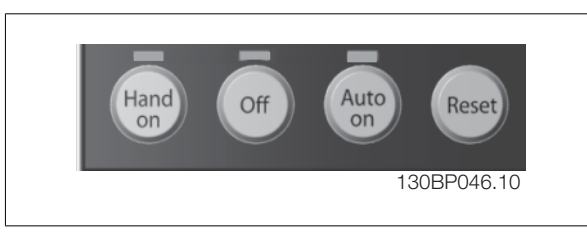

#### [手动启动]:

允许您通过 GLCP 控制变频器。 [Hand On](手动启动)键也可以启动电动机。现在您可以通过箭头键来输入电动机速度参考数据。 通过参数 0-40 LCP 的手动启动键,您可以启用 [1] 或禁用 [0] 该键。

### 启用 [Hand on](手动启动)后,下列控制信号仍将有效:

- [Hand on] (手动启动) [Off] [Auto on] (自动启动)
- Reset
- 惯性停止反逻辑(电动机惯性停止)
- 反向
- 莱单选择低位 (Isb) 菜单选择高位 (msb)
- 来自串行通讯的停止命令
- 快速停止
- 直流制动

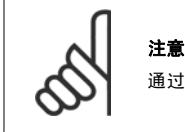

通过控制信号或串行总线激活的外部停止信号比通过 LCP 给出的"启动"命令优先级高。

### [Off](停止)

停止相连的电动机(按变频器 LCP 上的按钮时)或滤波器(按滤波器 LCP 上的按钮时)。该键可以通过参数 0-41 LCP 的 [停止] 鍵进行启用 [1] 或 禁用 [0]。 如果没有选择外部停止功能, 并且禁用了 [0ff](停止)键, 则只能通过断开主电源来停止电动机。

#### [自动启动]:

允许通过控制端子和/或串行通讯来控制变频器。 在控制端子和/或总线上给出启动信号后,变频器将启动。 该键可以通过参数 0-42 LCP 的 [自动启 动】 *键*进行*启用* [1] 或 禁用 [0]。

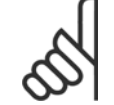

### 注意

注意

必须按滤波器 LCP 上的 [Auto on](自动启动)。

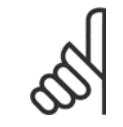

通过数字输入激活的 HAND-OFF-AUTO(手动-关闭-自动)信号比控制键 [Hand on](手动)-[Auto on](自动启动)的优先级高。

#### [Reset] (复位)

用于在报警(跳闸)后使变频器或滤波器复位。该键可通过参数 0-43 LCP 的复位键进行启用 [1] 或*禁用* [0]。

#### 通过

按住 [Main Menu] 键 3 秒钟, 可以设置参数快捷键。 参数快捷键允许直接访问任何参数。

### 5.1.3 更改数据

- 1. 按 [Quick Menu] (快捷菜单) 或 [Main Menu] (主菜单) 键。
- 2. 使用 [▲] 和 [▼] 键查找要编辑的参数组。
- 3. 按 [OK](确定)键。
- 4. 使用 [▲] 和 [▼] 键查找要编辑的参数。
- 5. 按 [OK](确定)键。
- 6. 使用 [▲] 和 [▼] 键选择正确的参数设置。 或者,使用 键移动到数字中的某个数位。 光标指示已选定要更改的数位。使用 [▲] 键将使值增 加,使用 [▼] 键将使值减小。
- 7. 按 [Cancel](取消)键放弃更改,或按 [OK](确定)键接受更改,然后输入新设置。

### 5.1.4 更改文本值

如果所选参数是文本值,可使用上/下导航键更改文本值。 向上键将增大参数值,而向下键将减小参数值。 将光标放到要保存的值 上,然后按 [确定]。

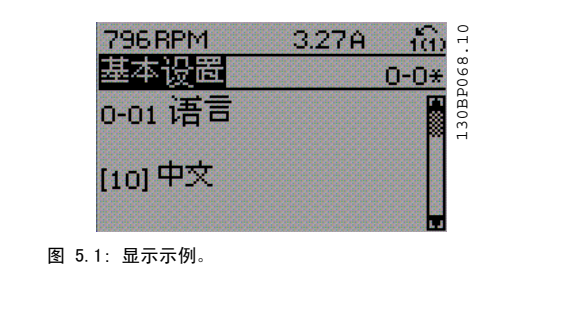

### 5.1.5 更改一组数字型数据值

如果所选参数代表数字型数据值,则可以使用 [◄] 和 [►] 导航建和向 上/向下 [▲] [▼] 导航键更改所选的数据值。 使用 ◄] 和 [►] 导航键 可在水平方向移动光标。

使用向上/向下导航键可更改数据值。 向上键增大数据值,而向下键减小 数据值。 将光标放到要保存的值上,然后按 [确定]。

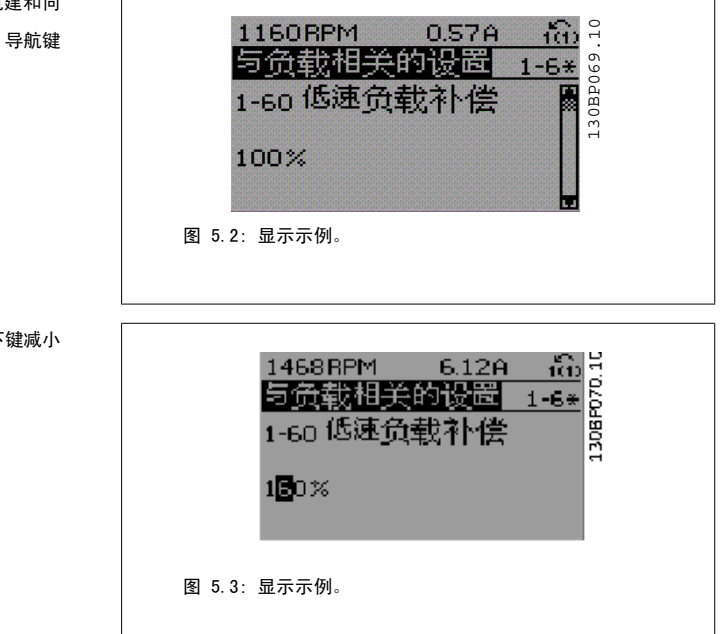

### 5.1.6 逐级更改数据值

某些参数既可以逐级更改,也可以无级更改。 这适用于 参数 1-20 *[电动机功率 \[kW\]](#page-83-0)*, [参数 1-22](#page-83-0) *电动机电压* 和 [参数 1-23](#page-83-0) *电动机频率*。 这些参数既可以按一组数字型数据值进行更改,也可以进行无级更改。

### 5.1.7 读取和设置索引参数

将参数放置在滚动堆栈中后会对其建立索引。参数 参数 15-30 *报警记录:错误代码* 到 参数 15-32 *报警记录:时间* 中包括可读取的故障日志。 选择一个参数,然后按 [OK](确定),并使用向上/向下导 航键在日志值中滚动。

再以 [参数 3-10](#page-93-0) 预置参考值 为例: 选择该参数,然后按 [OK](确定), 并使用向上/向下导航键在索引值中滚动。 要更改参数值,请选择索引值,然后按 [OK](确定)键。 使用向上和 向下键更改该值。 按 [OK] (确定)键接受新设置。 要放弃,请按 [Cancel](取消)键。 要退出该参数,请按 [Back](后退)。

### 5.1.8 使用 GLCP 时快速传输参数设置

一旦完成变频器的设置,建议您将参数设置存储(备份)在 GLCP 中,或通过 MCT 10 设置软件工具存储到 PC 中。

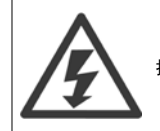

执行这些操作前,请先停止电动机.

#### 在 LCP 中存储数据:

- 1. 转至 参数 0-50 LCP 复制
- 2. 按 [OK](确定)键
- 3. 选择"所有参数到 LCP"
- 4. 按 [OK](确定)键

所有参数设置现在都已存储到 GLCP 中, 如进度条所示。 到达 100% 时, 按 [OK] (确定)键。

此时可将 GLCP 连接到其它变频器,并将上述参数设置复制给该变频器。

#### 将数据从 LCP 传输到变频器:

- 1. 转至 参数 0-50 LCP 复制
- 2. 按 [OK](确定)键
- 3. 选择"从 LCP 传所有参数"
- 4. 按 [OK](确定)键

存储在 GLCP 中的参数设置现在已传输到变频器中, 如进度条所示。 到达 100% 时, 按 [OK](确定)键。

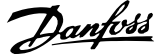

### 5.1.9 初始化 为 默认设置

有两种方式可将变频器初始化为默认设置: 建议的初始化和手动初始化。 请注意,它们的影响不同,详述如下

### 建议的 初始化 (通过 参数 14-22 工作模式)

- 1. 选择 参数 14-22 工作模式
- 2. 按 [OK](确定)
- 3. 选择"初始化"(在 NLCP 中选择"2")
- 4. 按 [OK](确定)
- 5. 关闭设备电源,等待显示器关闭。
- 6. 重新开启电源,变频器将复位。 注意,第一次启动需要的时间 更长一些
- 7. 按 [Reset](复位)键。

注意

注意

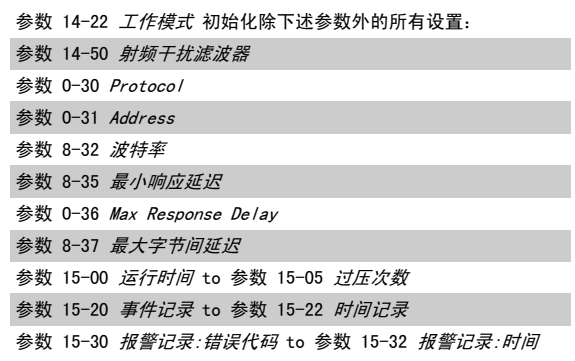

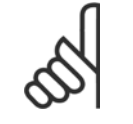

在参数 0-25 个人菜单中选择的参数将始终显示,并且为默认的出厂设置。

### 手动 初始化

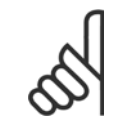

执行手动初始化恢复时,会将串行通讯、射频干扰滤波器设置以及故障日志设置复位。 删除在 参数 0-25 个人菜单 中选择的参数。

1. 断开主电源,等待显示器关闭。

2a. 在为图形化 LCP (GLCP) 加电时,同时按以下键:[Status] (状态)、[Main Menu](主菜单)、[OK](确定)

2b. 在为 LCP 101 加电时,按 [Menu](菜单),数字显示器

- 3. 5 秒之后松开这些键
- 4. 变频器现在就被设置为默认设置

### 除以下项目外,该参数可初始化所有其它项目: 参数 15-00 运行时间 参数 15-03 加电次数 参数 15-04 过温次数 参数 15-05 过压次数

### 5.1.10 RS-485 总线连接

借助 RS-485 标准接口,可将滤波器和变频器与其它负载一起连接至控制 器(或主站)。 端子 68 同 P 信号端子(TX+、RX+)相连,端子 69 同 N 信号端子(TX-、RX-)相连。

为确保滤波器和变频器部分都能实现连接,请务必使用并口连接。

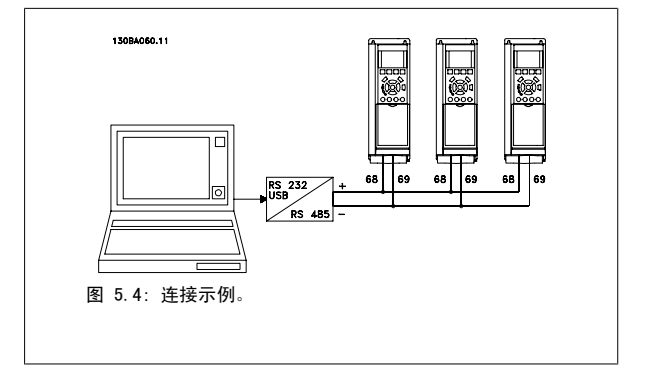

为了避免屏蔽丝网中出现电势均衡电流,请通过端子 61 (该端子经过 RC 回路同机架连接) 将电缆屏蔽丝网接地。

VLT HVAC 低谐波变频器操作手册 5 如何操作低谐波变频器

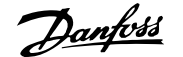

### 总线终接

必须通过电阻器网络在 RS-485 总线两端端接。 如果变频器是 RS-485 回路中第一个或最后一个设备,请将控制卡上的开关 S801 设为"开"。 有关详细信息,请参阅*开关 S201、S202 和 S801* 部分。

### 5.1.11 如何将 PC 连接到变频器

若要从 PC 控制或设置变频器(及滤波器部分),请安装基于 PC 的配置工具 MCT 10。

可通过标准的(主机/设备)USB 电缆或 RS-485 接口将 PC 连接至 2 个设备,详情请参阅《VLT HVAC Drive *设计指南*》的*如何安装*一章的*安装其他连* 接。

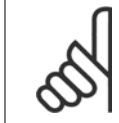

注意 USB 连接与供电电压 (PELV) 以及其它高电压端子之间都是电绝缘的。 USB 连接与变频器上的保护接地相连。 请仅使用绝缘的便携式 电脑与变频器上的 USB 连接器进行 PC 连接。

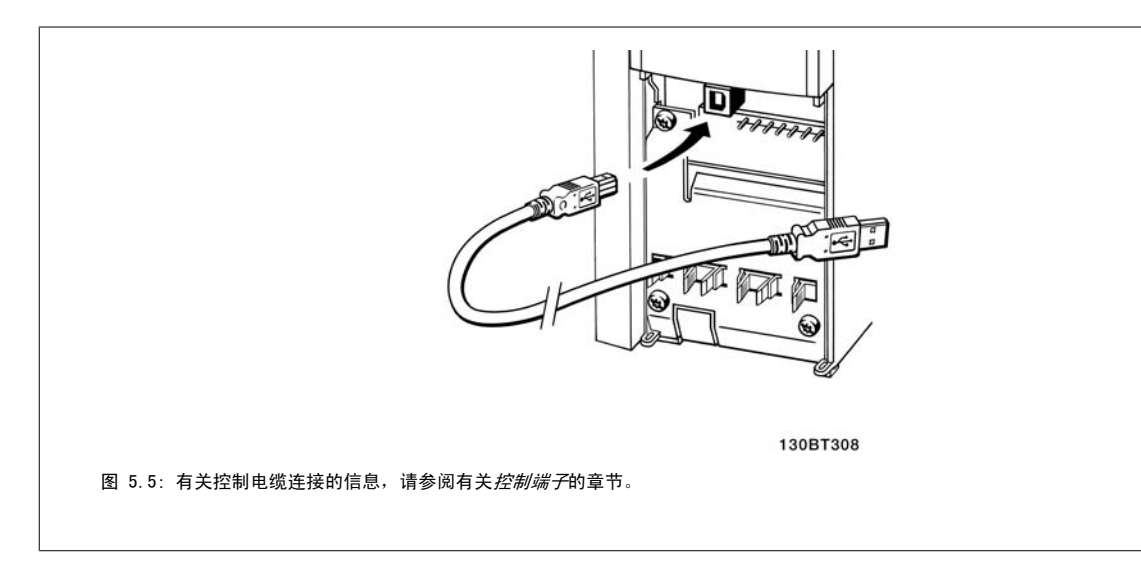

### 5.1.12 PC 软件工具

### PC-based Configuration Tool MCT 10

低谐波变频器配备了 2 个串行通讯端口。Danfoss 为 PC 和变频器之间的通讯提供了 PC 工具,即基于 PC 的配置工具 MCT 10。 有关该工具的详细信 息,请参阅"相关文献"部分

#### MCT 10 设置软件

MCT 10 旨在用一个易于使用的交互工具来设置变频器中的参数。 该软件可从 Danfoss 网站下载, 网址是: http://www.Danfoss.com/BusinessAreas/ DrivesSolutions/Softwaredownload/DDPC+Software+Program.htm。 MCT 10 设置软件将可以用于:

- 以脱机方式规划通讯网络。MCT 10 包括一个完整的变频器数据库
- 联机试运行变频器
- 保存所有变频器的设置
- 替换网络中的变频器
- 在试运行后,对变频器设置进行简单而准确的记录。
- 扩展现有网络
- 将支持未来开发的变频器

MCT 10 设置 软件可通过主站类型 2 连接支持 Profibus DP-V1。 它使得以联机方式通过 Profibus 网络读取/写入变频器参数成为可能。 这样就不必 使用额外的通讯网络。

### 保存变频器设置:

- 1. 通过 USB 通讯端口将 PC 连接到本设备。(注意: 请将 PC (已与主电源隔离)连接至 USB 端口,否则可能导致设备损坏。)
- 2. 打开 MCT 10 设置软件
- 3. 选择"从变频器读取数据"
- 4. 选择"另存为"

此时,所有参数都将存储到 PC 中。

### 加载变频器设置:

- 1. 通过 USB 通讯端口将 PC 连接到变频器
- 2. 打开 MCT 10 设置软件
- 3. 选择"打开"– 将显示已存储的文件
- 4. 打开相应的文件
- 5. 选择"写入变频器"

这样就将所有参数设置传输到变频器中。

MCT 10 设置软件有单独的手册: MG.10.Rx.yy。

### MCT 10 设置软件模块

该软件包中含有下列模块:

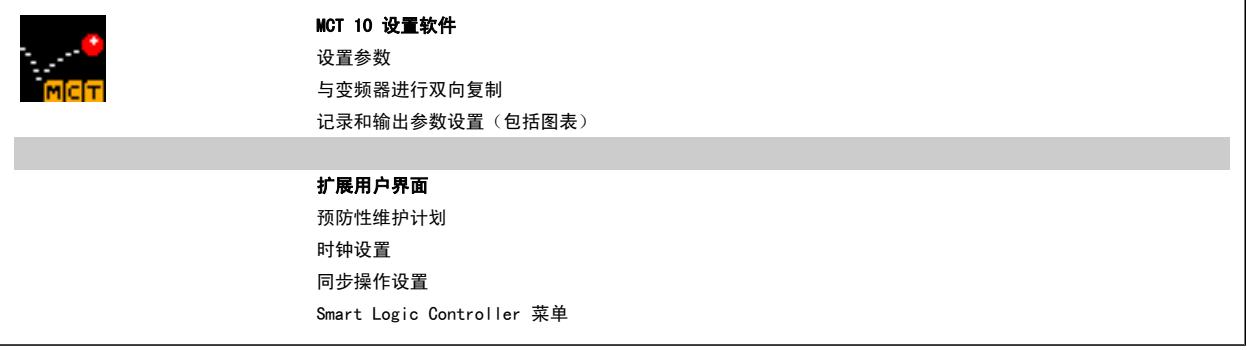

### 订购号:

请使用订购号 130B1000 订购包括 MCT 10 设置软件的光盘。

也可以从以下 Danfoss 网址下载 MCT 10: WWW.DANFOSS.COM, Business Area: Motion Controls。

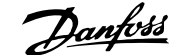

# 6 如何对低谐波变频器编程

## 6.1 如何对变频器编程

## 6.1.1 参数设置

 $\overline{\phantom{a}}$ 

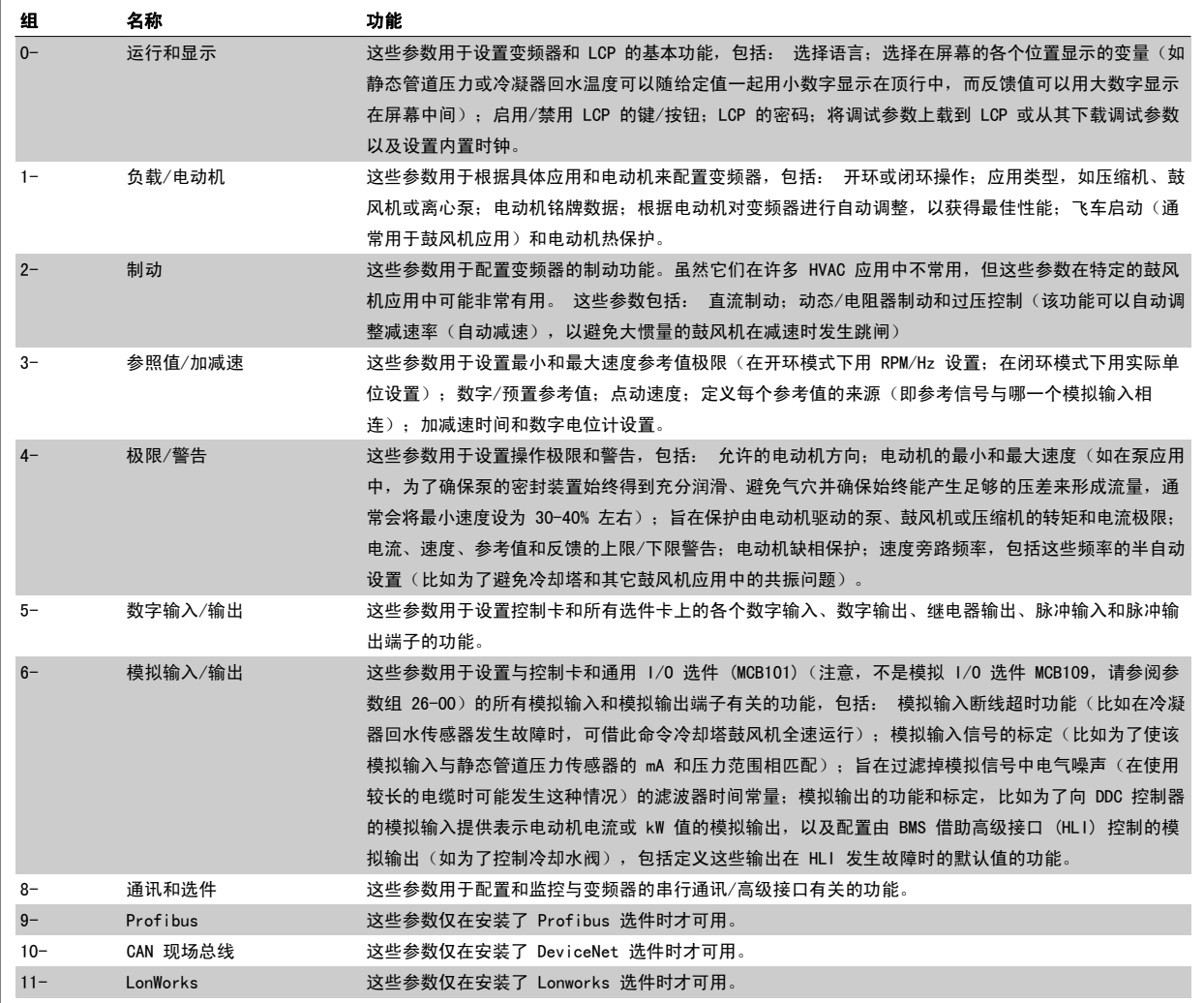

表 6.1: 参数组

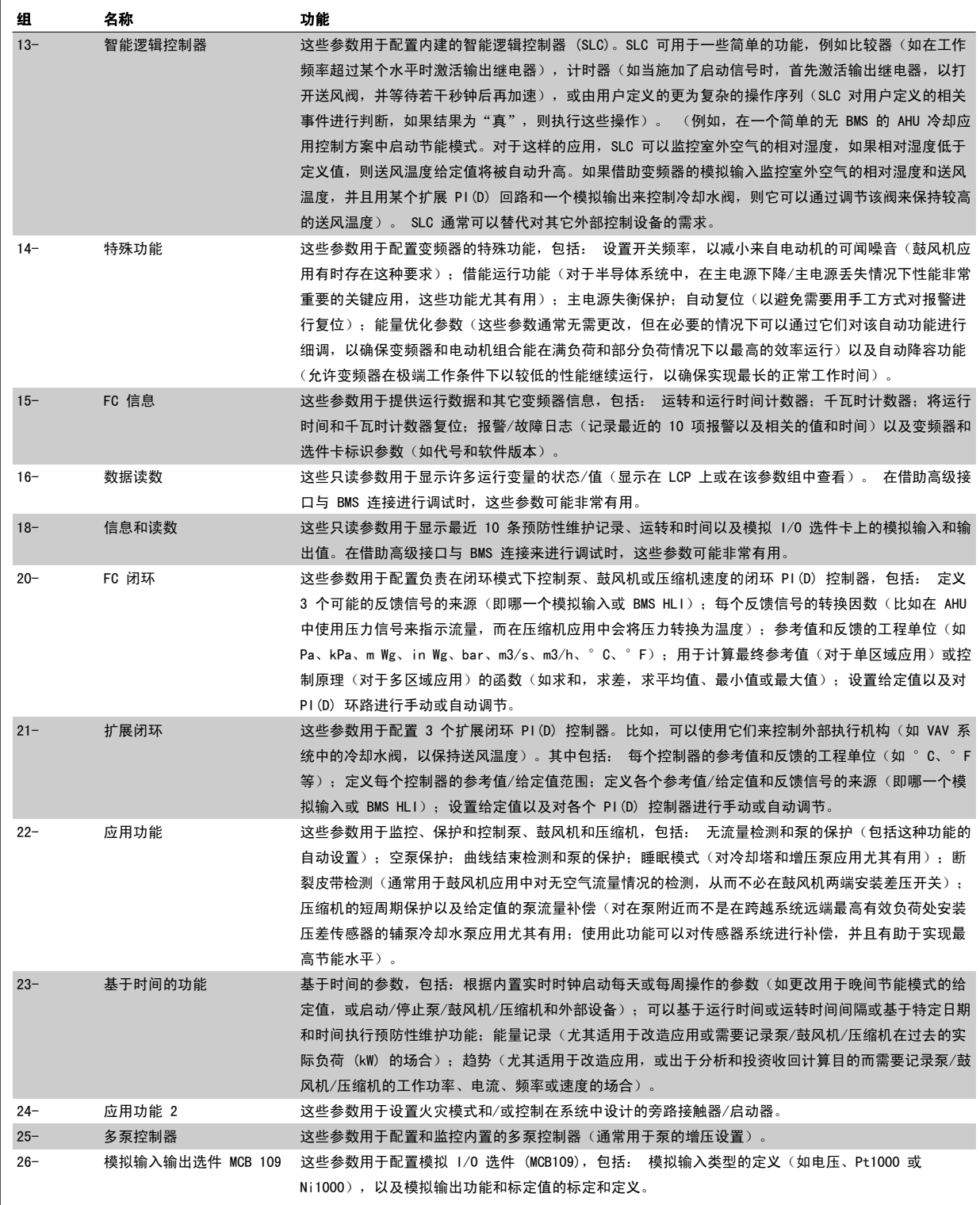

图形化 (GLCP) 或数字式 (NLCP) 显示器中会显示参数说明和选项。 (有关详细信息,请参阅相关章节。) 通过按控制面板上的 [Quick Menu] (快捷 菜单)或 [Main Menu] (主菜单)按钮,可以访问这些参数。 通过提供启动运行所需的参数,快捷菜单主要用于启动时试运行设备。 主菜单提供对所 有参数的访问,以进行详细的应用编程。

所有数字输入/输出和模拟输入/输出端子都是多功能的。 所有端子都具有适合大多数 HVAC 应用的出厂默认功能,但如果需要其它特殊功能,则必须根 据说明在参数组 5 或者 6 中对它们进行设置。

### 6.1.2 快捷菜单模式

#### 参数数据

借助 图形化可以访问在"快捷菜单"下列出的所有参数。而通过数字显示器 (NLCP) 则只能访问快速设置参数。 要使用 [Quick Menu] (快捷菜单) 按 钮设置参数 – 请按照下述步骤输入或更改参数数据或设置:

- 1. 按"快捷菜单"按钮
- 2. 使用 [▲] 和 [▼] 按钮找到要更改的参数
- 3. 按 [OK](确定)
- 4. 使用 [▲] 和 [▼] 按钮选择正确的参数设置
- 5. 按 [OK](确定)
- 6. 要移动到参数设置中的不同数字,请使用 [◀] 和 [▶] 按钮。
- 7. 突出显示的区域表示选择的要进行更改的数字
- 8. 按 [Cancel](取消)按钮放弃更改,或按 [OK](确定)接受更改, 然后输入新设置

#### 更改参数数据示例

假设参数 22-60 设置为 [Off](关)。 不过,您可以按照下述步骤监测风扇皮带的情况(未断裂或断裂):

- 1. 按 Quick Menu(快捷菜单)键
- 2. 选择功能设置,通过 [▼] 按钮
- 3. 按 [OK](确定)
- 4. 使用 [▼] 按钮选择应用设置
- 5. 按 [OK](确定)
- 6. 再次按 [OK](确定),选择风扇功能
- 7. 按 [OK](确定)选择断裂皮带功能
- 8. 使用 [▼] 按钮, 选择 [2] 跳闸

如果检测到断裂风扇皮带,则变频器此时将跳闸。

#### 选择 [My Personal Menu] (我的个人菜单) 以显示个人参数:

选择 [My Personal Menu](我的个人菜单)将仅显示那些事先作为个人参数选择并设置的参数。 例如,为了方便现场的调试/细调工作, AHU 或泵 OEM 可以在出厂调试期间便预先设置好我的个人菜单中的个性化菜单。 可在 参数 0-25 *个人菜单* 中选择这些参数。 在该菜单中最多可设置 20 个不同参 数。

#### 如果选择 [ [Changes Made](已完成的更改),则可以得到有关下述内容的信息:

- 最近 10 次更改。 使用上/下导航键可以浏览最近 10 个更改过的参数。
- ï 在默认设置基础上进行的更改。

#### 选择 [Loggings](日志):

可以获得有关显示行读数的信息。 该信息以图表形式显示。 只能查看在 参数 0-20 显示行 1.1(小) 和 参数 0-24 显示行 3(大) 中选择的显示参数。 寄存器中最多可存储 120 个示例, 供日后参考。

#### 快捷设置

#### 针对 VLT HVAC Drive 应用的效率参数设置:

只需使用 [Quick Setup] (快捷设置)选项, 就可以轻松地为大多数 VLT HVAC Drive 应用设置这些参数。 按 [Quick Menu](快捷菜单) 后, 将会列出快捷菜单中的不同区域。 另请参阅下面*功能设置*部分中的图 6.1 和表 Q3-1 到 Q3-4。

### 使用快捷设置选项的示例:

假设您要将减速时间设置为 100 秒!

- 1. 选择 [Quick Setup](快捷设置)。 此时在快捷设置中出现第一个 [参数 0-01](#page-82-0) *语言*
- <sup>2.</sup> 重复按 [▼], 直到 [参数 3-42](#page-84-0) *斜坡 1 减速时间* 显示为默认设置 20 秒
- 3. 按 [OK](确定)
- 4. 使用 [◀] 按钮突出显示逗号之前的第三个数字

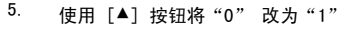

- 6. 使用 [▶] 按钮突出显示数字"2"
- 7. 使用 [▼] 按钮将 "2"改为 "0"
- 8. 按 [OK](确定)

新的减速时间现在设置为 100 秒。

注意

建议按所列出的顺序进行设置。

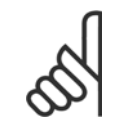

此功能的完整说明在本手册的参数部分中介绍。

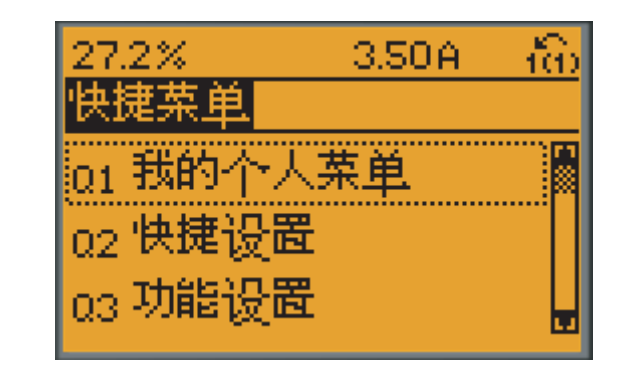

130BP064.11

图 6.1: 快捷菜单视图。

通过快捷设置菜单可访问变频器的 18 个 最重要的设置参数。 设置完成后,在多数情况下变频器就可以使用了。 下表中显示了 18 个快捷菜单参数。 此功能的完整说明在本手册的参数部分中介绍。

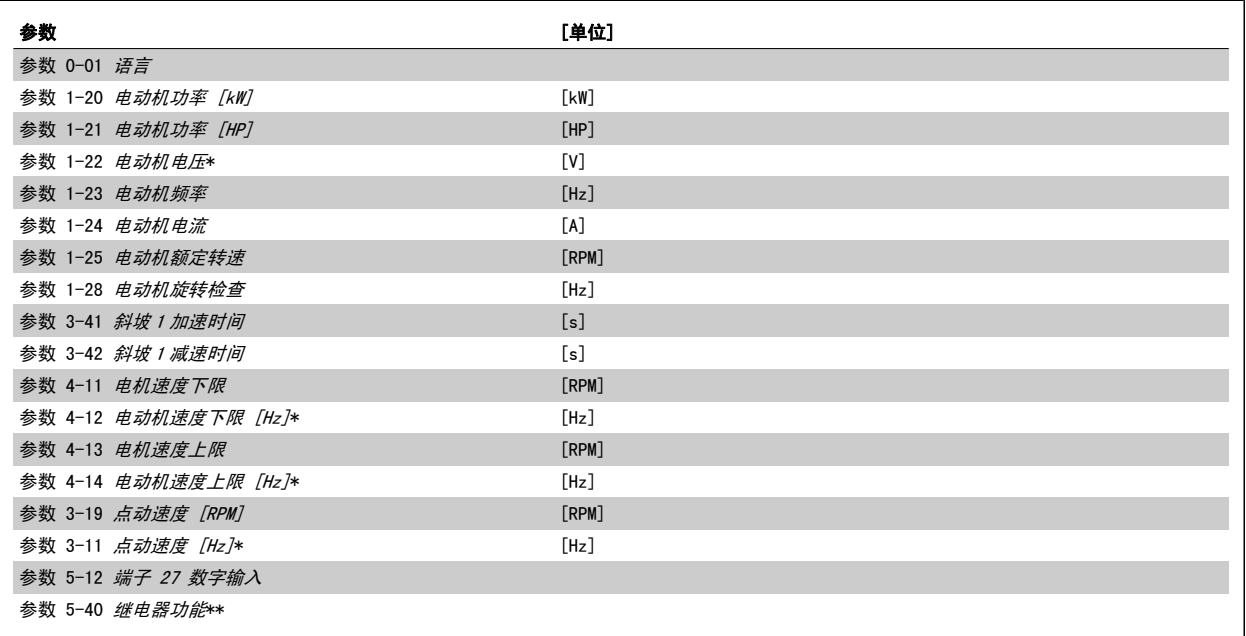

表 6.2: 快捷设置参数

\*显示内容取决于在 参数 0-02 *电动机速度单位* 和 参数 0-03 *区域性设置* 中所作的选择。 参数 0-02 *电动机速度单位* 和参数 0-03 *区域性设置* 的默 认设置取决于变频器所销往的地区,但也可以根据需要进行重新设置

注意

<span id="page-82-0"></span>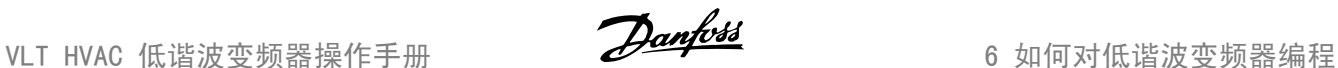

。\*\*[参数 5-40](#page-98-0) *继电器功能*, 这是一个数组,可在继电器 1[0]或继电器 2[1]之间进行选择 标准设置为继电器 1[0],并带有默认选项报警[9]。 请参阅*常用参数*部分的参数说明。

有关详细的设置和编程信息,请参阅 VLT HVAC Drive *编程指南 MG. 11. CX. YY* 

 $x$ =版本号  $y=$ 语言

如果在 参数 5-12 *端子 27 数字输入* 中选择了 [No Operation] (无功能), 则启动时不需要为端子 27 连接 +24 V 电源。 如果在 参数 5-12 *端子 27 数字输入* 中选择了 [Coast Inverse](惯性停车) (出厂默认值), 则启动时必须连接 +24 V 电源。

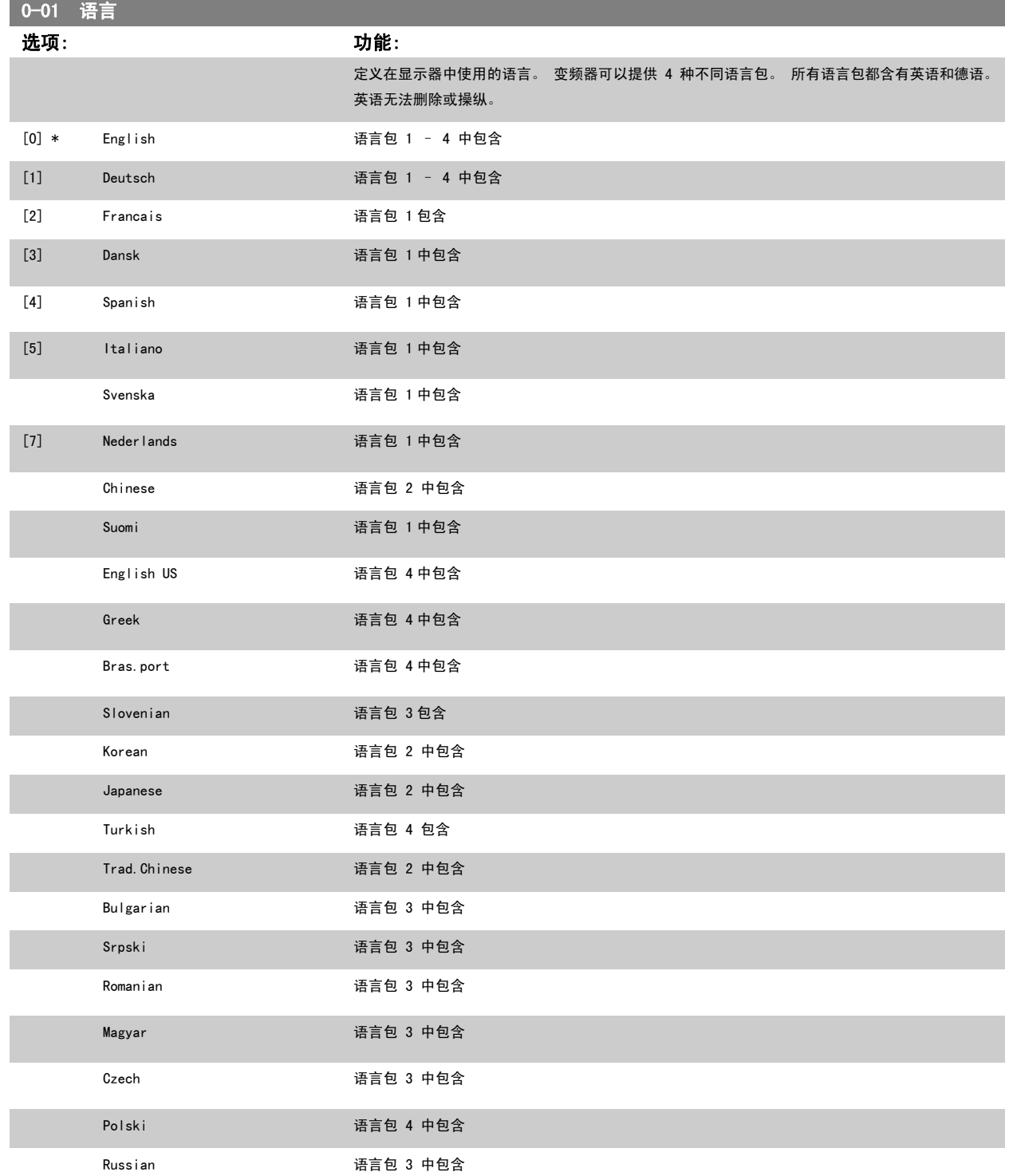

<span id="page-83-0"></span>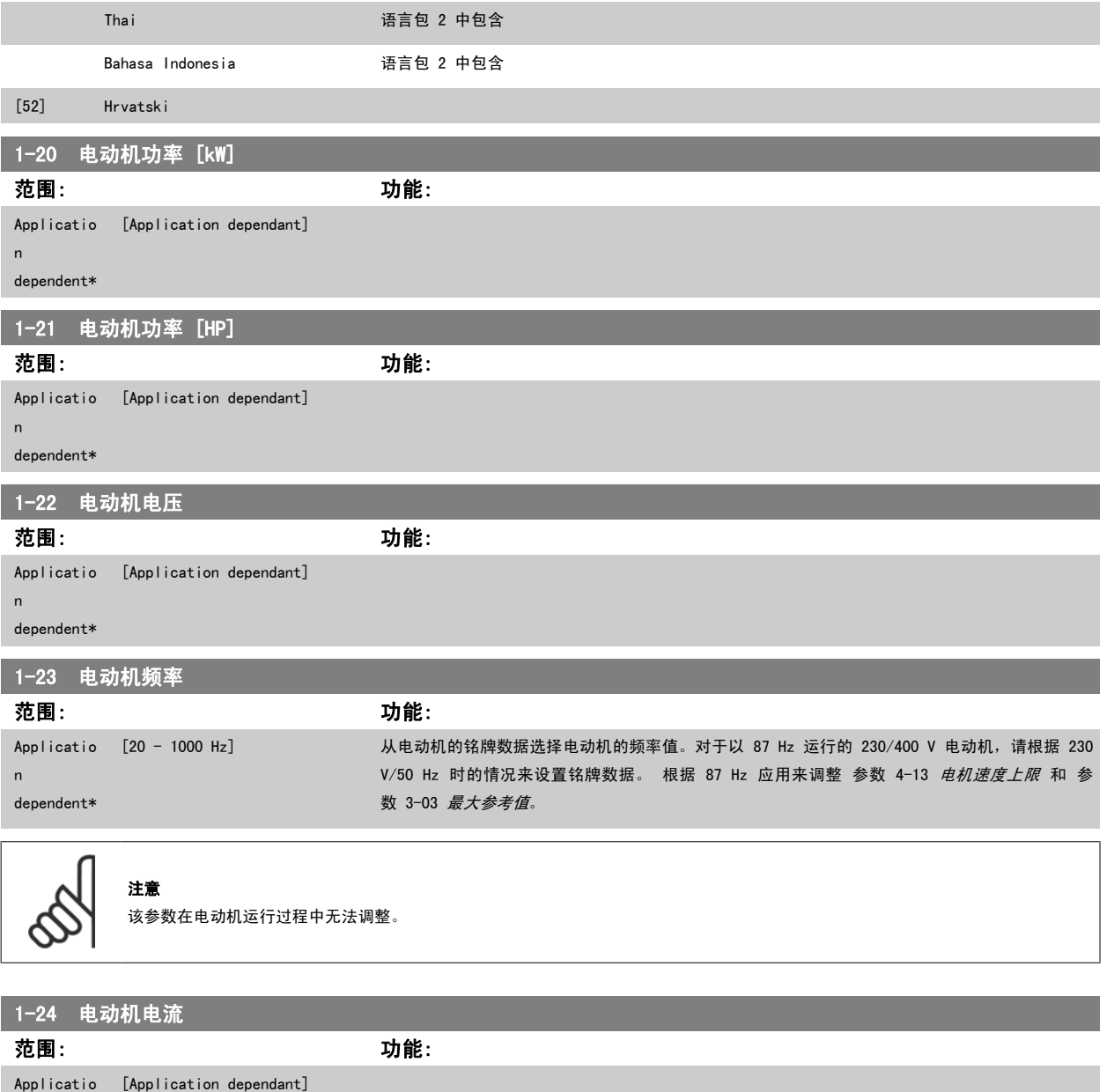

dependent\*

n

注意 该参数在电动机运行过程中无法调整。

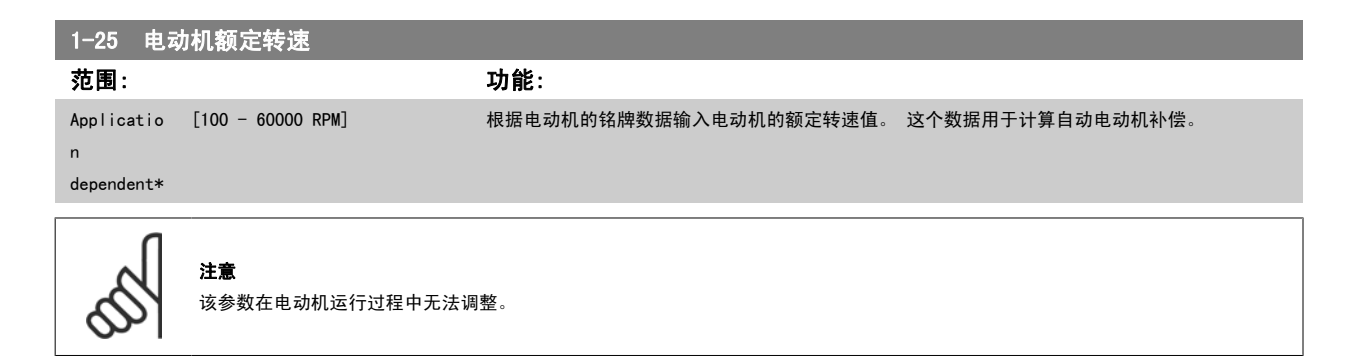

 $\Gamma$ 

<span id="page-84-0"></span>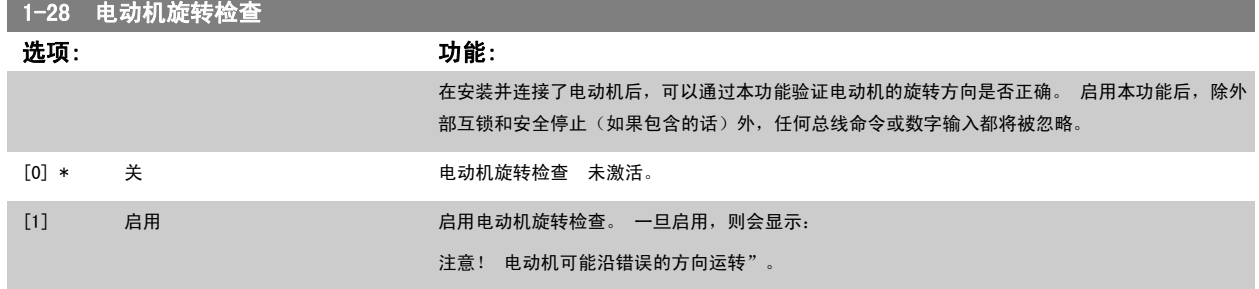

如果按了 [OK](确定)、[Back](后退)或 [Cancel](取消),该信息将消失,同时会显示一条新消息: 按 [Hand On](手动启动)启动电动机。 要 放弃,请按[Cancel](取消)。" 按[Hand On](手动启动),在 5Hz 下沿着正向启动电动机。显示屏将显示: "电动机正在运行。 检查电动机旋 转方向是否正确。 按 [Off](关)可将电动机停止。" 按 [Off](关)停止电动机,然后重新设置 参数 1-28 *电动机旋转检查*。 如果电动机旋转方向 不正确,请交换电动机的任意两相电缆。 重要说明:

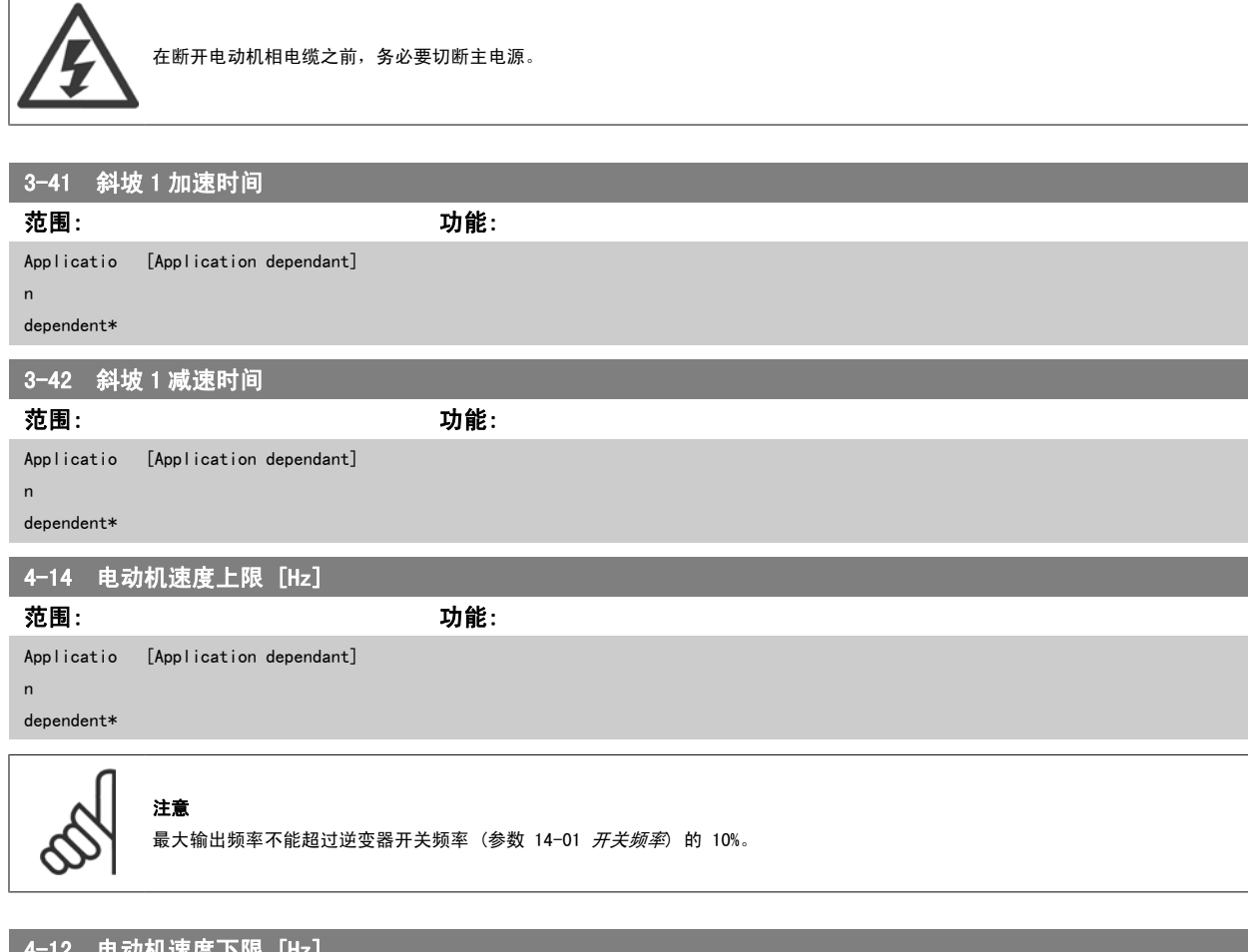

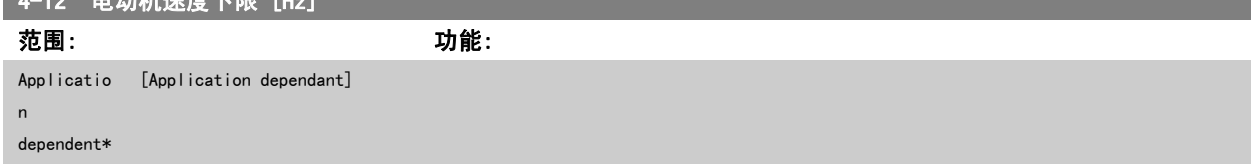

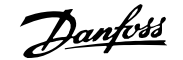

# <span id="page-85-0"></span>4-13 电机速度上限 范围: 功能: Applicatio [Application dependant] n dependent\* 注意 最大输出频率不能超过逆变器开关频率 ([参数 14-01](#page-104-0) *开关频率*) 的 10%。 注意 参数 4-13 *电机速度上限* 中的任何更改都会将 参数 4-53 *[警告速度过高](#page-95-0)*中的值重新设置为在参数 4-13 *电机速度上限*中设置的值。 4-11 电机速度下限

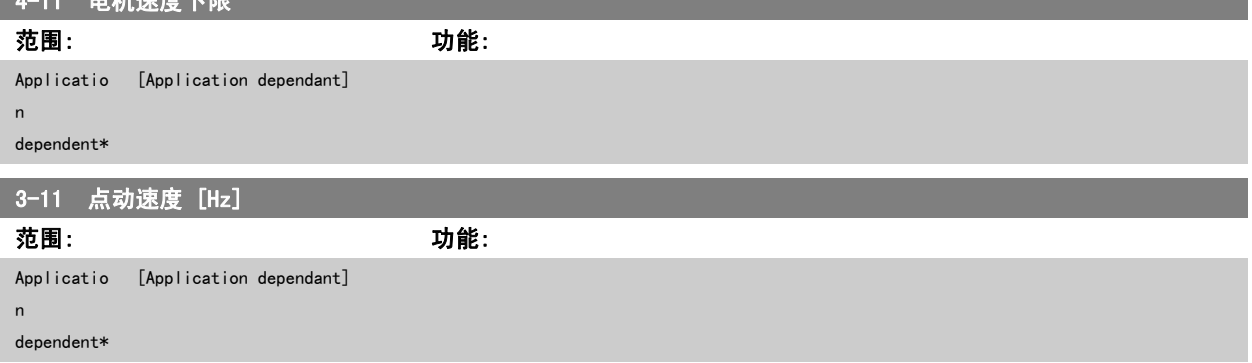

### 6.1.3 功能设置

功能设置提供了 一种快速方便地访问大多数 VLT HVAC Drive 应用所要求的各个参数的方法。这些应用包括大多数的 VAV 和 CAV 送风和回风设备、冷 却塔风扇、主泵/辅助泵和冷却器水泵以及其他泵、风扇和压缩机应用。

### 如何访问功能设置 - 示例

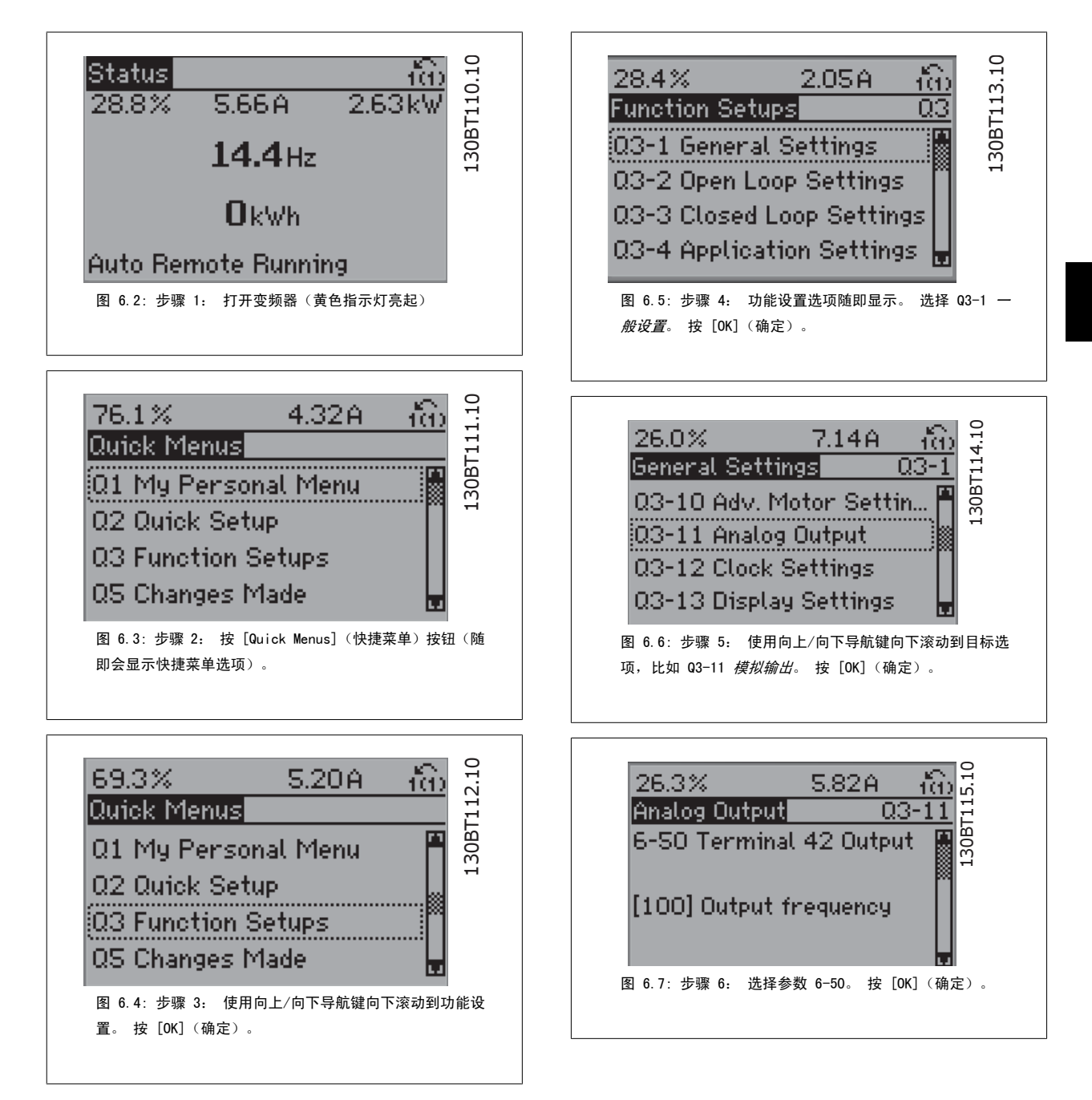

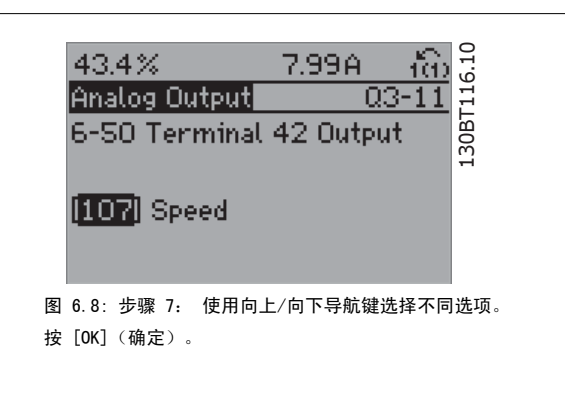

### 功能设置参数

功能设置参数的分组方式如下:

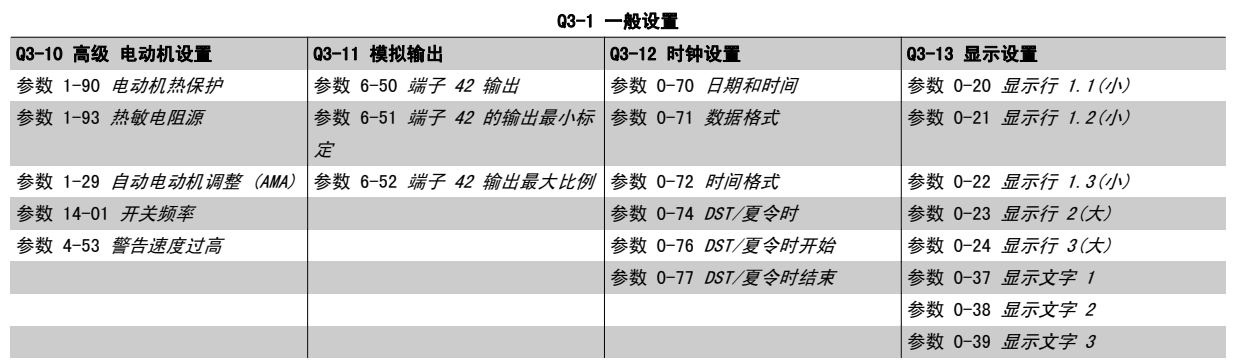

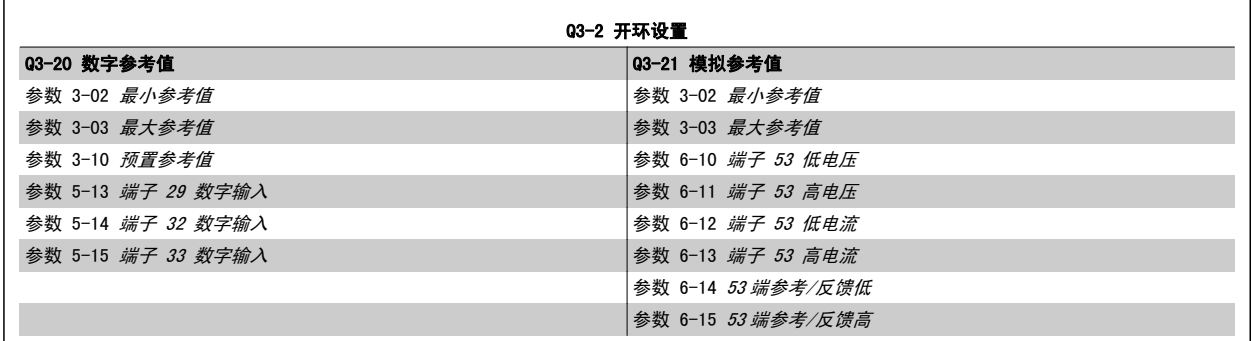

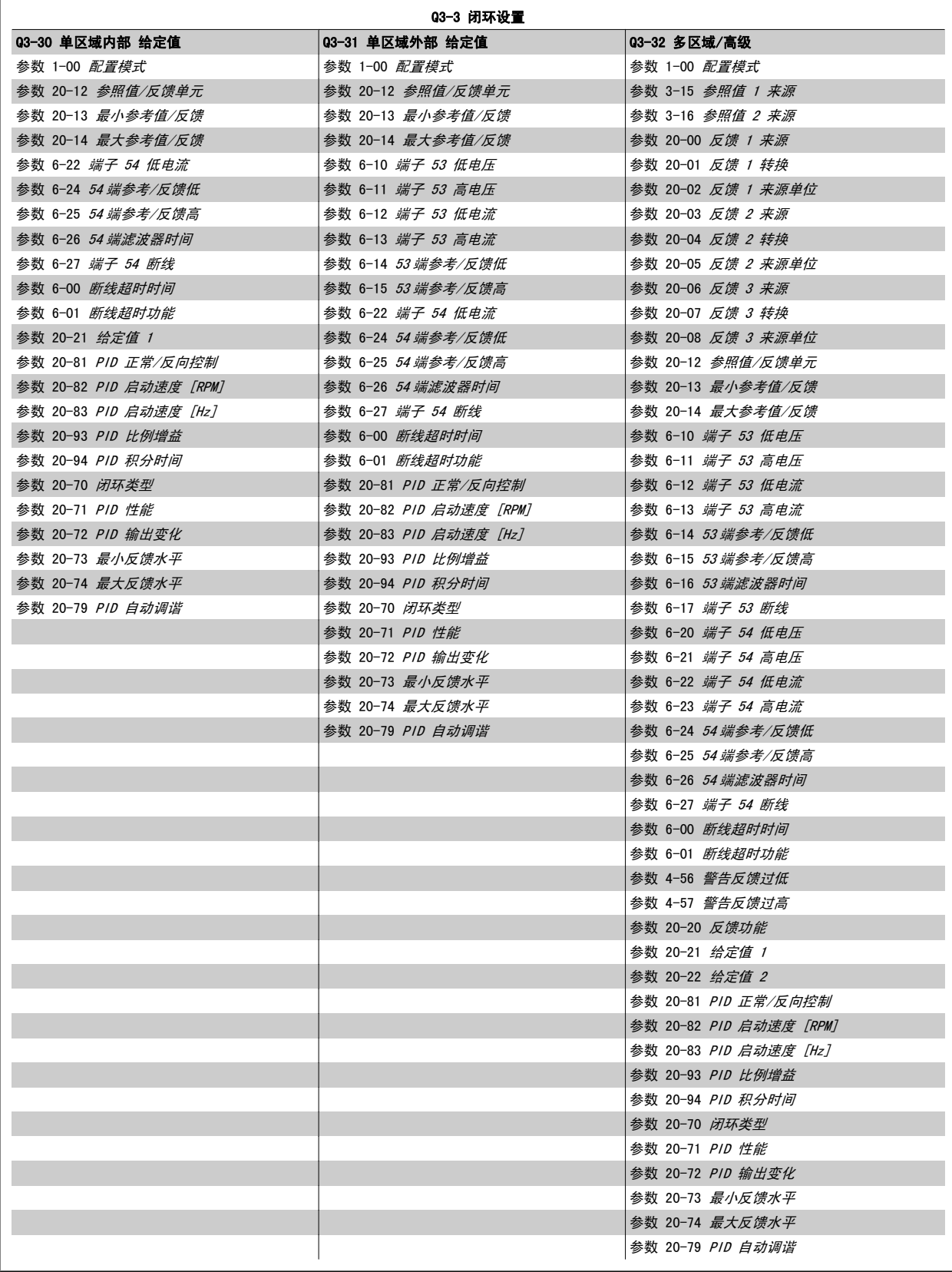

<span id="page-89-0"></span>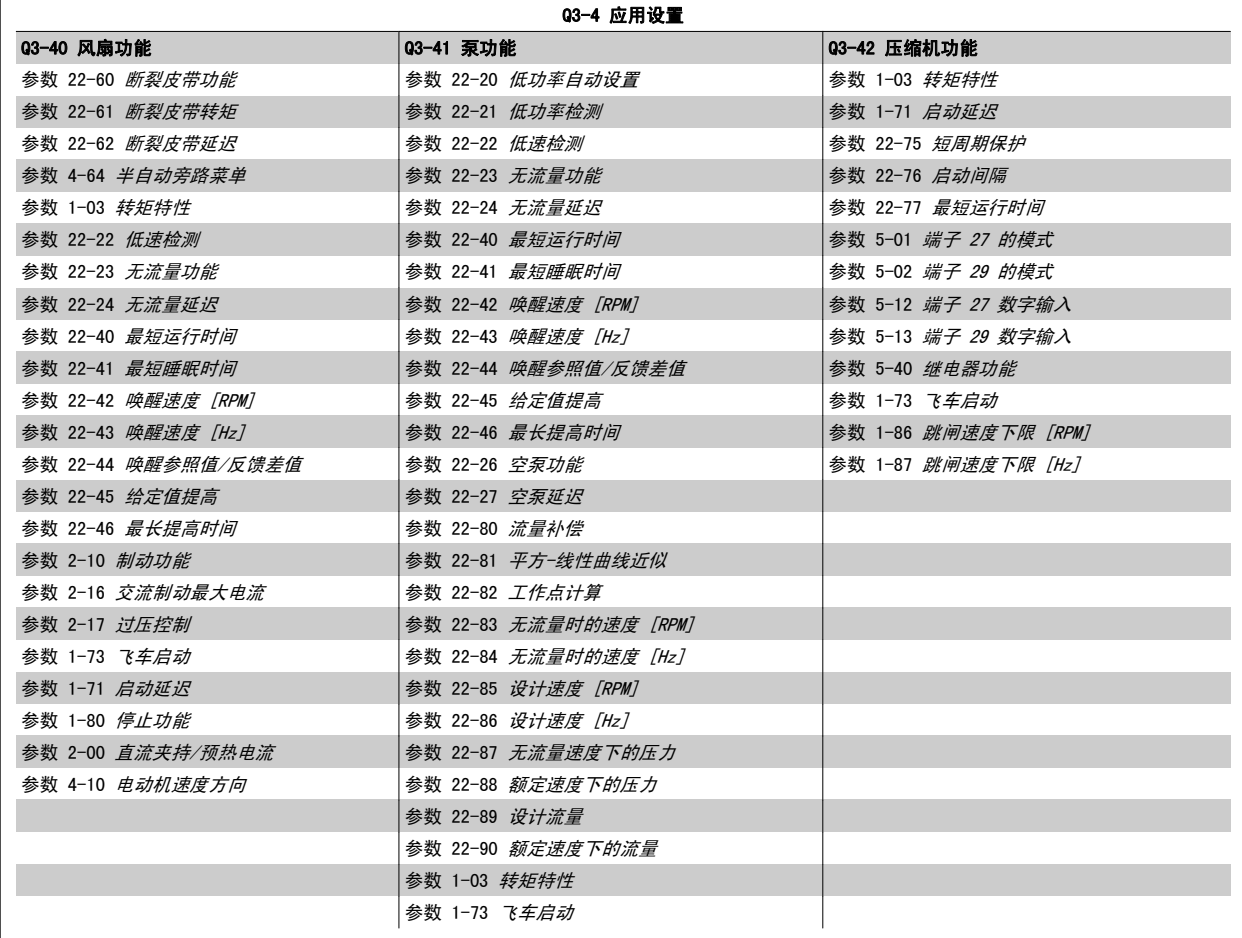

有关功能设置参数组的详细介绍,另请参阅 VLT HVAC Drive 编程指南。

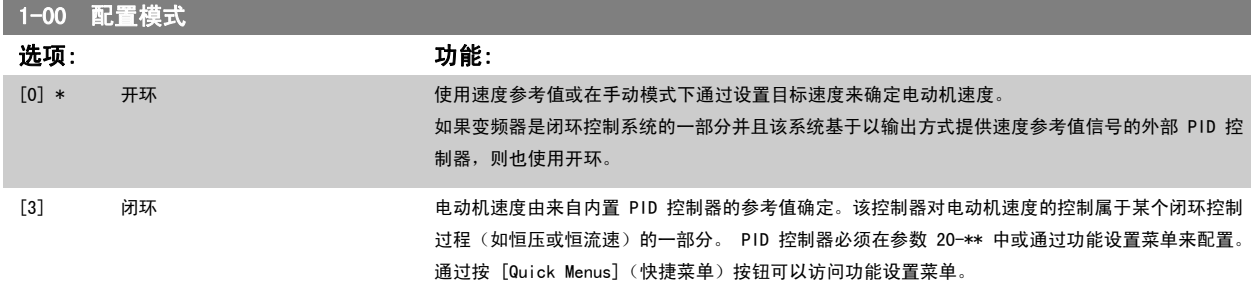

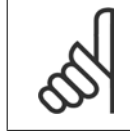

该参数在电动机运行过程中无法更改。

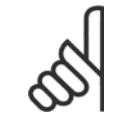

注意

注意

针对闭环设置的情况下,命令"反向"和"启动反向"不会使电动机反向。

<span id="page-90-0"></span>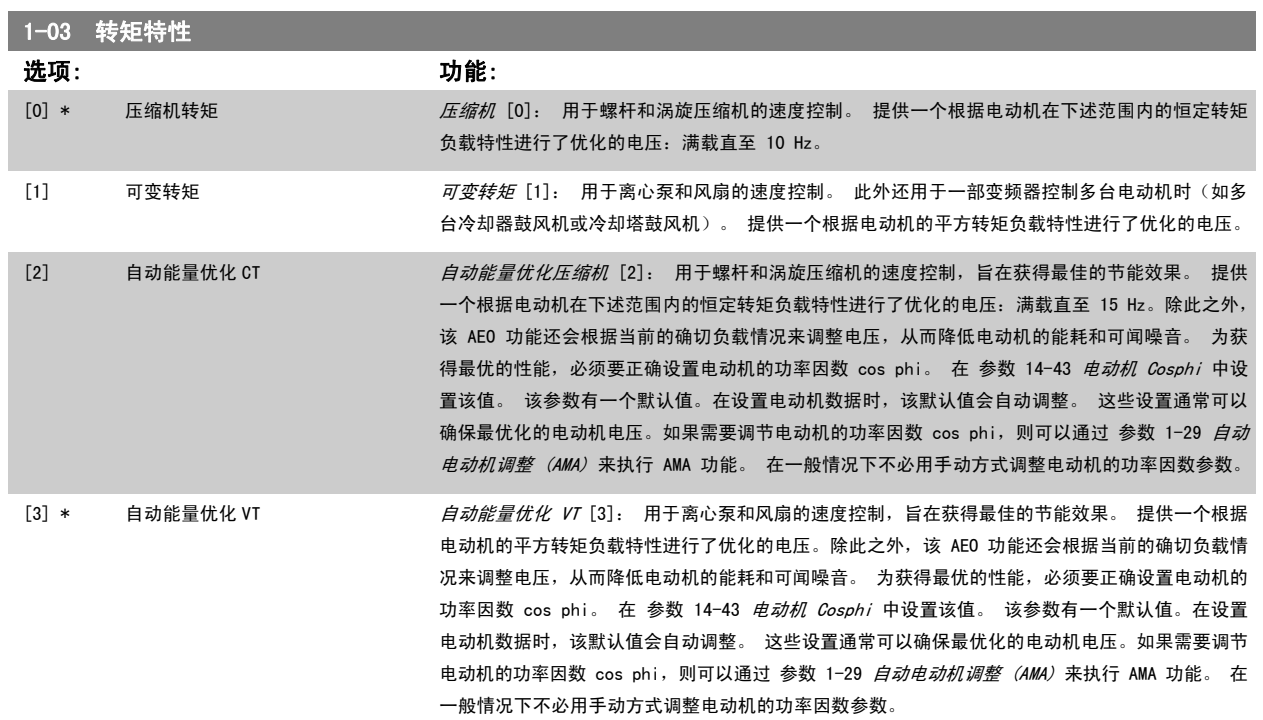

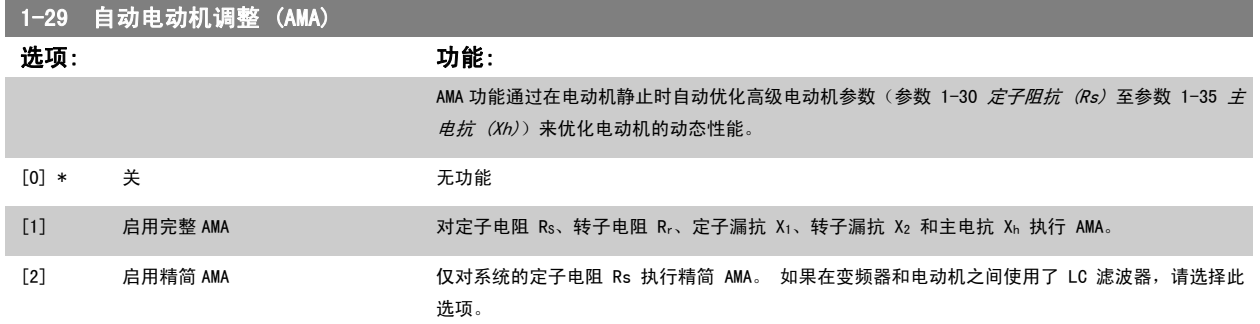

选择 [1] 或 [2] 后按下 [Hand](手动) [Hand on](手动启动)即可激活 AMA 功能。 另请参阅设计指南中的*自动电动机调整*内容。 在经过一段正常 运行后,显示器会显示: "按 [OK](确定)完成 AMA"。按下 [OK](确定)键后,即可开始运行变频器。

注意:

- 为实现变频器的最佳调整,请对冷电动机执行 AMA
- ï 当电动机正在运行时无法执行 AMA。

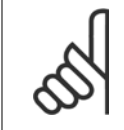

必须正确设置电动机参数 1-2\* 电动机数据,因为它们是 AMA 算法的一部分。 只有执行 AMA,才能使电动机获得最佳的动态性能。 整 个过程最多可能需要 10 分钟,具体要取决于电动机的额定功率。

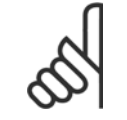

### 注意

注意

注意

在执行 AMA 期间要避免生成外加转矩。

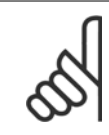

如果更改了参数 1-2\* 电动机数据中的某一项设置, 高级电动机参数 参数 1-30 *定子阻抗 (Rs)* 至 参数 1-39 *电动机极数* 将恢复为 默认设置。

该参数在电动机运行过程中无法调整。

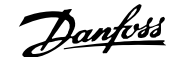

<span id="page-91-0"></span>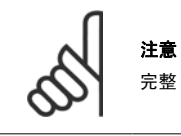

完整 AMA 应在没有滤波器的情况下执行,而精简 AMA 应在有滤波器的情况下执行。

### 请参阅 设计指南中的应用示例 > 自动电动机调整章节。

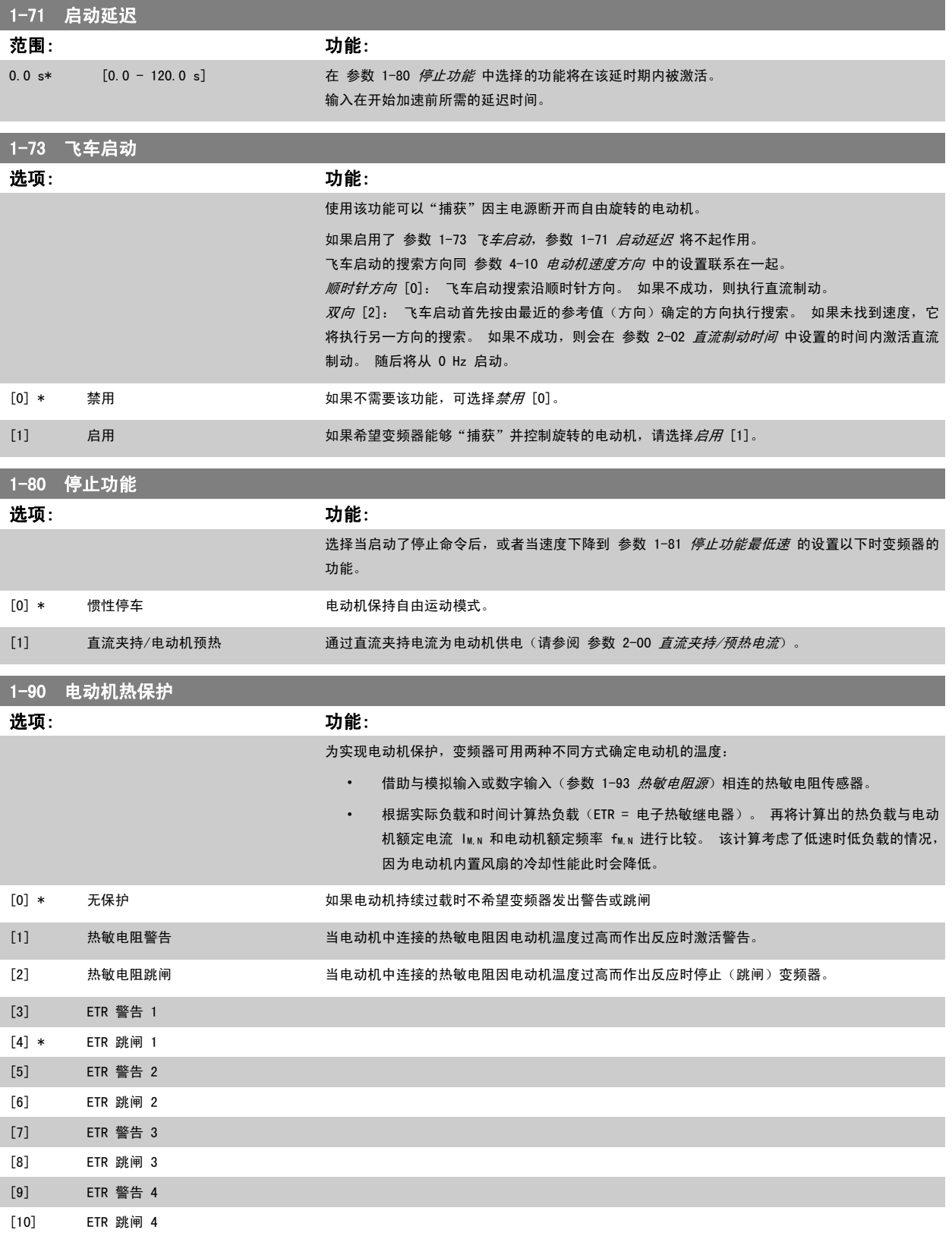

<span id="page-92-0"></span>ETR(电子热敏继电器)功能 1-4 将计算负载(当选择这些功能时所在的菜单为有效菜单时)。 例如,当选择菜单 3 时,ETR-3 开始进行计算。 对于 北美市场: ETR 功能可以提供符合 NEC 规定的第 20 类电动机过载保护。

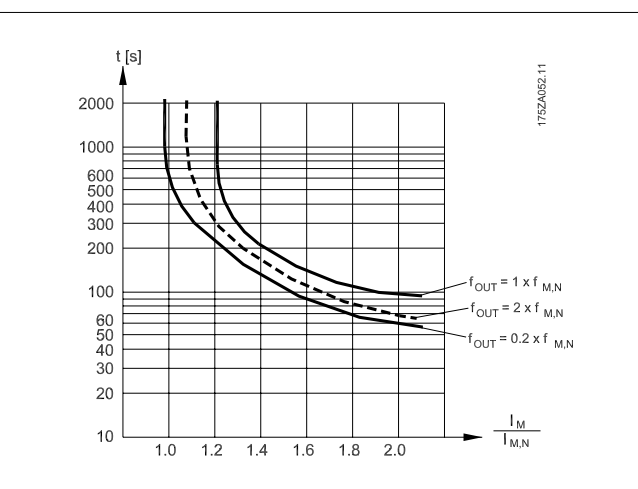

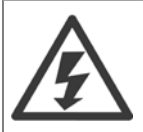

为了达到 PELV 性能, 所有同控制端子的连接都必须是 PELV 的, 比如, 必须对热敏电阻实行双重绝缘, 以加强其绝缘性能。

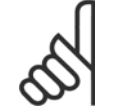

注意

Danfoss 建议使用 24 VDC 作为热敏电阻供电电压。

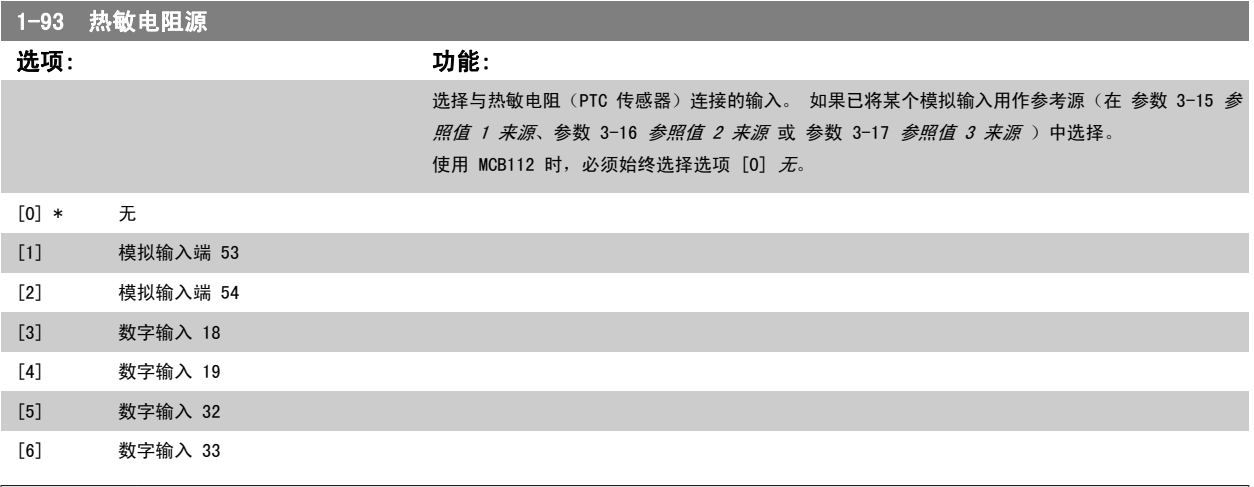

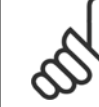

注意 该参数在电动机运行过程中无法调整。

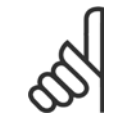

注意

应在参数 5-00 中将数字输入设为 [0] PNP - 在 24V 时激活。

<span id="page-93-0"></span>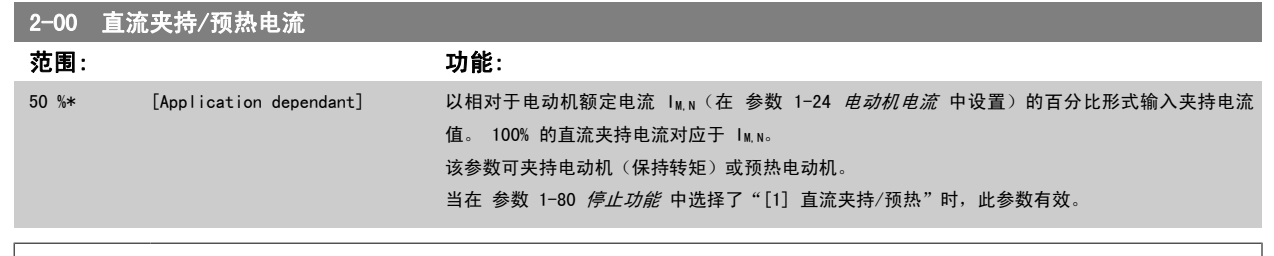

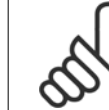

℅

### 注意 最大值由电动机额定电流决定。

避免 100 % 的电流持续太久。 否则可能会损坏电动机。

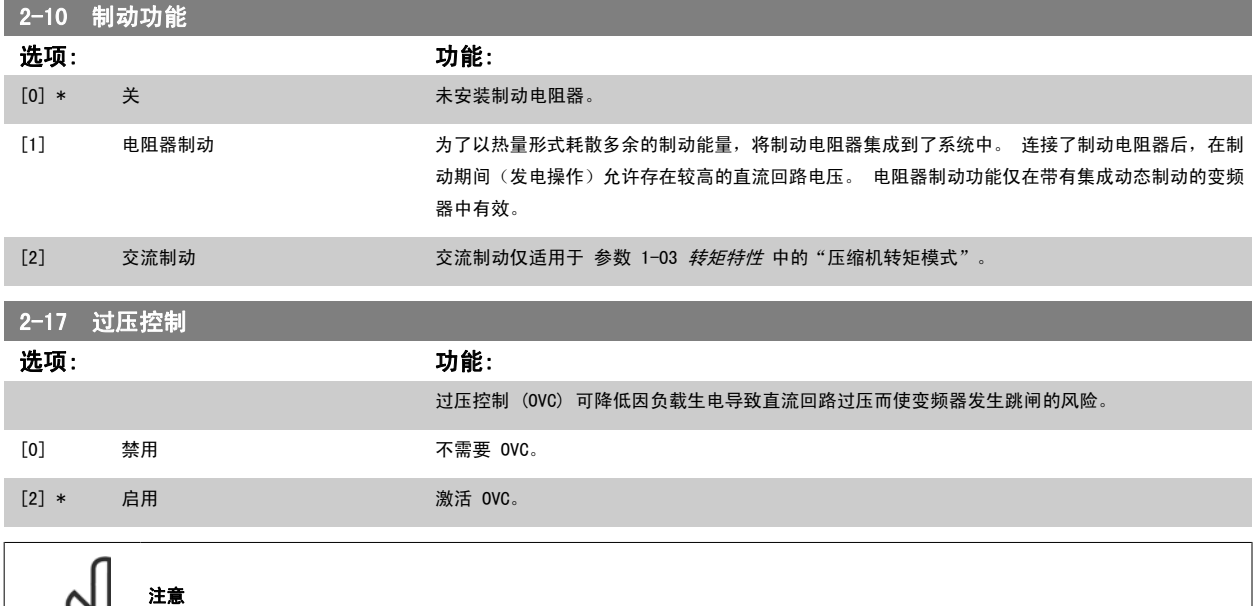

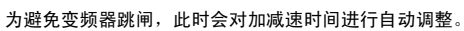

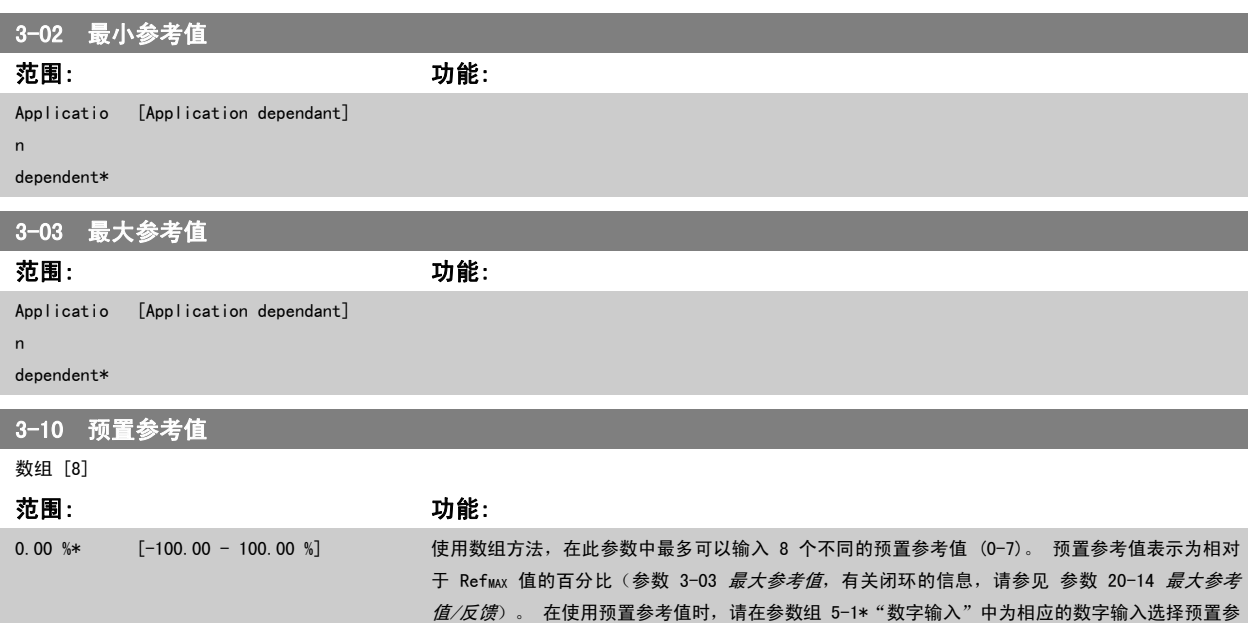

考值数位 0/1/2([16]、[17] 或 [18])。

<span id="page-94-0"></span>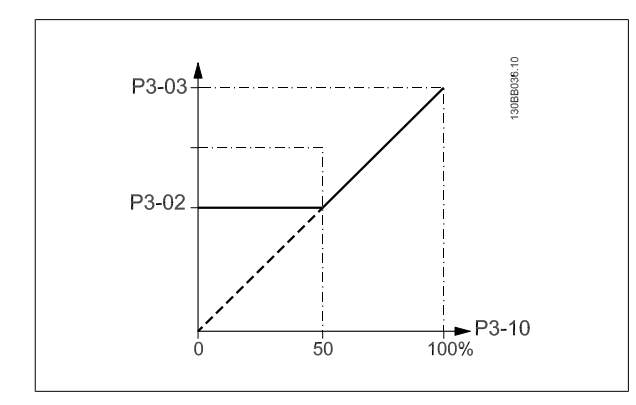

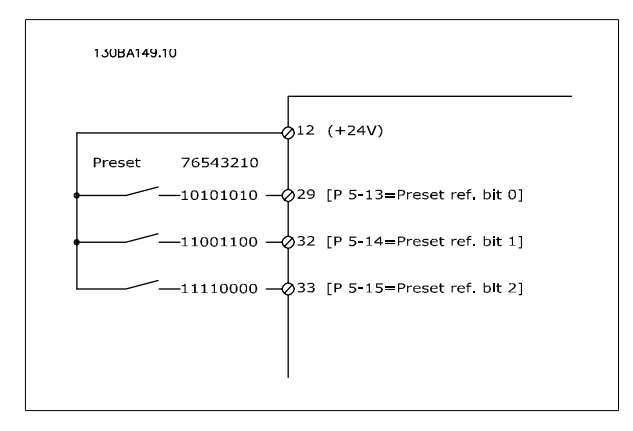

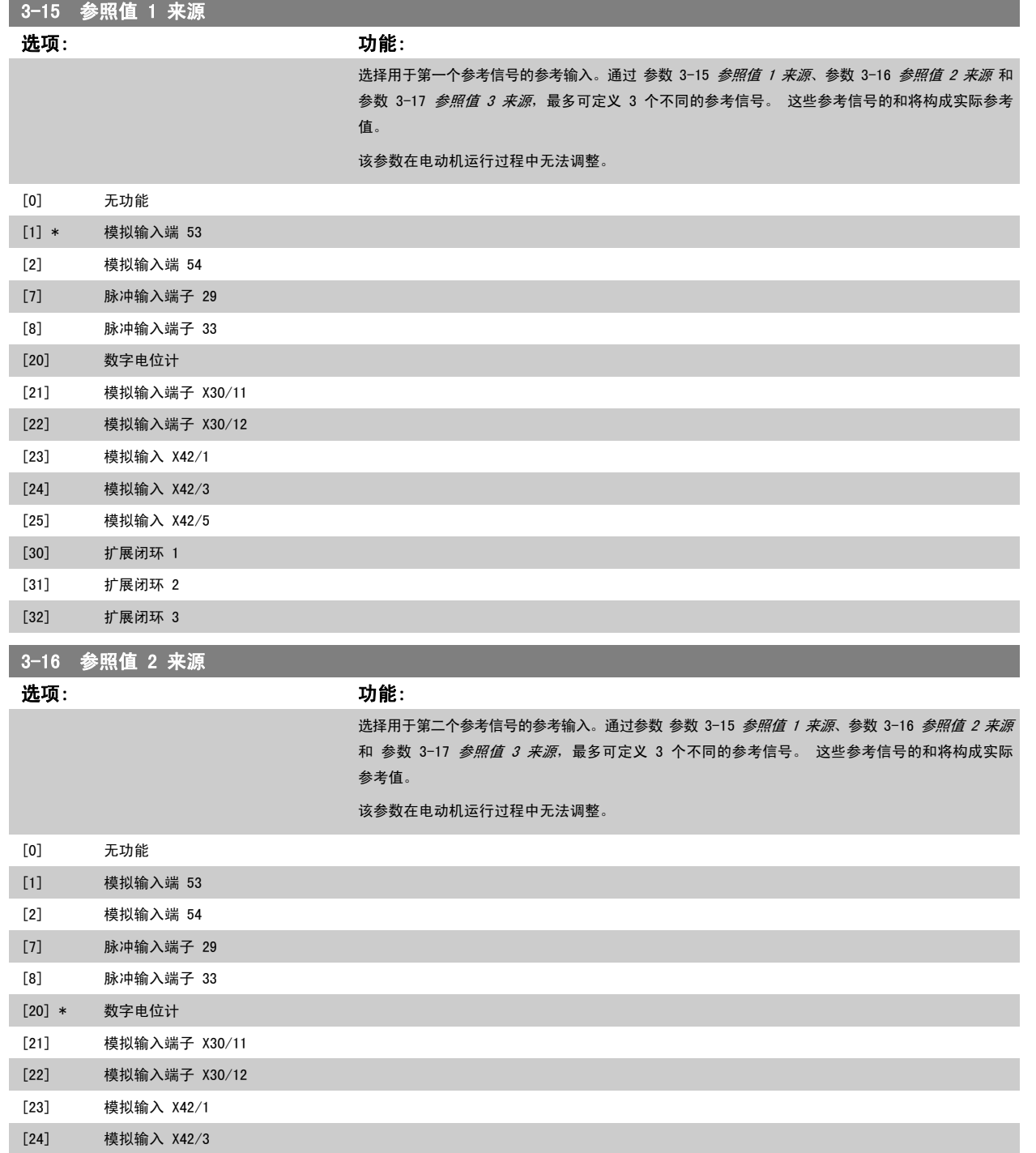

<span id="page-95-0"></span>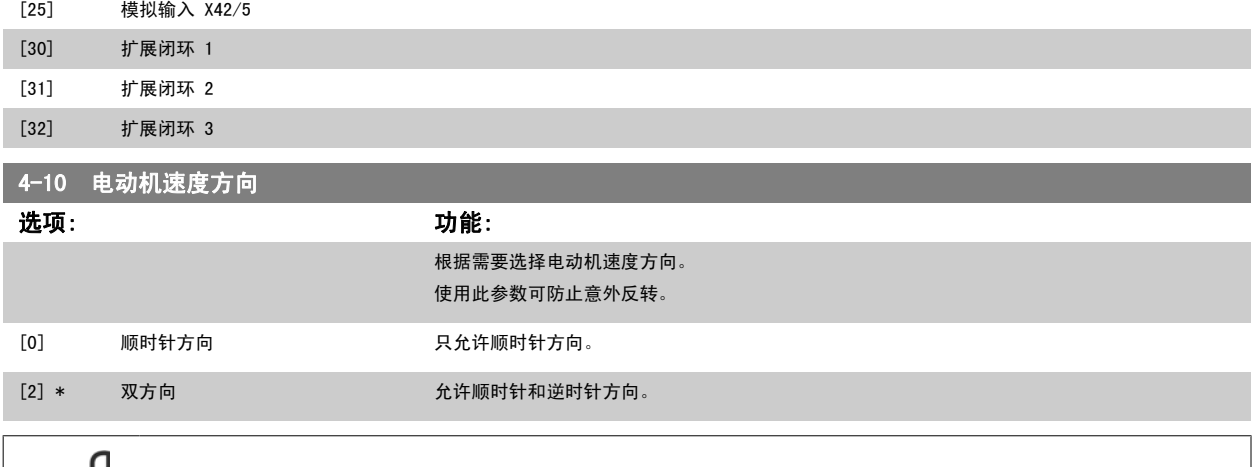

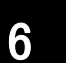

## 4-53 警告速度过高 范围: 功能: Applicatio [Application dependant] n dependent\*

参数 4-10 *电动机速度方向* 中的设置对 [参数 1-73](#page-91-0) 飞*车启动* 中的飞车启动有影响。

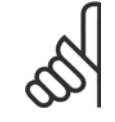

# 注意

注意

参数 4-13 [电机速度上限](#page-85-0) 中的任何更改都会将 参数 4-53 *警告速度过高*中的值重新设置为在参数 4-13 电机速度上限中设置的值。 如果 参数 4-53 *警告速度过高* 需要不同的值, 则必须在设置了 参数 4-13 [电机速度上限](#page-85-0) 之后进行设置

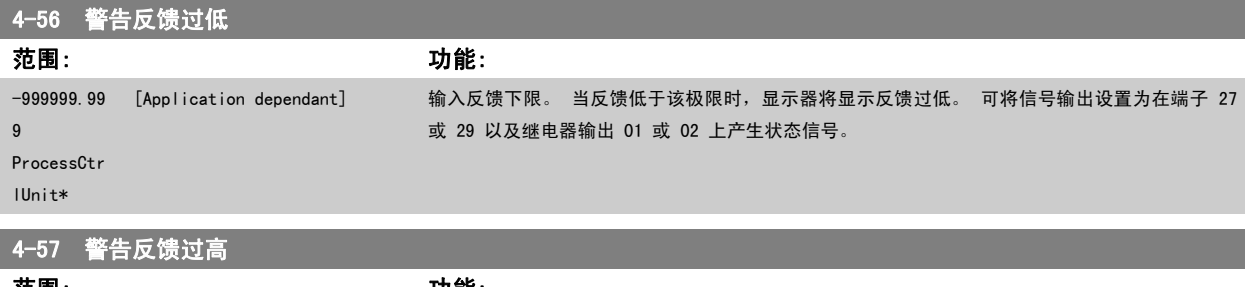

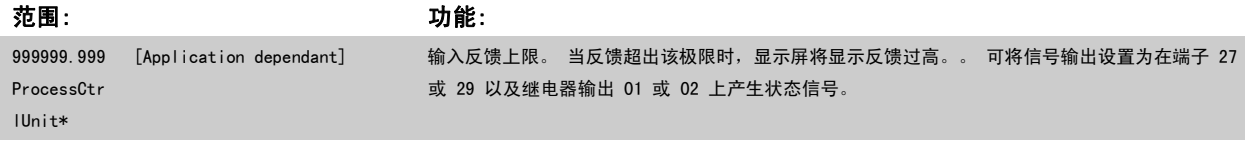

### 4-64 半自动旁路菜单

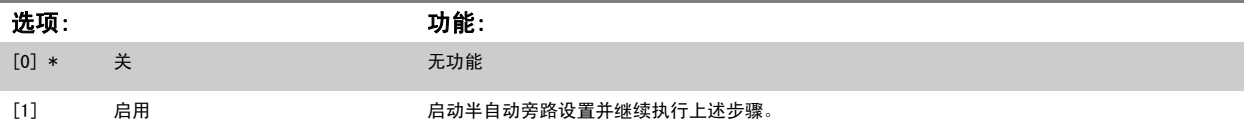

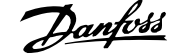

<span id="page-96-0"></span>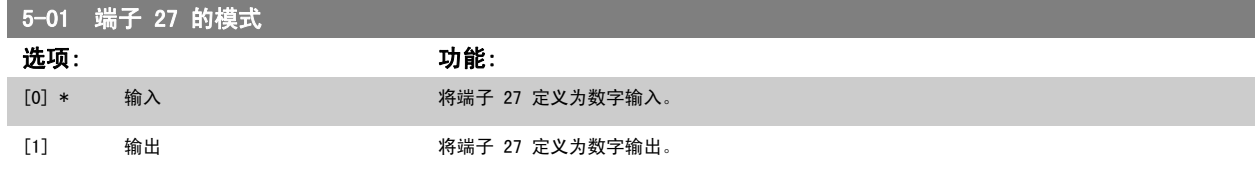

请注意,该参数在电动机运行过程中无法调整。

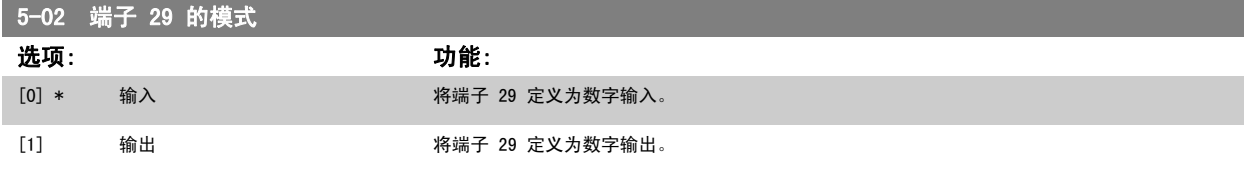

该参数在电动机运行过程中无法调整。

### 6.1.4 5-1\* 数字输入

用于配置输入端子输入功能的参数。 数字输入可用于选择变频器的各项功能。 所有数字输入都可以设置如下功能:

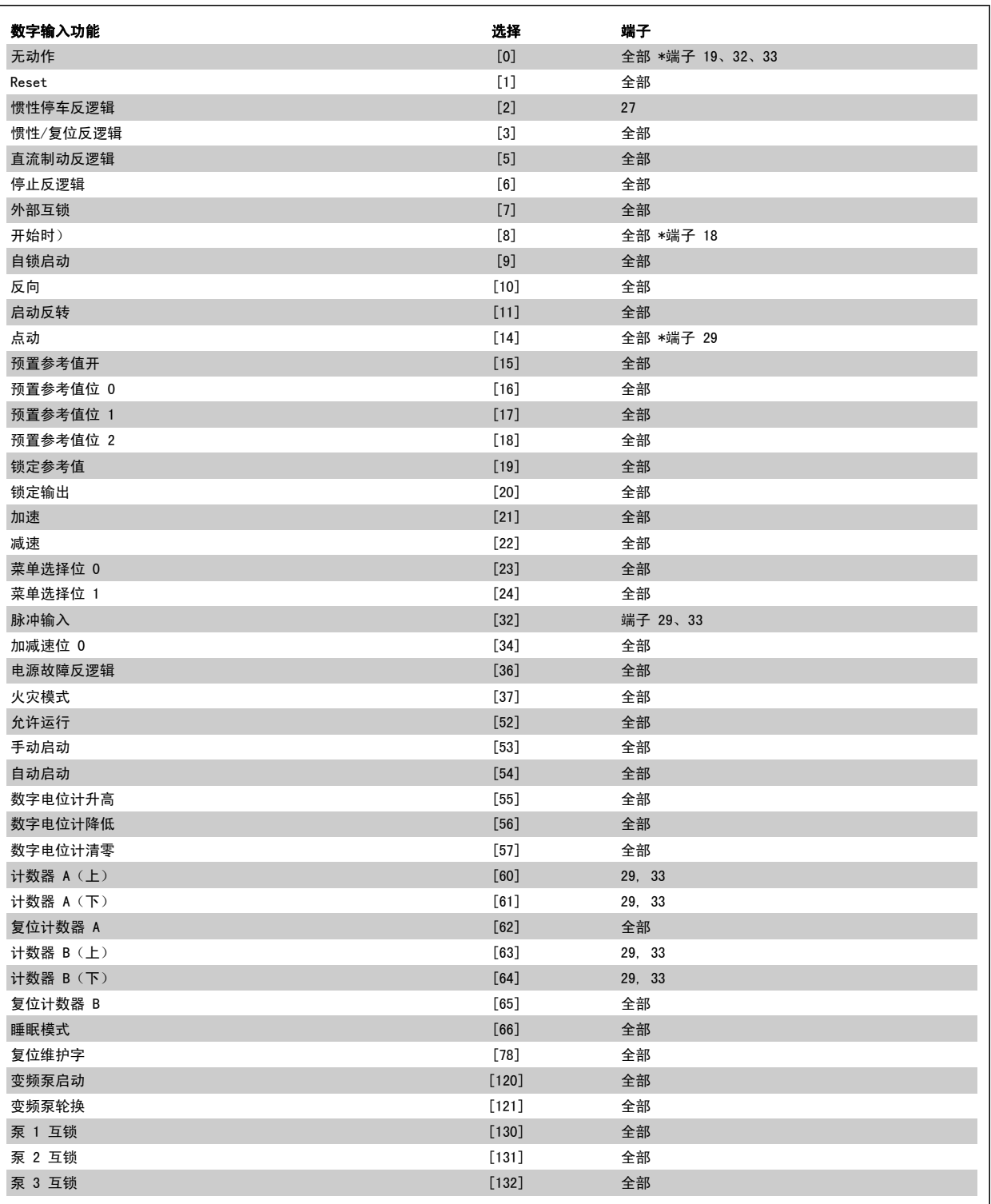

5-12 端子 27 数字输入

选项: 功能:

[2] \* 惯性停车 在 5-1\* 数字输入下对相关功能进行了介绍

<span id="page-98-0"></span>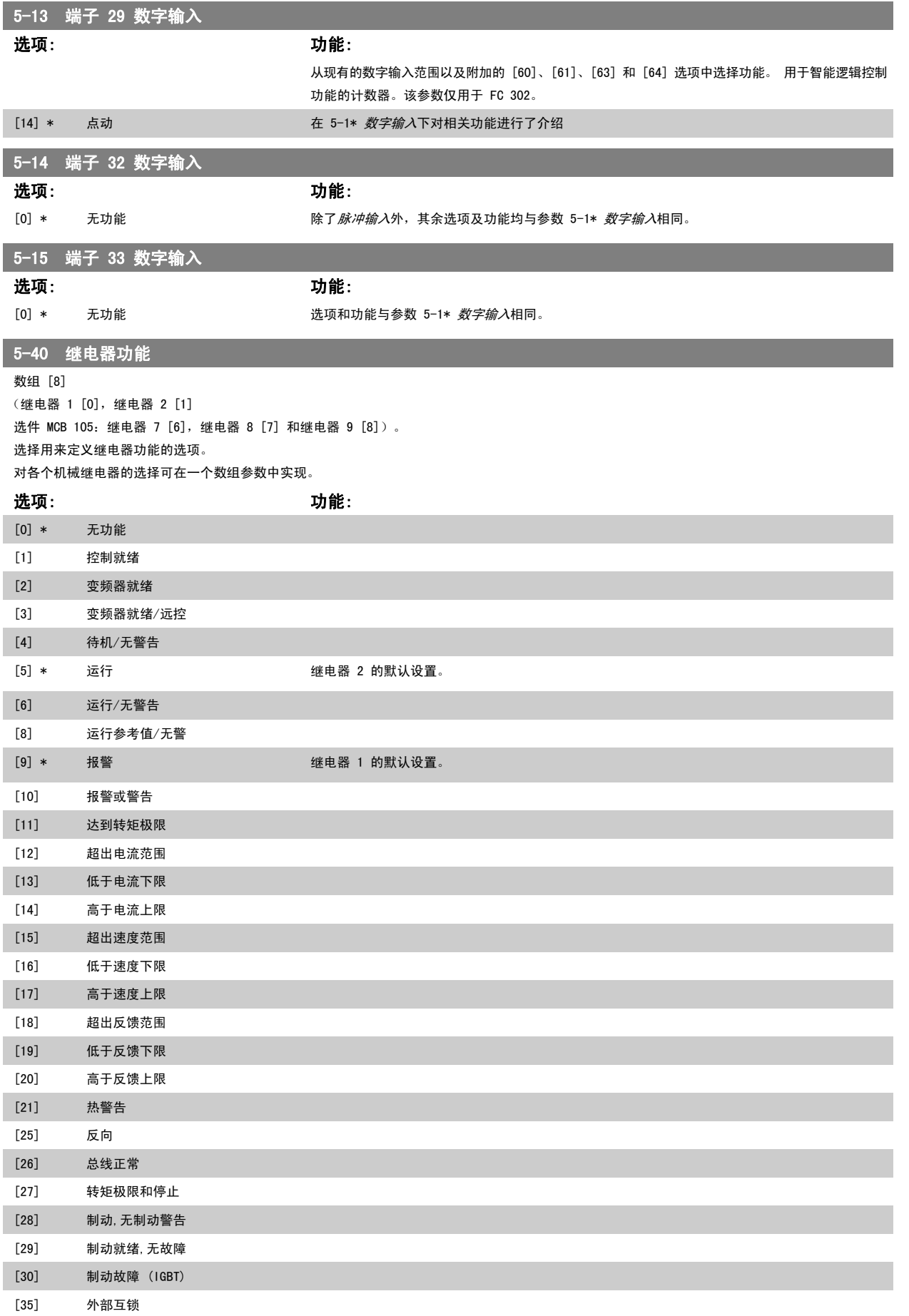

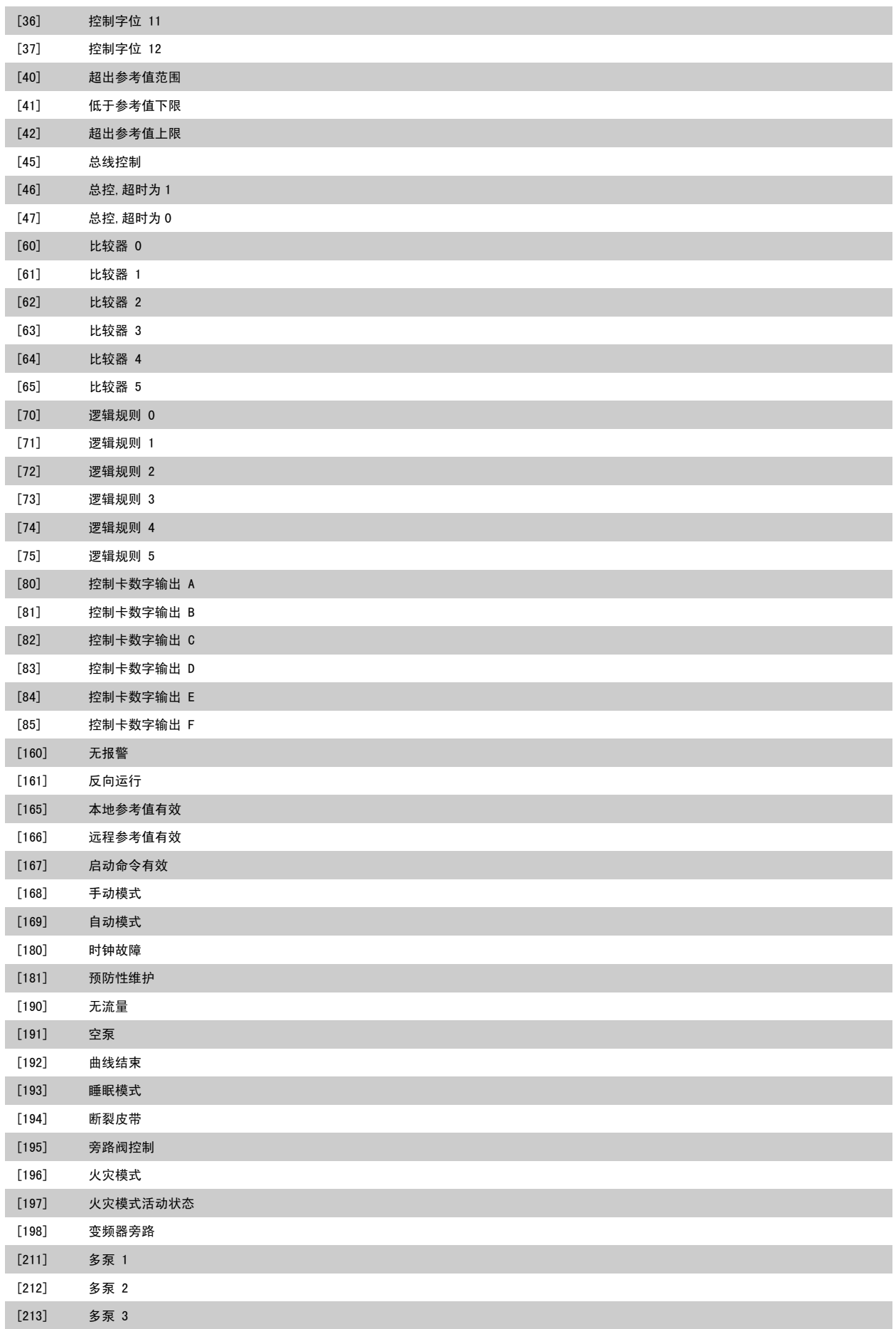

<span id="page-100-0"></span>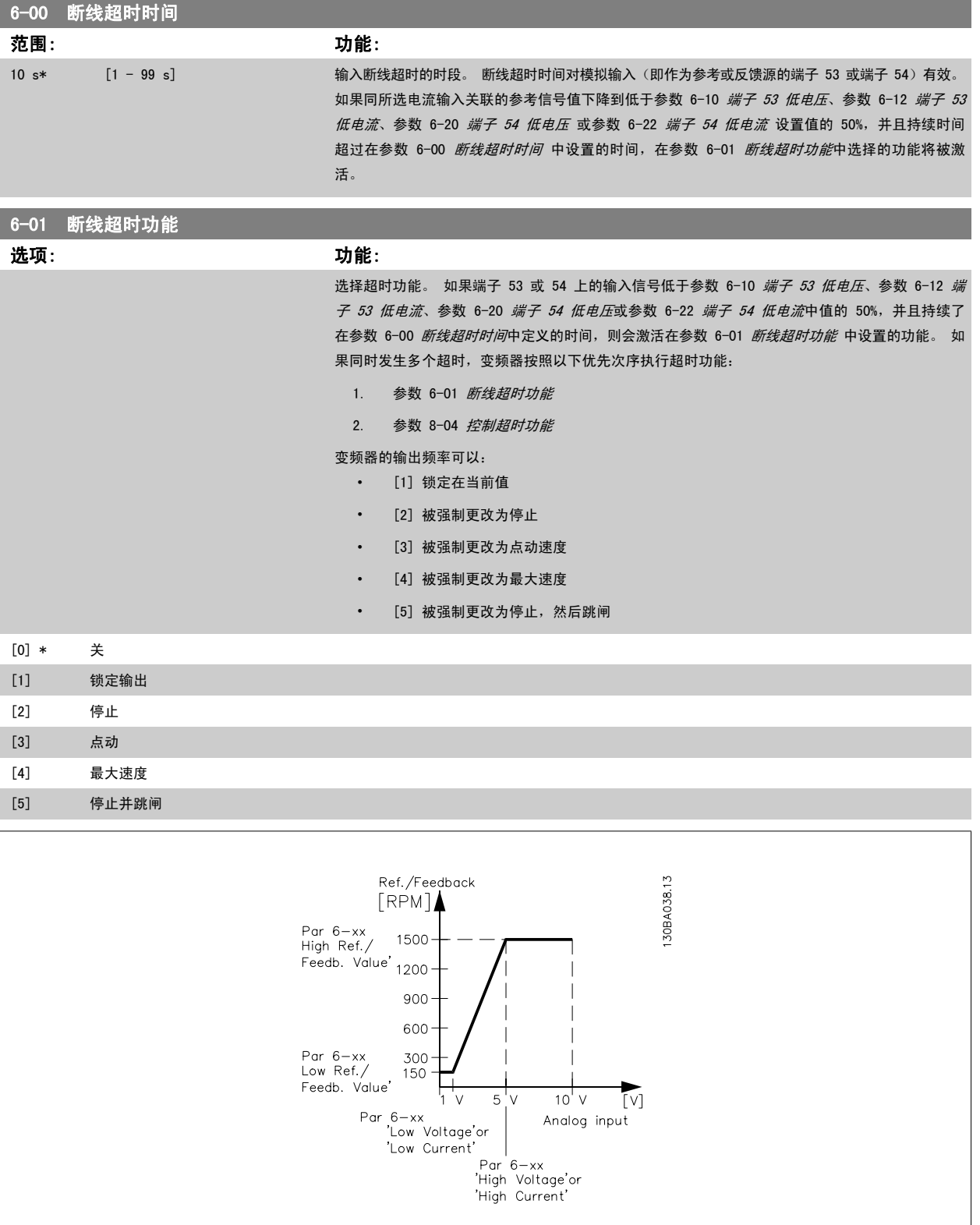

### 6-10 端子 53 低电压

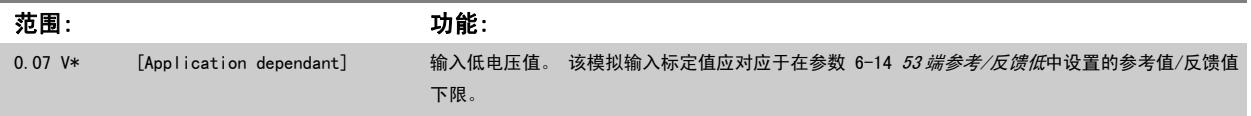

<span id="page-101-0"></span>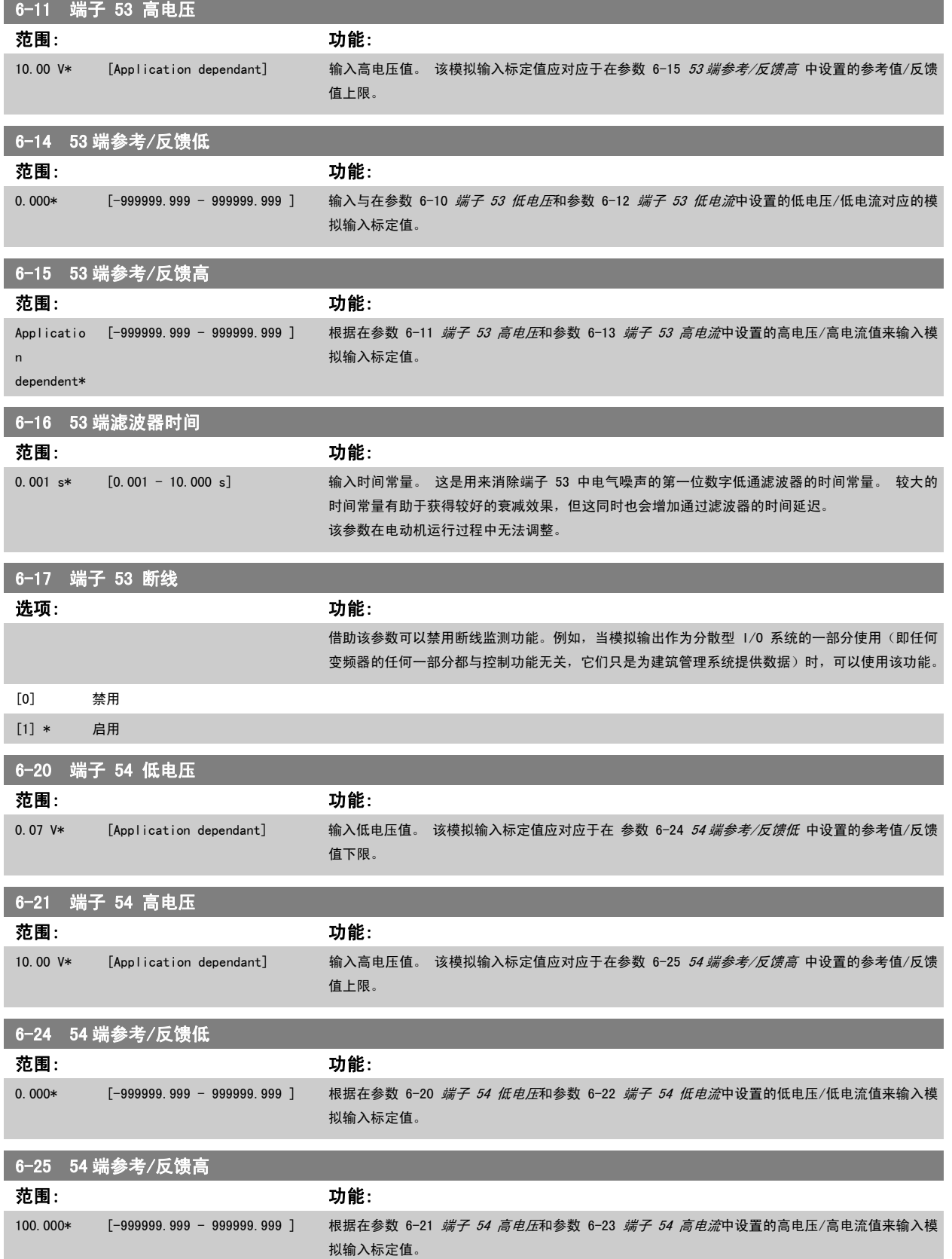

<span id="page-102-0"></span>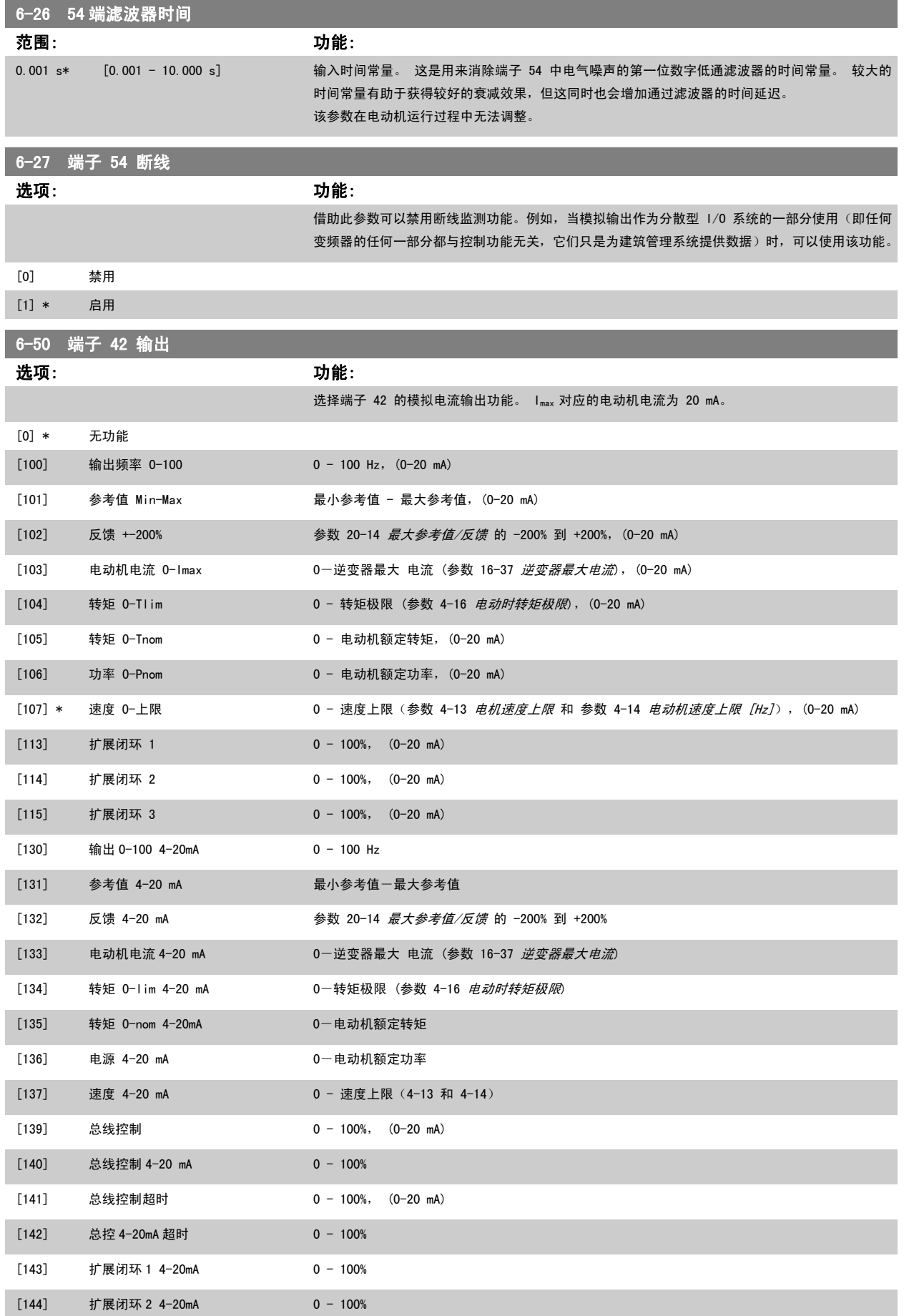

<span id="page-103-0"></span>[145] 扩展闭环 3 4-20mA 0 - 100%

### 注意

开环[参数 3-02](#page-93-0) *最小参考值* 和闭环 参数 20-13 *最小参考值/反馈* 对用来设置最小参考值的值进行了说明 - 开环 [参数 3-03](#page-93-0) *最大参考值* 和闭环 参 数 20-14 最大参考值/反馈对用来设置最大参考值的值进行了说明。

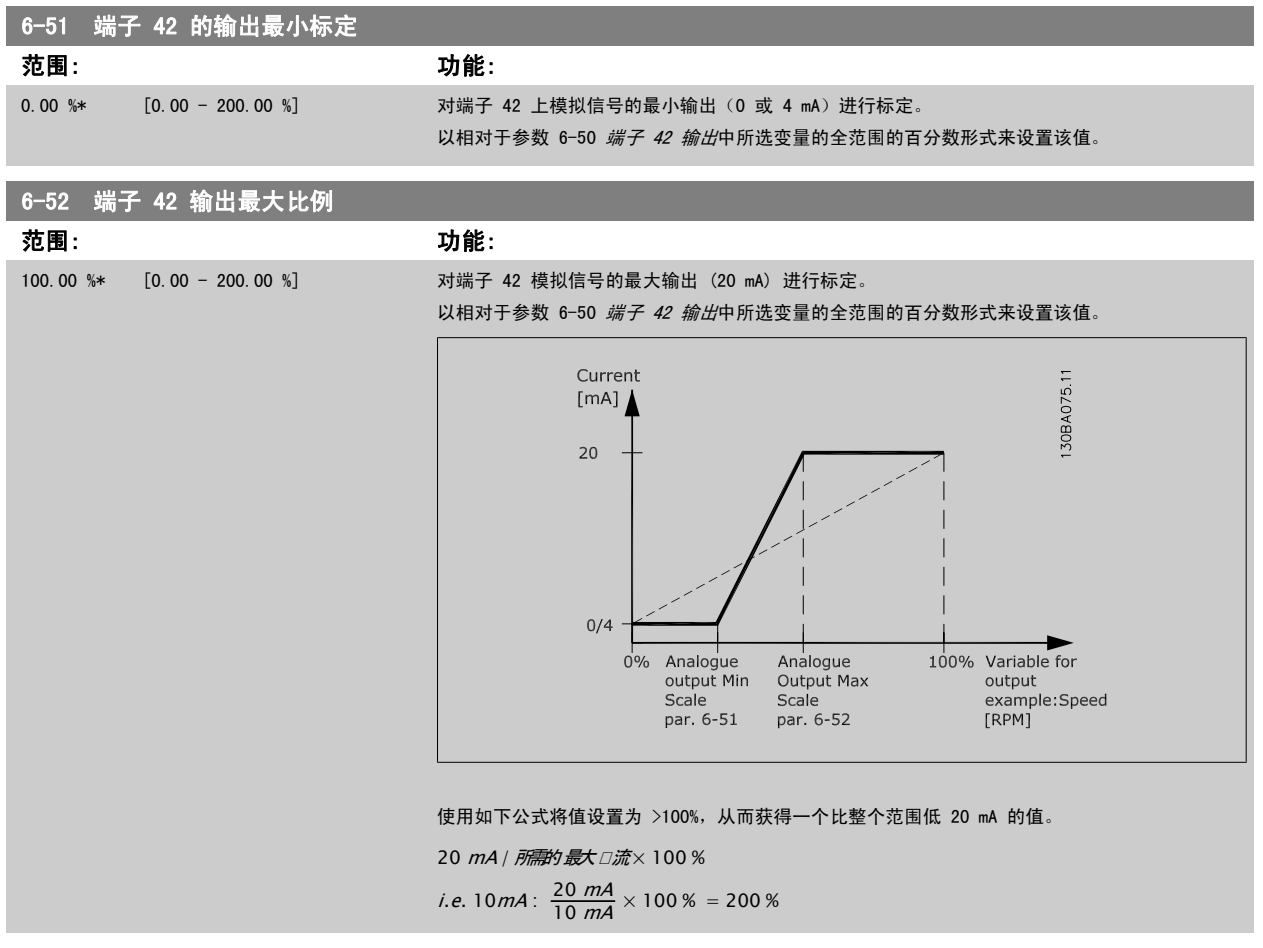

示例 1:

变量值= OUTPUT FREQUENCY, 范围 = 0-100 Hz 输出所需的范围  $=$  0-50 Hz 0 Hz 时所需的输出信号为 0 或 4 mA (范围的 0%) - 将参数 6-51 *端子 42 的输出最小标定*设置为 0% 50 Hz 时所需的输出信号为 20 mA (范围的 50%) - 将参数 6-52 *端子 42 输出最大比例*设置为 50%

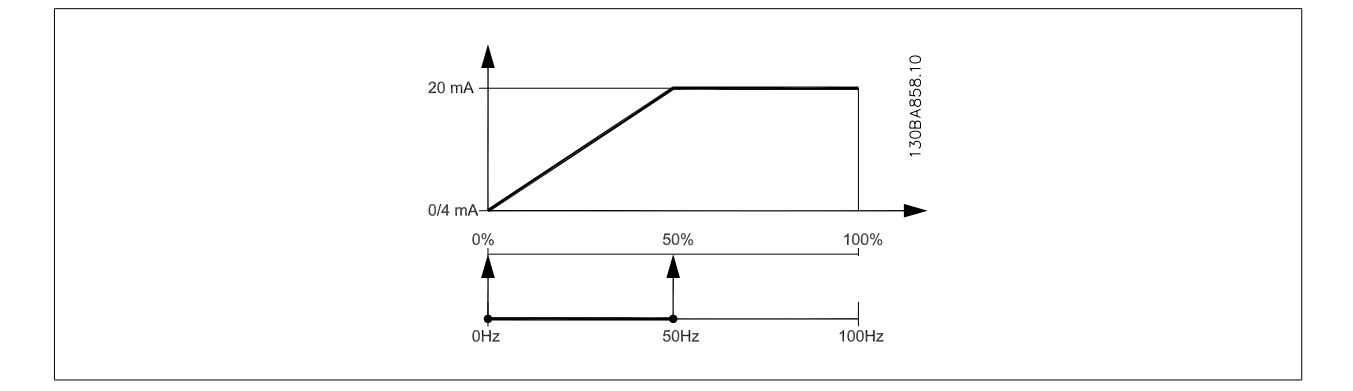

<span id="page-104-0"></span>示例 2: 变量 = FEEDBACK, 范围 = -200% 到 +200% 输出所需的范围 = 0-100% 0% 时所需的输出信号为 0 或 4 mA (范围的 50%) - 将参数 6-51 *[端子 42 的输出最小标定](#page-103-0)*设置为 50% 100% 时所需的输出信号为 20 mA (范围的 75%) - 将参数 6-52 *[端子 42 输出最大比例](#page-103-0)*设置为 75%

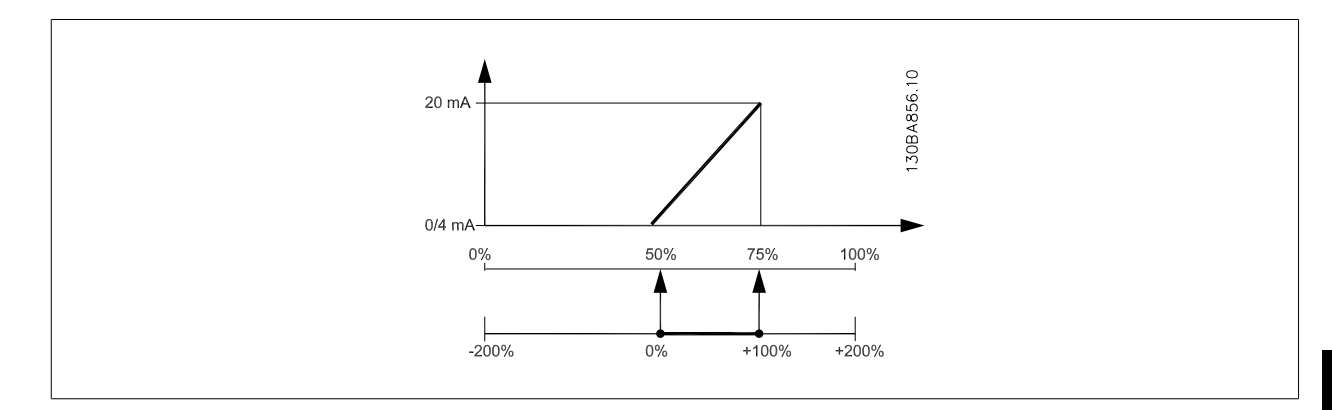

示例 3:

变量值 = REFERENCE, 范围 = 最小参考值到最大参考值 输出所需的范围 =最小参考值 (0%) -最大参考值 (100%),0-10 mA 最小参考值时所需的输出信号为 0 或 4 mA - 将参数 6-51 *[端子 42 的输出最小标定](#page-103-0)*设置为 0% 最大参考值时所需的输出信号为 10 mA (范围的 100%) - 将参数 6-52 *[端子 42 输出最大比例](#page-103-0)*设置为 200% (20 mA / 10 mA x 100%=200%)。

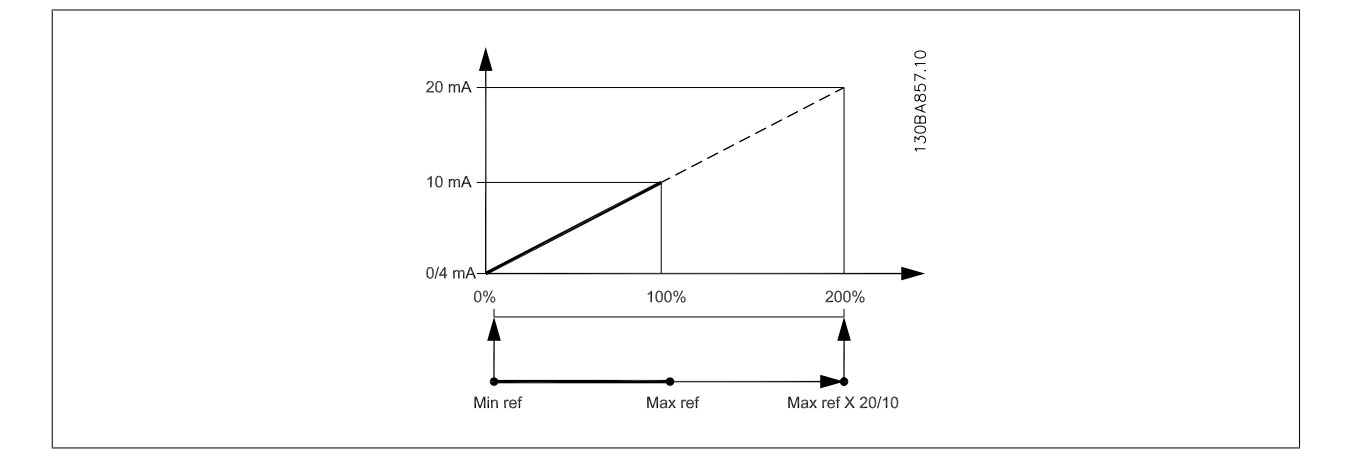

### 14-01 开关频率

### 选项: カンコン アンチャン こうしょう カルゴル カルゴル カルゴル カルゴル カルゴル カルゴル かんこうしゃ けんさん かんこうしゃ かんこうしゃ こうしゃ いっと かんこうしゃ

选择逆变器开关频率。 更改开关频率可能有助于降低电动机的声源性噪音。

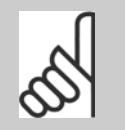

变频器的输出频率值不得超过 开关频率的 1/10。 当电动机正在运行时,可在 参数 14-01 *开关频率* 中调整开关频率, 直到将电动机的噪声降低到最低程度。 另请参阅 参数 14-00 开关模式 以及降容部分。

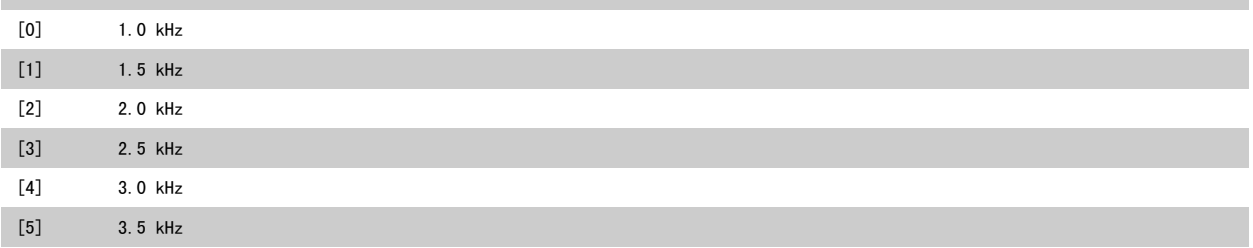

注意

<span id="page-105-0"></span>

20-00 反馈 1 来源

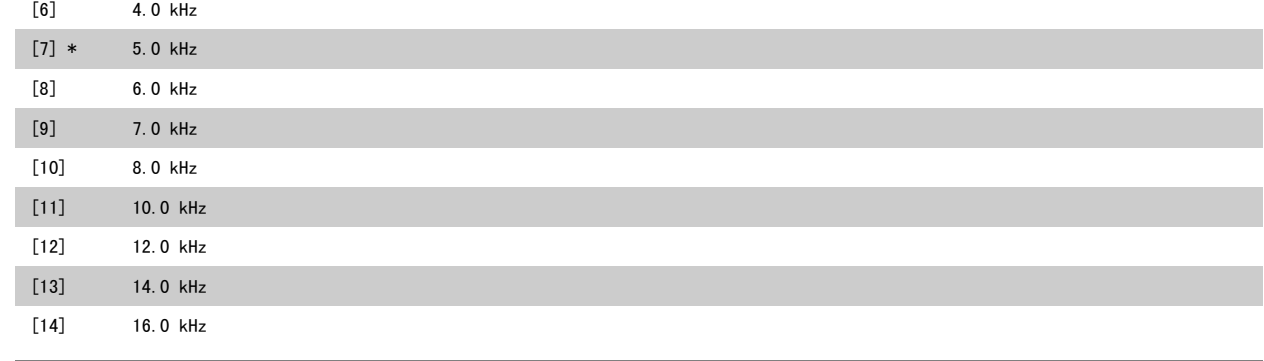

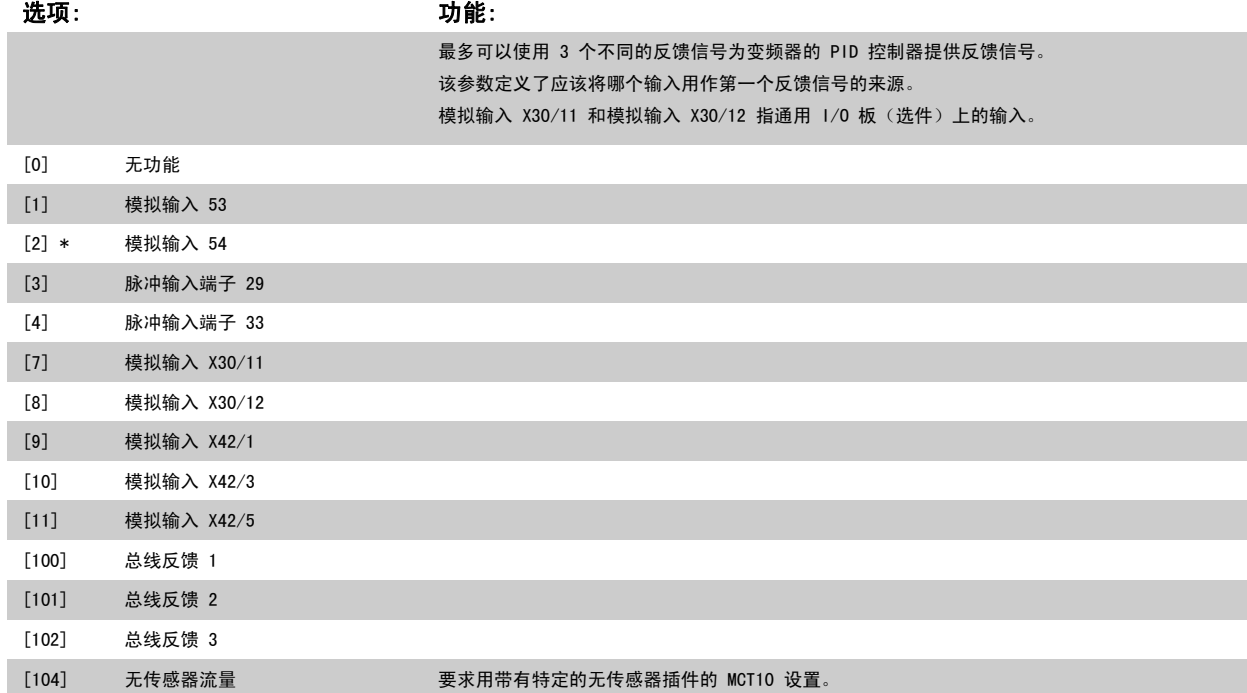

[105] 无传感器压力 要求用带有特定的无传感器插件的 MCT10 设置。

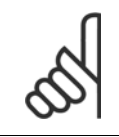

注意

如果未使用反馈,则必须将其来源设为*无功能* [0]。[参数 20-20](#page-107-0) *反馈功能* 定义了 PID 控制器将如何使用这 3 个可能的反馈。

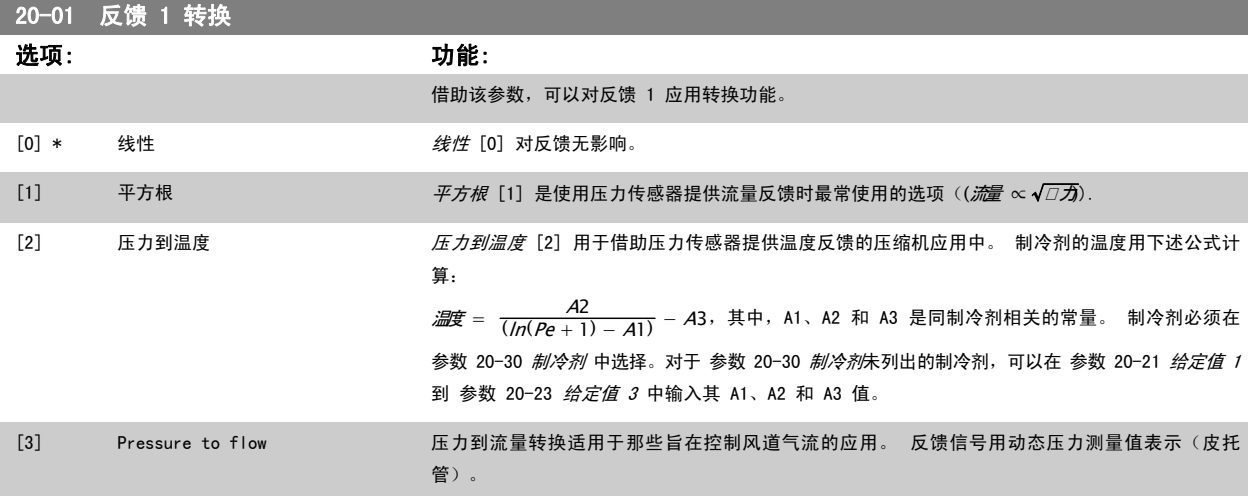

[100] 总线反馈 1 [101] 总线反馈 2

<span id="page-106-0"></span>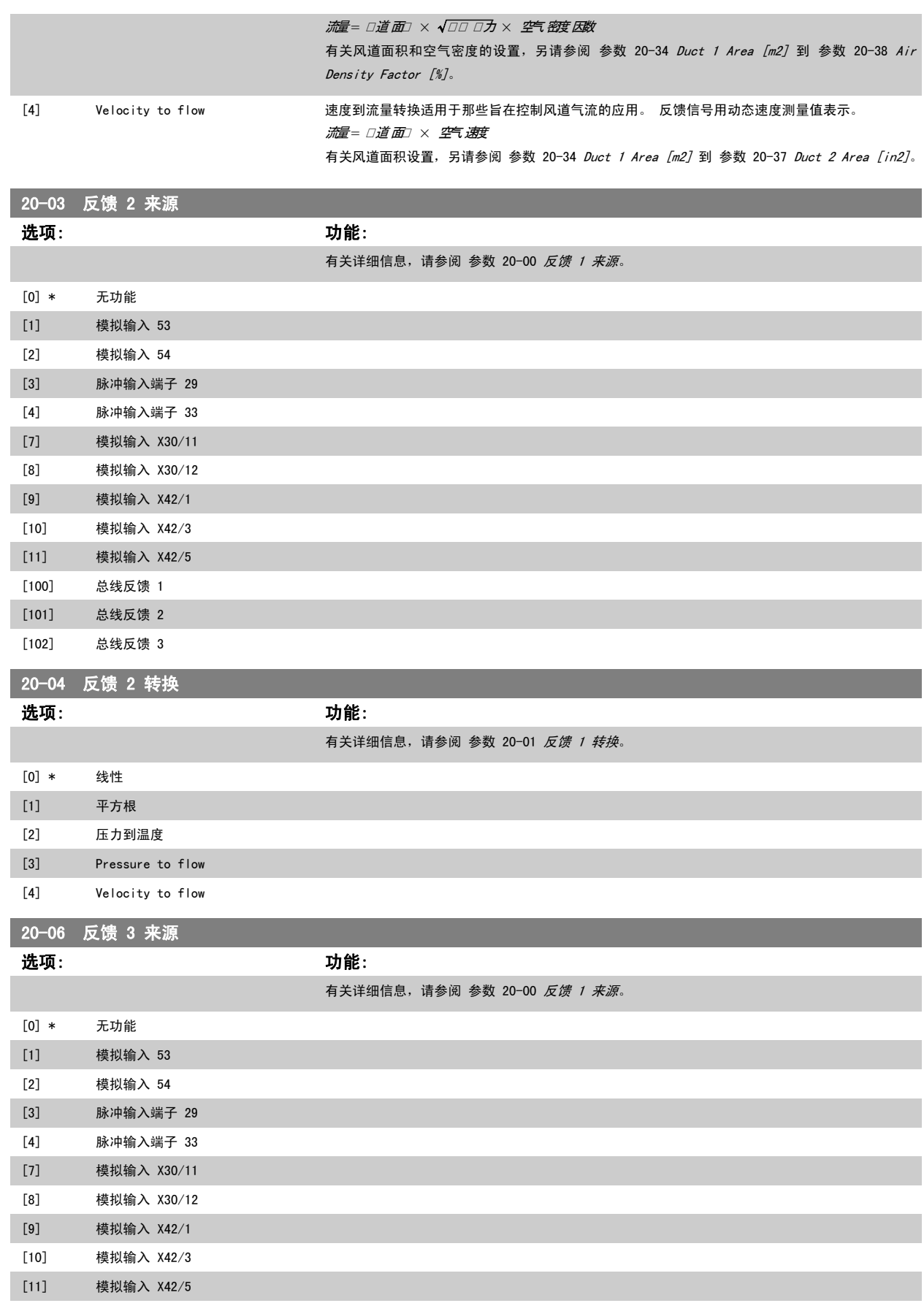

6

<span id="page-107-0"></span>[102] 总线反馈 3

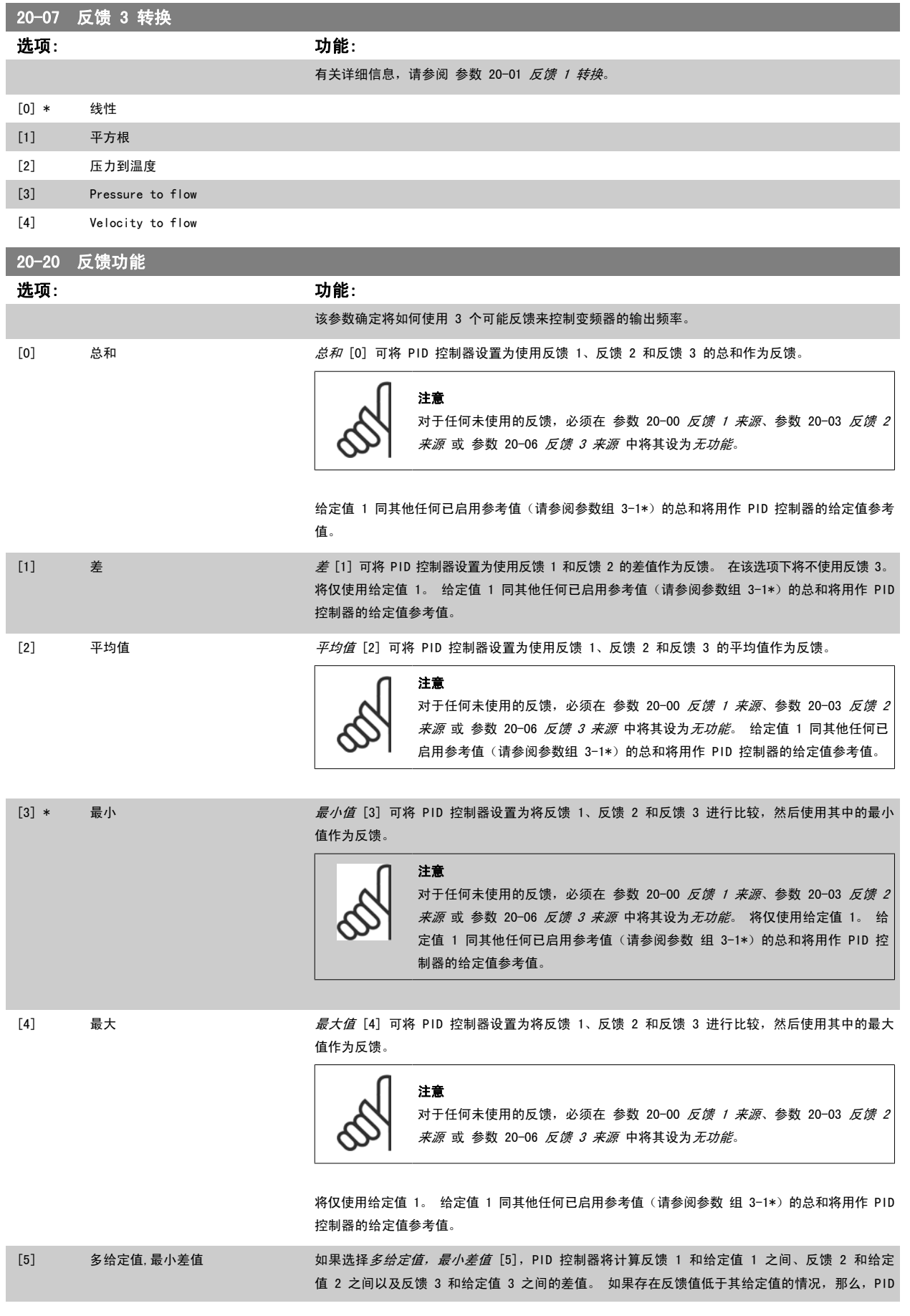
控制器将使用反馈值最低(相对于与其对应的给定值参考值)的那一对反馈值/给定值。 如果所有 反馈信号均超过对应的给定值,那么,PID 控制器将使用反馈值与给定值相差最小的那一对反馈值/ 给定值。

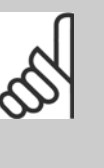

注意

如果仅使用了 2 个反馈信号,则必须在 参数 20-00 [反馈 1 来源](#page-105-0)[、参](#page-106-0) 数 20-03 [反馈 2 来源](#page-106-0) 或 [参数 20-06](#page-106-0) 反馈 3 来源 中将未使用的反馈设为无功能。 注意,每个给定值参考值将是各自的参数值([参数 20-21](#page-109-0) 给定值 1[、参](#page-110-0) [数 20-22](#page-110-0) 给定值 2 和 参数 20-23 给定值 3) 同其他任何被启用参照值(请参 阅参数 组 3-1\*) 的总和。

[6] 多给定值, 最大差值 如果选择*多给定值,最大差值 [6]*,PID 控制器将计算反馈 1 和给定值 1 之间、反馈 2 和给定 值 2 之间以及反馈 3 和给定值 3 之间的差值。 如果存在反馈值高于其给定值的情况, 那么, PID 控制器将使用反馈值最高(相对于与其对应的给定值参考值)的那一对反馈值/给定值。 如果所有 反馈信号均低于各自对应的给定值,那么,PID 控制器将使用反馈值与给定值参考值具有最小差值 的那一对反馈值/给定值。

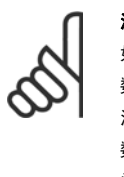

#### 注意

如果仅使用了 2 个反馈信号,则必须在 参数 20-00 [反馈 1 来源](#page-105-0)[、参](#page-106-0) 数 20-03 [反馈 2 来源](#page-106-0) 或 [参数 20-06](#page-106-0) 反馈 3 来源 中将未使用的反馈设为*无功能*。 注意,每个给定值参考值将是各自的参数值([参数 20-21](#page-109-0) 给定值 1[、参](#page-110-0) [数 20-22](#page-110-0) *给定值 2* 和 参数 20-23 *给定值 3*) 同其他任何被启用参照值(请参 阅参数组 3-1\*)的总和。

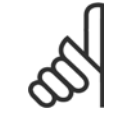

#### 注意

对于任何未使用的反馈,必须在其反馈源参数 [参数 20-00](#page-105-0) *反馈 1 来源*[、参数 20-03](#page-106-0) *反馈 2 来源* 或 [参数 20-06](#page-106-0) *反馈 3 来源* 中将 其设为"无功能"。

PID 控制器将使用来源于 [参数 20-20](#page-107-0) 反*馈功能* 中所选功能的反馈对变频器的输出频率进行控制。 该反馈还可以: 显示在变频器显示器上、用于控制变 频器的模拟输出以及用各种串行通讯协议进行传输。

通过对变频器进行配置,可以让它处理多区域应用。 支持 2 种不同的多区域应用:

- 多区域,单给定值
- 多区域,多给定值

下述范例显示了这两种应用的区别:

#### 范例 1 – 多区域,单给定值

一幢写字楼中的 VAV(变风量) VLT HVAC Drive 系统必须确保所选 VAV 设备的最小压力。 由于各个管道的压力损失不同,因此不能假定各个 VAV 设 备具有相同压力。 所要求的最小压力对所有 VAV 设备都相同。 通过将 [参数 20-20](#page-107-0) *反馈功能* 设为选项 [3],最小差值,并在 [参数 20-21](#page-109-0) *给定值 1* 中 输入所要求的压力,可以建立相应的控制方法。 如果任一反馈低于给定值,PID 控制器便增大风扇速度;如果所有反馈均高于给定值,则减小风扇速度。

<span id="page-109-0"></span>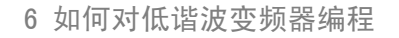

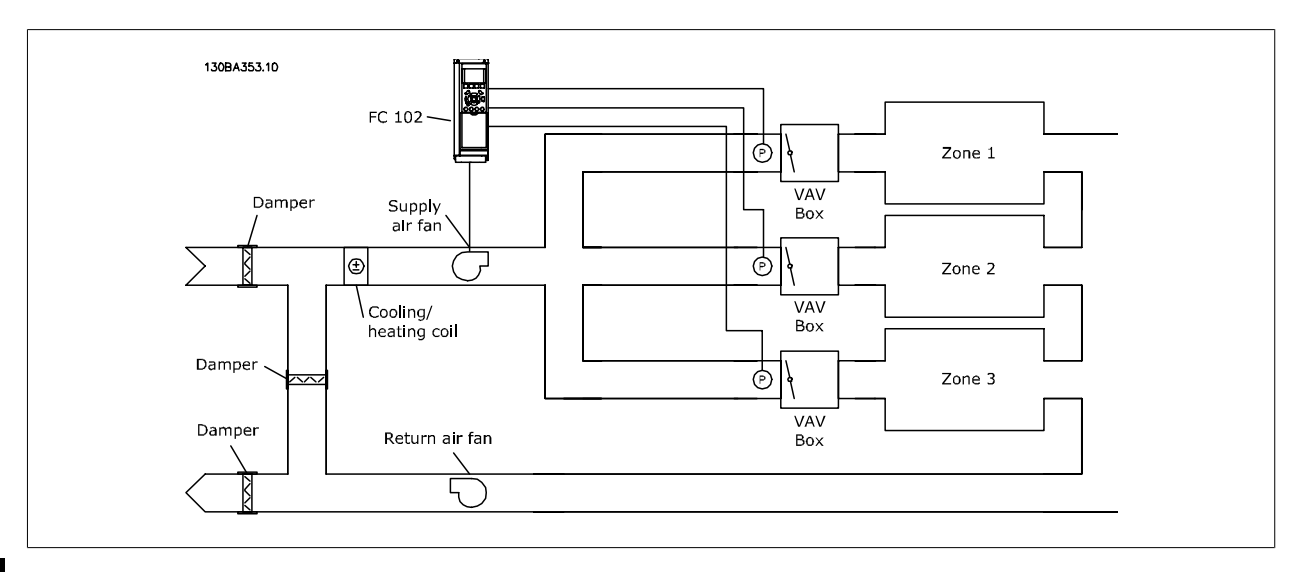

#### 范例 2 – 多区域,多给定值

可以使用上述范例来说明"多区域,多给定值"控制。 如果各个区域要求每个 VAV 设备具有不同压力,则可以在 参数 20-21 *给定值 1、*[参数 20-22](#page-110-0) *给定值 2* 和 参数 20-23 *给定值 3* 中指定各个给定值。 通过在 [参数 20-20](#page-107-0) *反馈功能* 中选择*多给定值, 最小差值* [5], PID 控制器可以在任一反馈低于给定值 时增大风扇速度,并在所有反馈均高于各自的给定值时减小风扇速度。

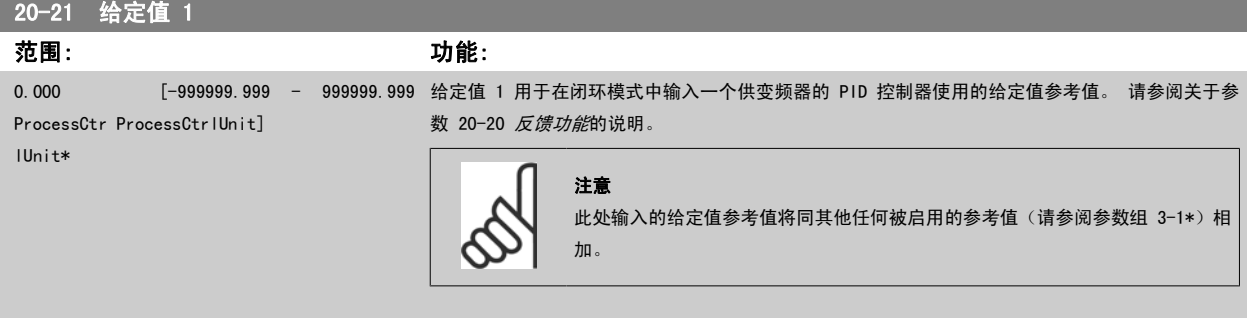

<span id="page-110-0"></span>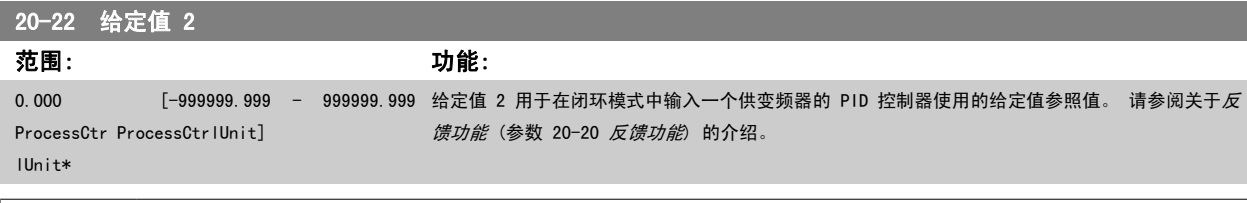

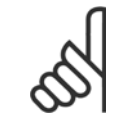

注意

此处输入的给定值参考值将同其他任何被启用的参考值 (请参阅参数组 3-1\*)相加。

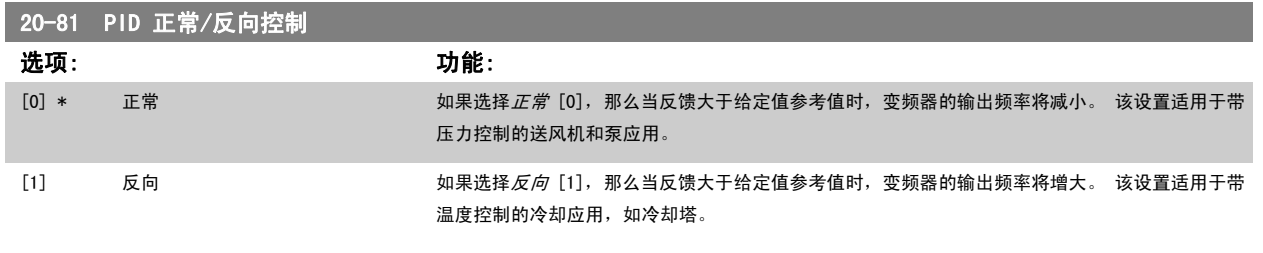

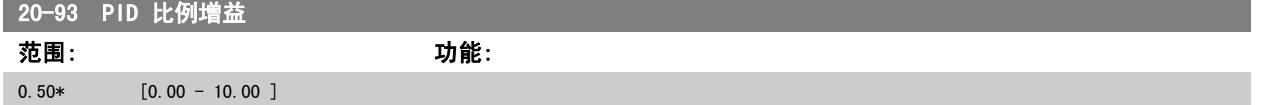

如果(误差 x 增益)跳转时的值与 参数 20-14 *最大参考值/反馈* 中设置的值相等,PID 控制器会尝试将输出速度更改为与 参数 4-13 *[电机速度上限](#page-85-0)/* 参数 4-14 电*动机速度上限 [Hz]* 设定值相等的值, 但实际的运行过程受该设置限制。 比例带(如果发生错误,将导致输出在 0-100% 之间变化)可通过公式来计算:

# $\left(\begin{array}{c|c} 1 & \ \hline \ \hline \end{array}\right)\times(\begin{array}{c|c} \end{array}\!\!\!\!g\neq \!\!\!\!\!g\neq \!\!\!\!\!g\neq \!\!\!\!\!g\neq \!\!\!\!\!g\neq \!\!\!\!\!g\neq \!\!\!\!\!g\neq \!\!\!\!\!g\neq \!\!\!\!\!g\neq \!\!\!\!\!g\neq \!\!\!\!\!g\neq \!\!\!\!\!g\neq \!\!\!\!\!g\neq \!\!\!\!\!g\neq \!\!\!\!\!g\neq \!\!\!\!\!g\neq \!\!\!\!\!g\neq \!\!\!\!\!g$ 注意 在参数组 20-9\* 中设置 PID 控制器的值之前, 务必将 参数 20-14 *最大参考值/反馈* 设为您所需的值。

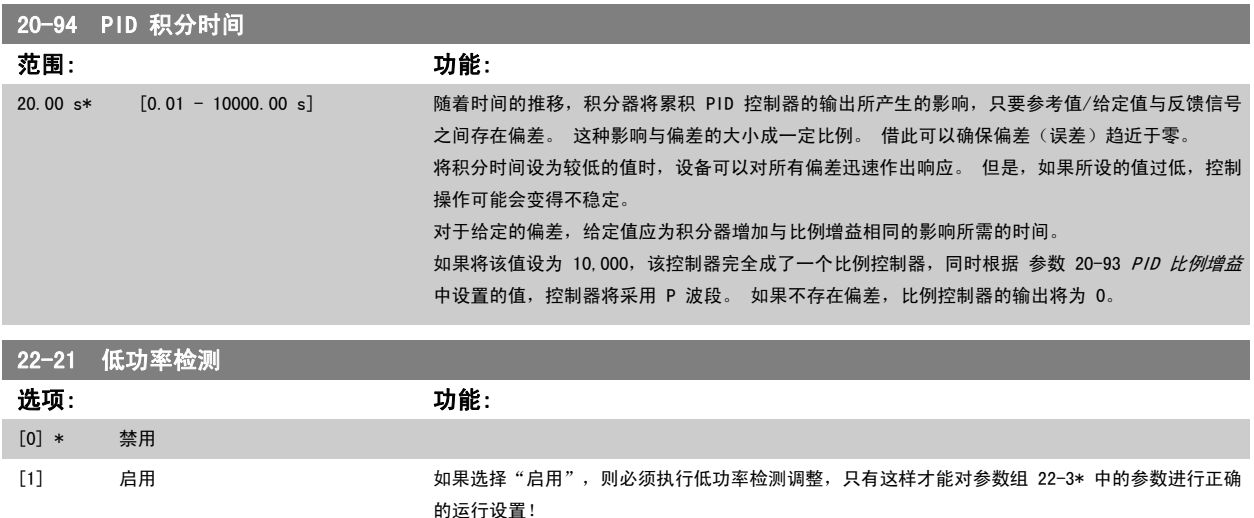

<span id="page-111-0"></span>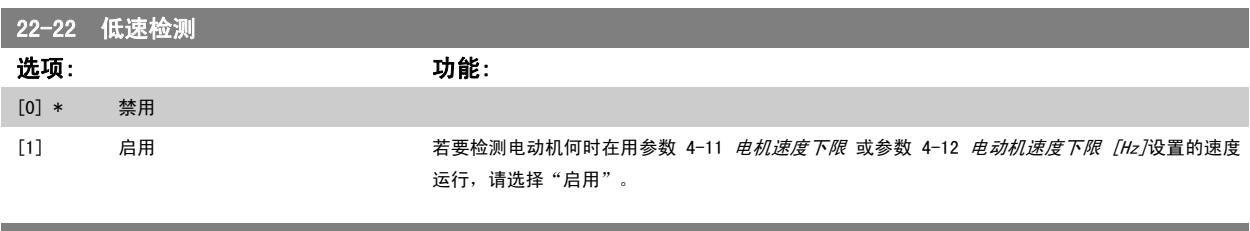

#### 22-23 无流量功能

低功率检测和低速检测的操作是共同的(不能单独选择)。

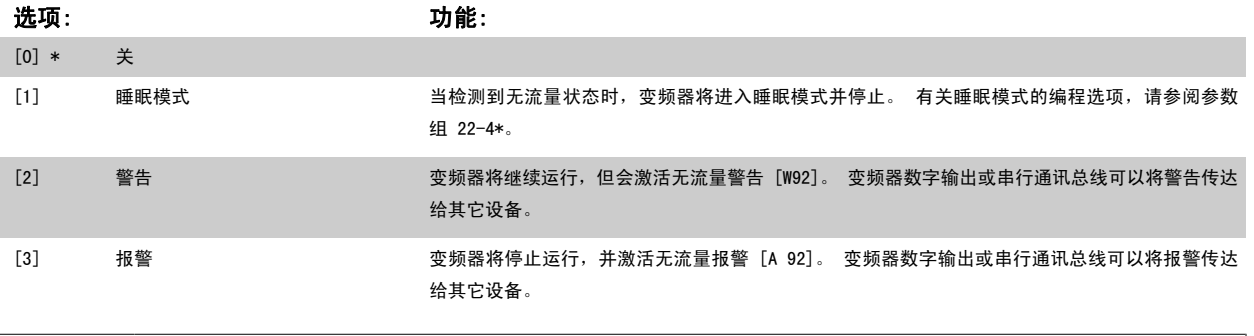

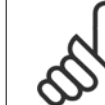

#### 当 参数 22-23 *无流量功能* 设为 [3] 报警时, 请勿将 参数 14-20 *复位模式* 设为 [13] 无限自动复位。 这样做会使变频器在检测到 无流量状态时不断在运行和停止状态之间循环。

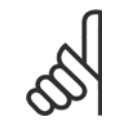

#### 注意

注意

如果变频器配备了恒速旁路,并且该旁路在变频器遇到持续的报警状况时会自动启动,那么在选择"[3] 报警"作为"无流量功能" 时,务必要禁用该旁路的自动旁路功能。

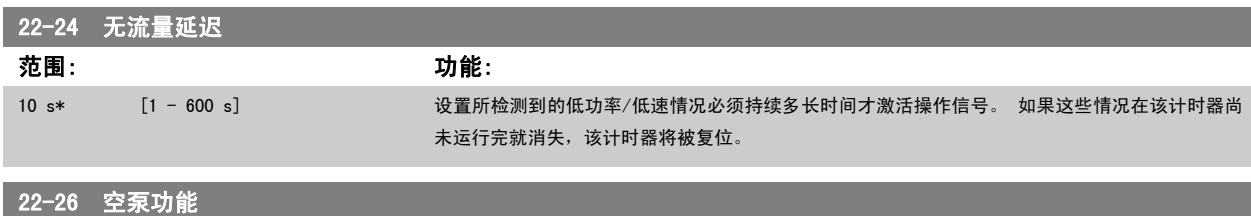

## 选择在空泵运行状态下要采取的操作。

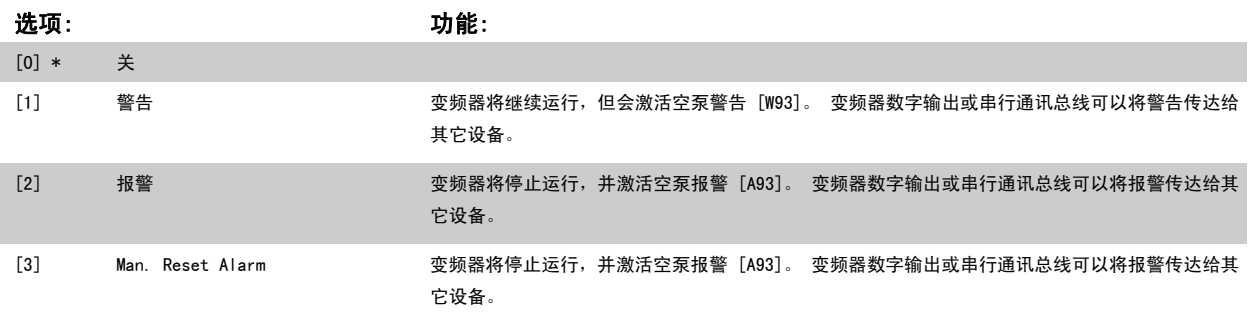

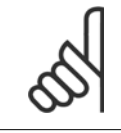

### 注意

只有启用*低功率检测* [\(参数 22-21](#page-110-0) *低功率检测*) 并执行调整 (使用参数组 22-3\**无流量功率调整*或 参数 22-20 *低功率自动设置*), 才能使用空泵检测功能。

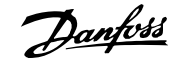

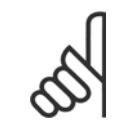

#### 注意

当 [参数 22-26](#page-111-0) *空泵功能* 设为 [2] 报警时,请勿将 参数 14-20 *复位模式*设为 [13] 无限自动复位。 这样做会使变频器在检测到空 泵状态时不断在运行和停止状态之间循环。

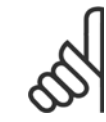

#### 注意

如果变频器配备了恒速旁路,并且该旁路在变频器遇到持续的报警状况时会自动启动,那么在选择"[2] 报警"或"[3] 手动 复位报 警"作为"空泵功能"时,应禁用该旁路的自动旁路功能。

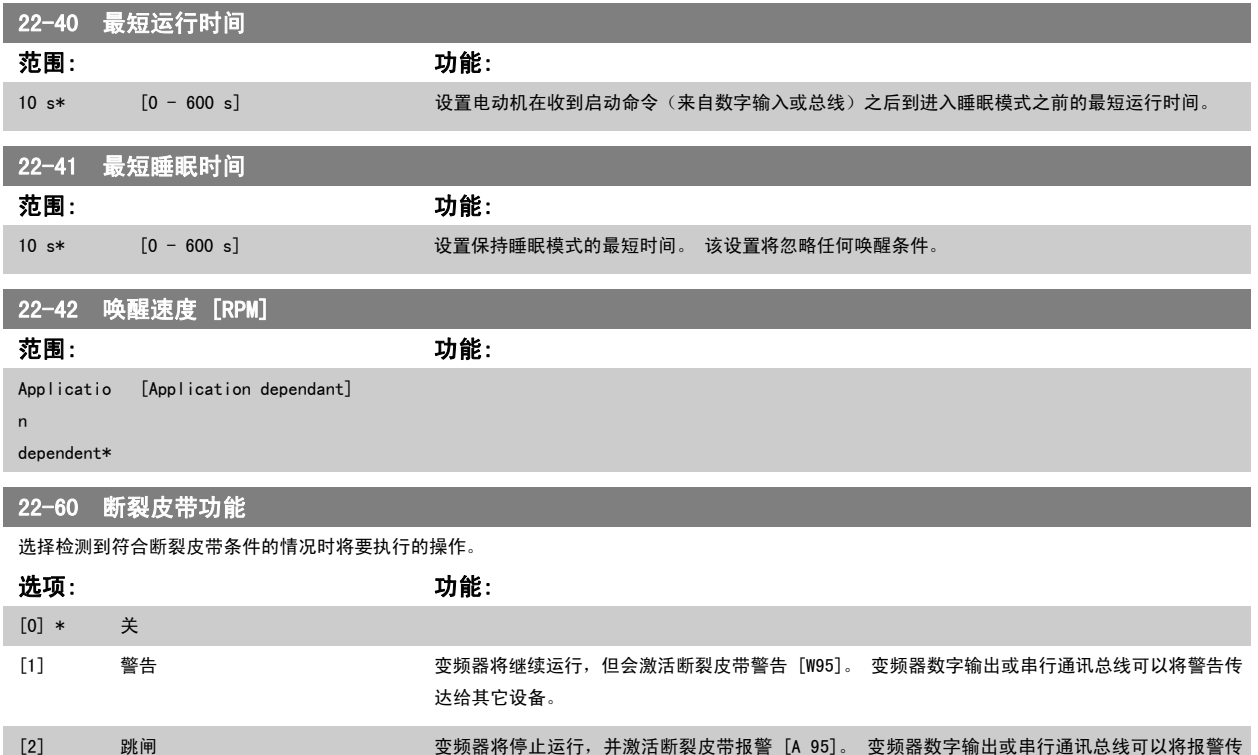

达给其它设备。

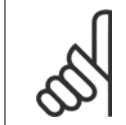

#### 注意

当 参数 22-60 *断裂皮带功能* 设为 [2] 跳闸时,请勿将 参数 14-20 *复位模式* 设为 [13] 无限自动复位。 这样做会使变频器在检测 到断裂皮带状态时不断在运行和停止状态之间循环。

#### 注意

如果变频器配备了恒速旁路,并且该旁路在变频器遇到持续的报警状况时会自动启动,那么在选择"[2] 跳闸"作为"断裂皮带功能" 时,务必要禁用该旁路的自动旁路功能。

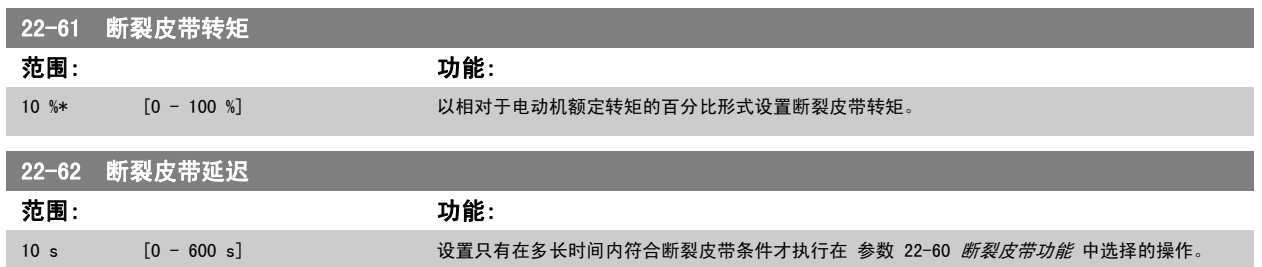

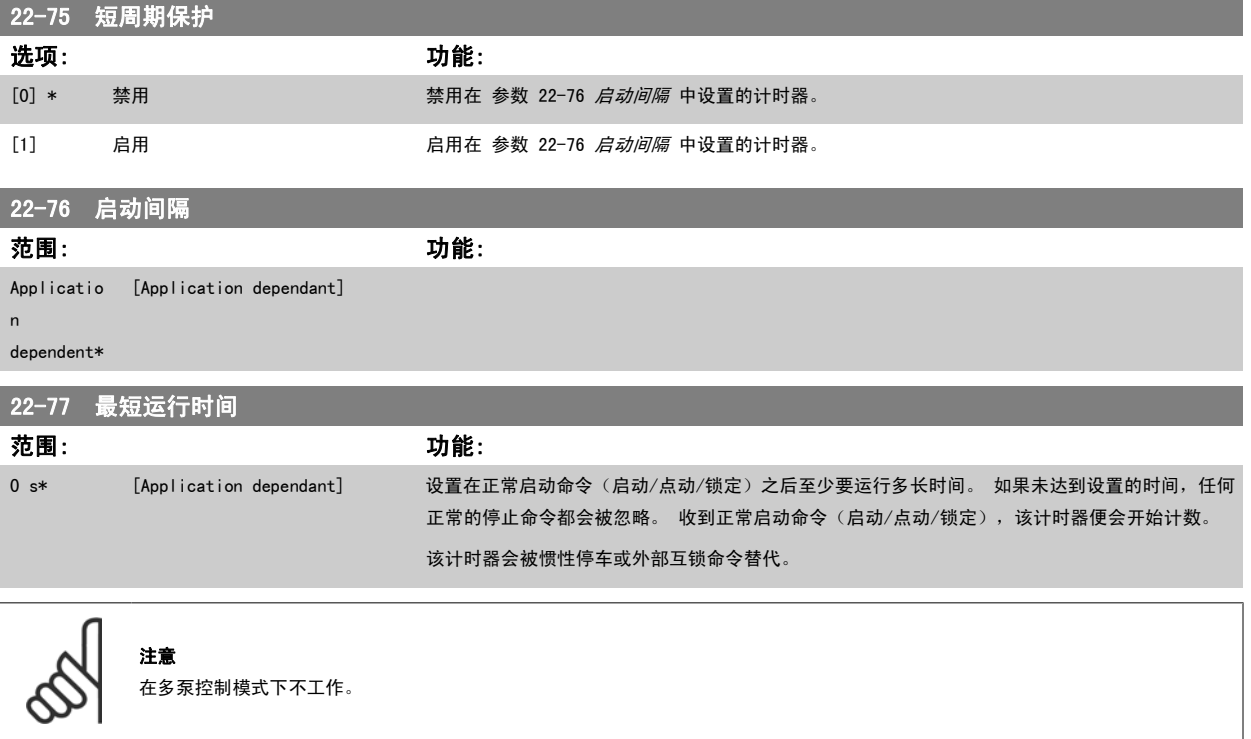

#### 6.1.5 主菜单模式

GLCP 和 NLCP 均提供对主菜单模式的访问。 通过按 [Main Menu](主菜 单)键,可以选择主菜单模式。 图 6.2 显示了结果读数,该读数显示 在 GLCP 的显示屏上。 显示器的第 2 行至第 5 行显示一个参数组列表,可以使用向上和向下按 钮进行选择。

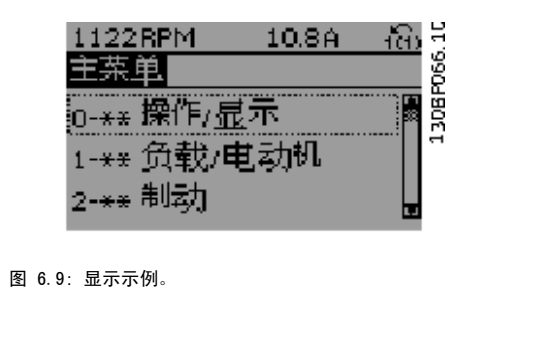

无论编程模式为何,每个参数都带有不变的名称和编号。 在主菜单模式中,参数 分为若干组。 参数编号左起第一位数字表示参数组的编号。

在主菜单中可以更改所有参数。 设备的配置([参数 1-00](#page-89-0) *配置模式*)决定是否可以对其它参数进行编程。 例如,选择"闭环"将启用其它与闭环操作有 关的参数。 添加到设备上的选件卡会启用其它与该选件设备有关的参数。

#### 6.1.6 参数选择

在主菜单模式中,参数 分为若干组。 可以借助导航键来选择参数组。 可访问以下参数组:

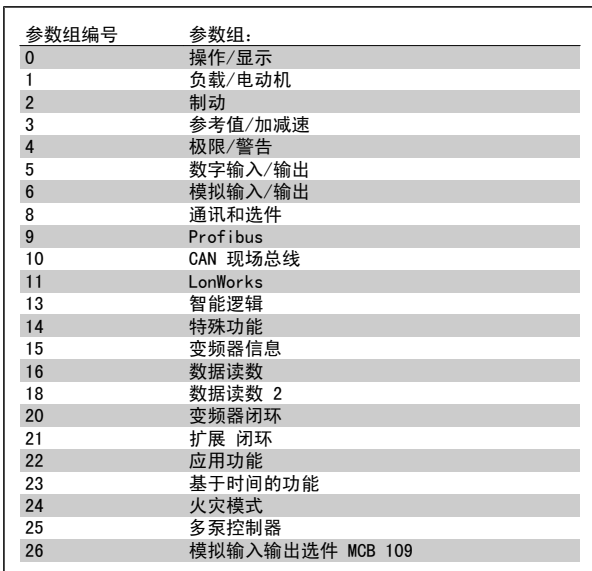

表 6.3: 参数组。

 $\begin{array}{c}\n\hline\n\text{Chapter 10:}\n\hline\n\text{Chapter 2:}\n\hline\n\end{array}$ 180RPM  $4.01A$ 基本设置 o-o1 语言 [10] 中文 图 6.10: 显示示例。

选择了参数组后,可借助导航键来选择参数。 GLCP 显示器中部将显示参数的编号、名称和所选参数值。

## 6.2 如何设置有源滤波器

对于低谐波变频器的滤波器部件,在出厂时已为其选择了最优化的工作设置,因此基本无需进行任何额外设置。 所有 CT 值以及频率、电压水平和其它 与变频器配置有直接关联的值都已预设。

建议不要更改其它任何会影响滤波器工作的参数。 但可以根据个别要求选择要在 LCP 状态行中显示的读数和信息。

设置滤波器时需要执行 2 个步骤:

- 更改参数 300-10 中的标称电压
- 确保滤波器处于自动模式(按一下 LCP 上的自动启动按钮)

#### 滤波器部分的参数组概述

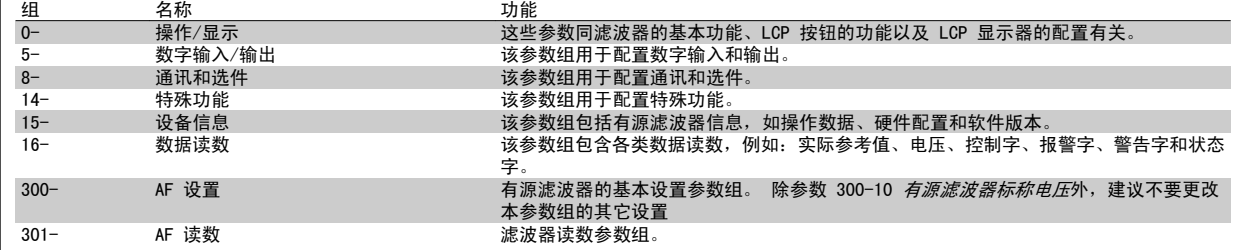

表 6.4: 参数组

在*参数选项 - 滤波器*章节中,可以找到可从滤波器 LCP 访问的所有参数的列表。 有关有源滤波器的详细介绍,请参阅《VLT 有源滤波器 AAF005 手 册》 MG90VXYY

#### 6.2.1 在 NPN 模式下使用低谐波变频器

参数 5-00 *数字 I/O 模式*的默认设置是 PNP 模式。 如果希望使用 NPN 模式, 则必须更改低谐波变频器的滤波器部分的接线。 在将参数 5-00 的设置 改为 NPN 模式之前, 必须将连接至 24V (控制端子 12 或 13) 的电缆调换到端子 20 (接地) 上。

## 6.3 参数列表 - 变频器

#### 6.3.1 主菜单结构

该变频器的参数被分成不同的参数组,这为用户选择适当的参数来实现变频器的最佳运行状态提供了方便。 通过使用 Quick Menu (快捷菜单)按钮并选择快捷设置和功能设置下的参数,可以对绝大多数 VLT HVAC Drive 应用进行设置。 在本手册后面的"参数列表"部分中可以找到各个参数的说明和默认设置。

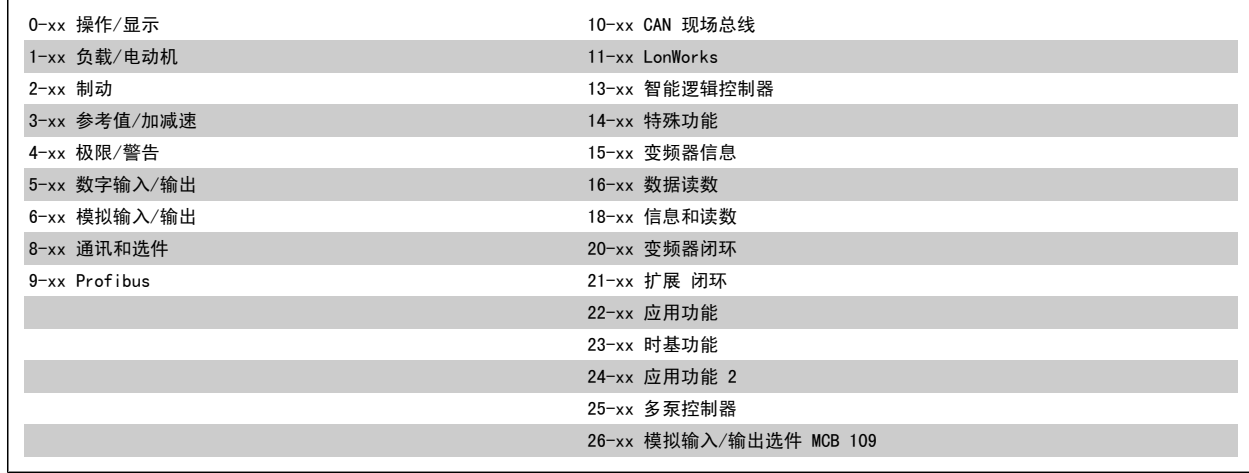

### 6.3.2 0-\*\* 操作/显示

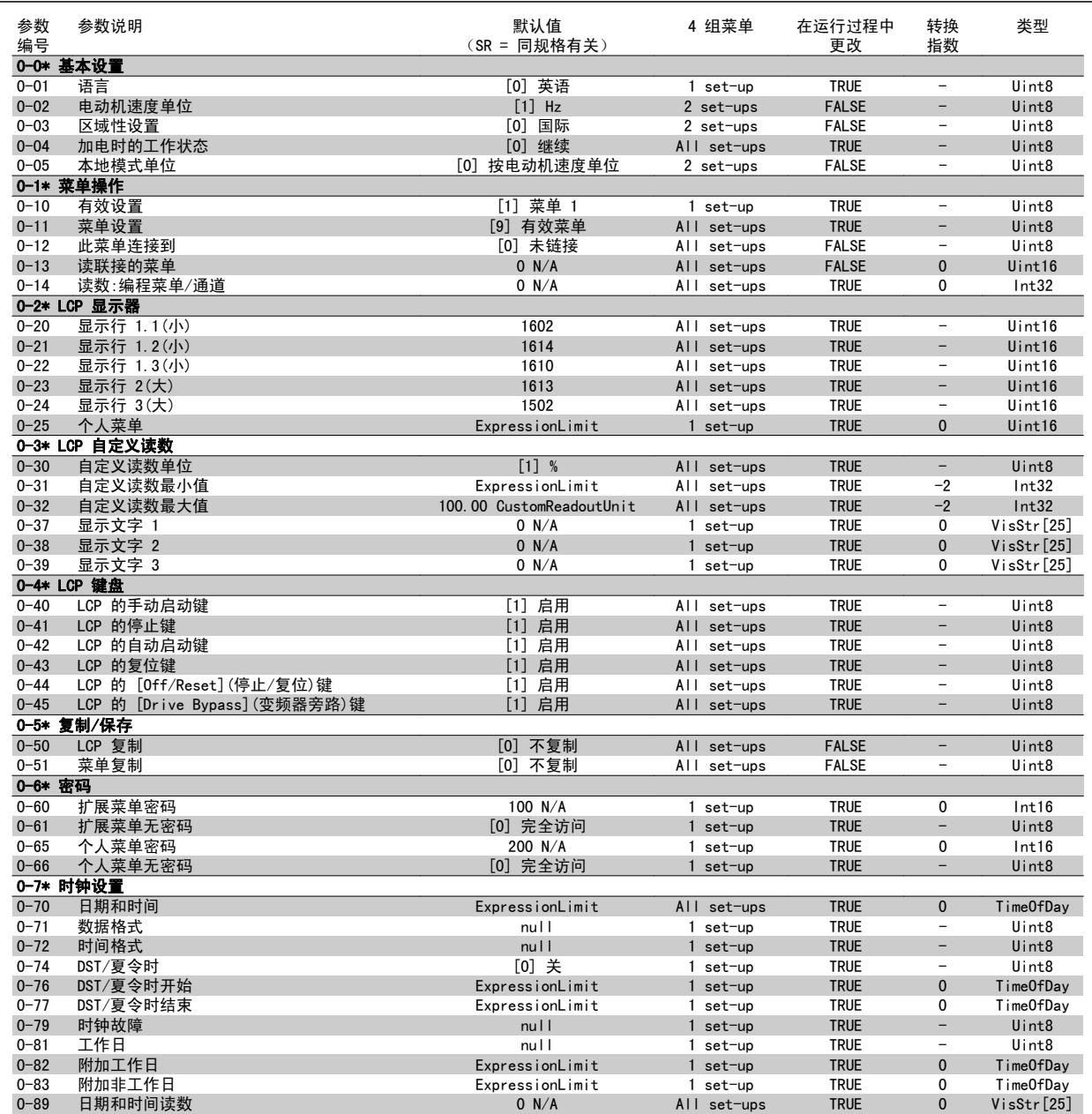

### 6.3.3 1-\*\* 负载/电动机

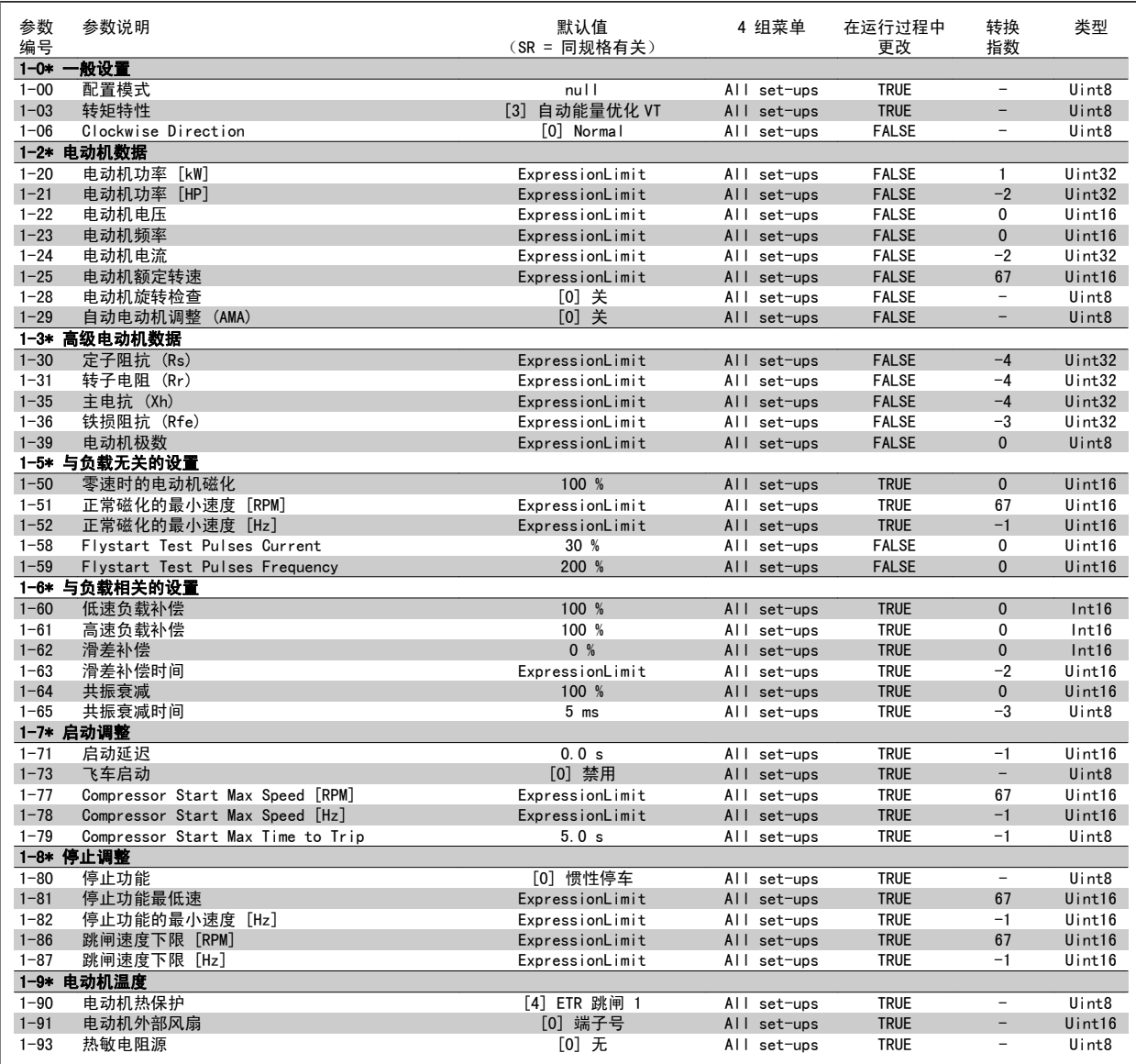

#### 6.3.4 2-\*\* 制动

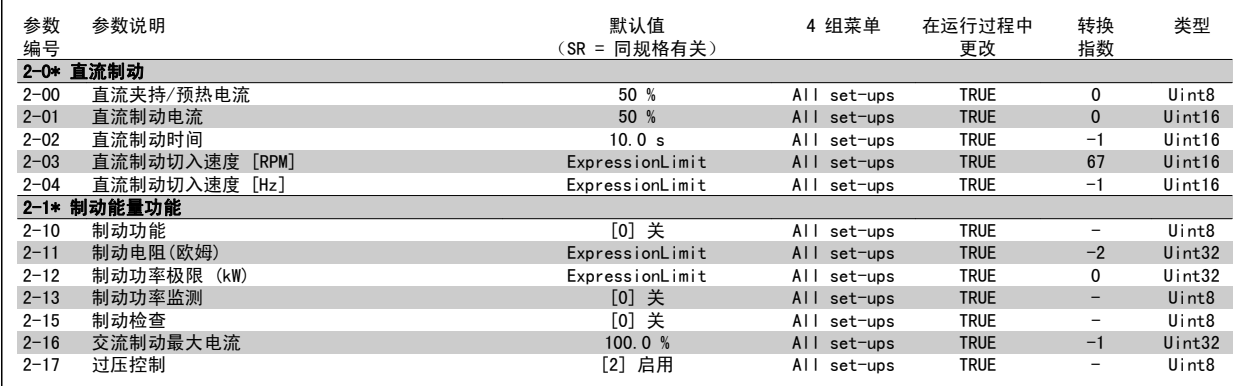

#### 6.3.5 3-\*\* 参考值/加减速

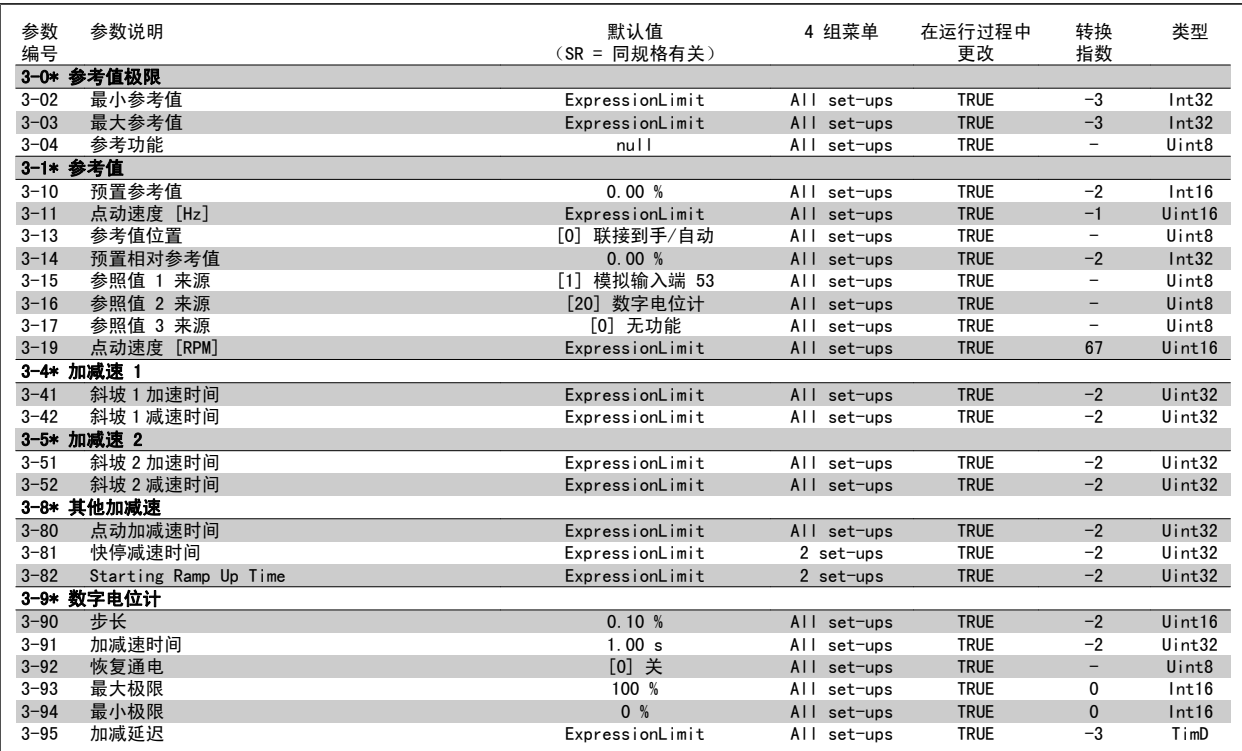

#### 6.3.6 4-\*\* 极限/警告

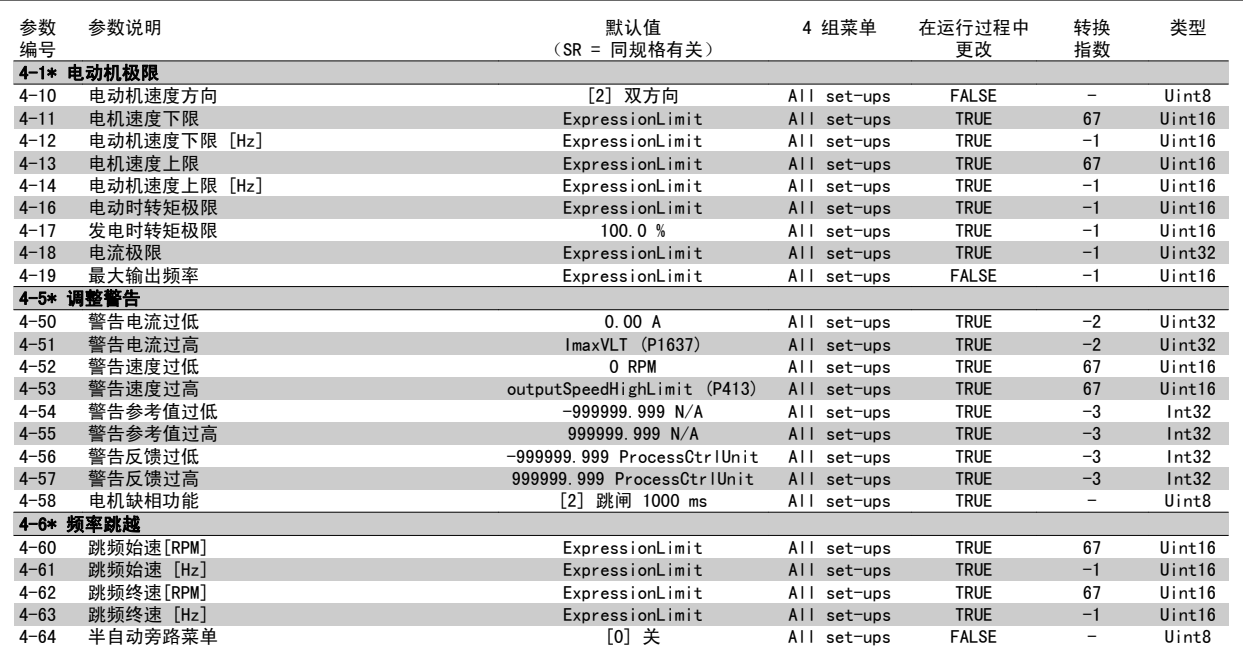

### 6.3.7 5-\*\* 数字输入/输出

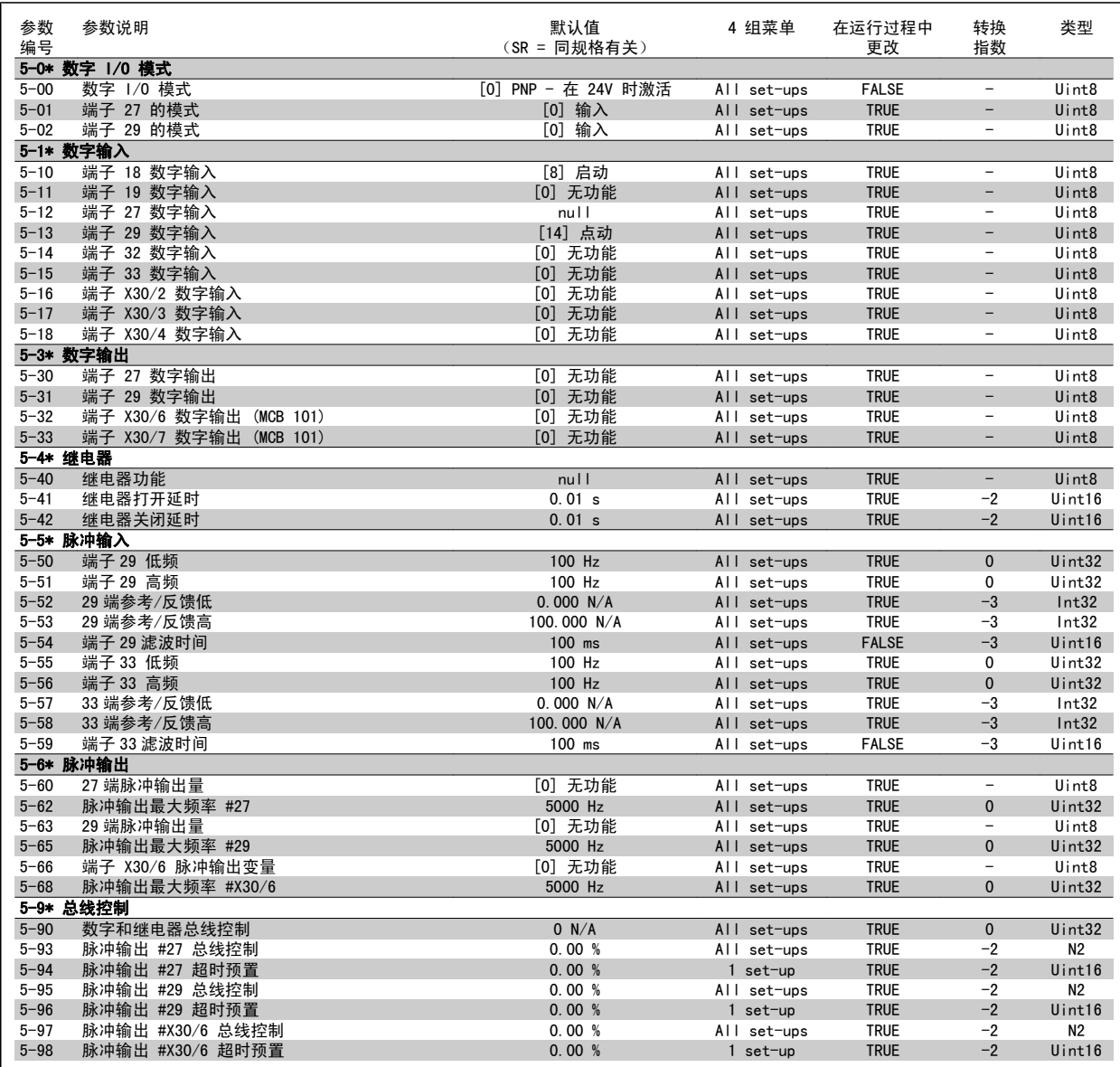

## 6.3.8 6-\*\* 模拟输入/输出

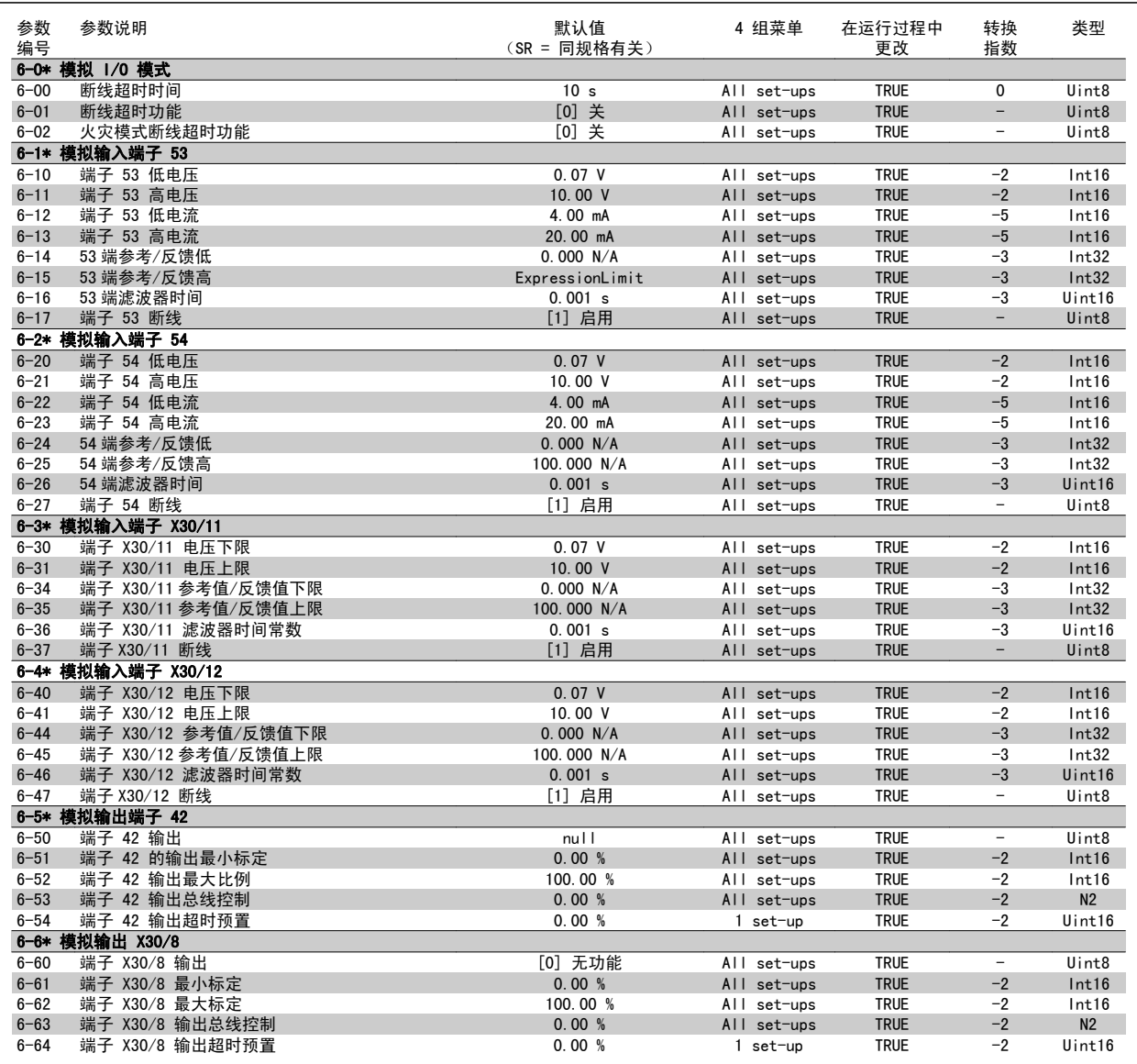

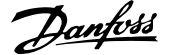

#### 6.3.9 8-\*\* 通讯和选件

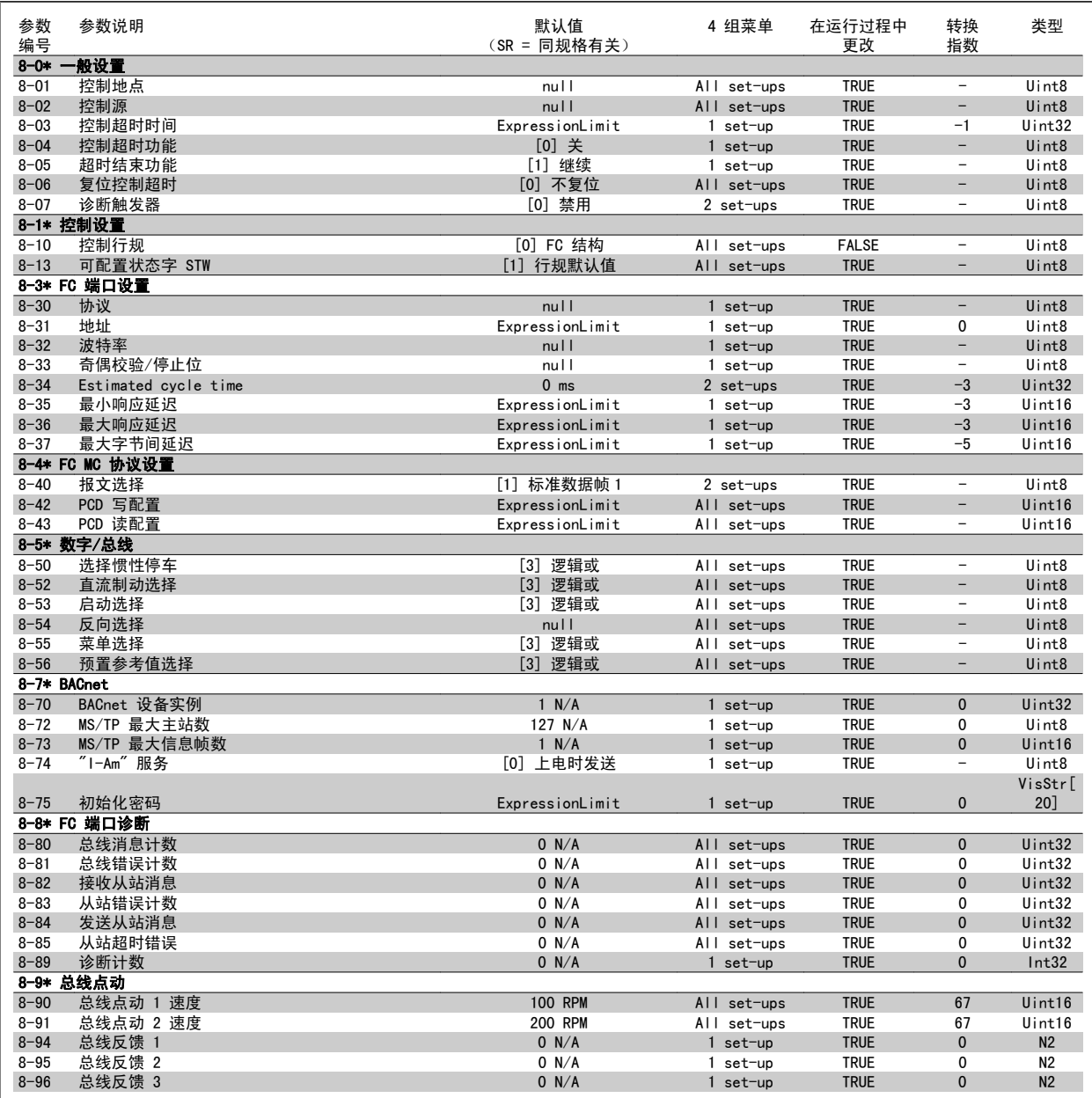

#### 6.3.10 9-\*\* Profibus

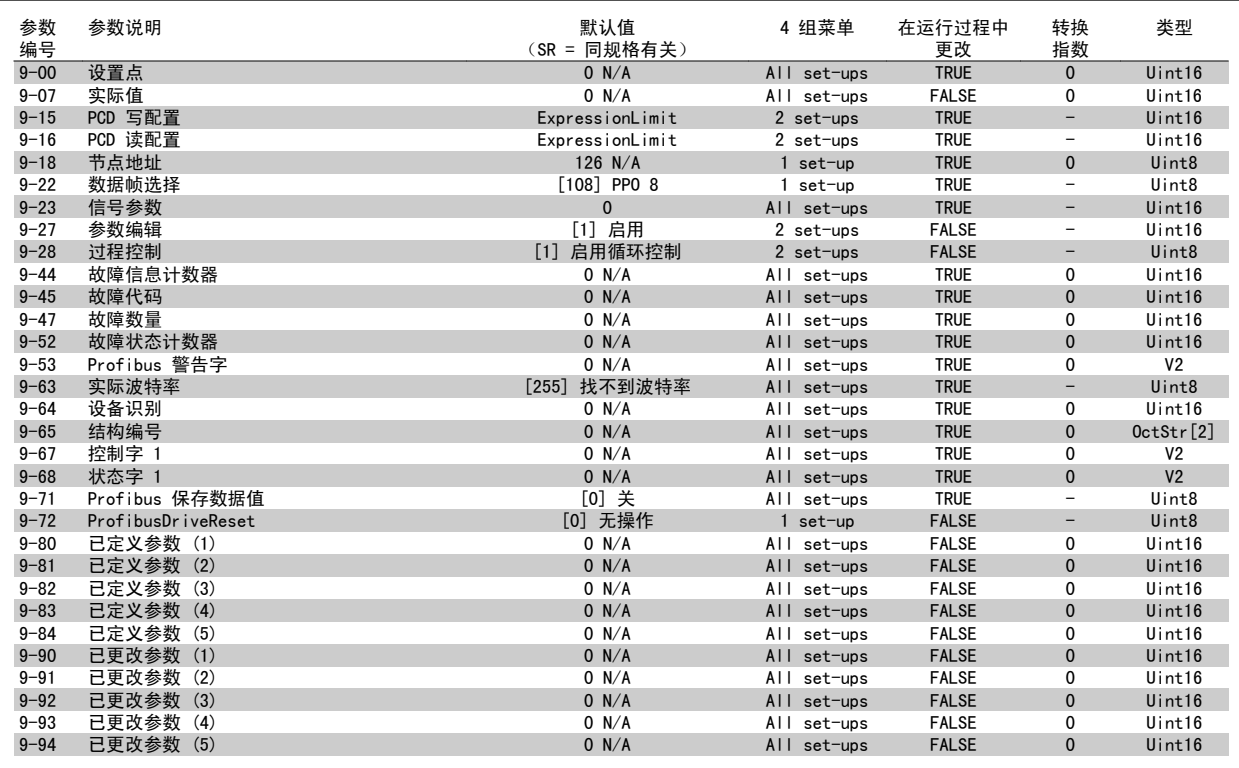

### 6.3.11 10-\*\* CAN 现场总线

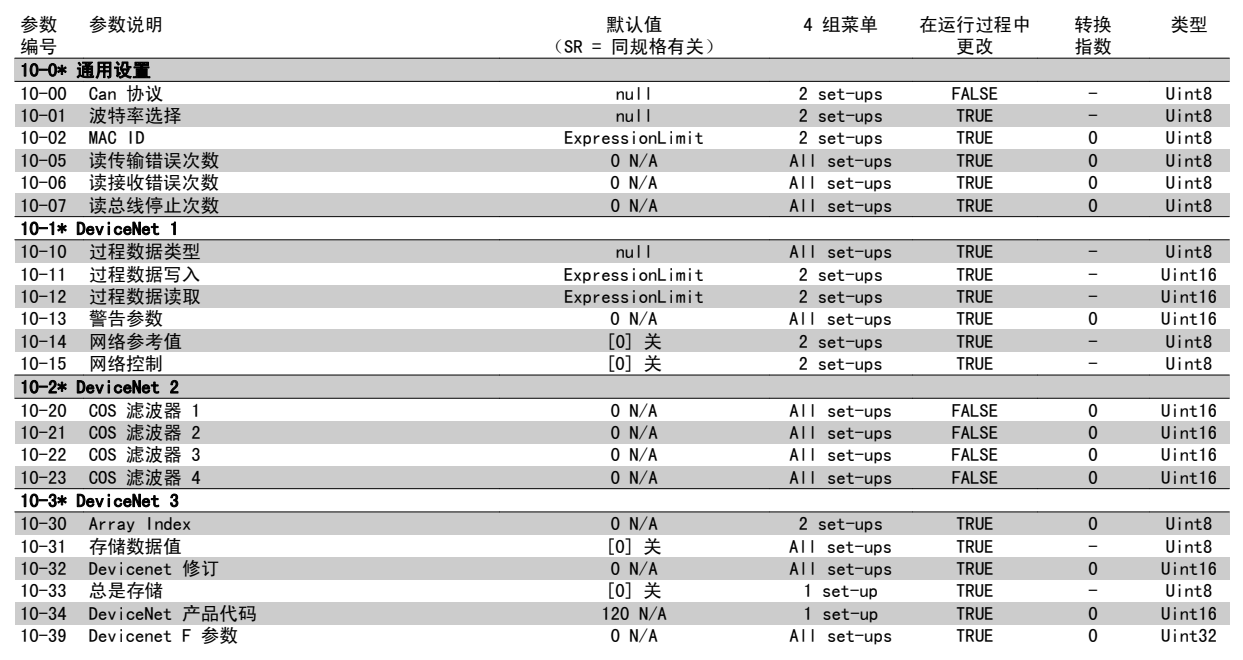

#### 6.3.12 11-\*\* LonWorks

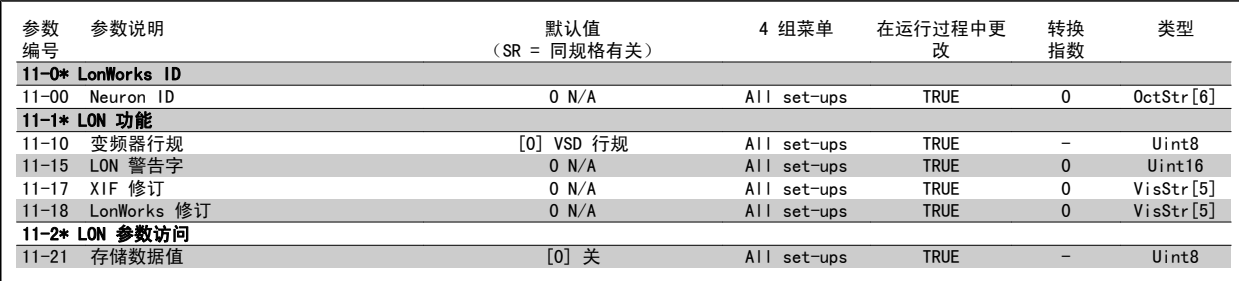

### 6.3.13 13-\*\* 智能逻辑控制器

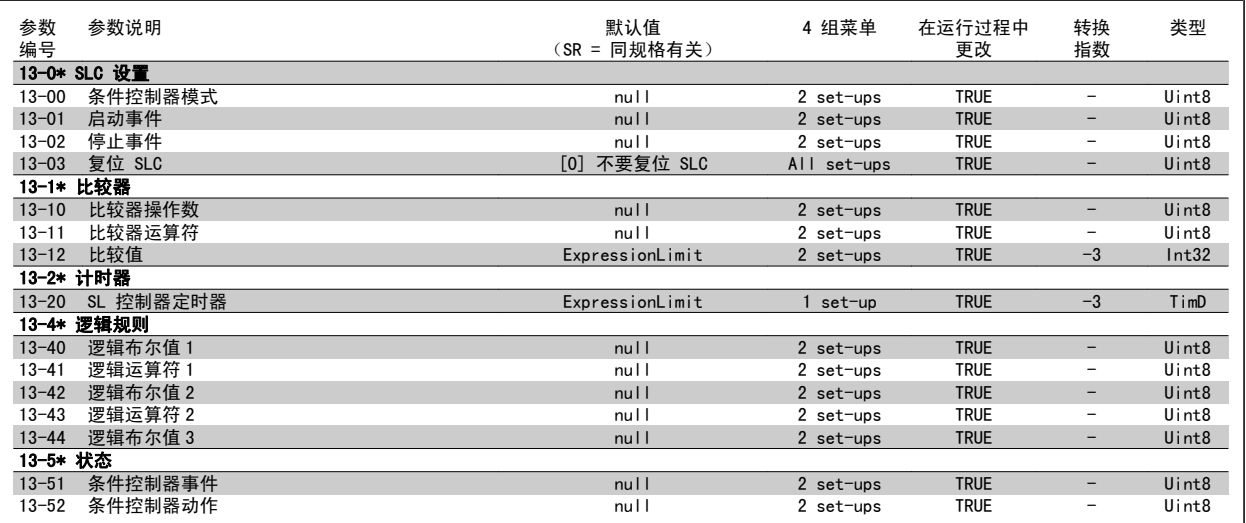

#### 6.3.14 14-\*\* 特殊功能

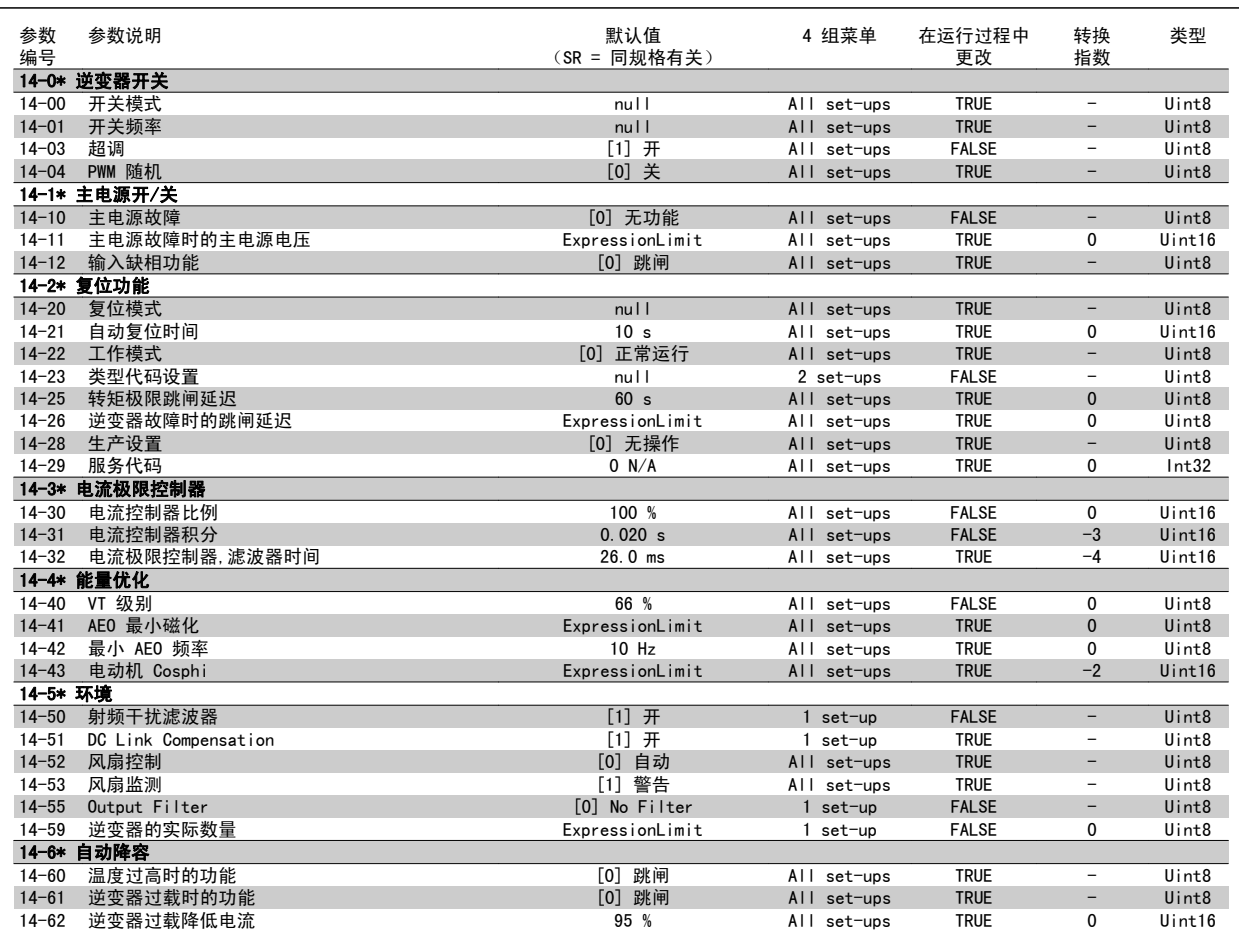

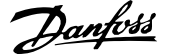

#### 6.3.15 15-\*\* 变频器信息

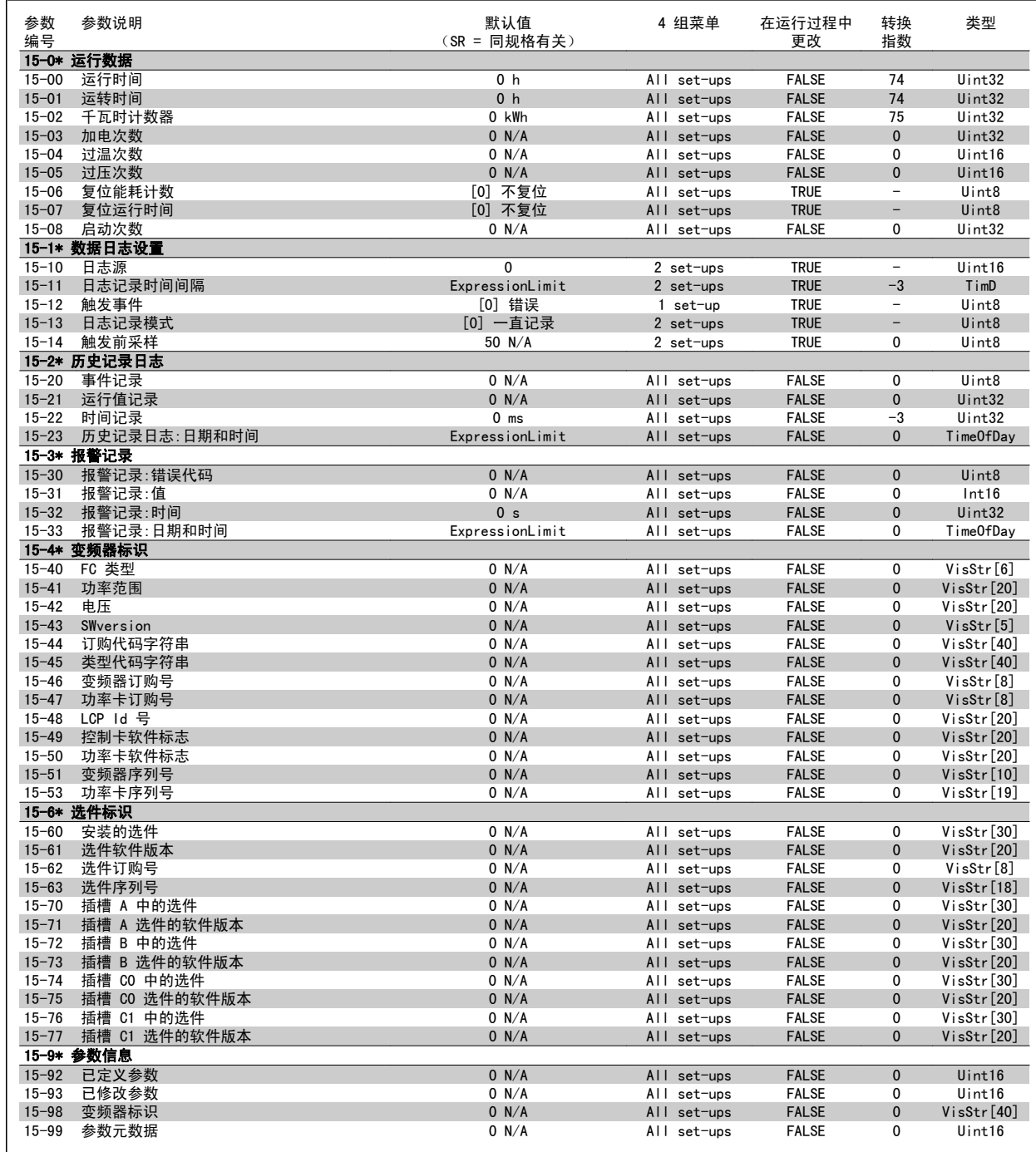

### 6.3.16 16-\*\* 数据读数

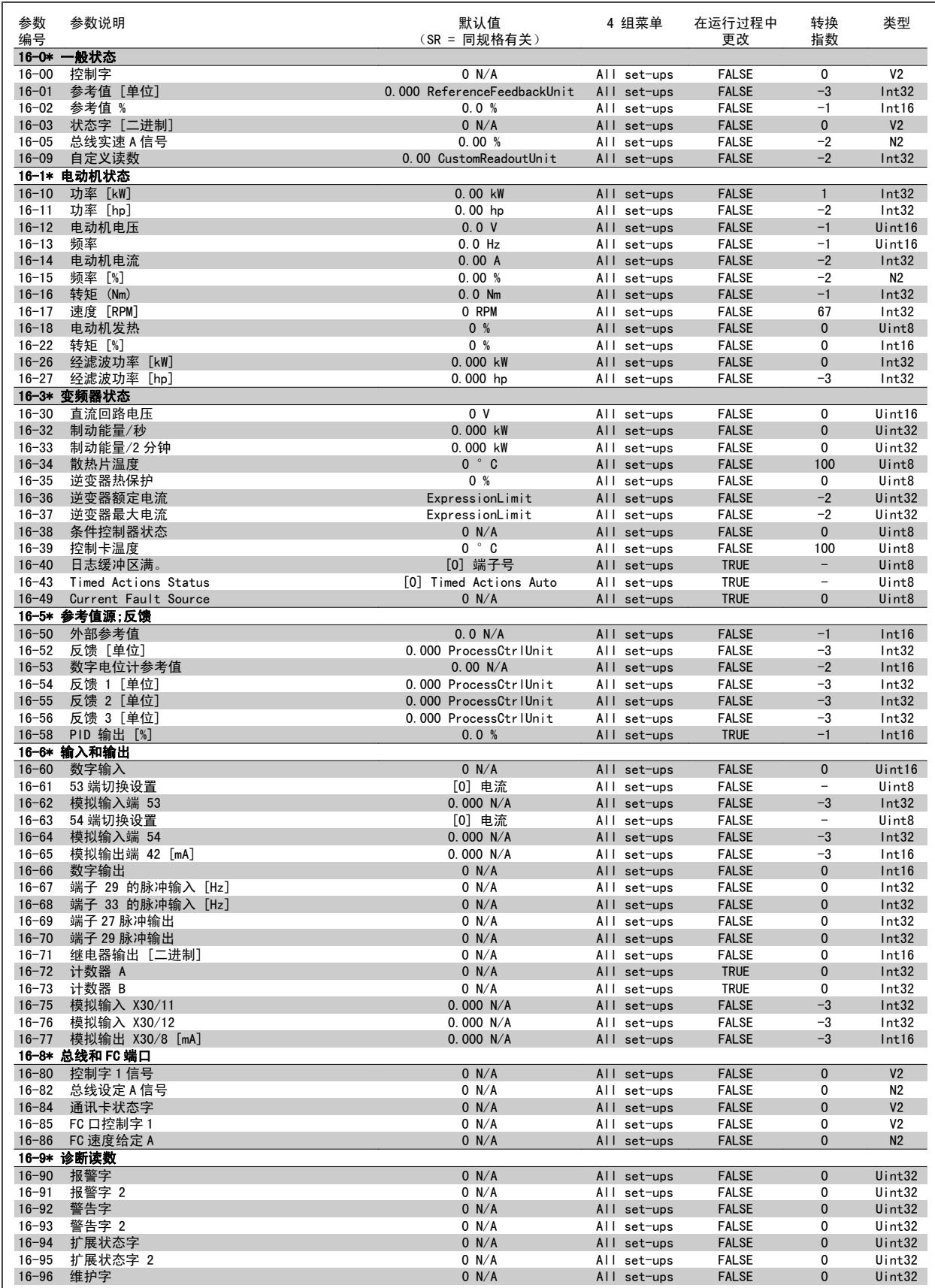

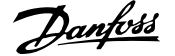

#### 6.3.17 18-\*\* 信息和读数

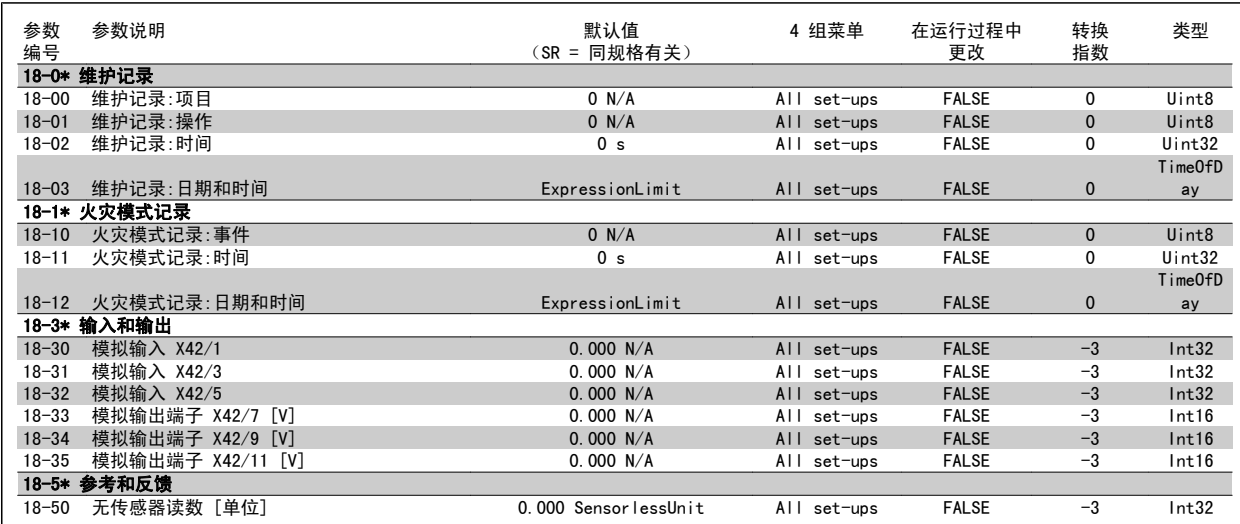

#### 6.3.18 20-\*\* FC 闭环

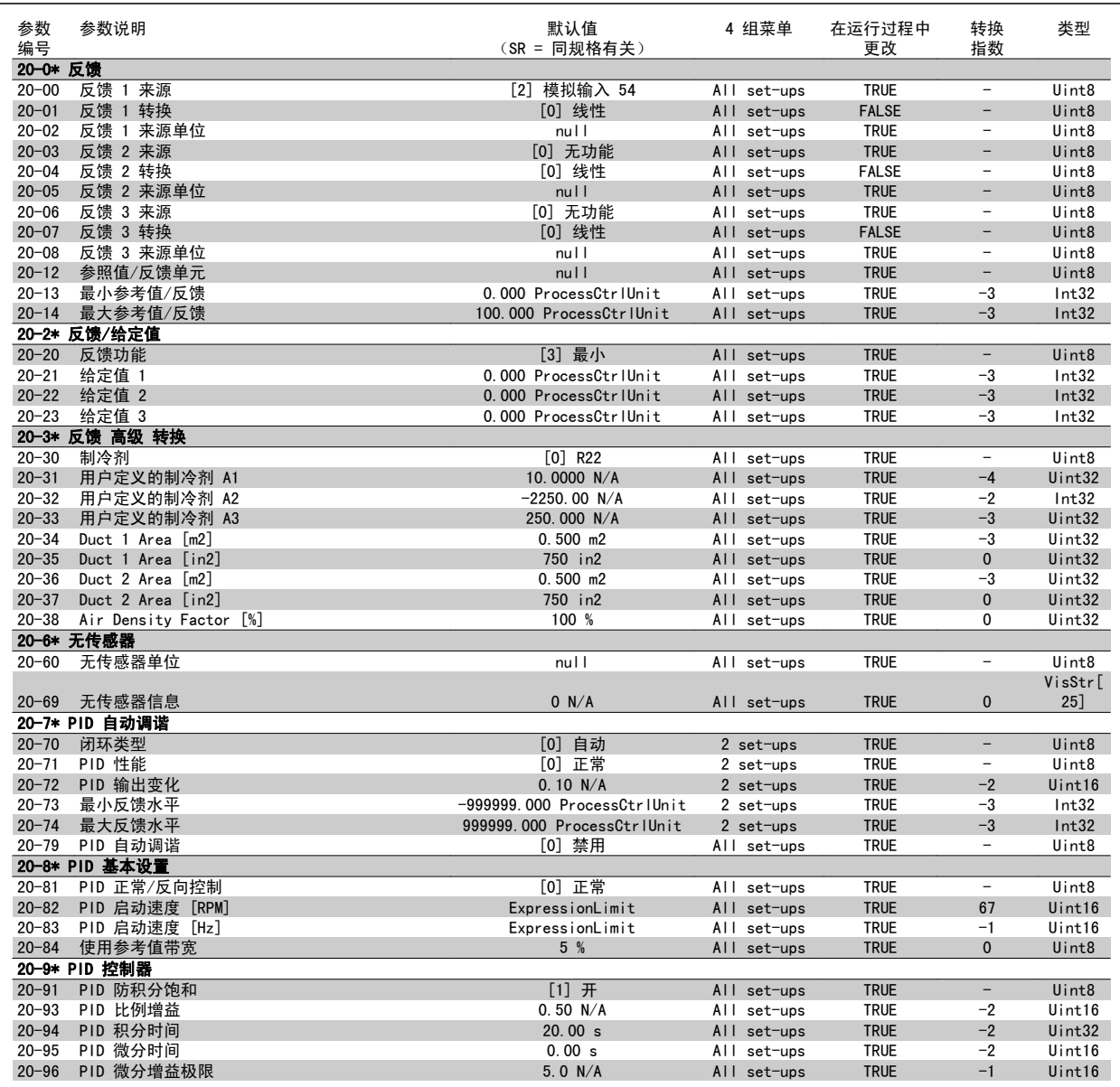

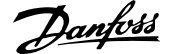

### 6.3.19 21-\*\* 扩展 闭环

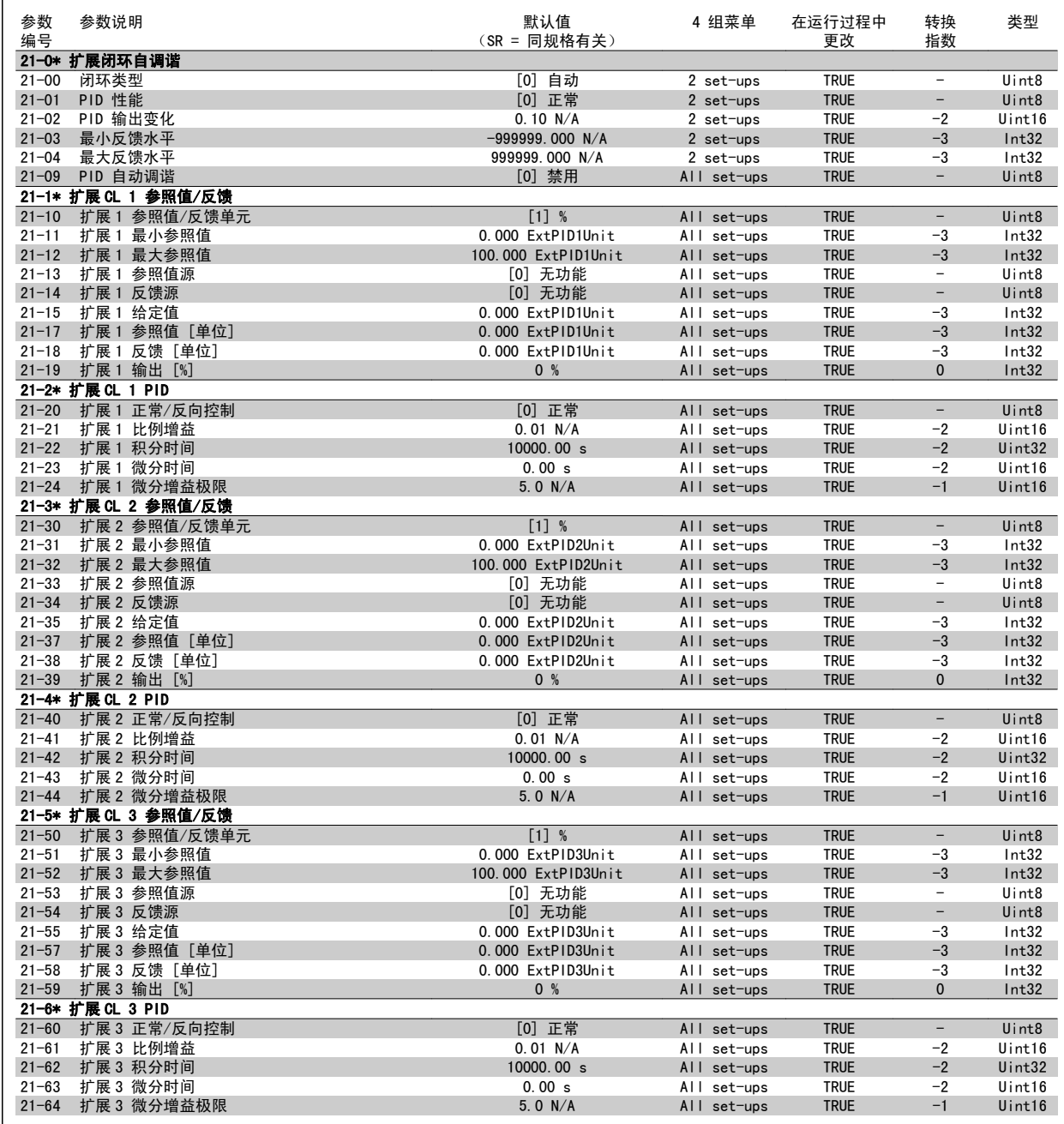

#### 6.3.20 22-\*\* 应用功能

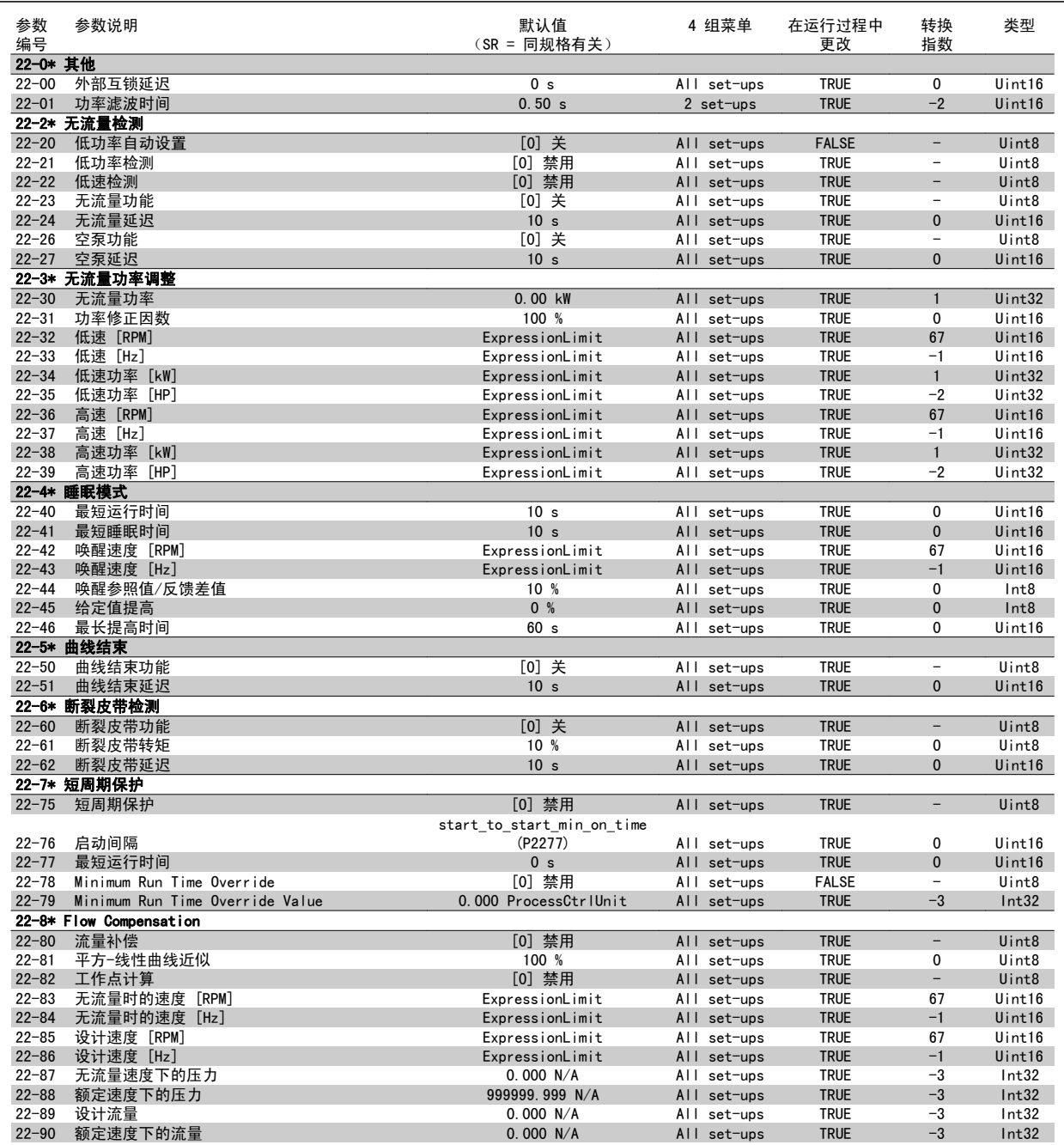

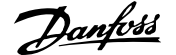

### 6.3.21 23-\*\* 基于时间的功能

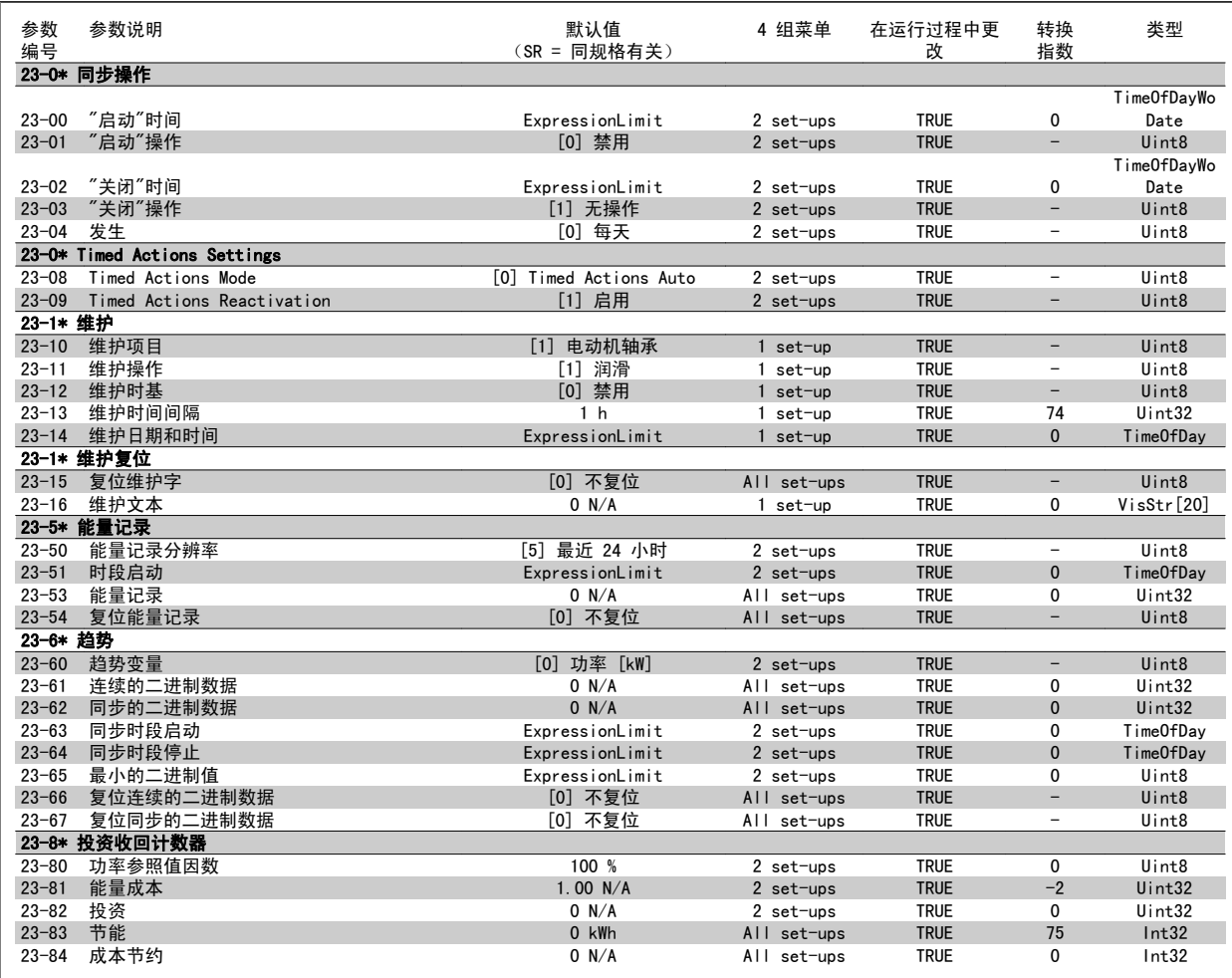

#### 6.3.22 24-\*\* 应用功能 2

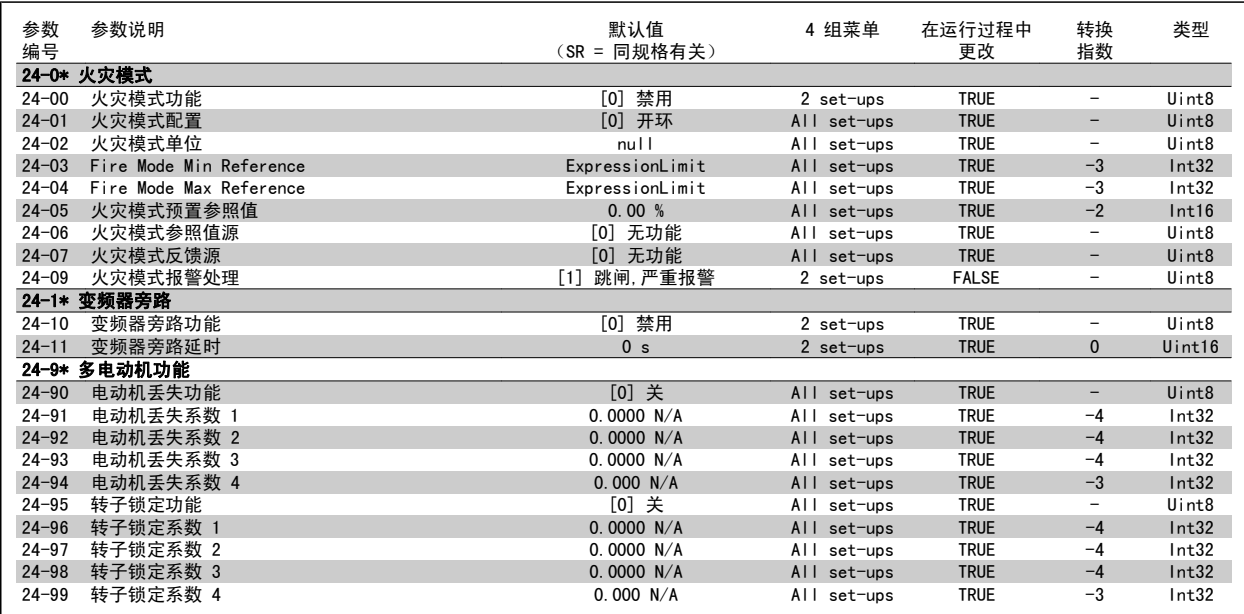

#### 6.3.23 25-\*\* 多泵控制器

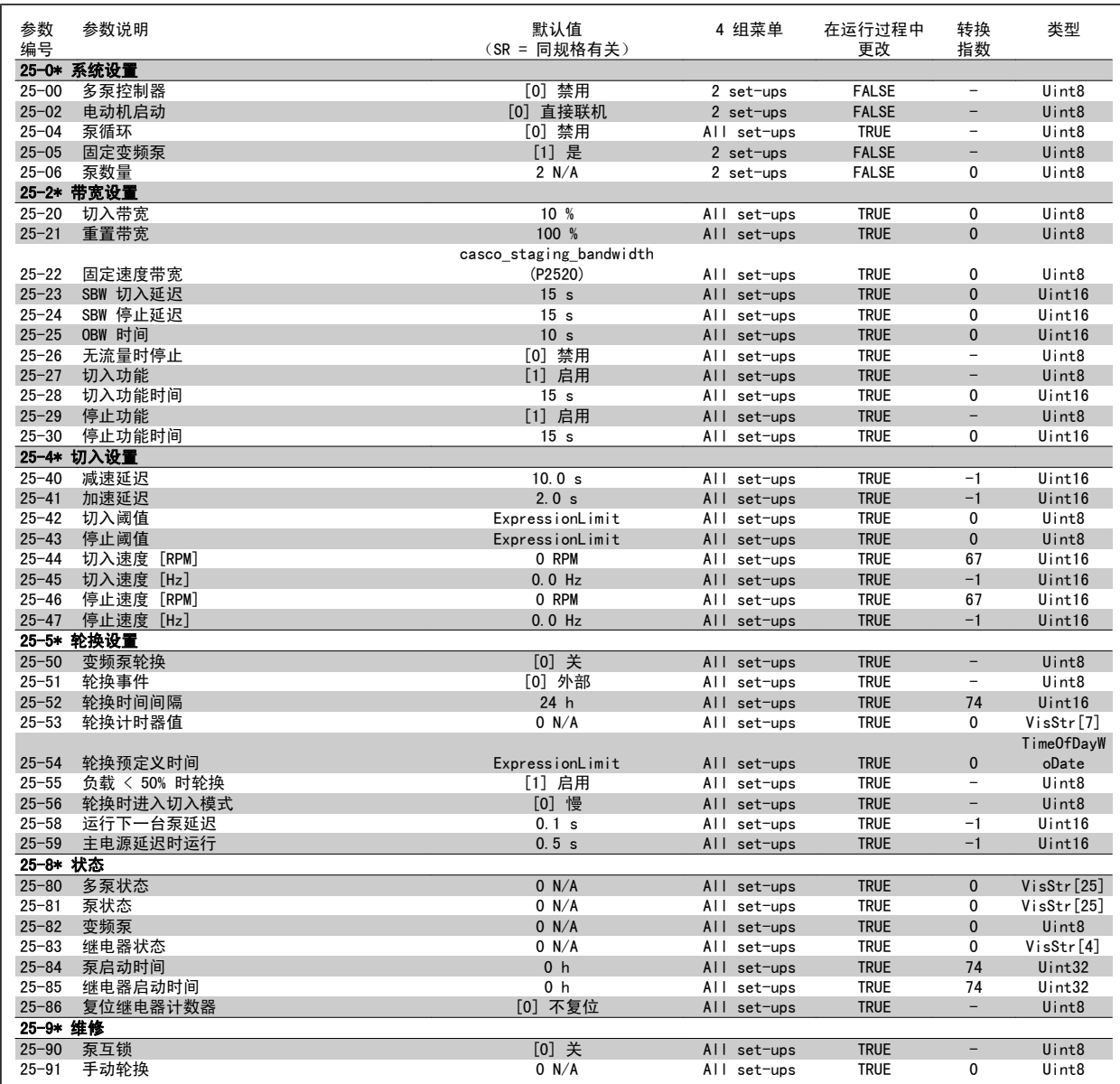

### 6.3.24 26-\*\* 模拟输入输出选件 MCB 109

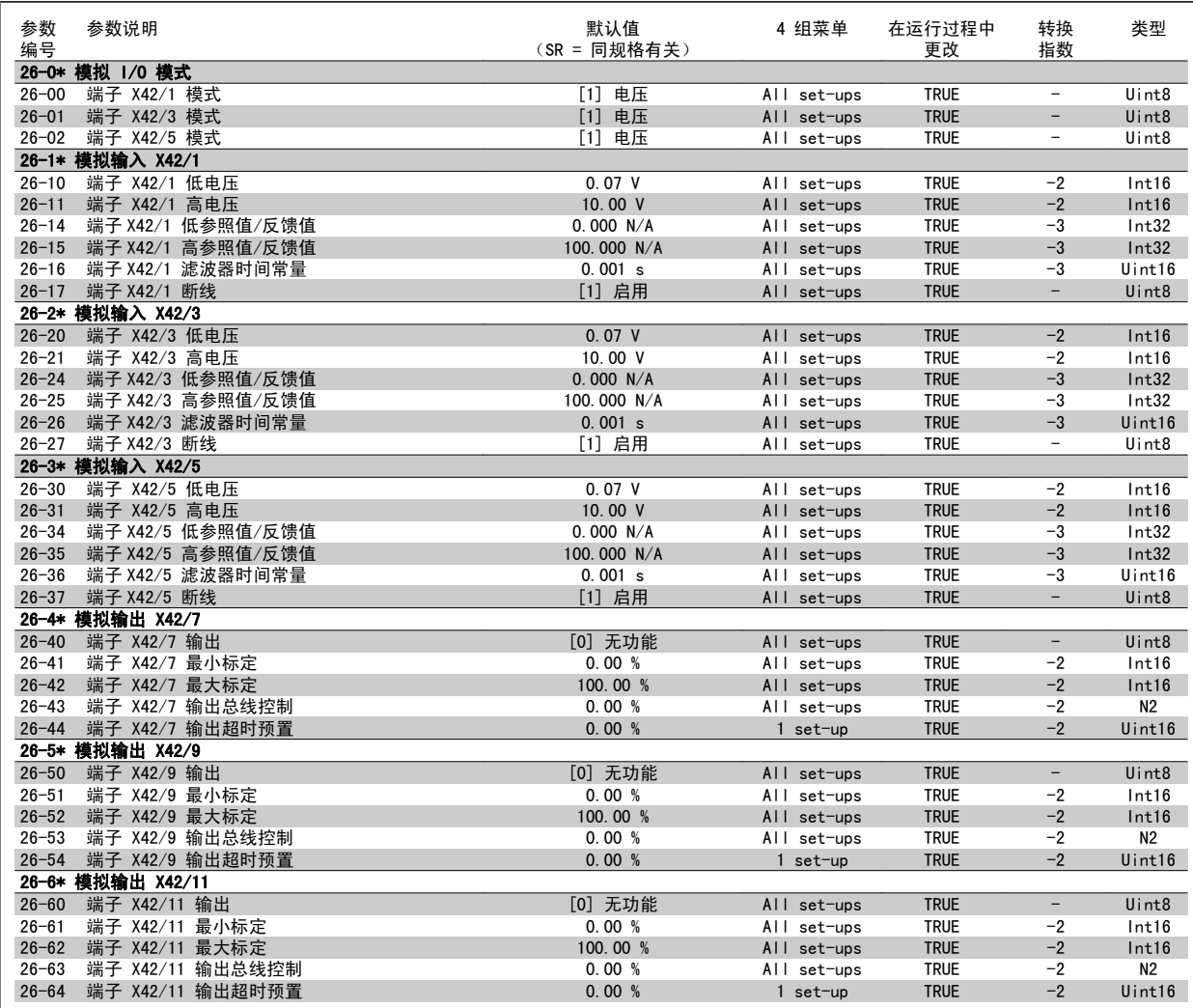

## 6.4 Parameter Lists - Active Filter

#### 6.4.1 Operation/Display 0-\*\*

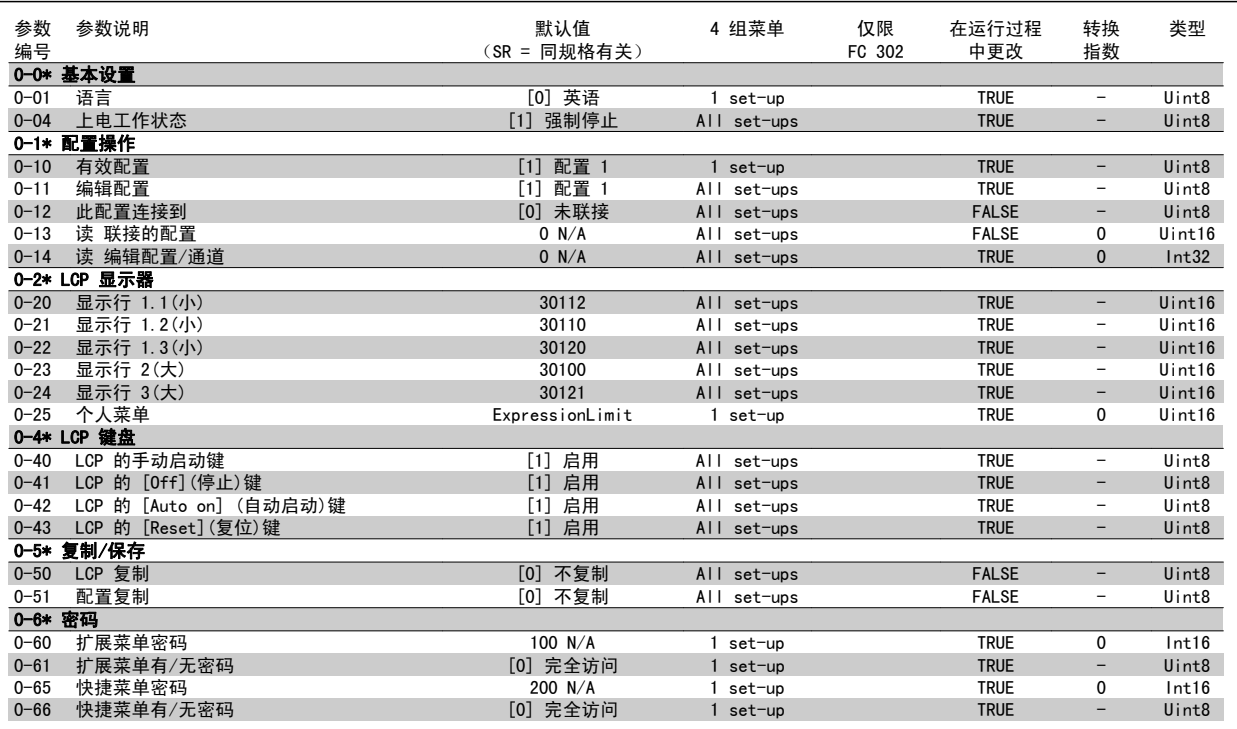

#### 6.4.2 Digital In/Out 5-\*\*

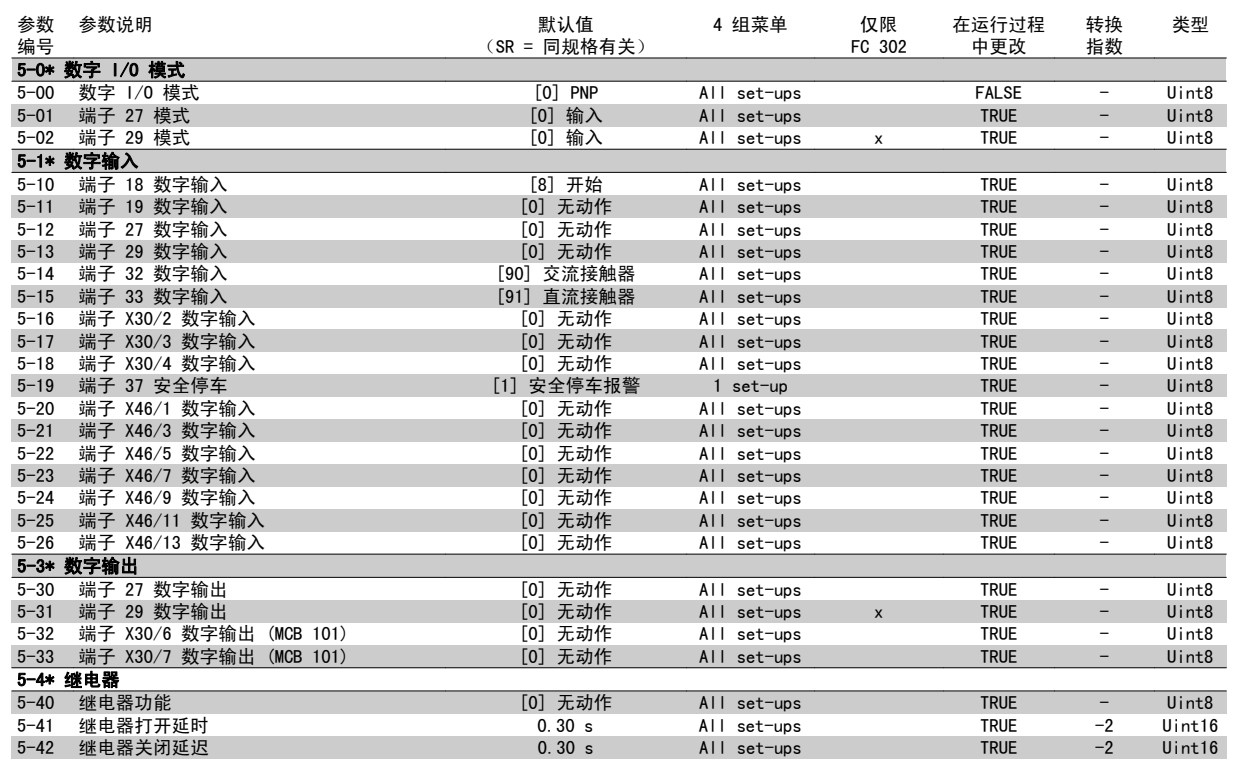

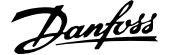

#### 6.4.3 Comm. and Options 8-\*\*

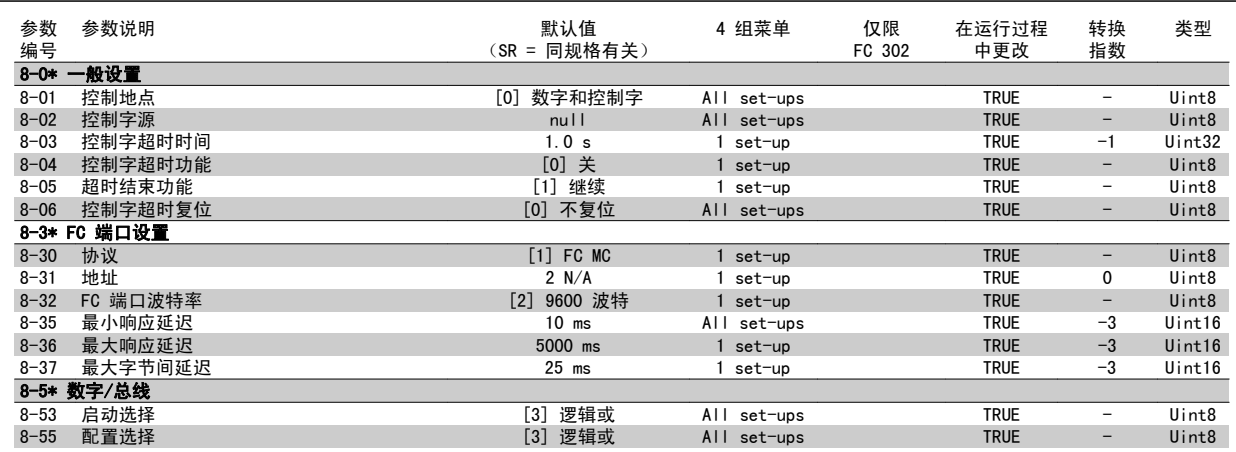

#### 6.4.4 Special Functions 14-\*\*

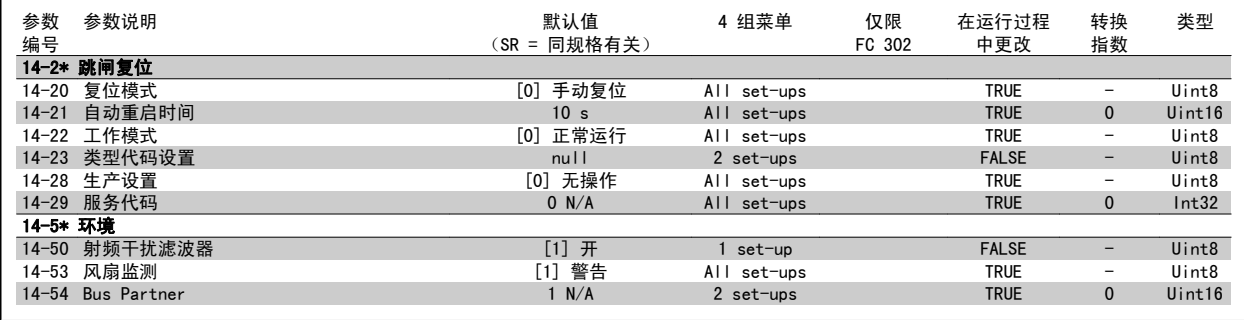

### 6.4.5 FC Information 15-\*\*

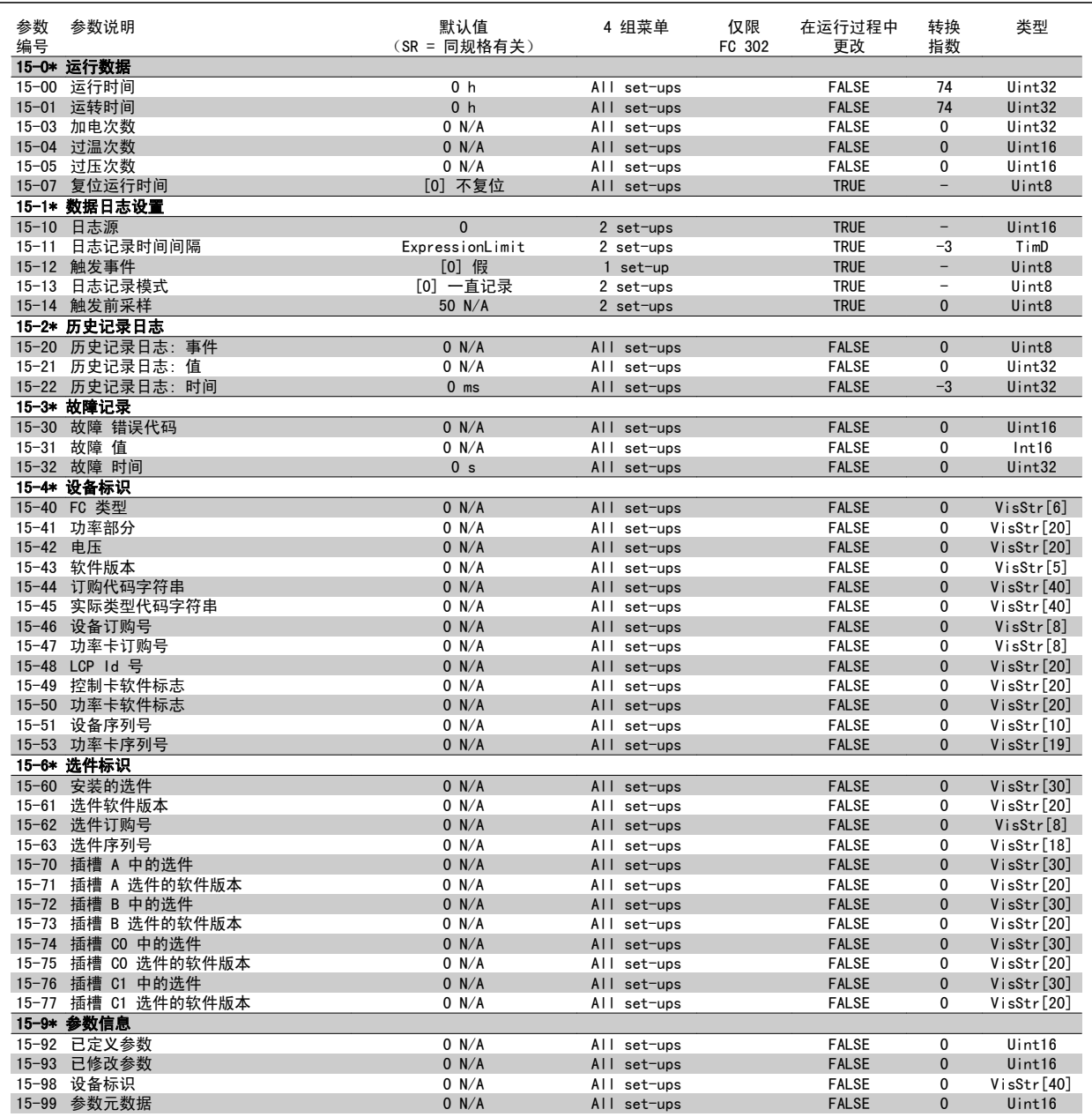

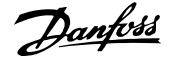

#### 6.4.6 Data Readouts 16-\*\*

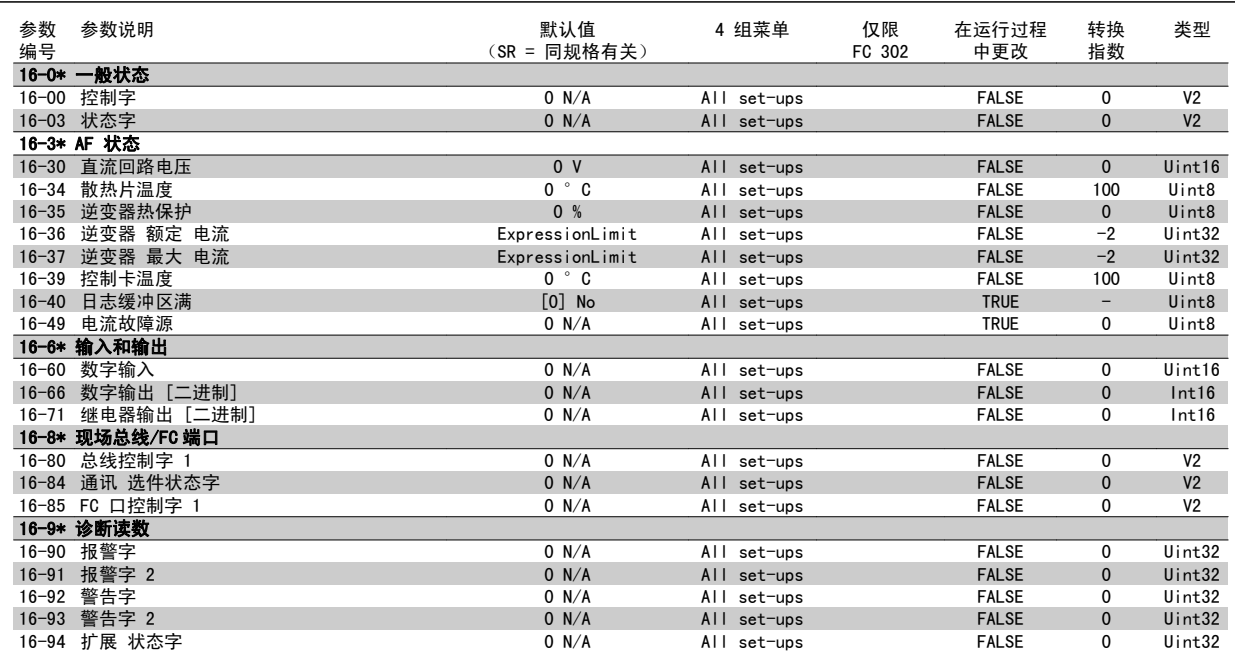

#### 6.4.7 AF 设置 300-\*\*

注意

对于低谐波变频器,建议除参数 300-10 外,不要更改本参数组的其它设置

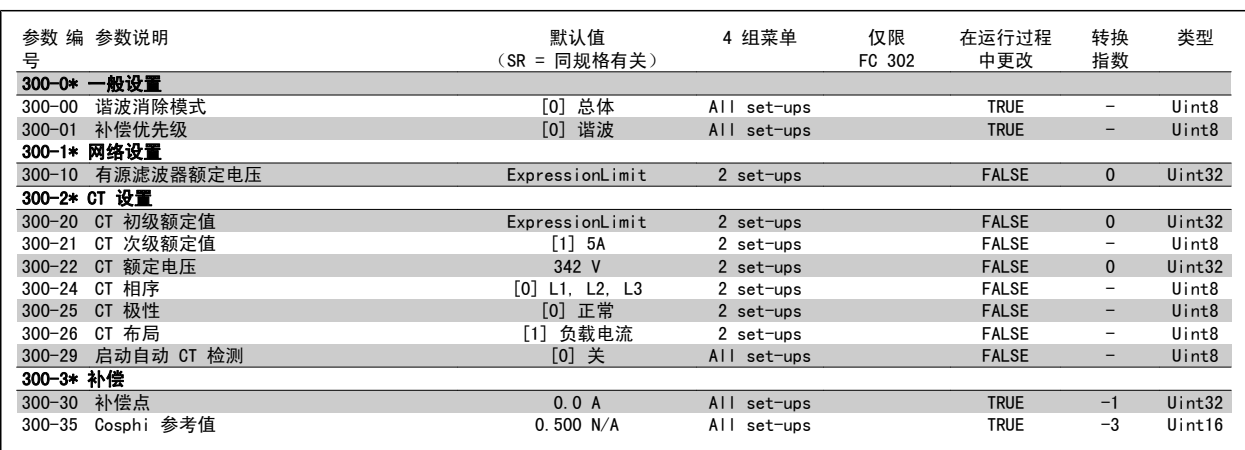

#### 6.4.8 AF 读数 301-\*\*

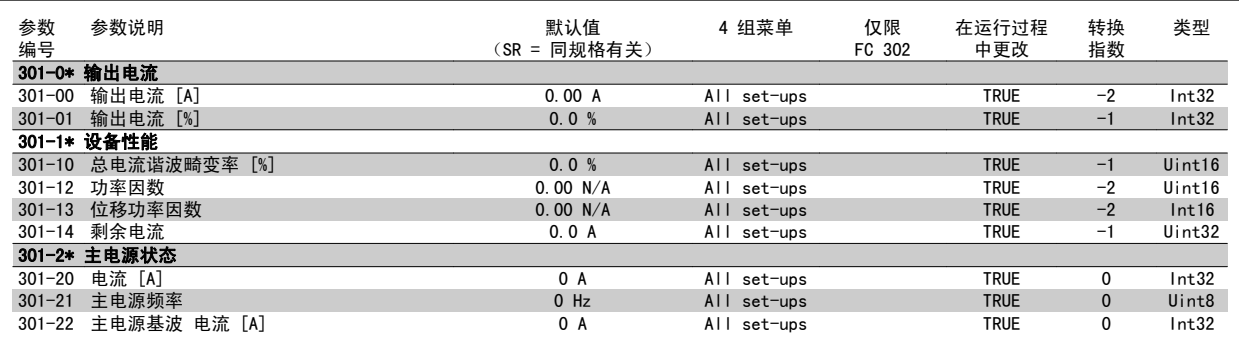

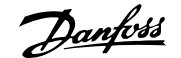

## 7 RS-485 安装和设置

#### 7.1.1 概述

RS-485 是一种兼容多分支网络拓扑的二线总线接口,也就是说,节点可以用总线方式连接,也可以借助公共干线的下垂电缆来连接。 一个网络段总共可 以连接 32 个节点。

各个网络段靠中继器隔开。 请注意,安装在一个网络段中的中继器将充当该网络段的一个节点。 连接在给定网络中的每个节点必须拥有在所有网络段中 都具有唯一性的节点地址。

可以使用变频器的端接开关 (S801) 或偏置端接电阻网络实现每个网络段两端的端接。 总线接线必须始终采用屏蔽的双绞线 (STP),并且遵守通用的最 佳安装实践。

非常重要的一点是,在每个节点处都要保持屏蔽接地的低阻抗性(包括在高频下)。 通过增大屏蔽层的接地面积,例如借助电缆夹或导电的电缆连接装 置,可以实现这一点。 为了使整个网络保持相同的地电位,可能需要采用电势均衡电缆,在使用了长电缆的系统中尤其如此。

为避免阻抗不匹配,请始终在整个网络中使用同一类型的电缆。 将电动机连接至变频器时,务必要使用屏蔽的电动机电缆。

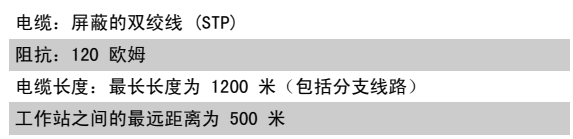

#### 7.1.2 网络连接

#### 按下述方式将变频器连接至 RS-485 网络 (另请参阅图解):

- 1. 将信号线连接至变频器主控制板的 68 (P+) 和 69 (N-) 号端子上。
- 2. 将电缆屏蔽连接到电缆夹上。

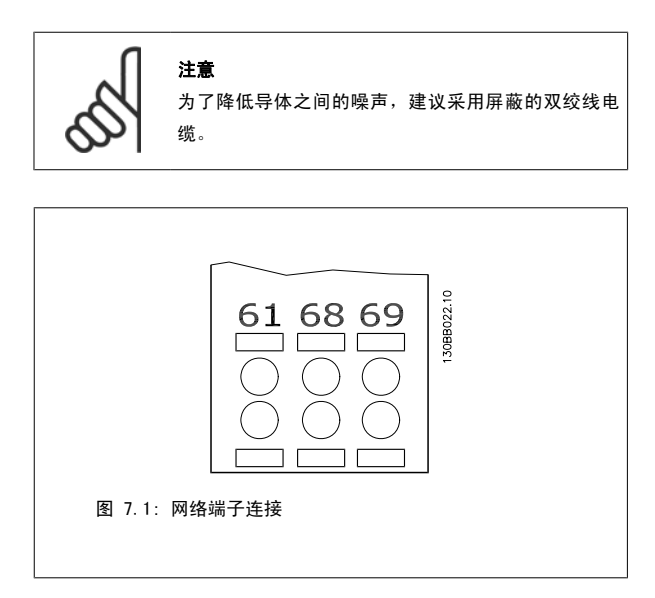

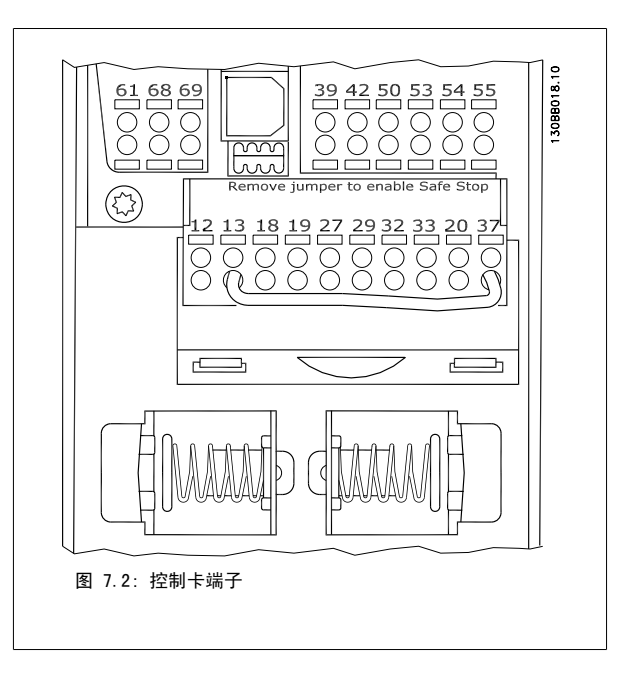

7

#### 7.1.3 RS 485 总线端接

使用变频器主控制板上的端接器 DIP 开关来端接 RS-485 总线。

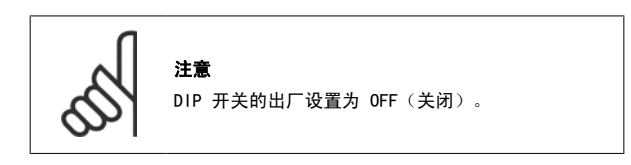

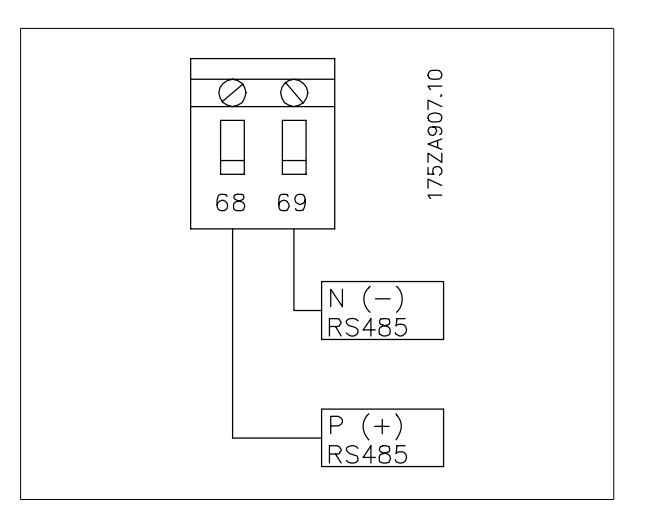

端接器开关的出厂设置

#### 7.1.4 EMC 防范措施

为了让 RS-485 网络的运行不受干扰,建议采取以下 EMC 防范措施。

您必须遵守相关的国家和地方法规,比如有关保护性接地的规定。 为避免电缆之间的高频噪声发生耦合,RS-485 通讯电缆必须同电动机电缆和制动电阻 器电缆保持一定距离。 一般而言,它们之间的距离应保持在 200 毫米(8 英寸)以上,但建议使电缆间距尽可能大,特别是当电缆平行安装且电缆较长时。 如果 RS-485 电缆必须跨越电动机电缆和制动电阻器电缆,则它同后二者的角度应保持 90 度。

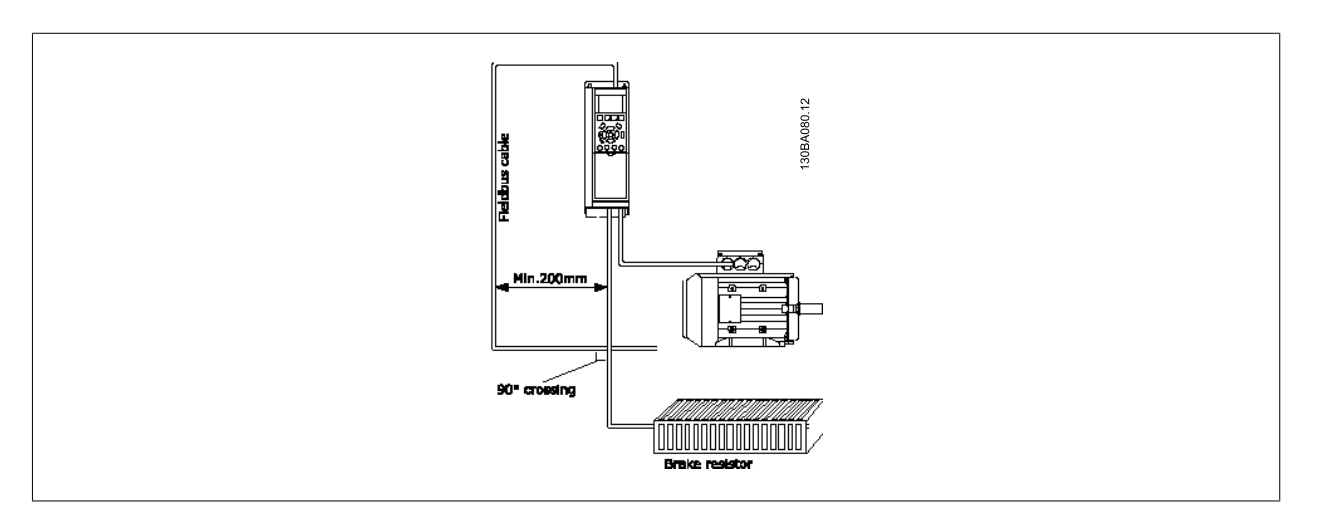

FC 协议(也称为 FC 总线或标准总线)是 Danfoss 的标准现场总线。 它定义了一种符合主-从原理的访问技术来实现串行总线通讯。 最多可以将一个主站和 126 个从站连接至总线。 主站通过报文中的地址字符来选择各个从站。 如果没有事先请求,从站自身不会传输任何消息。此外, 各个从站之间无法直接传送消息。 通讯以半双工模式进行。 不能将主站的功能转移到另一节点上(单主站系统)。

物理层是 RS-485, 因此需要利用变频器内置的 RS-485 端口。 FC 协议支持不同的报文格式: 用于过程数据的 8 字节短格式以及包含一个参数通道的 16 字节长格式。 此外还有用于文本的第三种报文格式。

VLT HVAC 低谐波变频器操作手册 7 RS-485 安装和设置

### 7.3 网络配置

#### 7.3.1 FC 300 变频器设置

要为变频器启用 FC 协议,请设置下述参数。

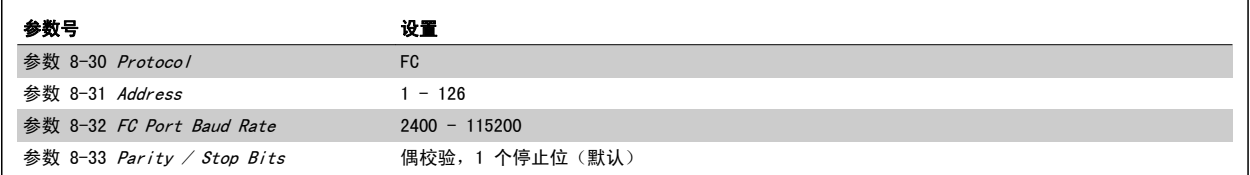

## 7.4 FC 协议消息帧结构

#### 7.4.1 字符(字节)的内容

每个字符的传输都是从该字符的起始位开始。 随后传输 8 个数据位,对应一个字节。 每个字符都由一个奇偶校验位进行保护。当该位符合奇偶校验时 (即 8 个数据位和该奇偶校验位中的 1 的个数在总体上相等时),它被设为"1"。 字符以停止位作为结束,因此,一个字符共包括 11 位。

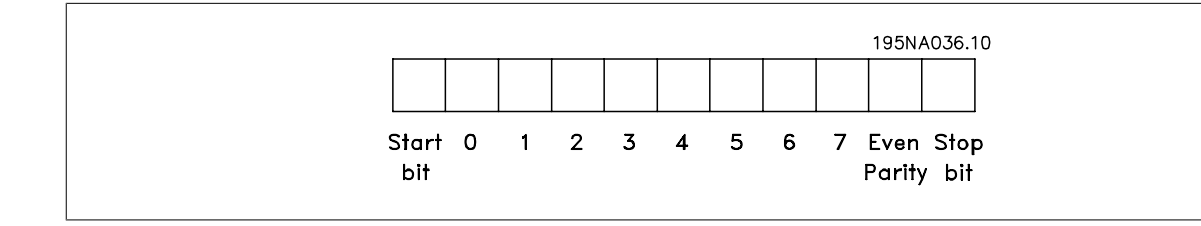

#### 7.4.2 电报结构

每个报文都以起始字符 (STX) = 02 (十六进制)开始,之后分别是表示报文长度的字节 (LGE) 和表示变频器地址的字节 (ADR)。 再以后是若干数据字 节(数量不定,具体取决于电报的类型)。 电报以数据控制字节 (BCC) 作为结束。

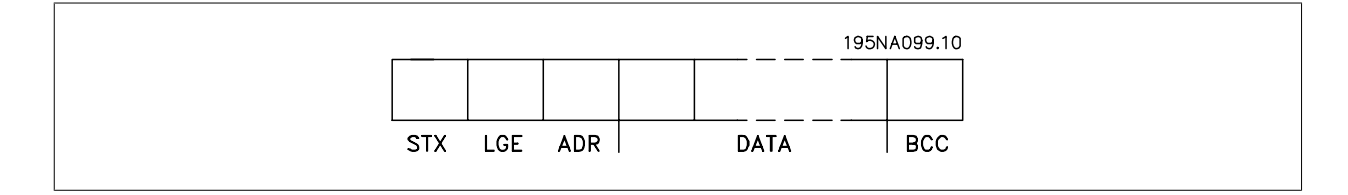

#### 7.4.3 报文长度 (LGE)

电报长度是数据字节、地址字节 ADR 以及数据控制字节 BCC 三者的字节数之和。

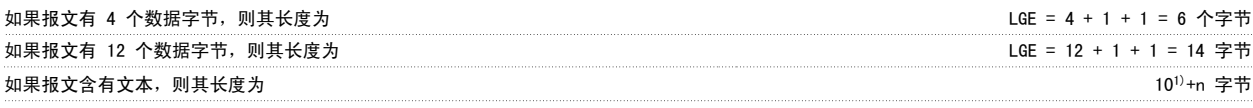

 $1)$  10 表示固定字符数, 而"n"是可变的(取决于文本的长度)。

7

#### 7.4.4 变频器地址 (ADR)

有两种不同的地址格式可供使用。 变频器的地址范围或者为 1-31,或者为 1-126。

1. 地址格式 1-31: 位 7 = 0(使用 1-31 的地址格式) 位 6 不使用 位 5 = 1:广播、地址位 (0-4) 不使用 位 5 = 0:没有广播 位 0-4 = 变频器地址 1-31

2. 地址格式 1-126: 位 7 = 1(使用 1-126 的地址格式) 位 0-6 = 变频器地址 1-126 位 0-6 = 0 广播

从站在对主站的响应报文中会原封不动地将地址字节发回。

#### 7.4.5 数据控制字节 (BCC)

校验和是以 XOR 函数形式计算的。收到报文的第一个字节之前, 所求出的校验和为 0。

#### 7.4.6 数据字段

数据块的结构取决于报文类型。 有三种报文类型,每种类型都同时适用于控制报文(由主到从)和响应报文(由从到主)。

这三种类型的报文是:

过程块 (PCD): PCD 由 4 个字节 (2 个字) 的数据块组成, 其中包括: - 控制字和参考值(由主到从) - 状态字和当前输出频率(由从到主)。

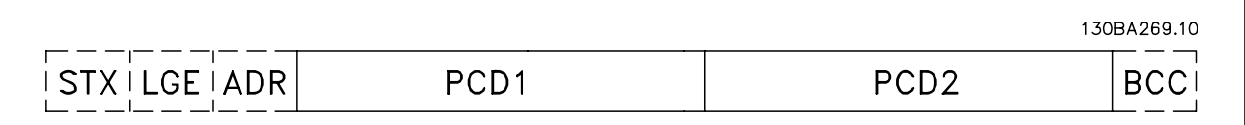

参数块:

参数块用于在主站和从站之间传输参数。 数据块由 12 个字节(6个字)组成,并且还包含过程块。

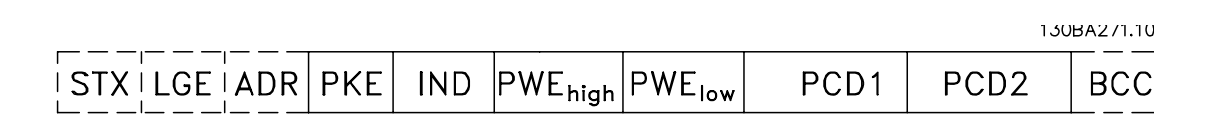
# VLT HVAC 低谐波变频器操作手册 7 RS-485 安装和设置

## 文本块:

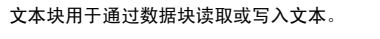

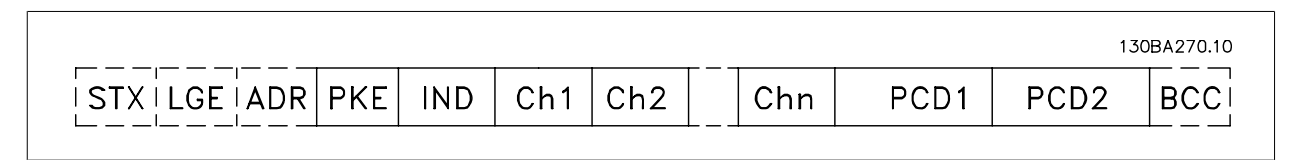

#### 7.4.7 PKE 字段

PKE 字段包含 2 个子字段: 参数命令和响应 AK,以及参数号 PNU:

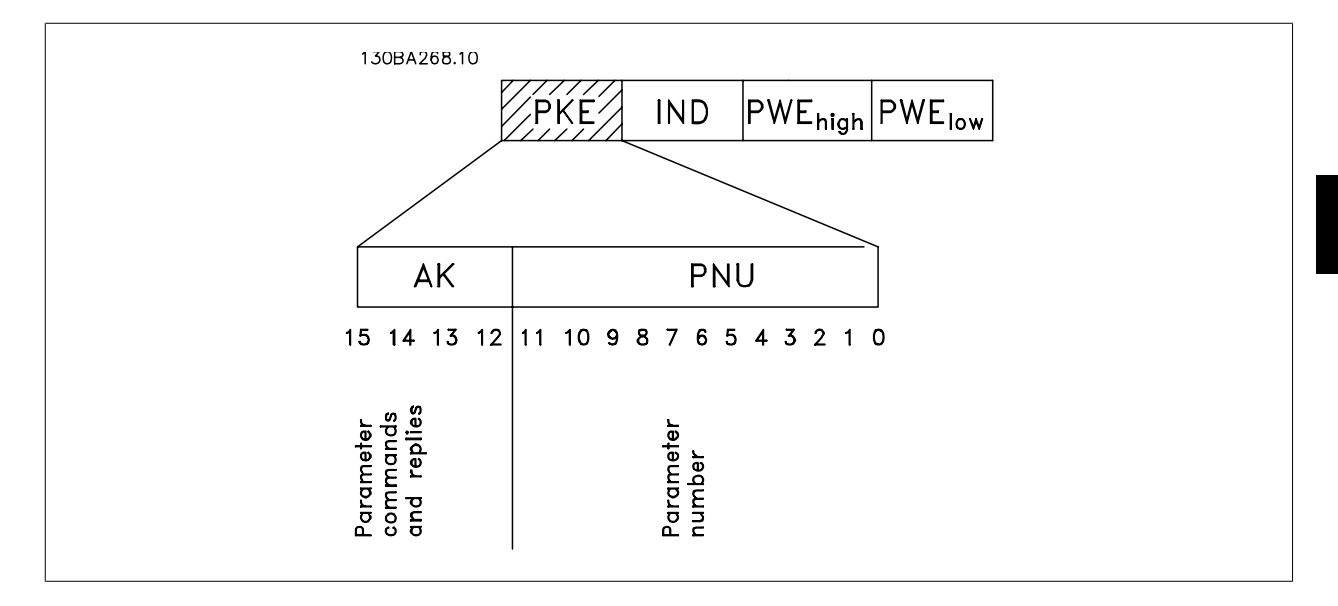

第 12-15 位用于传输参数命令(由主到从)和将从站处理过的响应传回主站。

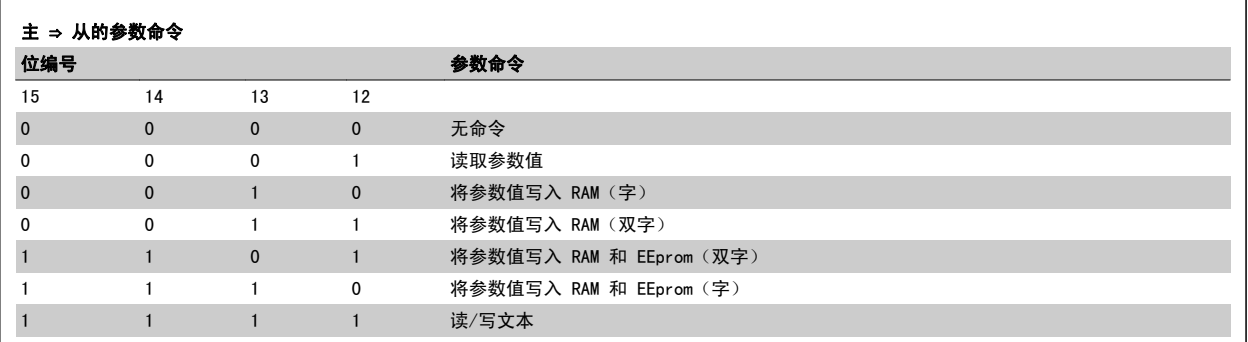

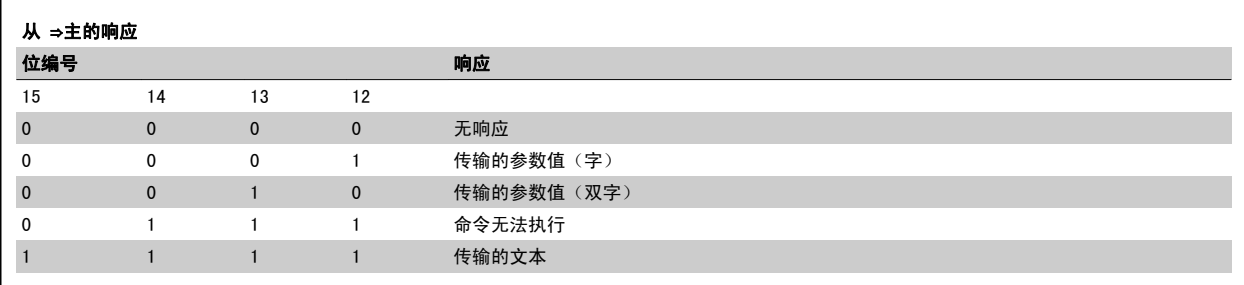

如果命令无法执行,从系统会发送这样的响应: 0111 命令无法执行 - 并在参数值 (PWE) 中给出下述故障报告:

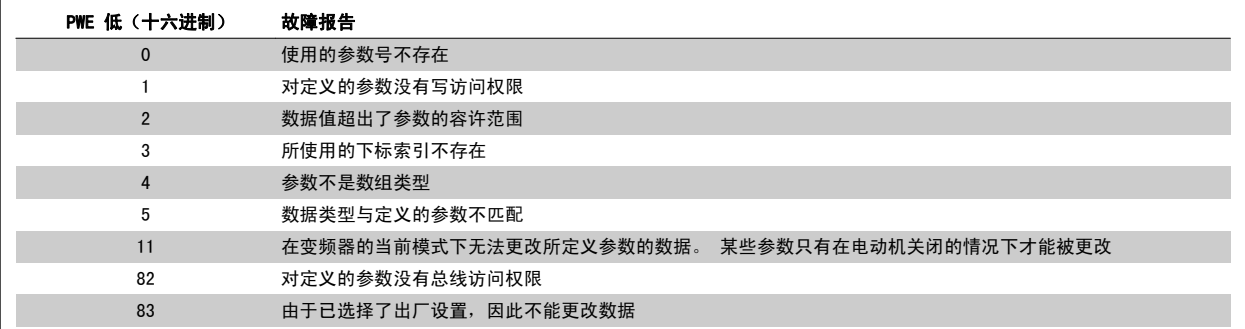

#### 7.4.8 参数号 (PNU)

第 0-11 位用于传输参数号。在编程指南的参数说明中定义了有关参数的功能。

#### 7.4.9 索引 (IND)

同时使用索引和参数号,可以对具有索引的参数(如 参数 15-30 *报警记录:错误代码*)进行读/写访问。 索引包含 2 个字节, 1 个低位字节和 1 个高 位字节。

只有低位字节可作为索引使用。

#### 7.4.10 参数值 (PWE)

参数值块由 2 个字(4 个字节)组成,其值取决于定义的命令(AK)。 当 PWE 块不包含任何值时,主站会提示您输入参数值。 要更改某个参数值(写 操作), 请将新值写入 PWE 块中, 然后从主站将相关消息发送到从站。

如果从站对参数请求(读命令)作出了响应,PWE 块中的当前参数值将被传回给主站。 如果参数包含的是几个数据选项而不是数字值(如在 [参数 0-01](#page-82-0) *语言* 中, [0] 对应于英语, 而 [4] 对应于丹麦语), 则可以通过在 PWE 块中输入这些数据值来选择相应的值。 请参阅示例 - 选择数据值。 串行通讯只能 读取包含数据类型 9(文本字符串)的参数。

参数 15-40 FC 类型 到 参数 15-53 功率卡序列号 包含数据类型 9。 例如,可以读取 参数 15-40 FC *类型* 中的设备规格和主电源电压范围。 在传输(读)文本字符串时,报文的长度是可变的,因为文本具有不同的长度。 报文长度在报文的第二个字节 LGE 中定义。 使用文本传输时,可以用索引字符表明这是一个读命令还是一个写命令。

要通过 PWE 块读取文本, 请将参数命令 (AK) 设为"F" (十六进制)。 索引字符的高位字节必须为"4"。

某些参数含有可通过串行总线写入的文本。 要通过 PWE 块写入文本,请将参数命令 (AK) 设为"F"(十六进制)。 索引字符的高位字节必须为"5"。

7

 $\mathbf{r}$ 

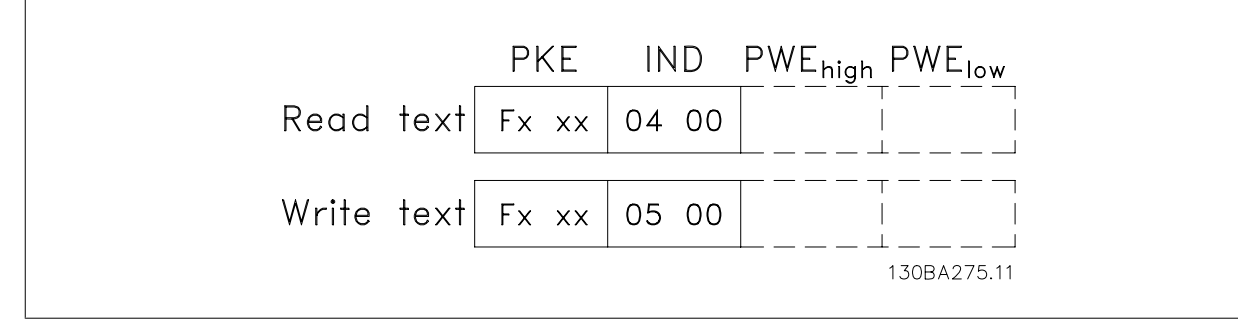

#### 7.4.11 支持的数据类型 - FC 300

"无符号"数据类型,即在电报中没有运算符。

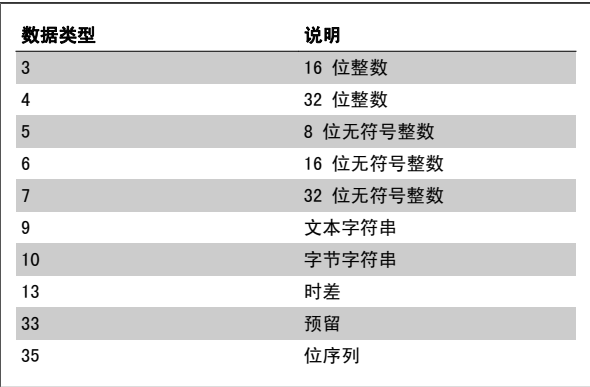

#### 7.4.12 转换

有关各个参数的不同属性,请参阅出厂设置部分。 参数值只能以整数形 式传输。 因此, 在传输小数时需要使用转换因数。

参数 4-12 [电动机速度下限 \[Hz\]](#page-84-0) 的转换因数为 0.1。 要将最小频率预设为 10 Hz,则传输的值应是 100。 如果转换因数为 0.1,则表示被传输的值将被乘以 0.1。 因此,如果传输的值为 100,将 被认为是 10.0。

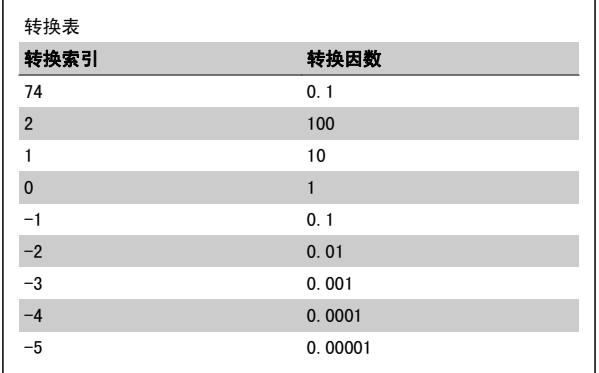

#### 7.4.13 过程字 (PCD)

过程字的数据块分为两个部分,各有 16 位,它们总是按照所定义的顺序出现。

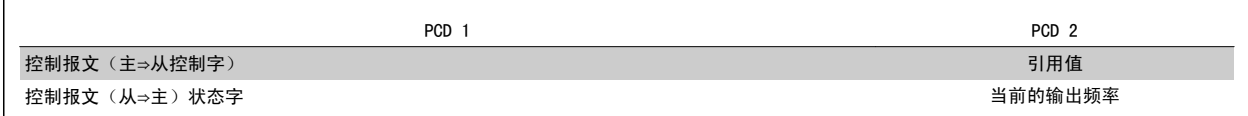

### 7.5 示例

#### 7.5.1 写入参数值

将 参数 4-14 [电动机速度上限 \[Hz\]](#page-84-0) 更改为 100 Hz。 将数据写入 EEPROM。

PKE = E19E (十六进制) - 写入单字到 参数 4-14 [电动机速度上限 \[Hz\]](#page-84-0) IND = 0000(十六进制) PWEHIGH = 0000(十六进制) PWELOW = 03E8(十六进制)– 数据值 1000,对应于 100 Hz,请参阅 "转换"。

注意: 参数 4-14 电*动机速度上限 [Hz]* 是一个单字, 用于在 EEPROM 中写入参数命令为"E"。 参数号 4-14 用十六进制表示为 19E。

相应的报文如下:

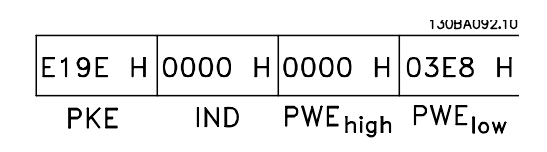

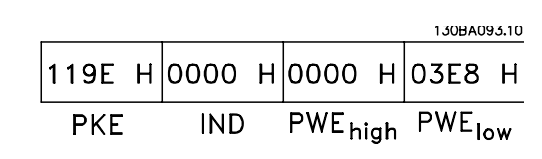

从站对主站的响应将是:

#### 7.5.2 读取参数值

是:

读取参数值 [参数 3-41](#page-84-0) *斜坡 1 加速时间* 

PKE = 1155 (十六进制) - 读取参数 [参数 3-41](#page-84-0) *斜坡 1 加速时间* 的值 IND = 0000(十六进制) PWEHIGH = 0000(十六进制) PWELOW = 0000 Hex

如果 [参数 3-41](#page-84-0) *斜坡 1 加速时间* 的值为 10 秒, 从站对主站的响应将

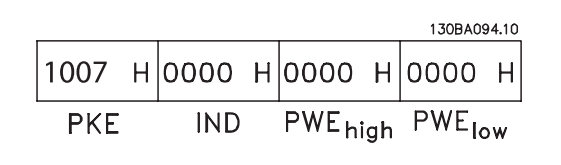

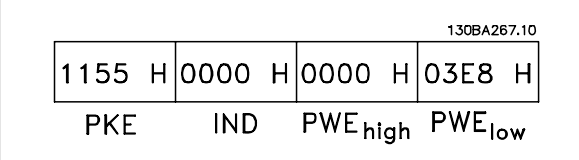

3E8 (十六进制)对应于 1000 (十进制)。 [参数 3-41](#page-84-0) *斜坡 1 加速时间* 的转换索引为 -2, 即 0.01。 [参数 3-41](#page-84-0) 斜坡 <sup>1</sup> 加速时间 的类型是无符号 32 位整数。

### 7.6 如何访问参数

#### 7.6.1 参数处理

PNU(参数号)是从 Modbus 读/写消息中包含的寄存器地址转换而来的。参数号以(10 x 参数号)DECIMAL 的形式转换到 Modbus。

#### 7.6.2 数据存储

线圈 65(十进制)可决定是将写入变频器的数据存储到 EEPROM 和 RAM(线圈 65 = 1), 还是仅存储到 RAM 中(线圈 65 = 0)。

#### 7.6.3 IND

数组索引在保持寄存器 9 中设置,使用它可以访问数组参数。

#### 7.6.4 文本块

可以像访问共他参数那样访问以文本字符串形式存储的参数。文本块的最大长度为 20 个字符。在对某个参数的读请求中,如果请求的字符数超过该参数 存储的字符数,则响应消息会被截断。在对某个参数的读请求中,如果请求的字符数少于该参数存储的字符数,则会用空格填充响应消息。

#### 7.6.5 转换因数

有关各个参数的不同属性,请参阅默认值部分。由于参数值只能以整数形式传输,因此必须使用转换因数来传输小数。请参考*参数部分*。

#### 7.6.6 参数值

#### 标准数据类型

标准数据类型有 int16、int32、uint8、uint16 和 uint32。 它们以 4x 寄存器 (40001 - 4FFFF) 的形式存储。 使用功能 03HEX "读取保存寄存器" 读取这些参数。使用以下功能可写入参数:对于 1 个寄存器 (16 位),使用功能 6HEX "预置单个寄存器";对于 2 个寄存器 (32 位),使用功能 10HEX "预置多个寄存器"。可读取的长度范围为 1 个寄存器 (16 位) 到 10 个寄存器 (20 个字符) 。

#### 非标准数据类型

非标准数据类型为文本字符串,以 4x 寄存器 (40001 - 4FFFF) 的形式存储。 使用功能 03HEX "读取保持寄存器"可读取这些参数,使用功能 10HEX"预置多个寄存器"可写入这些参数。可读取大小范围为 1 个寄存器(2 个字符) 最多到 10 个寄存器(20 个字符)。

150  $\blacksquare$  MG.16.A1.41 - VLT<sup>®</sup> 是 Danfoss 的注册商标

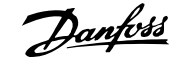

### 8 一般规范

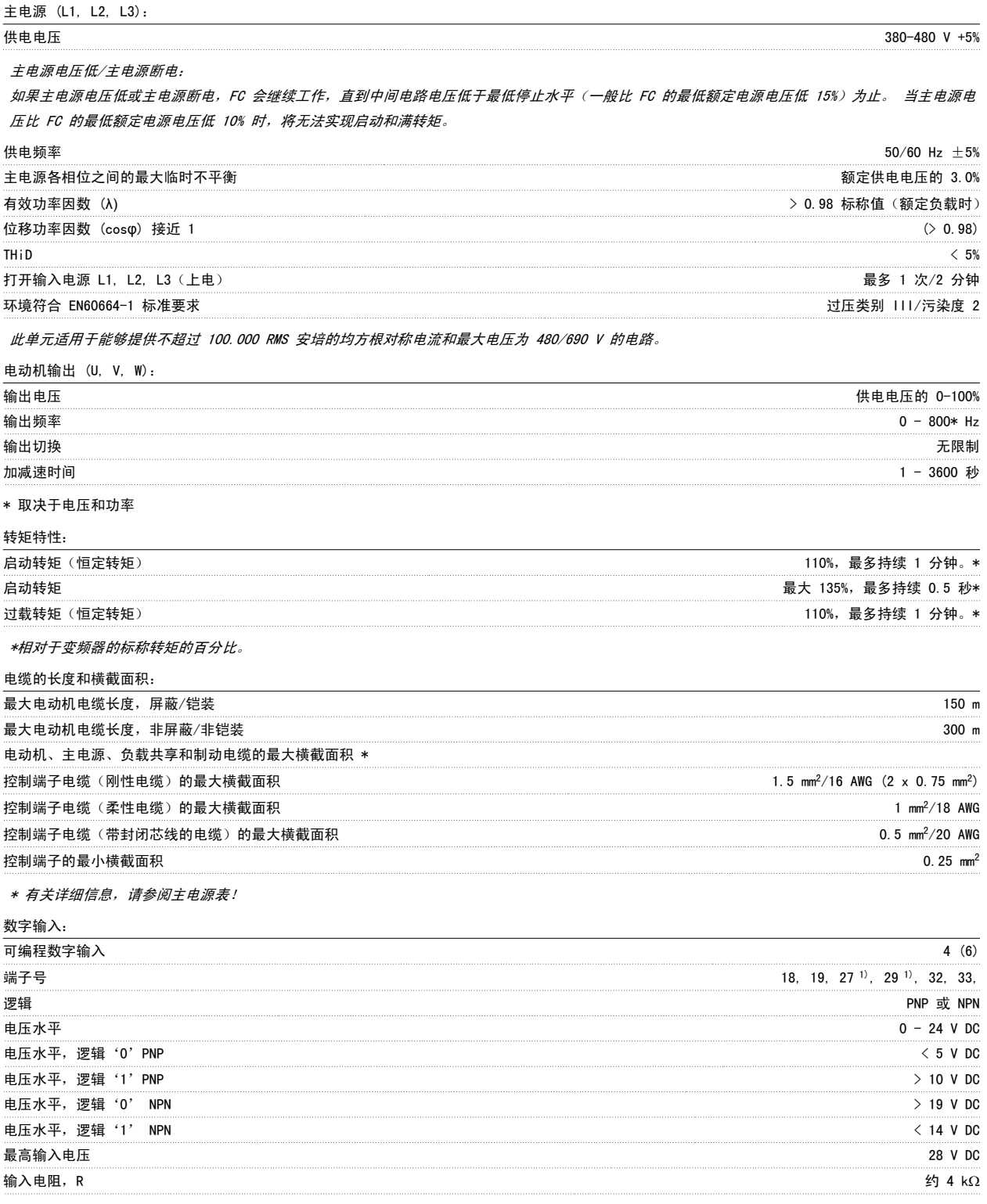

所有数字输入与供电电压 (PELV) 及其它高电压端子之间均存在电气绝缘。 1) 可以对端子 27 和 29 进行输出编程。

#### 模拟输入:

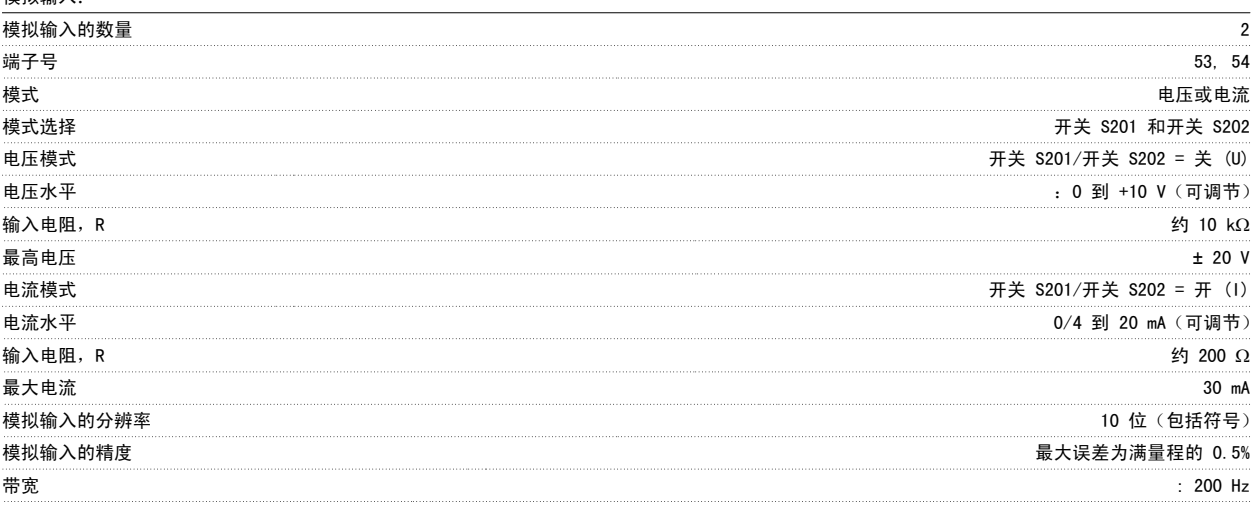

模拟输入与供电电压 (PELV) 以及其它高电压端子之间都是绝缘的。

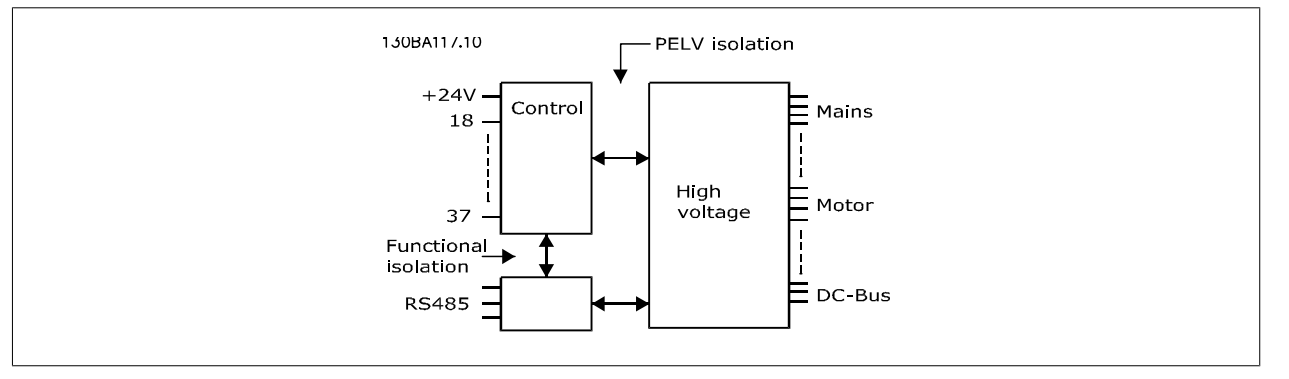

### 8

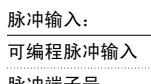

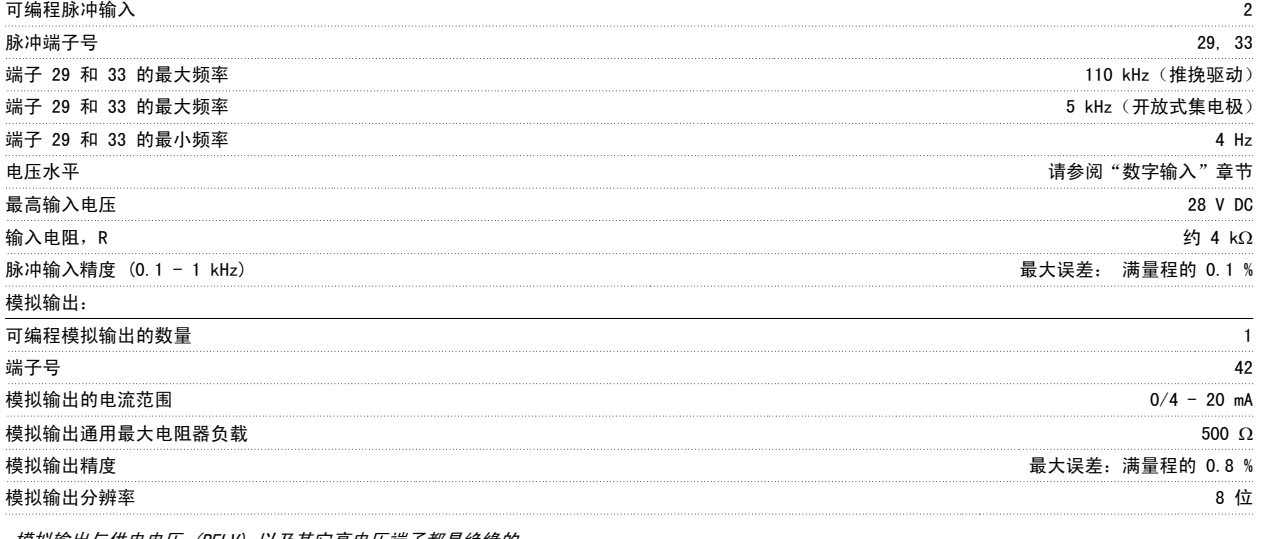

模拟输出与供电电压 (PELV) 以及其它高电压端子都是绝缘的。

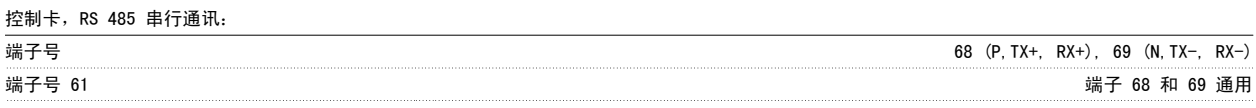

RS-485 串行通讯电路在功能上独立于其它中央电路,并且与供电电压 (PELV) 是电绝缘的。

数字输出:

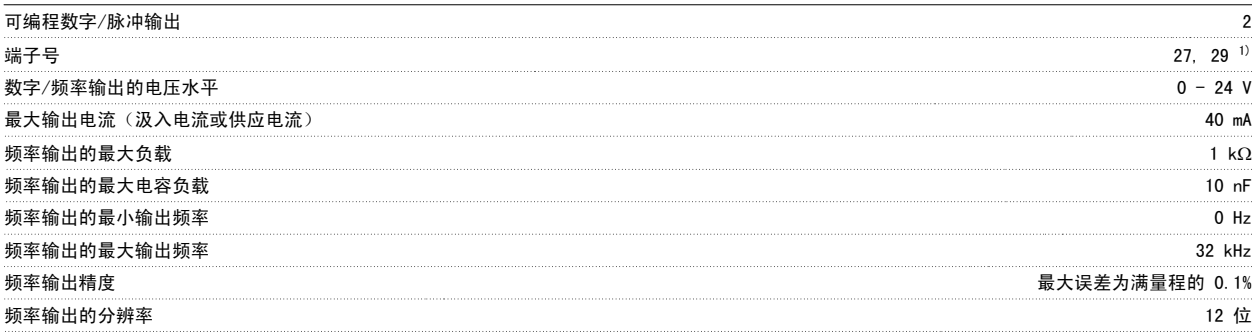

1) 端子 27 和 29 也可以被设置为输入端子。

数字输出与供电电压 (PELV) 以及其他高电压端子之间都是电绝缘的。

控制卡,24 V DC 输出:

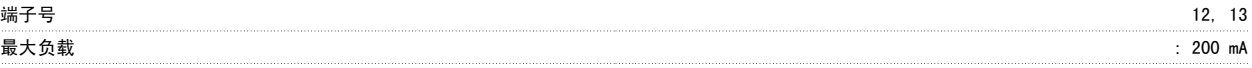

24 V DC 与供电电压 (PELV) 是电绝缘的, 但与模拟和数字的输入和输出有相同的电势。

继电器输出:

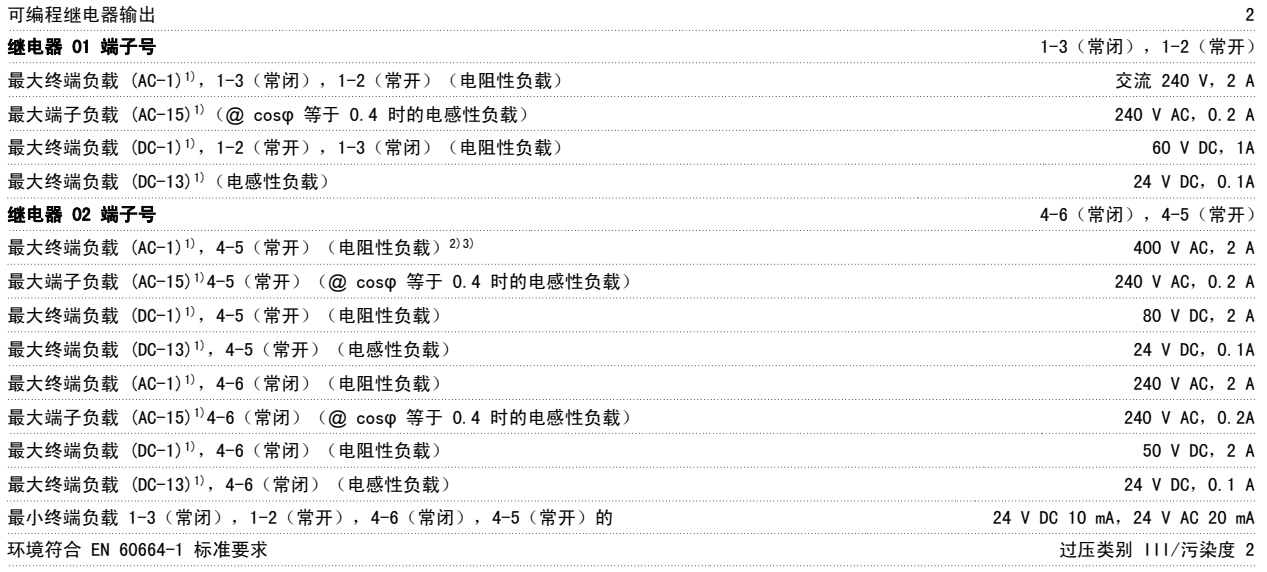

1) IEC 60947 的第 4 和第 5 部分 继电器的触点通过增强的绝缘措施与电路的其余部分隔离开 (PELV)。 2) 过压类别 II 3) UL 应用 300 V AC 2A

控制卡,10 V 直流输出:

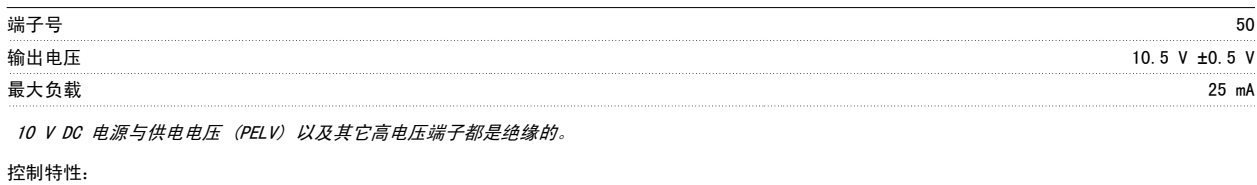

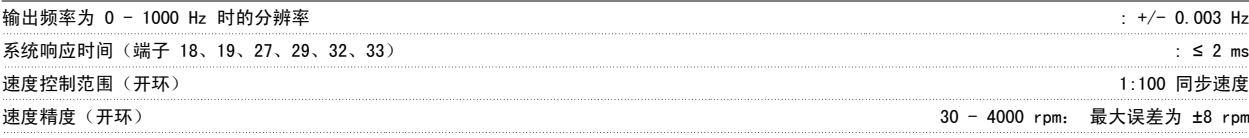

所有控制特性都基于 4 极异步电动机

环境:

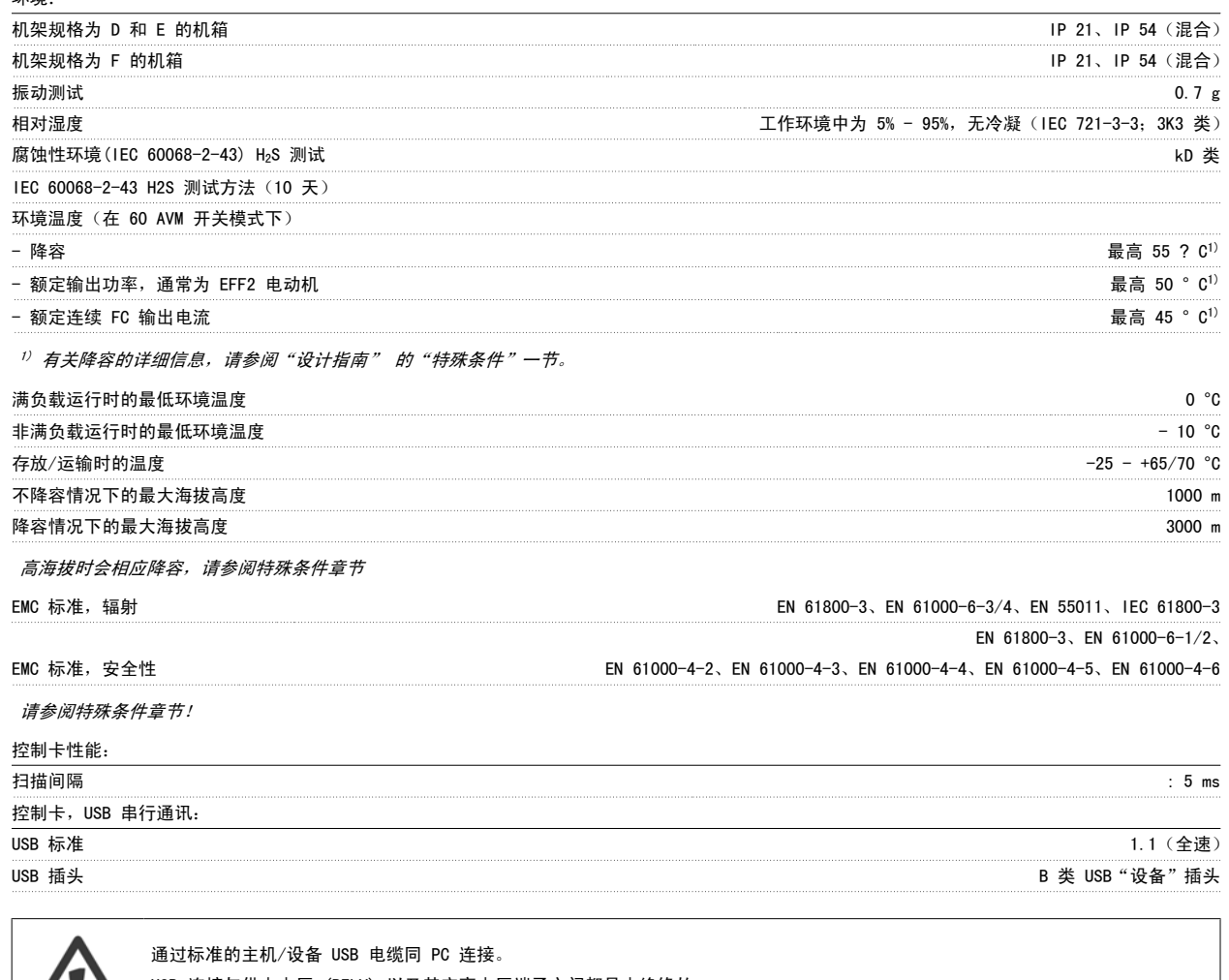

USB 连接与供电电压 (PELV) 以及其它高电压端子之间都是电绝缘的。

USB 连接不与接地保护绝缘。 请仅使用绝缘的便携式电脑/PC 与变频器上的 USB 连接器或绝缘的 USB 电缆/转接器进行连接。

保护与功能:

**/ !** 

- 电子热敏式电动机过载保护。
- 通过监测散热片的温度,可以确保变频器在温度达到某个预定义的水平时将跳闸。 除非散热片的温度降到在随后页面的表中规定的值以下,否 则过载温度无法复位(说明 - 这些温度可能会随功率大小、机架规格、机箱额定值等不同而存在差异)。
- 变频器在电动机端子 U、V 和 W 上有短路保护。
- 如果主电源发生缺相,变频器将跳闸或发出警告(取决于负载)。
- 对中间电路电压的监测确保变频器在中间电路电压过低或过高时会跳闸。
- ï 变频器在电动机端子 U、V 和 W 上有接地故障保护。

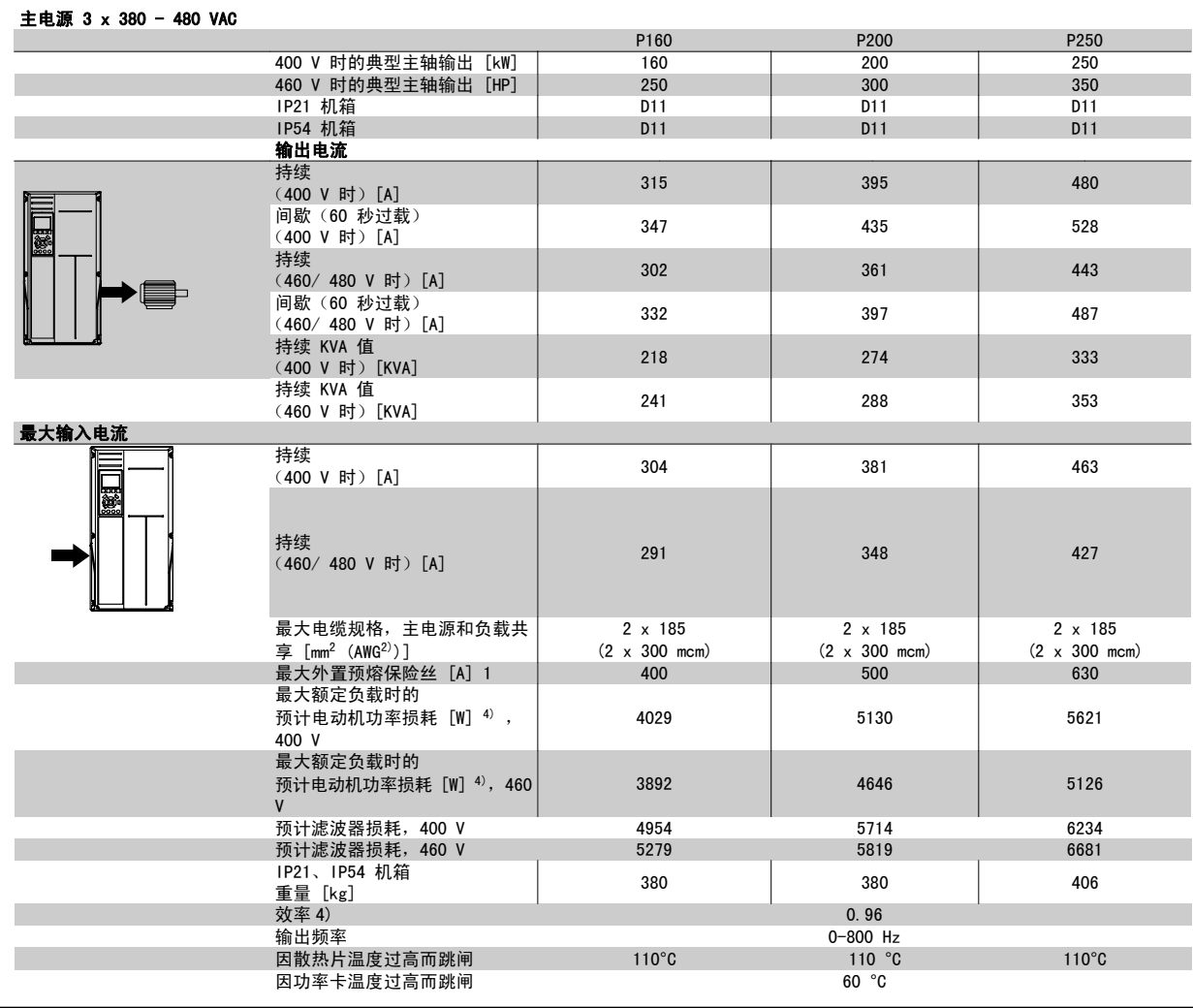

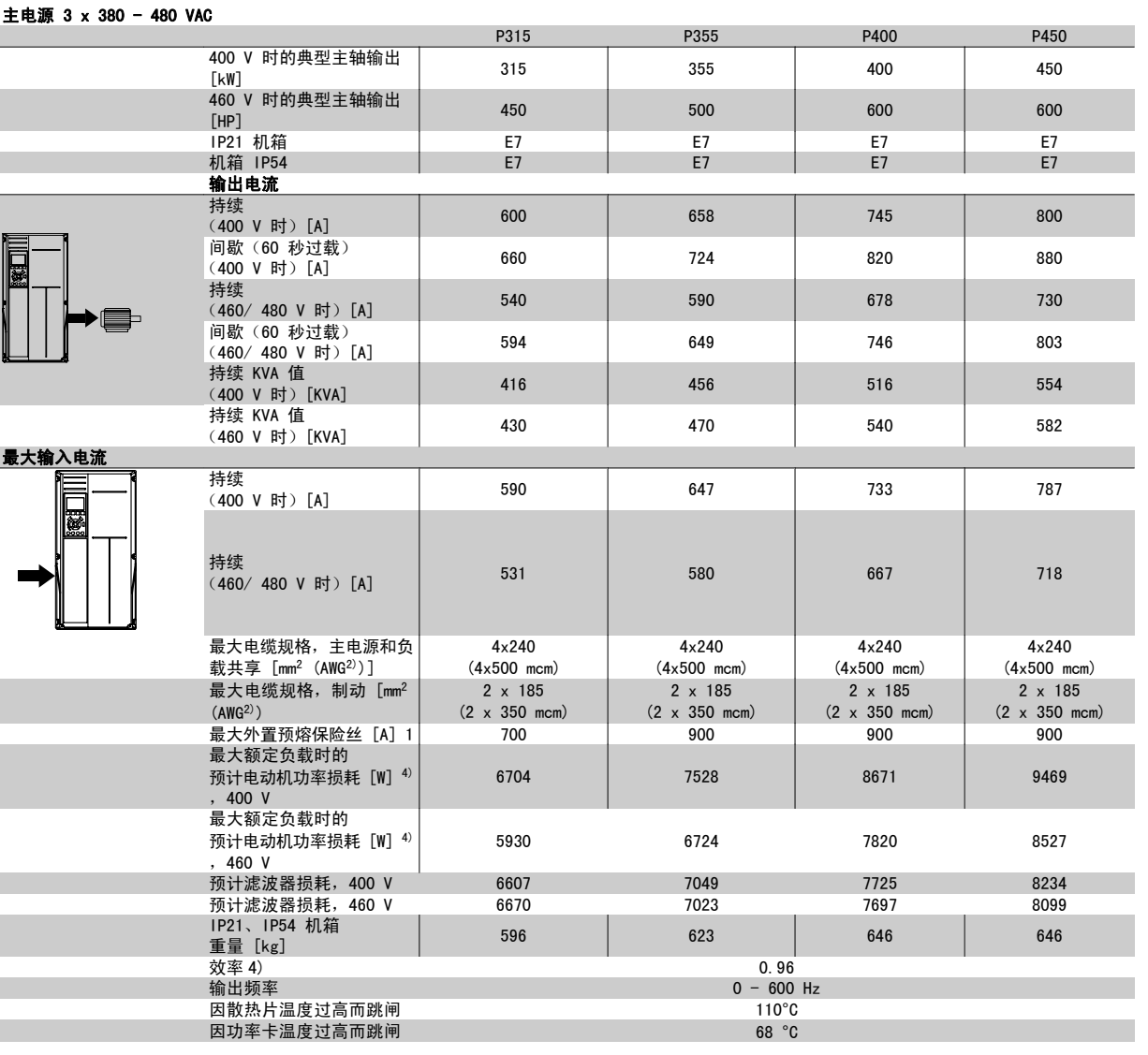

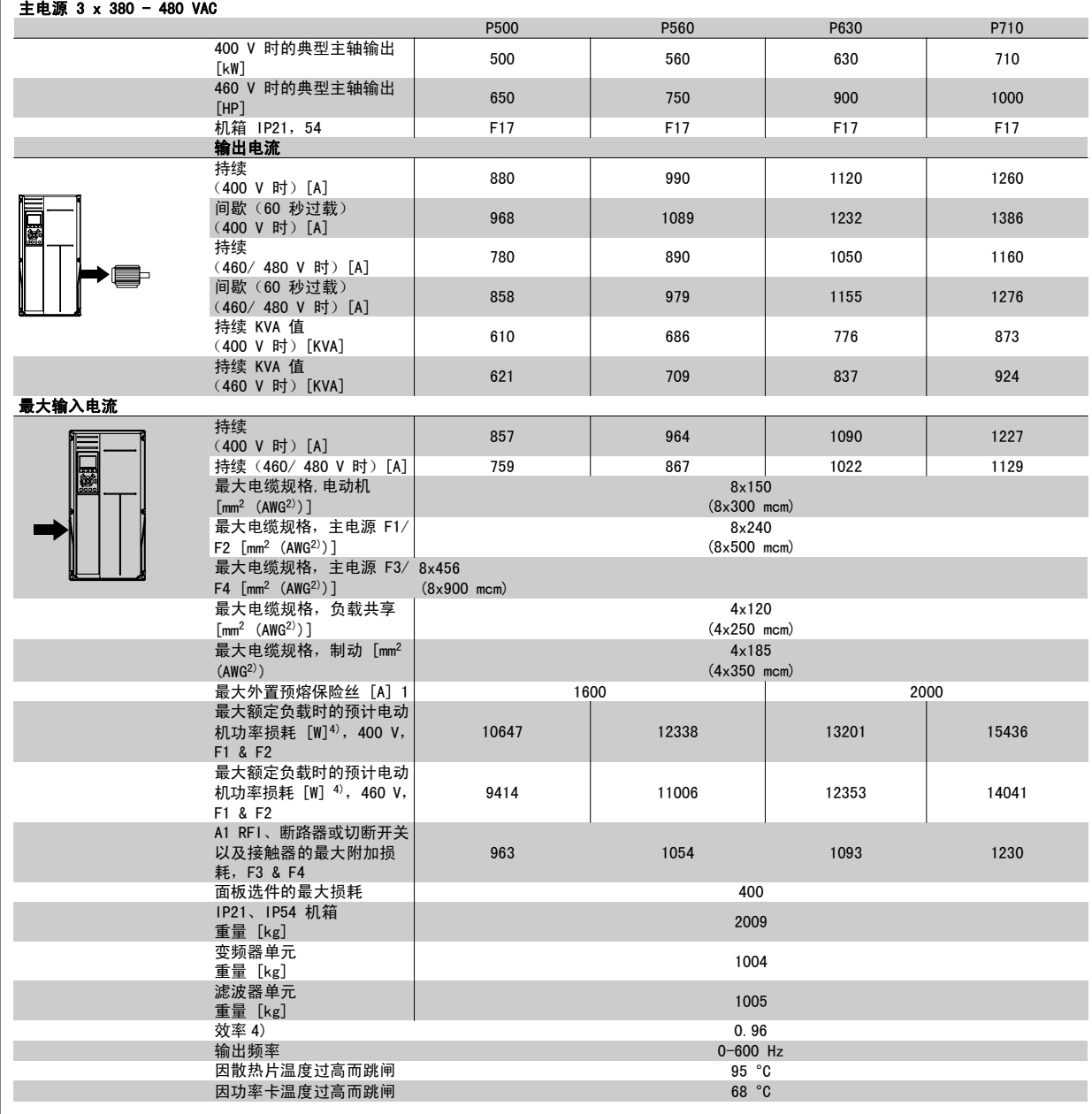

1) 有关保险丝类型的信息,请参阅保险丝 章节。

2) 美国线规。

3) 用 5 米屏蔽的电动机电缆在额定负载和额定频率下测量。

4) 额定负载条件下的典型功率损耗,可能有 +/-15% 偏差(同电压和电缆情况的变化相关的容许范围)。 这些值基于典型的电动机效率(eff2/ eff3 的分界线)。 效率较低的电动机还会增加变频器及相关设备中的功率损耗。 如果开关频率在默认设置基础上增大, 功率损耗将显著上升。 其中包括 LCP 的功率消耗和控制卡的典型功率消耗。 其它选件和客户负载可能使损耗增加 30W。 (满载的控制卡或插槽 A 或插槽 B 选件一 般只会分别带来 4W 的额外损耗)。

尽管使用了最先进的测量设备,但是应允许一定的测量误差 (+/-5%)。

### 8.2 滤波器规范

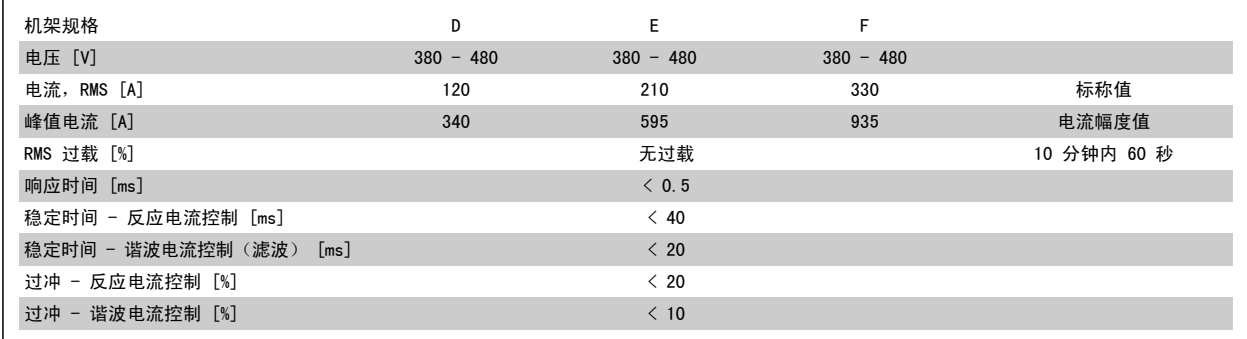

表 8.1: 功率范围(带有有源滤波器的低谐波变频器)

### 9 疑难解答

### 9.1 报警和警告 - 变频器 (右 LCP)

报警或警告是通过变频器前方的相关 LED 发出信号,并在显示器上以代码的形式进行指示。

警告保持活动状态,直至其产生原因不复存在。 在某些情况下,电动机可能仍会继续运行。 警告消息可能很重要,但也可能并不重要。

发生报警事件时,变频器将跳闸。 修正报警产生的原因后,必须复位才能重新运行。

#### 可以通过以下四种方式进行复位:

- 1. 使用 LCP 上的 [RESET](复位)控制按钮。
- 2. 通过具有"复位"功能的数字输入。
- 3. 通过串行通讯/选配的 现场总线。

注意

4. 通过使用 [Auto Reset](自动复位)功能(VLT HVAC Drive 变频器的默认设置)自动复位。请参阅 FC 100 编程指南中的 参数 14-20 *复位模* 式

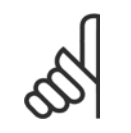

使用 LCP 上的 [RESET](复位)按钮手动复位后,必须按 [自动启动] 或 [手动启动] 按钮才能重新启动电动机。

如果无法复位报警,可能是由于其产生原因尚未得到修正,或者是由于该报警被跳闸锁定了(请参阅下页表格)。

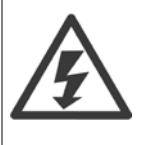

跳闸锁定型报警具有附加保护,这表示在复位该报警前必须关闭主电源。 重新开启主电源后,变频器不再受阻,可以在修正其产生原 因后按上述方法复位。

跳闸锁定型报警也可以使用 参数 14-20 *复位模式* 中的自动复位功能来复位(警告: 此时可能自动唤醒!)

如果警告和报警使用下页表格的代码进行了标记,则表明在报警之前将显示一个警告,或者您可以指定对给定的故障显示警告还是显示 报警。

例如,在 参数 1-90 *[电动机热保护](#page-91-0)* 中就可以进行这种设定。 在报警或跳闸后, 电动机进行惯性运动, 而变频器上的报警和警告指示 灯将闪烁。 故障修正后,只有报警灯继续闪烁。

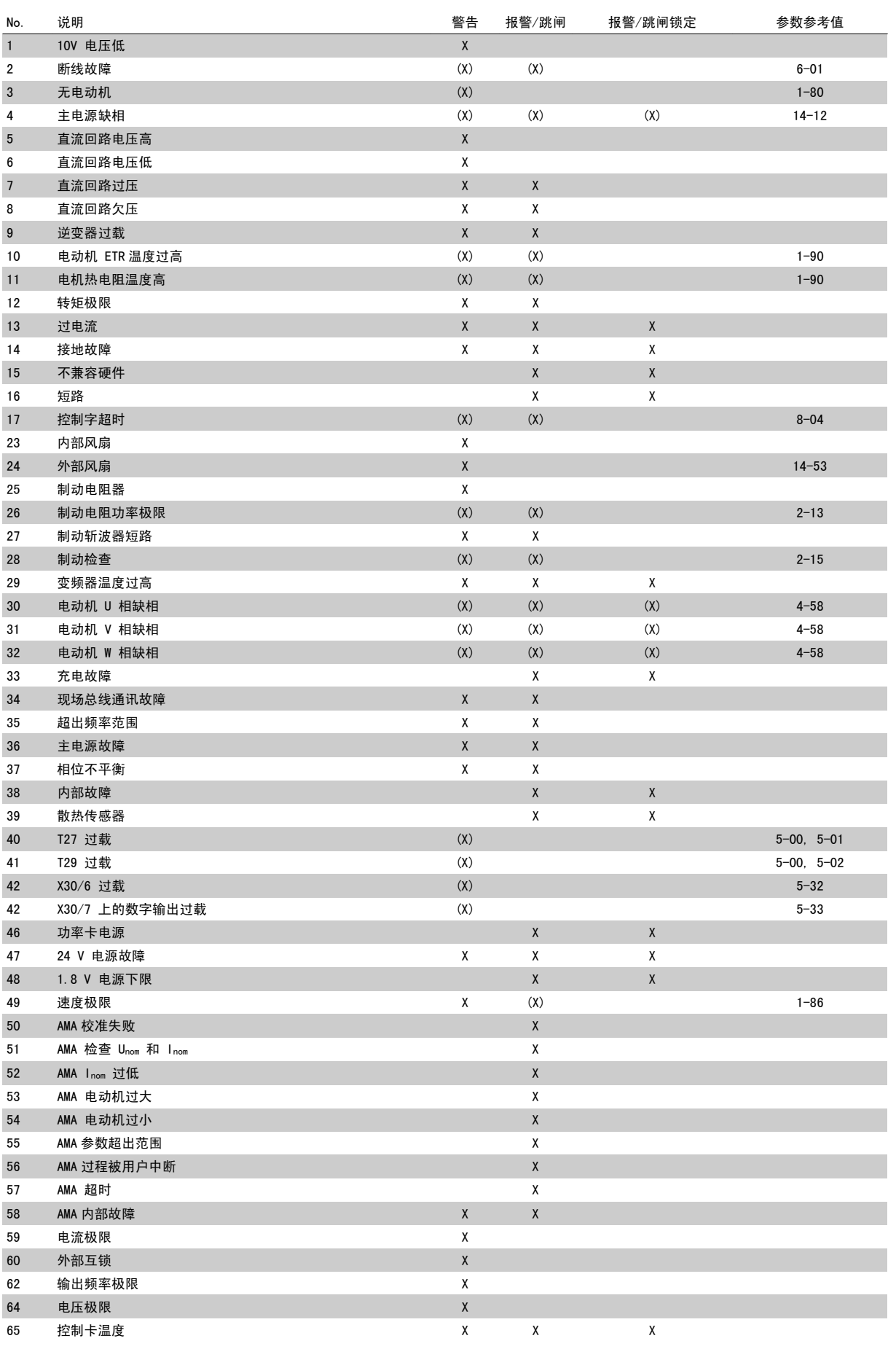

表 9.1: 报警/警告代码表

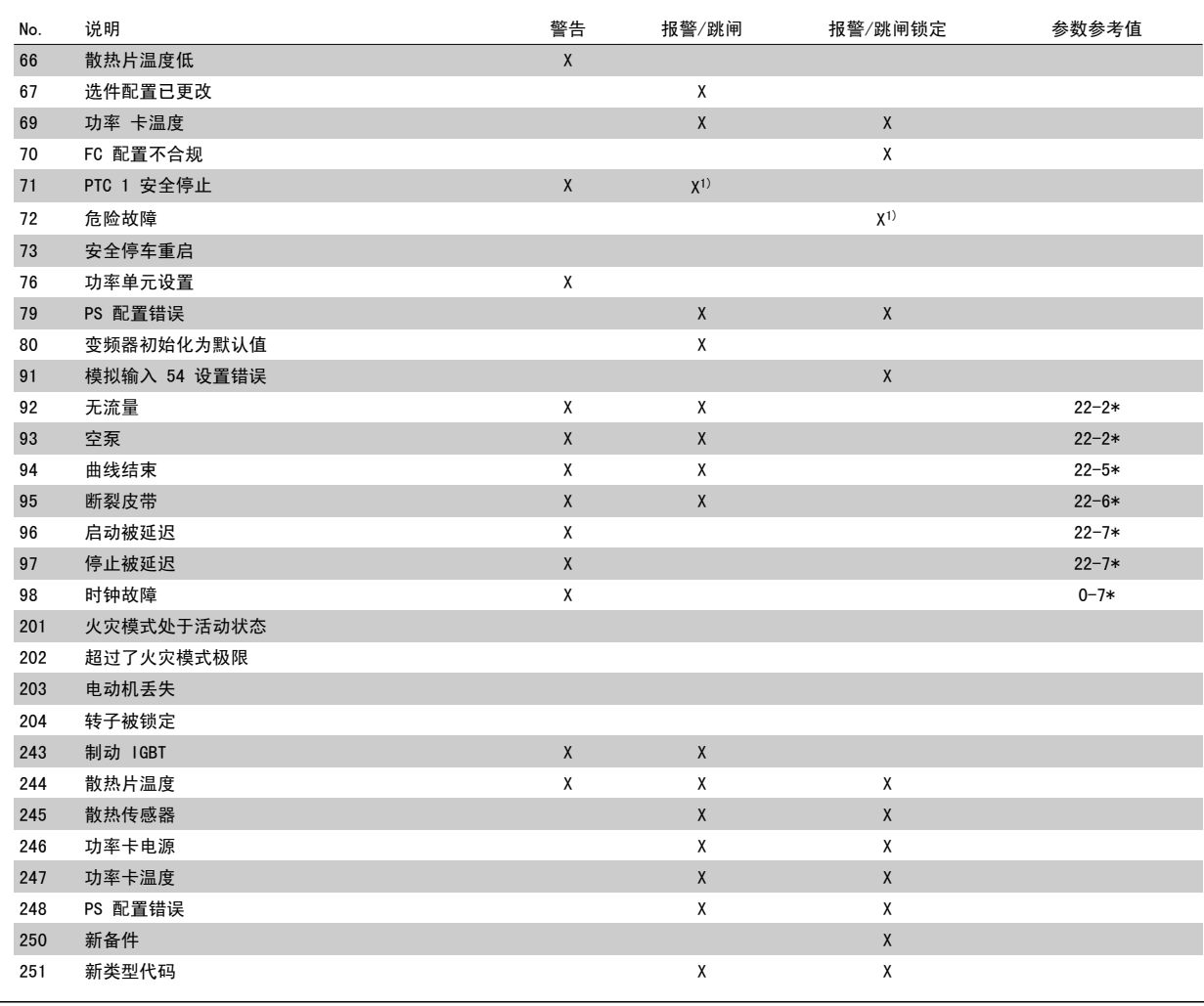

表 9.2: 报警/警告代码表

#### (X) 取决于参数

1) 不能通过 自动复位 参数 14-20 复位模式

出现报警时将跳闸。 跳闸会使电动机惯性停止。通过按复位按钮或借助数字输入(参数组 5-1\* [1]),可以将跳闸复位。 导致报警的起源事件不会损 害变频器或造成危险情况。 当出现可能损害变频器或相连部件的报警时,系统将执行跳闸锁定操作。 跳闸锁定只能通过电源循环来复位。

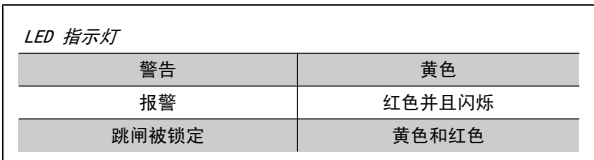

表 9.3: LED 指示灯

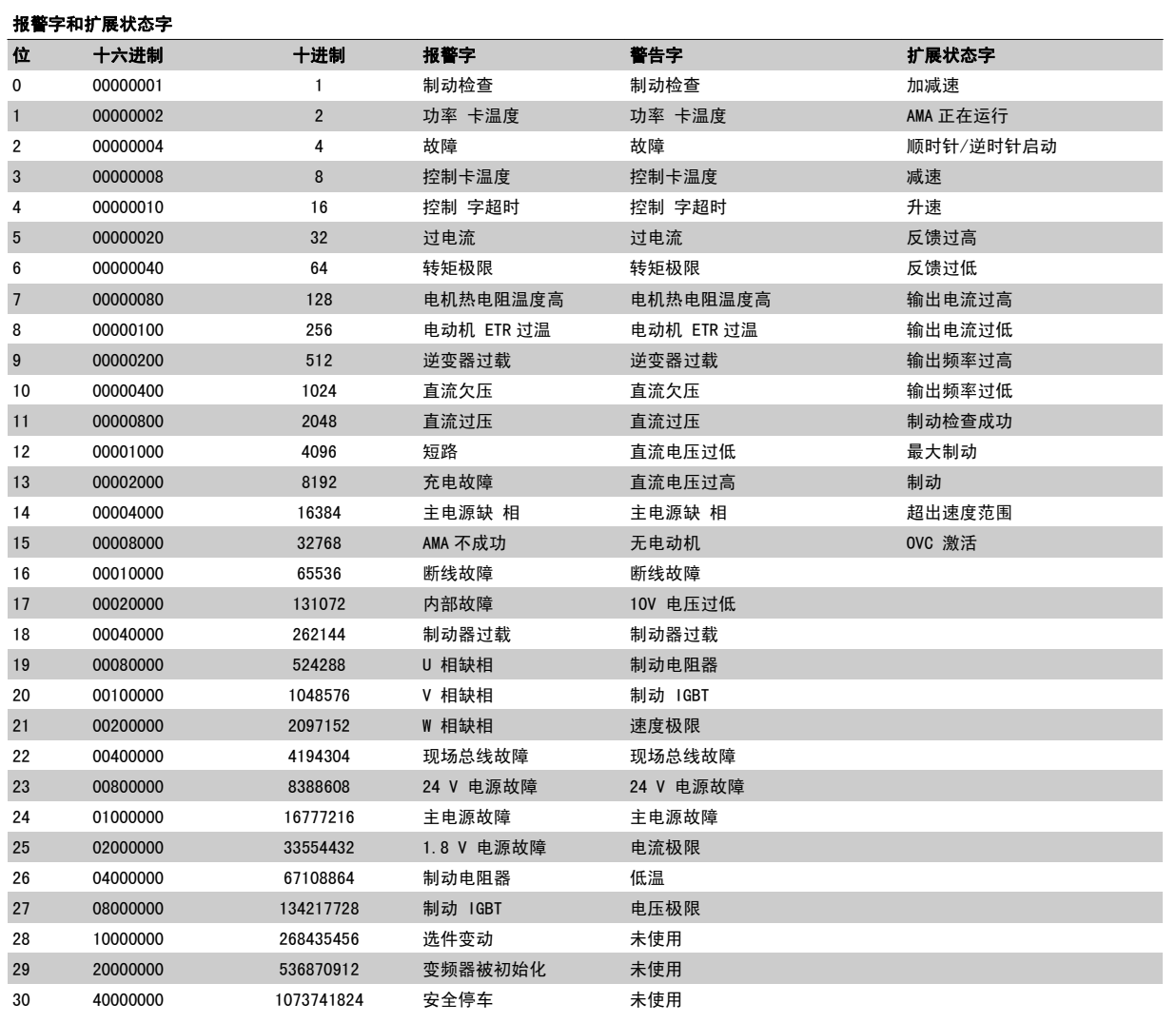

表 9.4: 报警字、警告字和扩展状态字的说明

借助串行总线或选配的现场总线可以读取报警字、警告字和扩展状态字来进行诊断。 另请参阅 参数 16-90 *报警字*, 参数 16-92 *警告字* 和 参 数 16-94 扩展状态字。

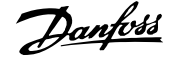

#### 9.1.1 故障消息

#### 警告 1,10V 电压低

控制卡端子 50 的电压低于 10 V。 请移除端子 50 的部分负载, 因为 10 V 电源已经过载。 最大电流为 15 mA,或者最小阻值为 590Ω。

相连电位计的短路或电位计的接线不当可能造成这种情况。

故障排查: 拆除端子 50 的接线。 如果警告消失, 则说明是客户接线问 题。 如果警告未消失,请更换控制卡。

#### 警告/报警 2,断线故障

仅当用户在 参数 6-01 [断线超时功能](#page-100-0) 中进行了相关设置时,这个警告或 报警才会出现。 某个模拟输入上的信号低于为该输入设置的最小值的 50%。 当线路断裂或发送该信号的设备发生故障时可能造成这种情况。

#### 故障排查:

检查所有模拟输入端子上的连接。 控制卡端子 53 和 54 用于 信号,端子 55 公用。MCB 101OPCGPIO 端子 11 和 12 用于信 号,端子 10 公用。MCB 109OPCAIO 端子 1、3、5 用于信号, 端子 2、4、6 公用。

请检查变频器设置和开关设置是否同模拟信号类型匹配。

执行输入端子信号测试。

#### 警告/报警 3,无电动机

变频器的输出端子上没有连接电动机。 仅当用户在 [参数 1-80](#page-91-0) 停止功能 中进行了相关设置时,这个警告或报警才会出现。

故障排查: 请检查变频器和电动机之间的连接。

警告/报警 4,主电源缺相 电源侧相位缺失,或者电网电压太不稳定。 变 频器的输入整流器发生故障时,也会出现此信息。 选项在 参数 14-12 输 入缺相功能 中设置。

故障排查: 检查变频器的供电电压和供电电流。

#### 警告 5, 直流回路电压高

中间电路电压(直流)超过高电压警告极限。 该极限取决于变频器的额 定电压。 变频器仍处于活动状态。

#### 警告 6,直流回路电压低

中间电路电压(直流)低于低电压警告极限。 该极限取决于变频器的额 定电压。 变频器仍处于活动状态。

#### 警告/报警 7,直流回路过压

如果中间电路电压超过极限,变频器稍后便会跳闸。

#### 故障排查:

- 连接制动电阻器
- 延长加减速时间
- 更改加减速类型

激活下述参数中的功能: [参数 2-10](#page-93-0) 制动功能

增加 参数 14-26 逆变器故障时的跳闸延迟

#### 警告/报警 8,直流回路欠压

如果中间电路电压(直流)下降到电压下限之下,变频器将检查是否连接 了 24 V 备用电源。 如果未连接 24 V 备用电源,变频器将在一个固定 的延时后跳闸。 这个延时随设备规格而异。

#### 故障排查:

检查供电电压是否同变频器电压匹配。

执行输入电压测试

执行软充电保险丝和整流器电路测试

#### 警告/报警 9,逆变器过载

变频器将因过载(电流过高,持续时间过长)而切断电源。 逆变器电子 热保护装置的计数器在达到 98% 时给出警告,并在 100% 时跳闸,同时 给出报警。 仅当计数器低于上限的 90% 时,变频器才能复位。 故障原因是,变频器在过载超过 100% 的情况下运行时间过长。

#### 故障排查:

将 LCP 键盘上显示的输出电流与变频器额定电流进行对比。

将 LCP 键盘上显示的输出电流与测得的电动机电流进行对比。

在键盘上显示变频器的热负载并监视该值。 当在变频器持续额 定电流之上运行时,计数器应增加。 当在变频器持续额定电流 之下运行时,计数器应减小。

注意: 如果要求高开关频率,请参阅设计指南中的降容章节以了解详细 信息。

#### 警告/报警 10,电动机因温度过高而过载

电子热敏保护 (ETR) 显示电动机过热。 在 参数 1-90 *[电动机热保护](#page-91-0)* 中 可以选择当计数器达到 100% 时,变频器是给出警告还是报警。 故障原 因是电动机过载超过 100% 的持续时间过长。

#### 故障排查:

检查电动机是否过热。

- 电动机是否发生机械过载
- 电动机 [参数 1-24](#page-83-0) 电动机电流 的设置是否正确。
- 参数 1-20 到 1-25 中的电动机数据是否正确设置。
- 参数 1-91 电动机外部风扇 中的设置。
- 在 参数 1-29 [自动电动机调整 \(AMA\)](#page-90-0) 中运行 AMA。

#### 警告/报警 11,电机热电阻温度高

热敏电阻或热敏电阻连接已断开。 在 参数 1-90 [电动机热保护](#page-91-0) 中可以 选择当计数器达到 100% 时, 变频器是给出警告还是报警。

#### 故障排查:

检查电动机是否过热。

检查电动机是否发生机械过载。

请检查是否已在端子 53 或 54(模拟电压输入)和端子 50 (+10 伏电压)之间,或者在端子 18 或 19(仅数字输入 PNP)和端 子 50 之间正确连接了热敏电阻。

如果使用了 KTY 传感器,则检查端子 54 和 55 之间的连接是 否正确。

如果使用了热开关或热敏电阻,请检查 [参数 1-93](#page-92-0) 热敏电阻源 的设置是否同传感器接线匹配。

如果使用 KTY 传感器,请检查参数 1-95、1-96 和 1-97 的设 置是否同传感器接线匹配。

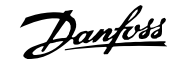

#### 故障排查:

冲击负载或高惯量负载的快速加速可能造成该故障。 关闭变频器。 检查电动机轴能否转动。 请检查电动机的型号是否同变频器匹配。 1-20 到 1-25 中错误的电动机数据。

#### 报警 14,接地故障

输出相通过电动机与变频器之间的电缆或电动机本身向大地放电。

#### 故障排查:

请关闭变频器,然后排除接地故障。 用兆欧表测量电动机引线的对地电阻,以检查电动机是否存在接 地故障。 执行电流传感器测试。

#### 报警 15,不兼容硬件

已安装选件无法与当前的控制板硬件或软件一起工作。

记录下述参数的值,然后与您的 Danfoss 供应商联系:

参数 15-40 FC 类型

参数 15-41 功率范围

- 参数 15-42 电压
- 参数 15-43 SWversion
- 参数 15-45 类型代码字符串
- 参数 15-49 控制卡软件标志
- 参数 15-50 功率卡软件标志
- 参数 15-60 安装的选件
- 参数 15-61 选件软件版本

#### 报警 16,短路

电动机或电动机端子发生短路。

请关闭变频器,然后排除短路故障。

#### 警告/报警 17,控制字超时

变频器没有通讯。 口有当 参数 8-04 *控制超时功能* 未设置为羊时, 此警告才有效。 如果 参数 8-04 *控制超时功能* 设为停止并跳闸, 变频器将先给出一个警 告, 然后减速直至跳闸,同时给出报警。

#### 故障排查:

检查串行通讯电缆上的连接。 增加 参数 8-03 控制超时时间 检查通讯设备的工作是否正常。 验证是否根据 EMC 要求执行了正确的安装。

#### 警告 23,内部风扇故障

风扇警告功能是一个附加的保护功能,它检查风扇是否在运行或是否安装 了风扇。 在 参数 14-53 风扇监测 中可以禁用此风扇警告 (将其设为 "[0] 禁用")。

对于 D、E 和 F 机架的变频器, 前往风扇的整流电压将受到监视。

#### 故障排查:

检查风扇电阻。 检查软充电保险丝。

#### 警告 24,外部风扇故障

风扇警告功能是一个附加的保护功能,它检查风扇是否在运行或是否安装 了风扇。 在 参数 14-53 风扇监测 中可以禁用此风扇警告 (将其设为 "[0] 禁用")。

对于 D、E 和 F 机架的变频器, 前往风扇的整流电压将受到监视。

#### 故障排查:

检查风扇电阻。

检查软充电保险丝。

#### 警告 25,制动电阻器短路

在运行过程中会对制动电阻器进行监测。 如果它短路,制动功能将断开, 并显示此警告。 变频器仍可继续工作,但将丧失制动功能。 请关闭变频 哭,然后更换制动电阻哭(请叁阅叁数 B-15 *Brake Check*)

#### 报警/警告 26,制动电阻功率极限

传输给制动电阻器的功率的计算方式: 根据制动电阻器的电阻值和中间 电路电压,用百分比方式或前 120 秒钟的平均值方式计算。 此警告仅在 驱散制动功率高于 90% 时才有效。 如果在参数 参数 B-13 Braking  $The <i>Therma1</i> Overload<br>
中选择了$ *跳闸* $[2], 则当驱散制动功率高于 100% 时,$ 变频器将停止,同时给出该报警。

#### 警告/报警 27,制动斩波器故障

在运行过程中对制动晶体管进行监测,如果它出现短路,则断开制动功 能,并给出警告。 变频器仍可继续运行,但由于制动晶体管已短路,因 此即使制动电阻器已无效,也将有大量功率传输给它。 请关闭变频器,然后拆除制动电阻器。 在制动电阻器过热时也可能发生该报警/警告。 端子 104 到 106 可作为

制动电阻器使用。 关于 Klixon 输入, 请参阅"制动电阻器温度开关"

#### 报警/警告 28,制动检查失败

制动电阻器发生故障: 没有连接制动电阻器,或者它不能工作。 检查 参数 2-15 制动检查。

#### 报警 29,散热片温度

超过了散热片的最高温度。 温度故障在温度未降到指定的散热片温度之 前不能复位。 跳闸和复位点因变频器的功率大小而异。

#### 故障排查:

章节。

环境温度过高。 电动机电缆过长。 变频器上方和下方的间隙不正确。 散热片变脏。 变频器周围的气流受阻。 散热片风扇损坏。

对于 D、E 和 F 机架的变频器, 这个报警基于安装在 IGBT 模块内的散热 片传感器所测得的温度。 对于 F 机架 的变频器, 这个报警也可能是整 流器模块中的热传感器引起的。

#### 故障排查:

检查风扇电阻。 检查软充电保险丝。

IGBT 热传感器。

#### 报警 30,电动机 U 相缺失 变频器与电动机之间的电动机 U 相缺失。

请关闭变频器,然后检查电动机的 U 相。

#### 报警 31,电动机 V 相缺失

变频器与电动机之间的电动机 V 相缺失。

请关闭变频器,然后检查电动机的 V 相。

#### 报警 32,电动机 W 相缺失

变频器与电动机之间的电动机 W 相缺失。

请关闭变频器,然后检查电动机的 W 相。

#### 报警 33,充电故障

短时间内上电次数过多。 让设备冷却到工作温度。

#### 警告/报警 34,现场总线通讯故障

通讯选件卡上的现场总线 不能正常工作。

#### 警告/报警 35,超出频率范围:

如果输出频率达到上限(在参数 4-53 中设置)或下限(在参数 4-52 中 设置), 则将启用该警告。 在*过程控制, 闭环*(参数 1-00)模式中会显 示此警告。

#### 警告/报警 36,主电源故障

只有当变频器的电源电压丢失并且 参数 14-10 *主电源故障* 未被设成 OFF (关)时,此警告/报警才有效。 检查变频器的熔断器

#### 报警 38,内部故障

可能需要与您的 Danfoss 供应商联系。 一些典型的报警消息:

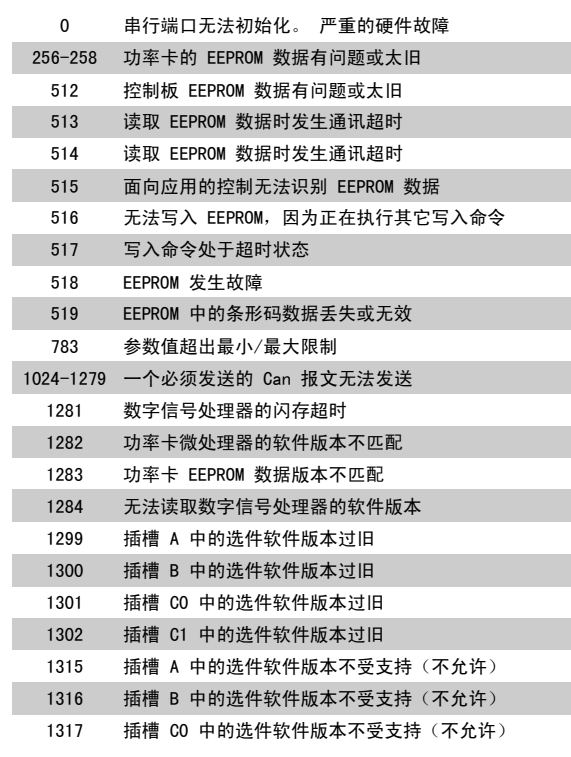

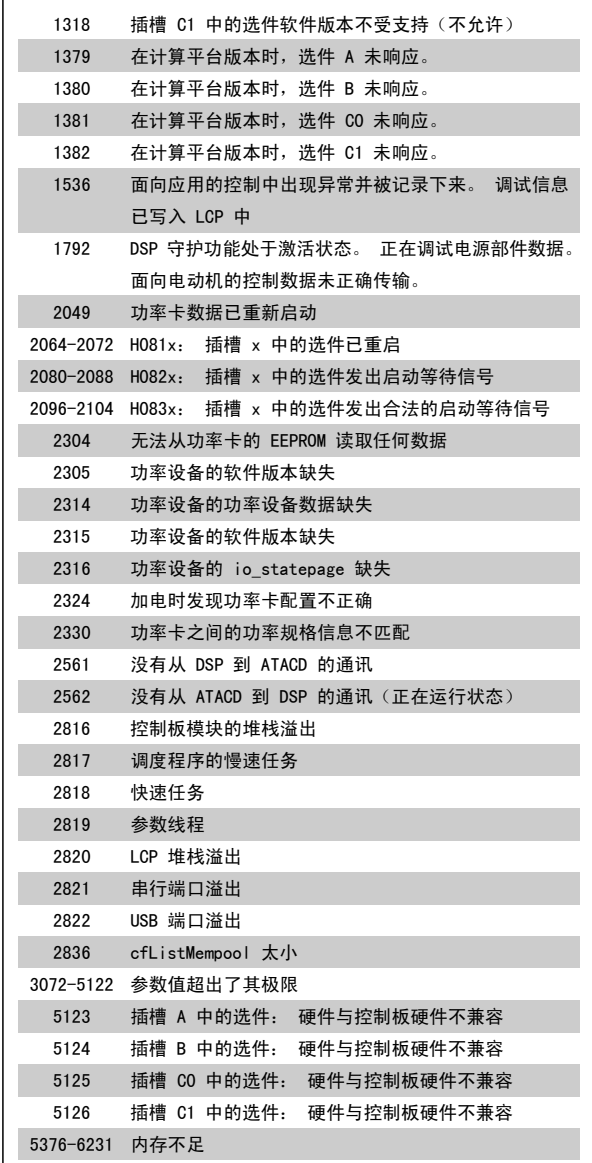

#### 报警 39,散热片传感器

散热片温度传感器无反馈。

功率卡无法获得来自 IGBT 热传感器的信号。 问题可能出在功率卡、门 驱动器卡或功率卡和门驱动器卡之间的带状电缆上。

#### 警告 40,T27 过载

检查与端子 27 相连的负载, 或拆除短路连接。 检查 参数 5-00 数字 I/ O 模式 和 参数 5-01 [端子 27 的模式](#page-96-0)。

#### 警告 41,数字输出端子 29 过载

检查与端子 29 相连的负载, 或拆除短路连接。 检查 参数 5-00 *数字 I/* O 模式 和 参数 5-02 [端子 29 的模式](#page-96-0)。

#### 警告 42,数字输出 X30/6 过载或数字输出 X30/7 过载

对于 X30/6, 请检查与 X30/6 相连的负载, 或拆除短路连接。 检查 参 数 E-56 Term X30/6 Digi Out (OPCGPIO)。

对于 X30/7, 请检查与 X30/7 相连的负载, 或拆除短路连接。 检查 参 数 E-57 Term X30/7 Digi Out (OPCGPIO)。

报警 46,功率卡电源

功率卡的电源超出范围。

功率卡上的开关模式电源 (SMPS) 产生 3 个电源: 24 V、5V、+/- 18V。 当随 MCB 107 洗件—記使用 24 VDC 供由时, 只会监视 24 V 和 5 V 由 源。 当使用三相主电源电压供电时,所有 3 个电源都会被监视。

#### 警告 47,24 V 电源故障

24 V DC 在功率卡上测量。 外接 V DC 备用电源可能过载,否则请与 Danfoss 供应商联系。

#### 警告 48,1.8 V 电源故障

功率卡上使用的 1.8 V DC 电源超出了所允许的限制。 该电源在功率卡 上测量。

#### 警告 49,速度极限

当速度不在参数 4-11 和参数 4-13 所指定的范围内时,变频器将显示警 告。 当速度低于在 参数 1-86 *跳闸速度下限 [RPM]* 中指定的极限时(启 动或停止时除外),变频器将跳闸。

#### 报警 50,AMA 校准失败

请与 Danfoss 供应商联系。

#### 报警 51,AMA 检查 Unom 和 Inom

可能是电动机电压、电动机电流和电动机功率的设置有误。 请检查这些 设置。

### 报警 52,AMA Inom 过低

电动机电流过低。 请检查这些设置。

报警 53,AMA 电动机太大 电动机过大,无法执行 AMA。

报警 54, AMA 电动机大小 电动机过大,无法执行 AMA。

报警 55,AMA 参数超出范围 从电动机找到的参数值超出了可接受的范围。

### 报警 56,AMA 过程被用户中断

用户中断了 AMA。

#### 报警 57,AMA 超时

尝试启动 AMA 多次,直到 AMA 能运行。 请注意,重复运行可能会让电动 机的温度上升,导致 Rs 和 Rr 电阻增大。 但在大多数情况下,这并不 重要。

#### 报警 58,AMA 内部故障

请与 Danfoss 供应商联系。

#### 警告 59,电流极限

电流高于参数 4-18 电流极限所指定的值。

#### 警告 60,外部互锁

外部互锁已激活。 要恢复正常运行,请对设为"外部互锁"的端子施加 24 V DC 电压,然后将变频器复位(通过串行通讯、数字 I/O 或通过按 键盘上的复位按钮)。

#### 警告 62,输出频率极限

输出频率高于 中设置的值 参数 4-19 最大输出频率

#### 警告 64,电压极限 负载和速度组合要求电动机电压高于实际的直流回路电压。

警告/报警/跳闸 65,控制卡温度过高

控制卡温度过高: 控制卡的断开温度为 80° C。

#### 警告 66,散热片温度低

该警告基于 IGBT 模块中的温度传感器。

#### 故障排查:

如果散热片的温度测量值为 0 °C,这可能表明温度传感器存在问题,从 而导致风扇速度增加到最大值。 如果 IGBT 和门驱动器卡之间的传感器 线路断开,则会导致该警告。 同时请检查 IGBT 热传感器。

自上次关机以来添加或移除了一个或多个选件。

#### 报警 68,安全停止已激活

已激活安全停止功能。要恢复正常运行,请对端子 37 施加 24 V DC 电 压,然后发送复位信号(通过总线、数字 I/O 或通过按复位键)。 请参阅 参数 5-19 端子 37 安全停车。

### 报警 69,功率卡温度

功率卡上的温度传感器温度过高或过低。

#### 故障排查:

请检查门装风扇的工作是否正常。

请检查门装风扇的滤风装置是否被堵塞。

检查 IP 21 和 IP 54(NEMA 1 和 NEMA 12)变频器上是否正确 安装了密封板。

#### 报警 70,FC 配置不合规

当前的控制板和功率卡组合不符合要求。

#### 报警 72,危险故障

安全停止并跳闸锁定。 在安全停止和来自 MCB 112 PTC 热敏电阻卡的数 字输入上存在异常信号水平。

#### 警告 73,安全停止自动重新启动

已安全停止。 注意,在启用了自动重启的情况下,电动机可能会在故障 消除时启动。

#### 警告 76,功率单元设置

所要求的功率单元数量与检测到的活动功率单元的数量不匹配。

#### 故障排查:

在更换 F 机架模块时,如果该模块功率卡中的功率数据与变频器其余部 分不匹配,则会发生这个问题。 请确认备件及其功率卡的部件号是否正 确。

#### 警告 77,精简功率模式:

此警告表示变频器正在精简功率模式(即低于逆变器部分所允许的数量) 下运转。 将变频器设为与较少的逆变器一起运行时,电源循环过程中将 生成该警告,而变频器将继续运行。

#### 报警 79,功率部分的配置不合规

标定卡的部件号不正确或未安装。 另外可能是功率卡上未安装 MK102 连 接器。

#### 报警 80,变频器被初始化为默认值

手动复位后,参数设置被初始化为默认设置。

#### 报警 91,模拟输入 54 设置错误 当在模拟输入端子 54 上连接了 KTY 传感器时,必须要将开关 S202 设 在 OFF (关)的位置(电压输入)。

报警 92,无流量 系统检测到无负载情况。 请参阅参数组 22-2。

#### 报警 93,空泵

无流量情况和高速表明泵为空泵运行状态。 请参阅参数组 22-2。

#### 报警 94,曲线结束 反馈一直低于给定值,可能表明管道系统存在泄漏。 请参阅参数组  $22 - 5$ .

#### 报警 95,皮带断裂 转矩低于为无负载设置的转矩水平,表明存在断裂的皮带。 请参阅参数 组 22-6。

#### 报警 96,启动被延迟 由于短周期保护处于活动状态,电动机启动已延迟。 请参阅参数组  $22 - 7$

#### 警告 97,停止已延迟

由于激活了短周期保护,电动机的停止被延迟。 请参阅参数组 22-7。

#### 警告 98,时钟故障 时钟故障。 时间未设置或 RTC 时钟(如果安装)发生故障。 请参阅参 数组 0-7。

#### 警告 201, 火灾模式处于活动状态 火灾模式已激活。

#### 警告 202,超过过火灾模式极限

火灾模式抑制了一个或多个质保失效报警。

#### 警告 203,电动机丢失

检测到多电动机欠载情况,这可能是因为电动机丢失等原因造成的。

#### 警告 204,转子被锁定

检测到多电动机过载情况,这可能是转子被锁定等原因造成的。

#### 报警 243,制动 IGBT

这个报警仅适用于 F 机架 的变频器。 它等同于报警 27。 报警日志中 的报告值指明了产生该警报的功率模块:

#### 1 = 最左侧的逆变器模块。

- 2 = 中间的逆变器模块(F2 或 F4 变频器中)。
- 2 = 右侧的逆变器模块(F1 或 F3 变频器中)。
- 3 = 右侧的逆变器模块 (F2 或 F4 变频器中)。
- 5 = 整流器模块。

#### 报警 244,散热片温度

这个报警仅适用于 F 机架 的变频器。 它等同于报警 29。 报警日志中 的报告值指明了产生该警报的功率模块:

- 1 = 最左侧的逆变器模块。
- 2 = 中间的逆变器模块(F2 或 F4 变频器中)。
- 2 = 右侧的逆变器模块(F1 或 F3 变频器中)。
- 3 = 右侧的逆变器模块(F2 或 F4 变频器中)。
- 5 = 整流器模块。

#### 报警 245,散热片传感器

这个报警仅适用于 F 机架 的变频器。 它等同于报警 39。 报警日志中 的报告值指明了产生该警报的功率模块:

#### 1 = 最左侧的逆变器模块。

- 2 = 中间的逆变器模块(F2 或 F4 变频器中)。
- 2 = 右侧的逆变器模块(F1 或 F3 变频器中)。
- 3 = 右侧的逆变器模块(F2 或 F4 变频器中)。
- 5 = 整流器模块。

#### 报警 246,功率卡电源

这个报警仅适用于 F 机架 的变频器。 它等同于报警 46。 报警日志中 的报告值指明了产生该警报的功率模块:

- 1 = 最左侧的道变器模块。
- 2 = 中间的逆变器模块(F2 或 F4 变频器中)。
- 2 = 右侧的逆变器模块(F1 或 F3 变频器中)。
- 3 = 右侧的逆变器模块(F2 或 F4 变频器中)。
- 5 = 整流器模块。

#### 报警 247,功率卡温度

这个报警仅适用于 F 机架 的变频器。 它等同于报警 69。 报警日志中 的报告值指明了产生该警报的功率模块:

- 1 = 最左侧的逆变器模块。
- 2 = 中间的逆变器模块(F2 或 F4 变频器中)。
- 2 = 右侧的逆变器模块(F1 或 F3 变频器中)。
- 3 = 右侧的逆变器模块 (F2 或 F4 变频器中)。
- 5 = 整流器模块。

#### 报警 248,功率部分配置不合规

这个报警仅适用于 F 机架 的变频器。 它等同于报警 79。 报警日志中 的报告值指明了产生该警报的功率模块:

- 1 = 最左侧的逆变器模块。
- 2 = 中间的逆变器模块(F2 或 F4 变频器中)。
- 2 = 右侧的逆变器模块 (F1 或 F3 变频器中)。
- 3 = 右侧的逆变器模块(F2 或 F4 变频器中)。
- 5 = 整流器模块。

#### 报警 250,新备件

已调换了电源或开关模式电源。 此时必须在 EEPROM 中恢复变频器的类 型代码。请根据设备标签上的信息在 参数 SP-23 Typecode Setting 中 选择正确的类型代码。 记得在完成时选择"保存到 EEPROM"。

#### 报警 251,新类型代码

变频器有一个新的类型代码。

### 9.2 报警和警告 - 滤波器 (左 LCP)

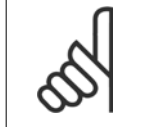

这一部分介绍了滤波器侧 LCP 上的警告和报警。 有关变频器的警告和报警,请参阅上一章节

报警或警告是通过滤波器前方的相关 LED 发出信号,并在显示器上以代码的形式进行指示。

警告保持活动状态,直至其产生原因不复存在。 在某些情况下,设备可能仍会继续运行。 警告消息可能很重要,但也可能并不重要。

发生报警事件时,设备将跳闸。 修正报警产生的原因后,必须复位才能重新运行。

#### 可以通过以下四种方式进行复位:

注意

- 1. 使用 LCP 控制面板上的 [RESET] (复位) 控制按钮。
- 2. 通过具有"复位"功能的数字输入。
- 3. 通过串行通讯/选配的 现场总线。

注意

4. 通过使用自动复位功能进行自动复位。 请参阅 VLT 有源滤波器 AAF 005 手册中的 参数 14-20 *复位模式* 

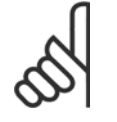

使用 LCP 上的 [RESET](复位)按钮手动复位后,必须按 [AUTO ON](自动启动)或 [HAND ON](手动启动)按钮才能重新启动设备。

如果无法复位报警,可能是由于其产生原因尚未得到修正,或者是由于该报警被跳闸锁定了(请参阅下页表格)。

跳闸锁定型报警具有附加保护,这表示在复位该报警前必须关闭主电源。 重新开启主电源后,设备将不再受阻,可以在修正其产生原因后按上述方法复 位。

跳闸锁定型报警也可以使用 参数 14-20 *复位模式* 中的自动复位功能来复位(警告:此时可能自动唤醒!)

如果警告和报警使用下页表格的代码进行了标记,则表明在报警之前将显示一个警告,或者您可以指定对给定的故障显示警告还是显示报警。

# VLT HVAC 低谐波变频器操作手册 9 疑难解答

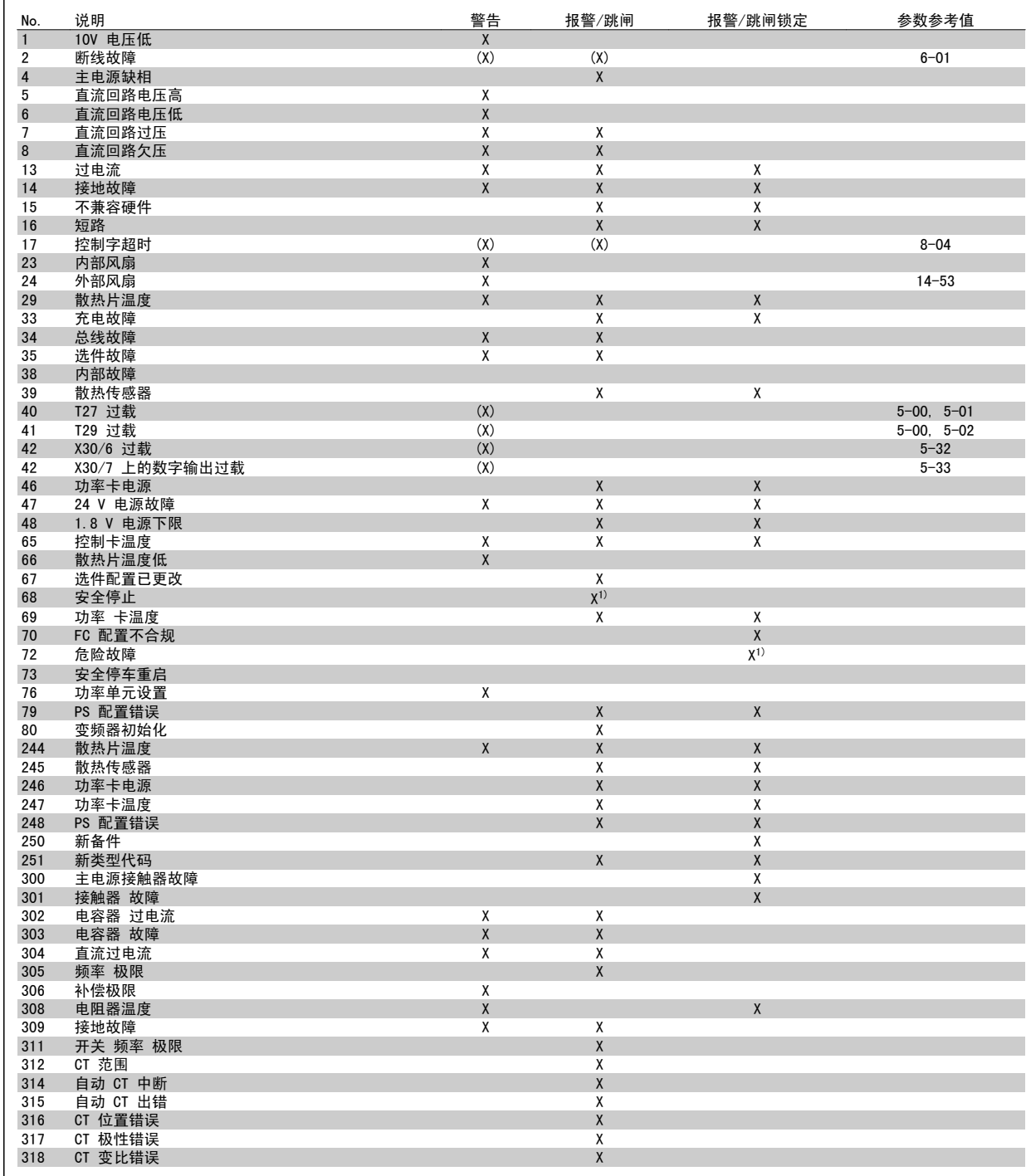

表 9.5: 报警/警告代码表

出现报警时将跳闸。 跳闸会使电动机惯性停止。通过按复位按钮或借助数字输入(参数 5-1\* [1]), 可以将跳闸复位。 导致报警的起源事件不会损害 变频器或造成危险情况。 当出现可能损害变频器或相连部件的报警时,系统将执行跳闸锁定操作。 跳闸锁定只能通过电源循环来复位。

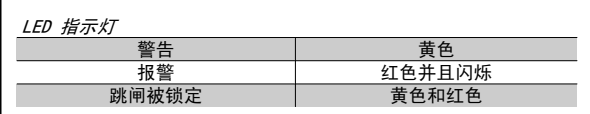

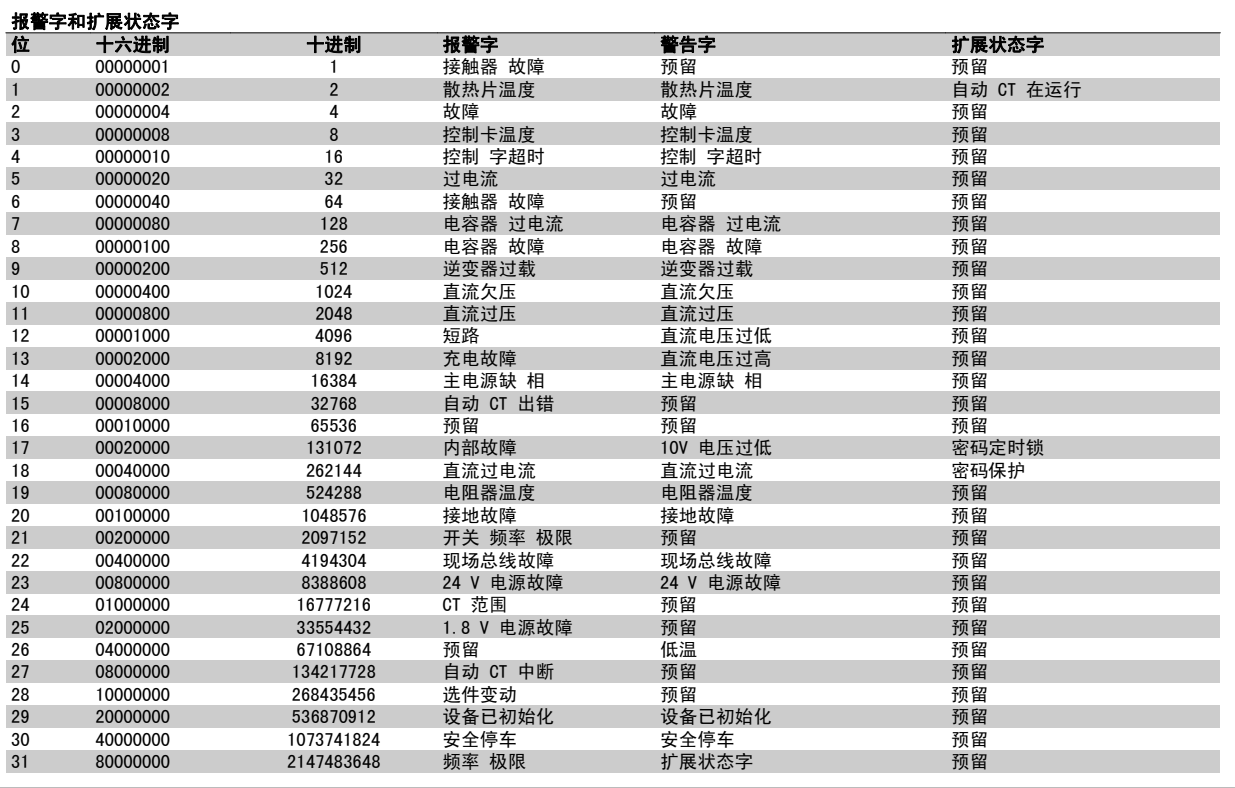

表 9.6: 报警字、警告字和扩展状态字的说明

借助串行总线或选配的现场总线可以读取报警字、警告字和扩展状态字来进行诊断。 另请参阅 参数 16-90 *报警字*, 参数 16-92 *警告字* 和 参 数 16-94 *扩展状态字*。 "预留"表示无法保证相关位是任何特定值。 预留位不应用于任何目的。

#### 9.2.1 故障消息

警告 1,10V 电压低 控制卡端子 50 的电压低于 10 V。 请移除端子 50 的部分负载, 因为 10 V 电源已经过载。 最大电流为 15 mA,或者最小阻值为 590Ω。

警告/报警 2,断线故障 端子 53 或 54 上的信号低于参数 6-10、6-12、6-20 或 6-22 中所设置 值的 50%。

警告/报警 4,主电源缺相 电源的相位缺失,或者电网电压太不稳定。

警告 5,直流回路电压高 中间电路电压(直流)超过高电压警告极限。 设备仍处于活动状态。

警告 6,直流回路电压低 中间电路电压(直流)低于控制系统的欠压极限。 设备仍处于活动状态。

警告/报警 7. 直流回路过压 如果中间电路电压超过极限,设备将跳闸。

警告/报警 8,直流回路欠压 如果中间电路电压(直流)下降到电压下限之下,变频器将检查是否连接 了 24 V 备用电源。 如果未连接,设备将跳闸。 请检查电源电压是否同 铭牌规格匹配。

警告/报警 13,过电流 超过设备的电流极限。

报警 14,接地故障 输出相向大地放电。 请关闭设备,然后排除接地故障。

报警 15,不兼容 硬件 已安装选件不由当前控制卡软件/硬件处理。

报警 16,短路 输出中发生短路。 请关闭设备,然后纠正错误。

警告/报警 17,控制字超时

设备无通讯。 只有当 参数 8-04 *Control Word Timeout Function* 未设置为关时, 此 警告才有效。 可能的更正方法: 增大参数 8-03 的值。 更改参数 8-04

警告 23, 内部风扇故障 由于硬件故障或未安装内部风扇而导致风扇无法运转。

警告 24,外部风扇故障 由于硬件故障或未安装外部风扇而导致风扇无法运转。

报警 29,散热片温度 超过了散热片的最高温度。 温度故障在温度未降到指定的散热片温度之 前不能复位。

报警 33,充电故障 检查是否已连接外接 24 V 直流电源。

警告/报警 34,现场总线通讯故障 通讯选件卡上的现场总线不工作。

警告/报警 35,选件故障: 请与供应商联系。

报警 38,内部故障 请与 Danfoss 供应商联系。

报警 39,散热片传感器 散热片温度传感器无反馈。 警告 40,T27 过载 检查与端子 27 相连的负载,或拆除短路连接。

警告 41,数字输出端子 29 过载 检查与端子 29 相连的负载,或拆除短路连接。

警告 42,数字输出 X30/6 过载或数字输出 X30/7 过载 对于 X30/6, 请检查与 X30/6 相连的负载, 或拆除短路连接。 对于 X30/7, 请检查与 X30/7 相连的负载, 或拆除短路连接。

警告 43,外接 电源 选件上的外接 24 V 直流电源电压无效。

报警 46,功率卡电源 功率卡的电源超出范围。

警告 47,24 V 电源故障 请与 Danfoss 供应商联系。

警告 48,1.8 V 电源故障 请与 Danfoss 供应商联系。

警告/报警/跳闸 65,控制卡温度过高 控制卡温度过高: 控制卡的断开温度为 80° C。

警告 66,散热片温度低 该警告基于 IGBT 模块中的温度传感器。

故障排查:

如果散热片的温度测量值为 0 °C,这可能表明温度传感器存在问题, 从 而导致风扇速度增加到最大值。 如果 IGBT 和门驱动器卡之间的传感器 线路断开,则会导致该警告。 同时请检查 IGBT 热传感器。

报警 67,选件模块配置已更改 自上次关机以来添加或移除了一个或多个选件。

报警 68,安全停止已激活 已激活安全停止功能。要恢复正常运行,请对端子 37 施加 24 V 直流电 压,然后发送复位信号(通过总线、数字 I/O 或通过按复位键)。 请参 数参数 5-19, 端子 37 安全停止。

报警 69, 功率卡温度 功率卡上的温度传感器温度过高或过低。

报警 70,FC 配置不合规 当前的控制板和功率卡组合不符合要求。

警告 73,安全停止自动重新启动 已安全停止。 注意,在启用了自动重启的情况下,电动机可能会在故障 消除时启动。

警告 77,精简功率模式: 此警告表示变频器正在精简功率模式(即低于逆变器部分所允许的数量) 下运转。 将变频器设为与较少的逆变器一起运行时,电源循环过程中将 生成该警告、而变频器将继续运行。

报警 79,功率部分的配置不合规 标定卡的部件号不正确或未安装。 另外可能是功率卡上未安装 MK102 连 接器。

报警 80,设备被初始化为默认值 手动复位后,参数设置被初始化为默认设置。

报警 244,散热片温度 报告值表示警报的来源(左起): 1-4 **逆变**器 5-8 整流器

### 报警 245,散热片传感器 散热片传感器无反馈。 报告值表示警报的来源(左起): 1-4 逆变器 5-8 整流器 报警 246, 功率卡电源 功率卡的电源超出范围: 报告值指明了报警来源(左起):

1-4 逆变器 5-8 整流器

#### 报警 247,功率卡温度

功率卡温度过高: 报告值表示警报的来源(左起): 1-4 **逆变**器 5-8 整流器

#### 报警 248,功率部分配置不合规

功率卡上的功率大小配置有问题:报告值表示警报的来源(左起): 1-4 逆变器 5-8 整流器

#### 报警 249,整流器温度低

整流器散热片的温度过低。 这可能表明温度传感器发生了故障。

#### 报警 250,新备件

已调换了电源或开关模式电源。 此时必须在 EEPROM 中恢复变频器的类 型代码。 请根据设备标签上的信息在 参数 14-23 Typecode Setting 中 选择正确的类型代码。 记得在完成时选择"保存到 EEPROM"。

#### 报警 251,新类型代码

9

变频器获得一个新的类型代码。

#### 报警 300,主电源接触器 故障

来自主电源接触器的反馈在允许的时间框架内与预期值不符。 请与供应 商联系。

#### 报警 301,软充电接触器 故障

来自软充电接触器的反馈在允许的时间段内与预期值不符。 请与供应商 联系。

#### 报警 302,电容 过电流

检测到通过交流电容器的电流过大。 请与供应商联系。

#### 报警 303,电容 故障

通过交流电容器电流检测到接地故障。 请与供应商联系。

#### 报警 304,直流过电流

检测到通过直流回路电容器组的电流过大。 请与供应商联系。

#### 报警 305,主电源频率 极限

主电源频率超出极限。 验证主电源频率是否在产品规范内。

#### 报警 306,补偿极限

所需补偿电流超过设备能力。 设备在全额补偿下工作。

#### 报警 308,电阻器温度

检测到过高的电阻器散热片温度。

#### 报警 309,主电源接地故障

在主电源电流中检测到接地故障。 检查主电源是否存在短路和泄漏电流。

#### 报警 310,RTDC 缓冲满 请与供应商联系。

### 报警 311,开关 频率 极限

设备的平均开关频率超过极限。 验证参数 300-10 和 300-22 的设置是 否正确。 如果正确, 则请与供应商联系。

#### 报警 312, CT 范围

检测到电流互感器测量极限。 验证所用 CT 的变比是否适当。

#### 报警 314,自动 CT 中断 自动 CT 检测被用户中断。

报警 315,自动 CT 出错 执行自动 CT 检测时检测到错误。 请与供应商联系。

报警 316, CT 位置错误 自动 CT 功能无法确定 CT 的正确位置。

报警 317, CT 极性错误 自动 CT 功能无法确定 CT 的正确极性。

#### 报警 318, CT 变比错误 自动 CT 功能无法确定 CT 的正确初级额定值。

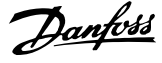

### 2 24 V 直流电源 41 3

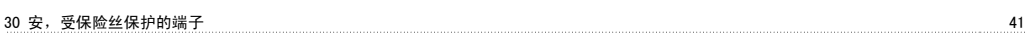

### 5

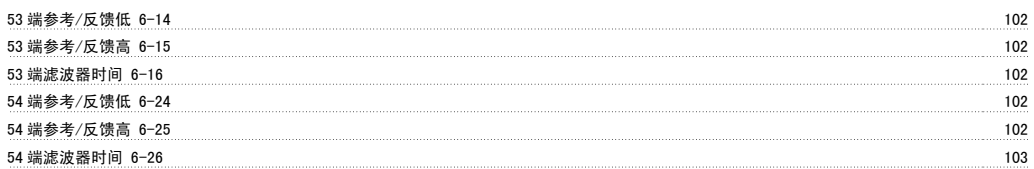

### A

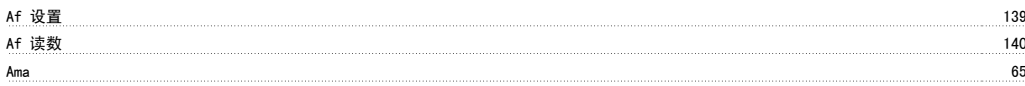

### C

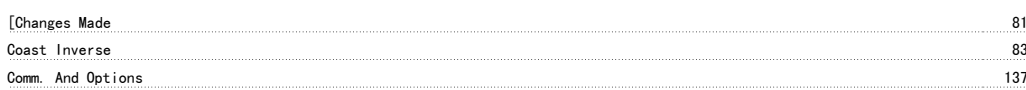

### D

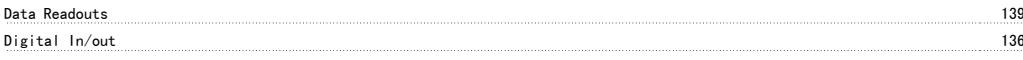

### E

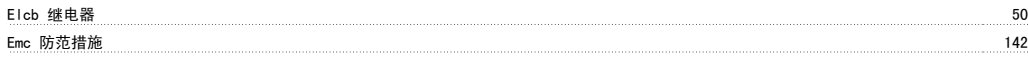

### F

Fc Information 138

### G

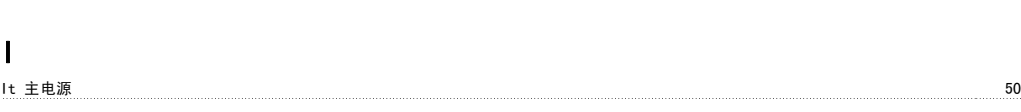

Glop and the contract of the contract of the contract of the contract of the contract of the contract of the contract of the contract of the contract of the contract of the contract of the contract of the contract of the c

### K

Kty 传感器 163

### L

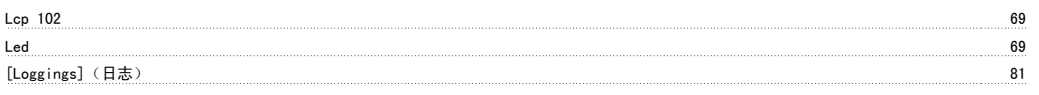

### M

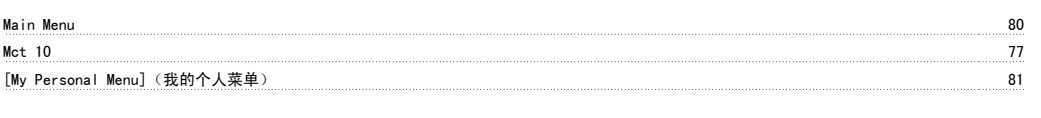

### N

Namur 1990 - 1990 - 1990 - 1990 - 1990 - 1990 - 1990 - 1990 - 1990 - 1990 - 1990 - 1990 - 1990 - 1990 - 1990 - 1990 - 1990 - 1990 - 1990 - 1990 - 1990 - 1990 - 1990 - 1990 - 1990 - 1990 - 1990 - 1990 - 1990 - 1990 - 1990 -

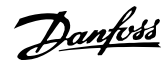

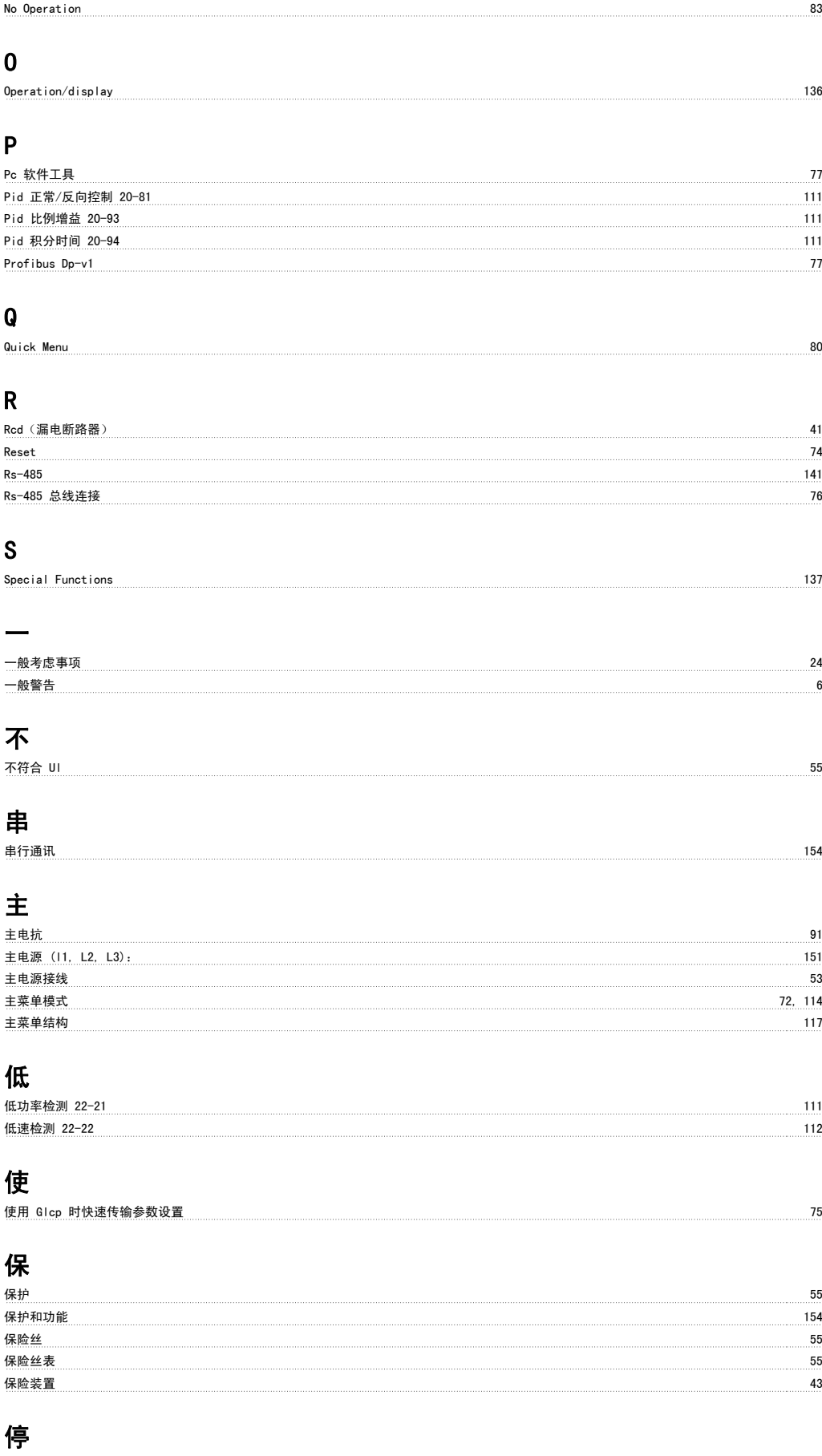

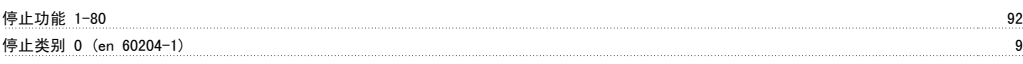

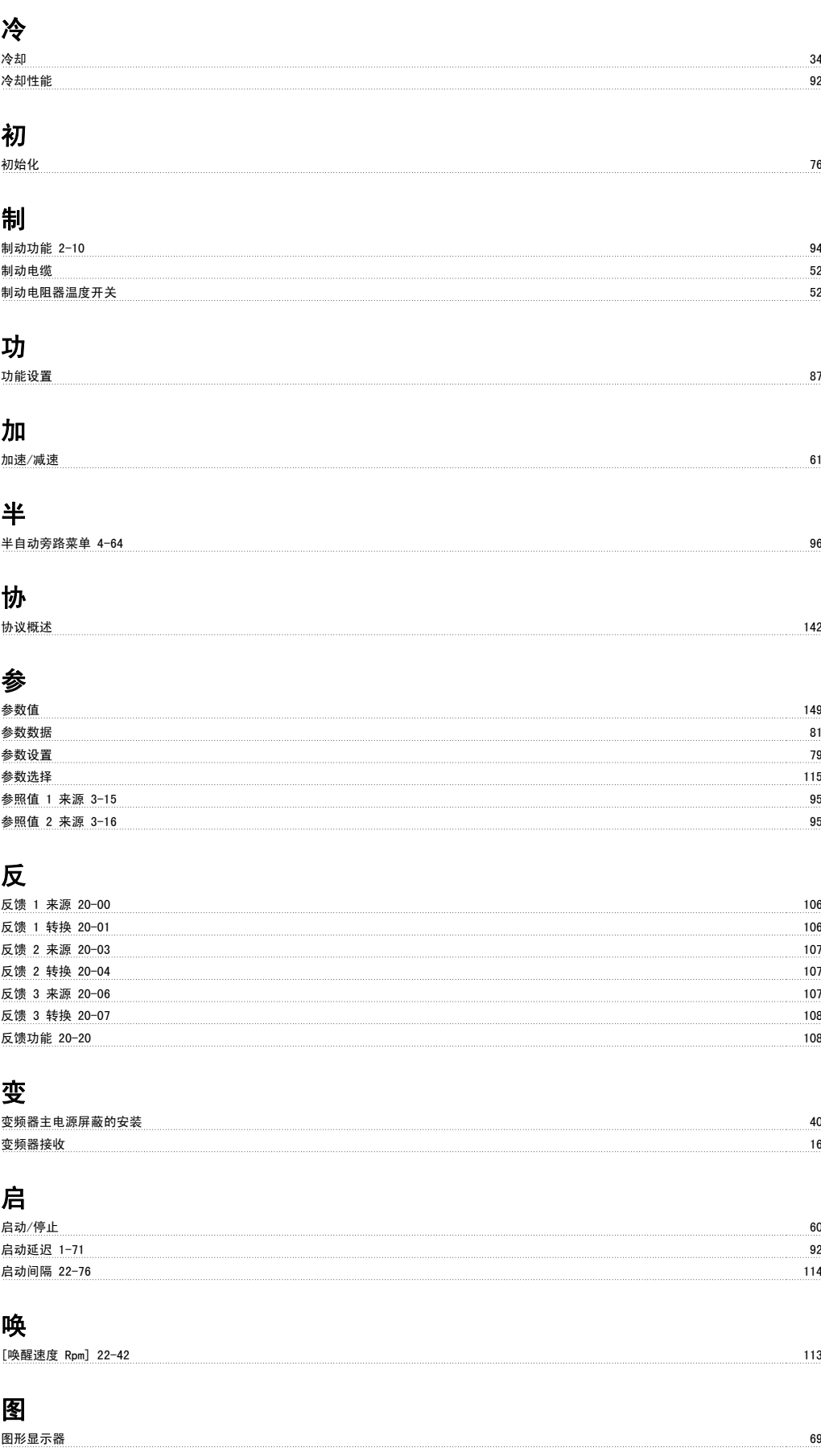

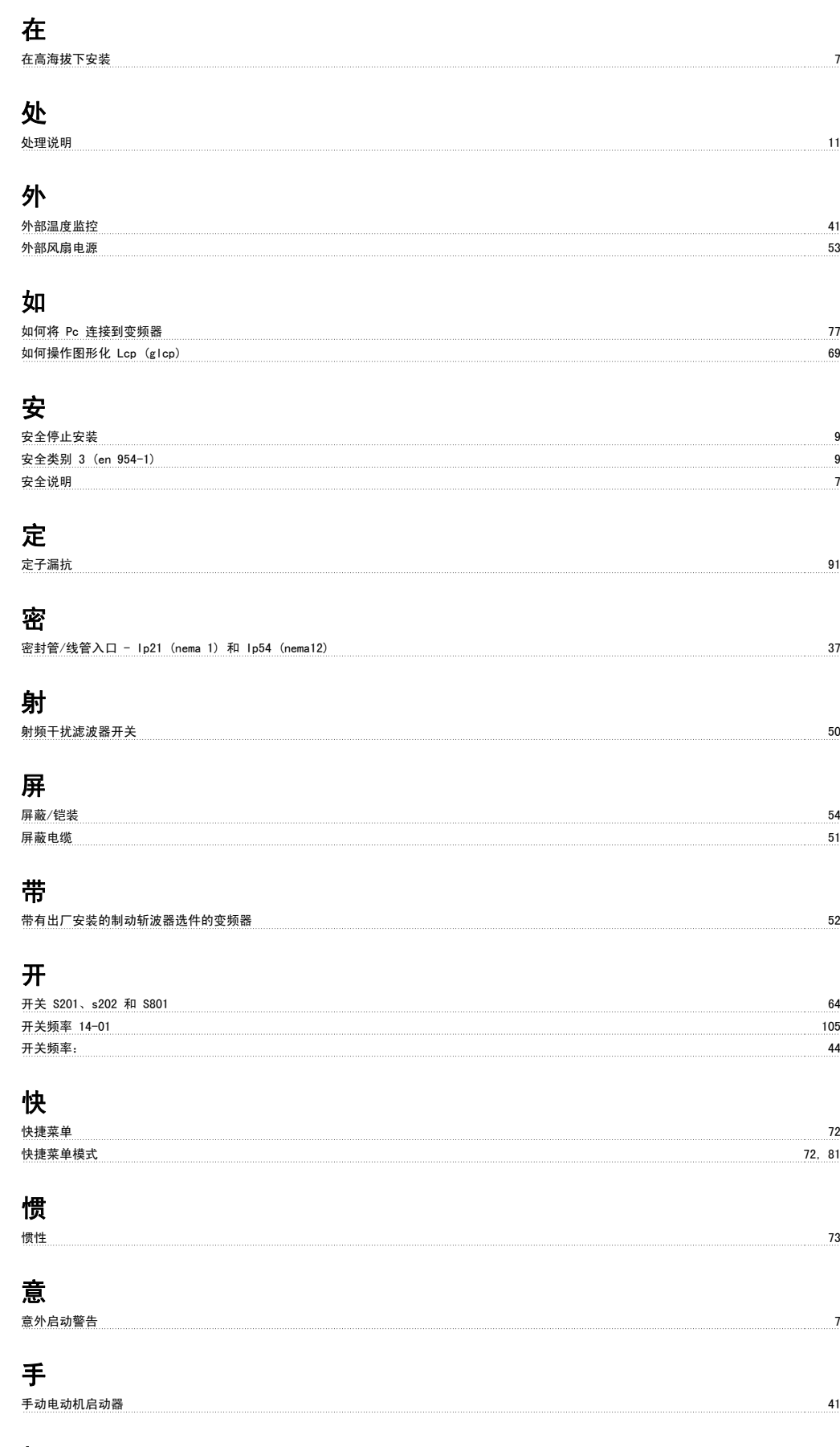

### 打

打开变频器包装 16

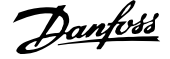

### 报

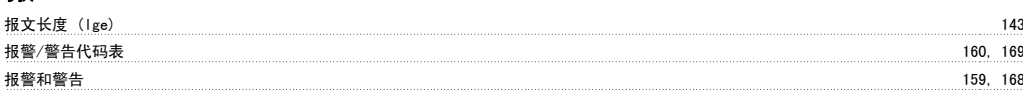

### 指

指示灯 (led): 71

### 接

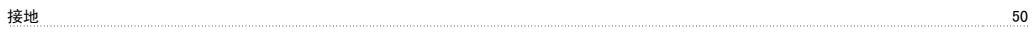

### 控

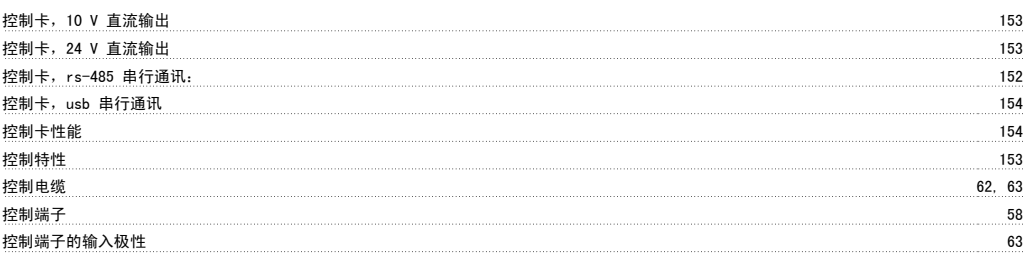

### 故

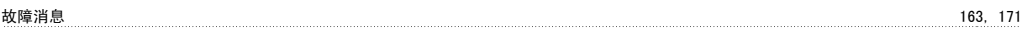

### 数

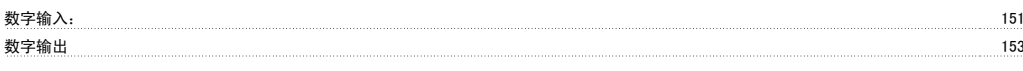

### 文

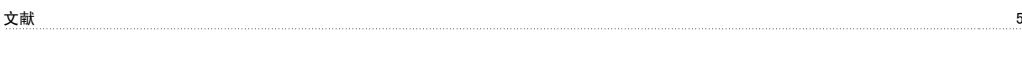

### 斜

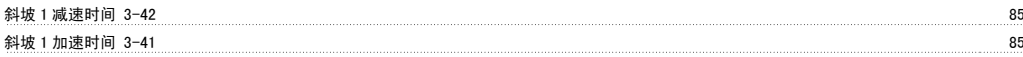

### 断

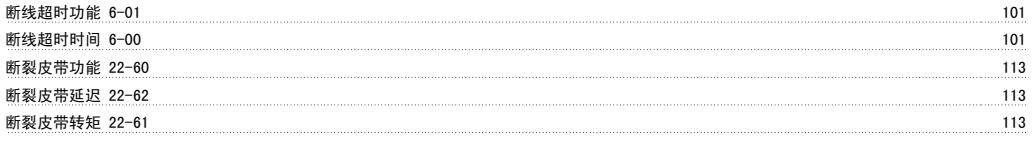

### 无

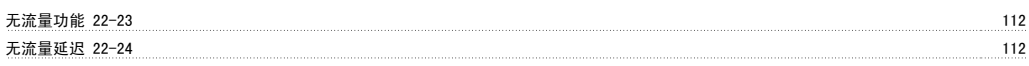

### 更

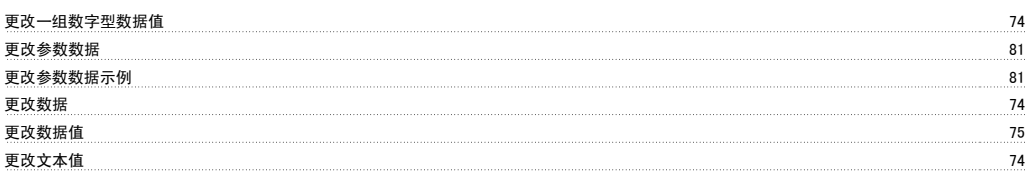

### 最

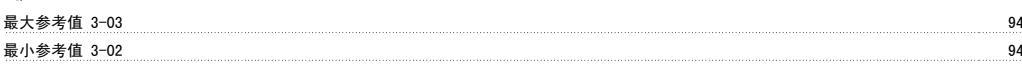

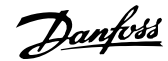

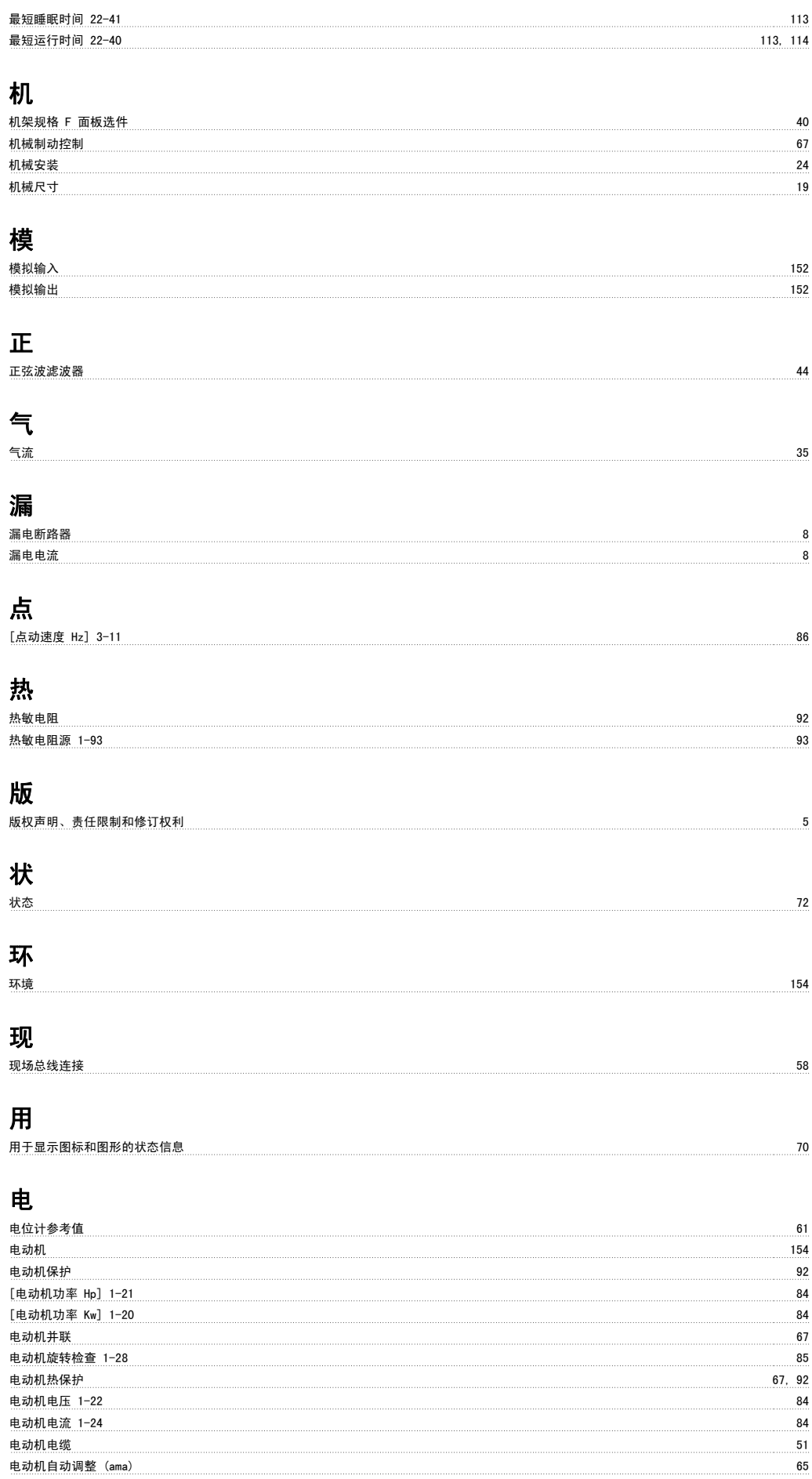

# VLT HVAC 低谐波变频器操作手册 索引

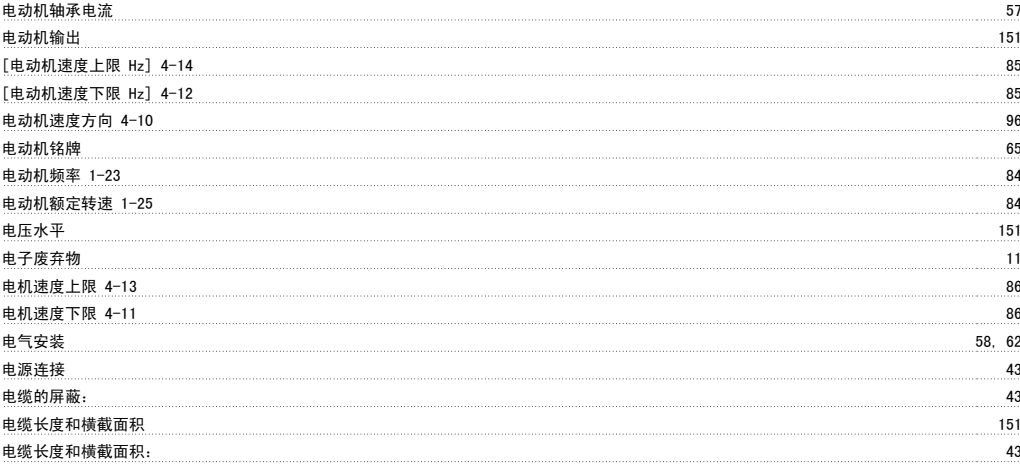

### 直

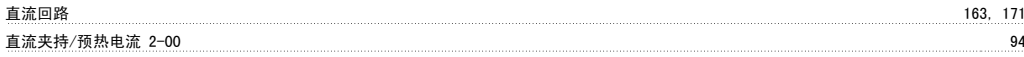

### 短

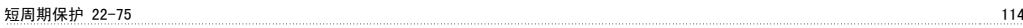

### 空

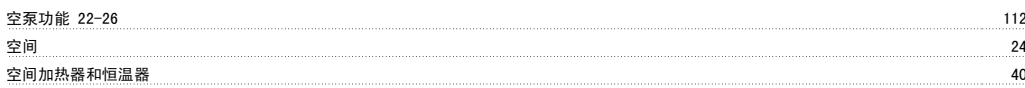

### 端

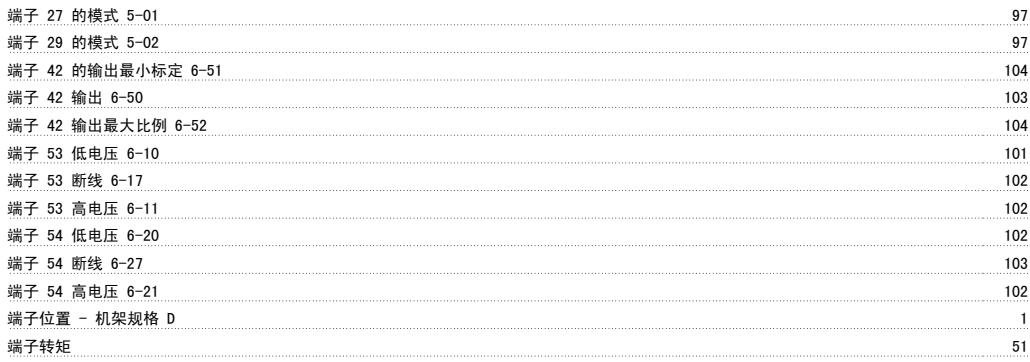

### 索

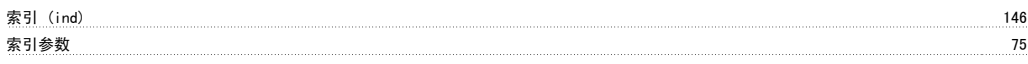

### 线

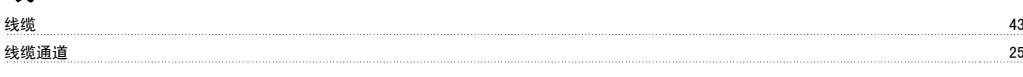

### 给

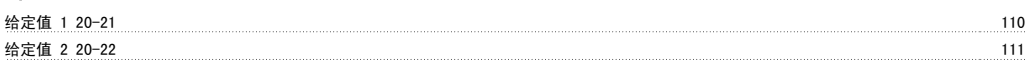

### 绝

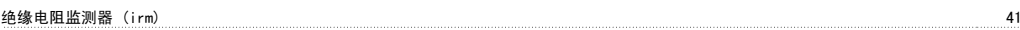

### 继

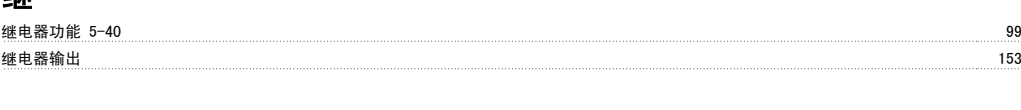

### 网

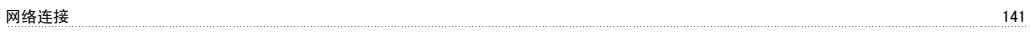

### 背

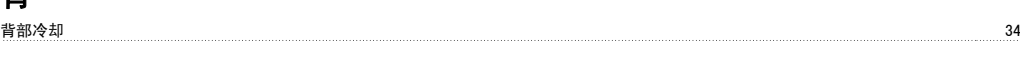

## 脉

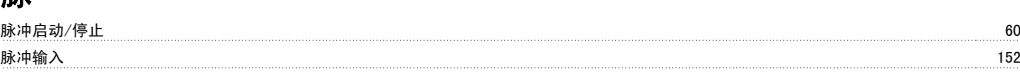

### 自

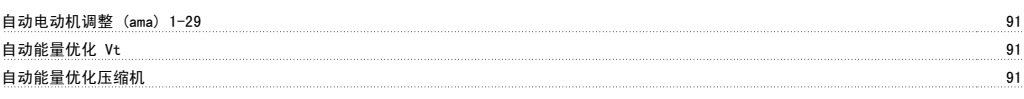

### 规

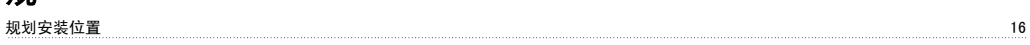

### 警

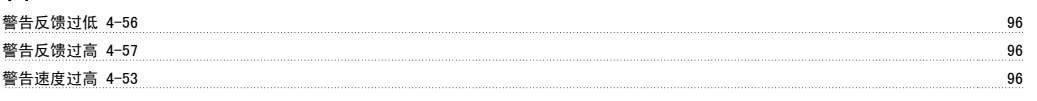

### 访

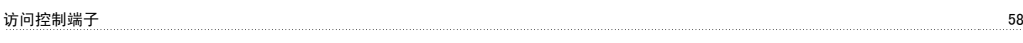

### 语

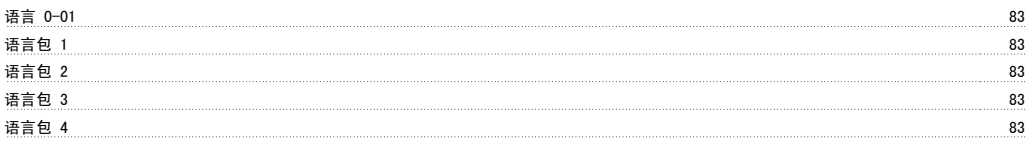

## 负

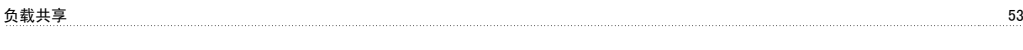

### 起

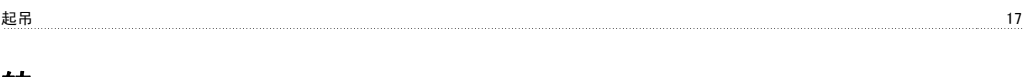

#### 转 转矩 50 转矩特性 1-03 91, 151

### 输

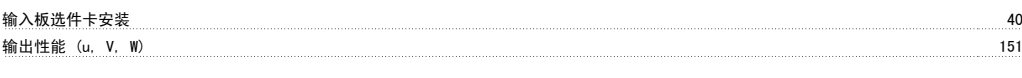

### 过

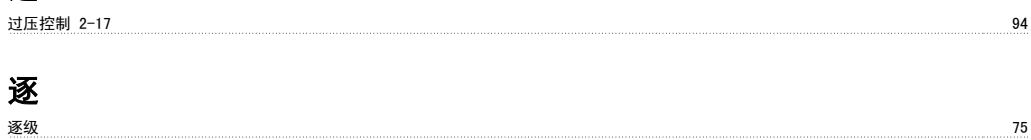
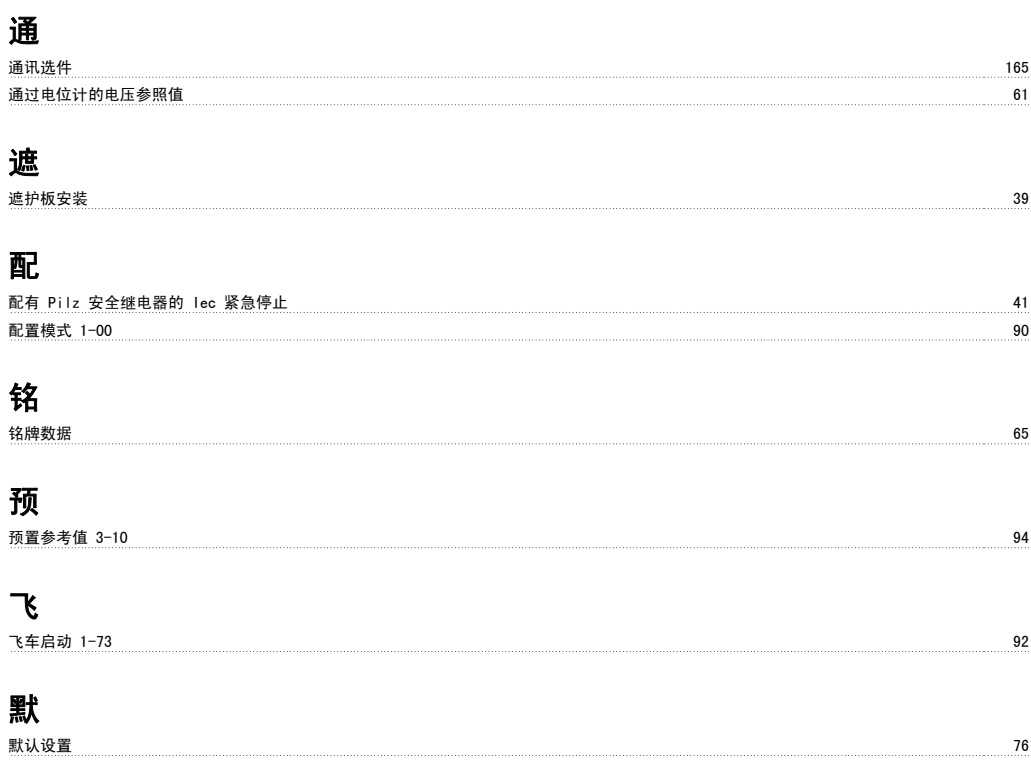